**T**-solution Leader in Electrics & Automation

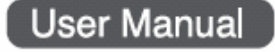

*MASTER-K*

# *Programmable Logic Controller*

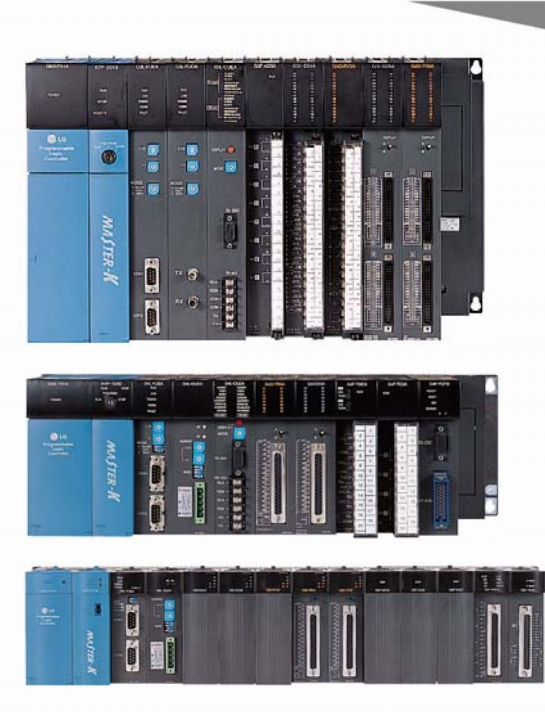

# **Safety Instructions**

**K200S**

**K300S** 

**K1000S**

- Read this manual carefully before installing, wiring, operating, servicing or inspecting this equipment.
- Keep this manual within easy reach for quick reference.

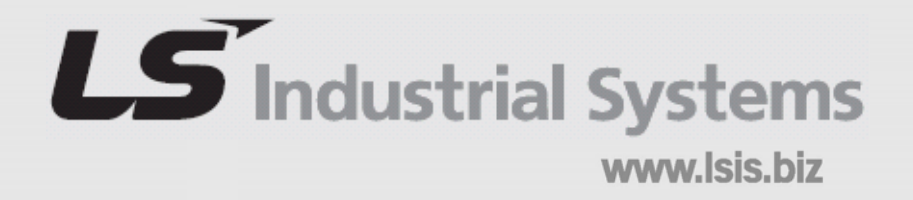

# **Chapter 1 Introduction**

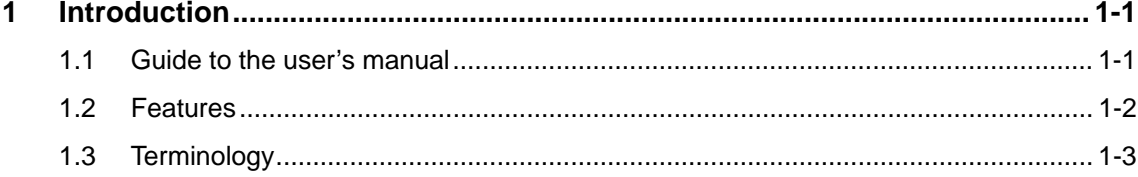

# **1 Introduction**

# **1.1 Guide to the user's manual**

This user's manual contains specifications, performance, and handling instructions for each of unit of MASTER-K 200S/300S/1000S series PLC system.

The following table shows the configuration of this user's manual.

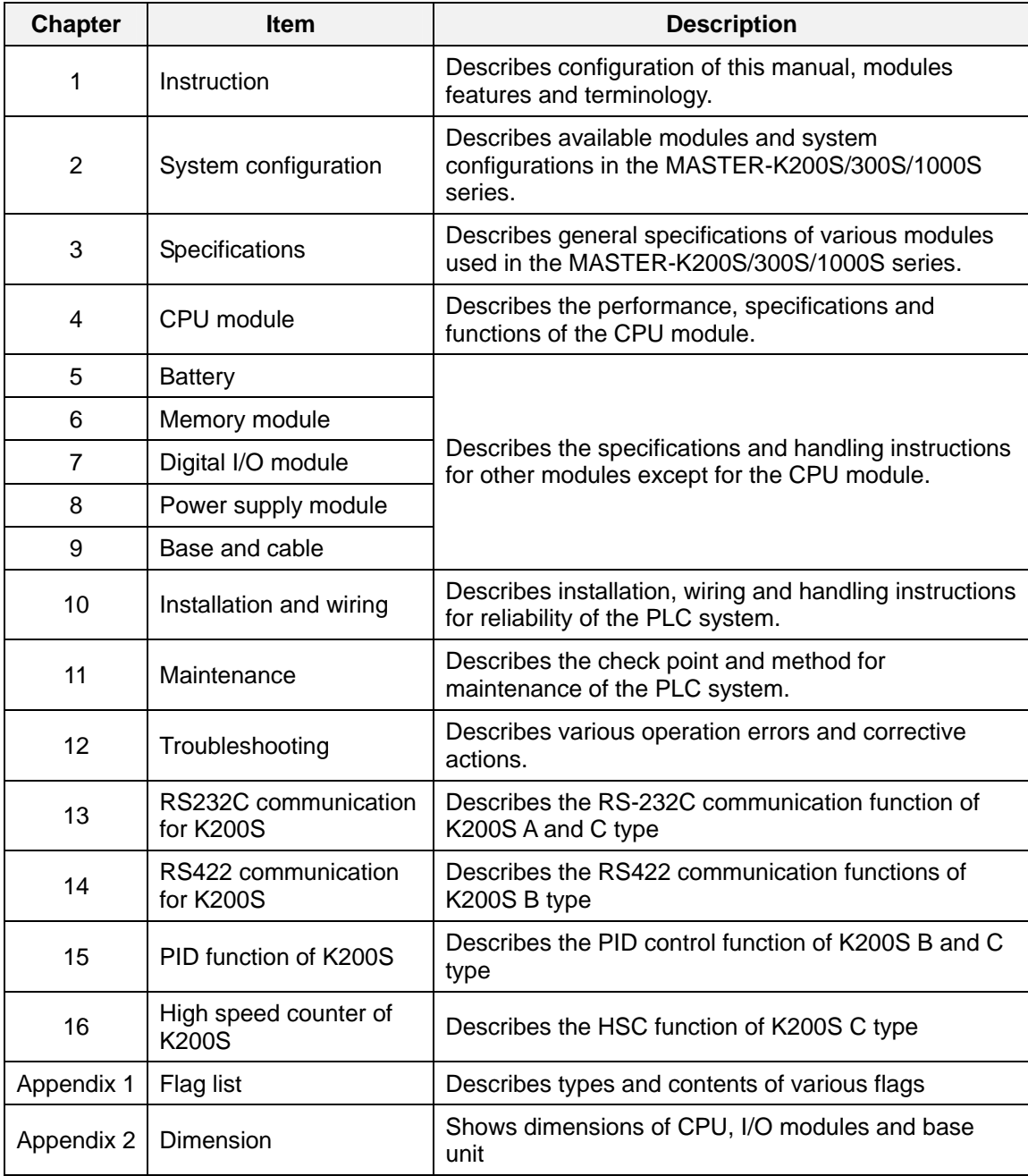

# **Remark**

In this manual, it is not described that the hardware information and programming of special/communication modules. Please refer the user's manual of each module for details.

# **1.2 Features**

The features of MASTER-K 200S/300S/1000S series are as following;

- 1) Program compatibility with previous MASTER-K series
- 2) Support various and easy-to-use programming devices
	- ① KGL-WIN : Graphic loader for Windows 95 / 98
	- ② KLD-150S : Hand-held loader
- 3) Open network by supporting communication protocol complying with international standard.
- 4) Fast processing speed (operation dedicated processor is mounted)
	- ① K200S : 0.5 μsec / step
	- ② K300S / K1000S : 0.2 μsec / step
- 5) Various special modules that enlarge the application range of PLC
- 6) Enhanced self-diagnosis functions

The MASTER-K 200S/300S/1000S series provides more detail error codes that make the cause of error can be found more easily.

7) Debug function

On-line debugging is available by changing the operation mode as RUN  $\rightarrow$  Debug. The MASTER-K 200S/300S/1000S series provides following debugging functions;

- ① Execution by one instruction
- ② Execution by break point setting
- ③ Execution by the device status
- ④ Execution by specified scan times
- 8) Various program types

The MASTER-K 200S/300S/1000S series supports various program types such as timedriven interrupt (TDI), process-driven interrupt (PDI), and subroutine program.

# **1.3 Terminology**

The following table shows the definition of terms used in this manual.

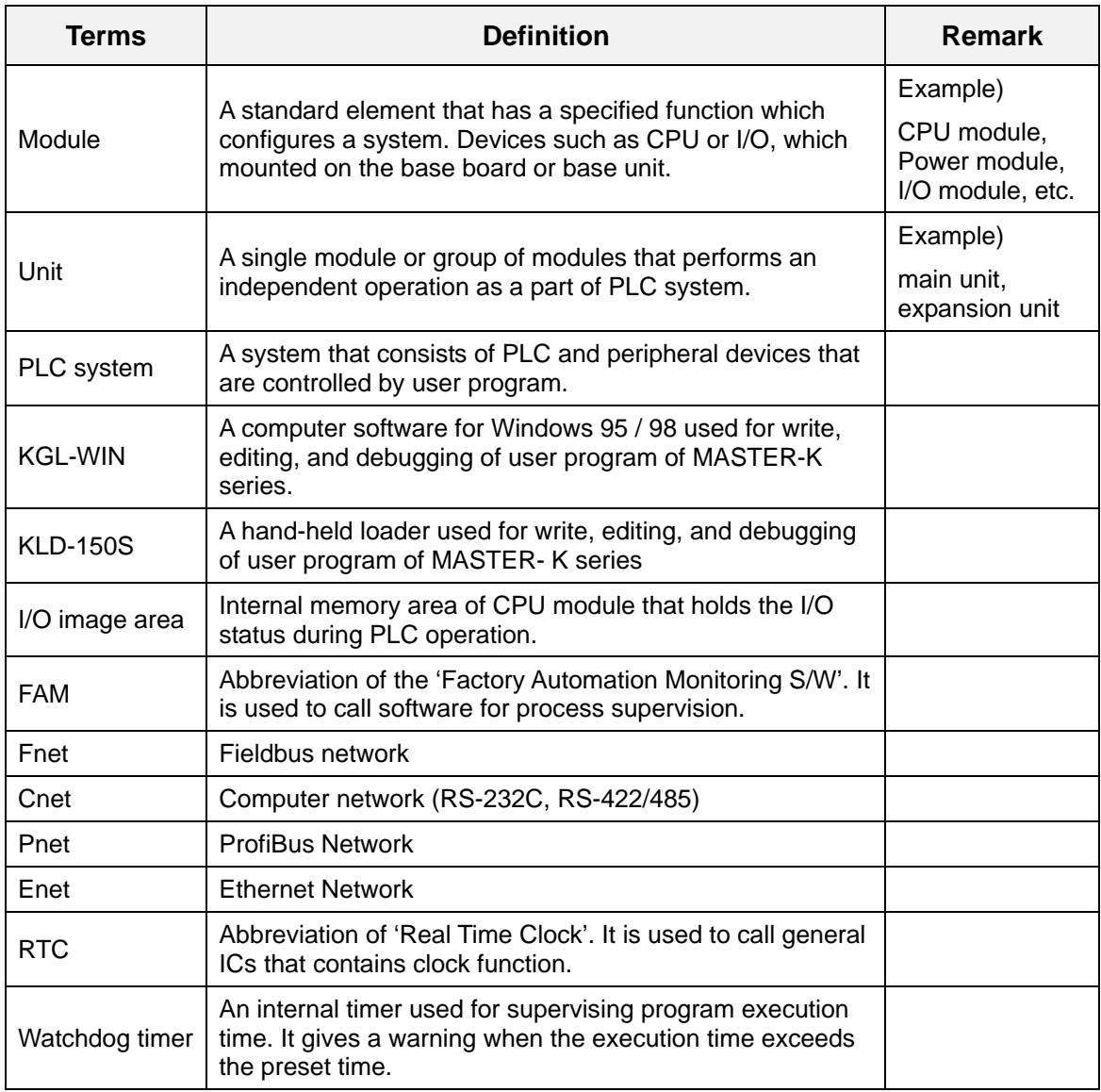

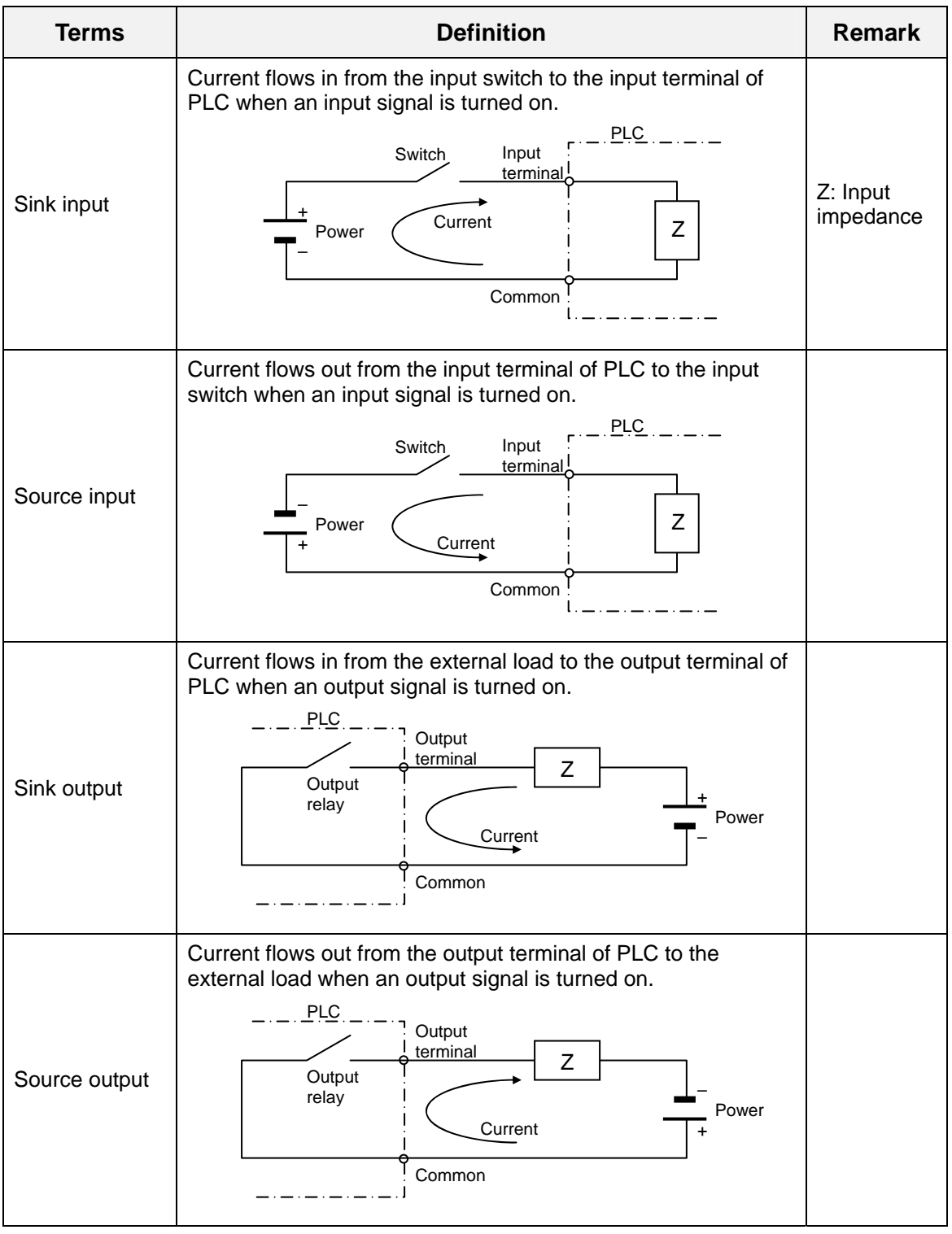

# **Chapter 2 System configuration**

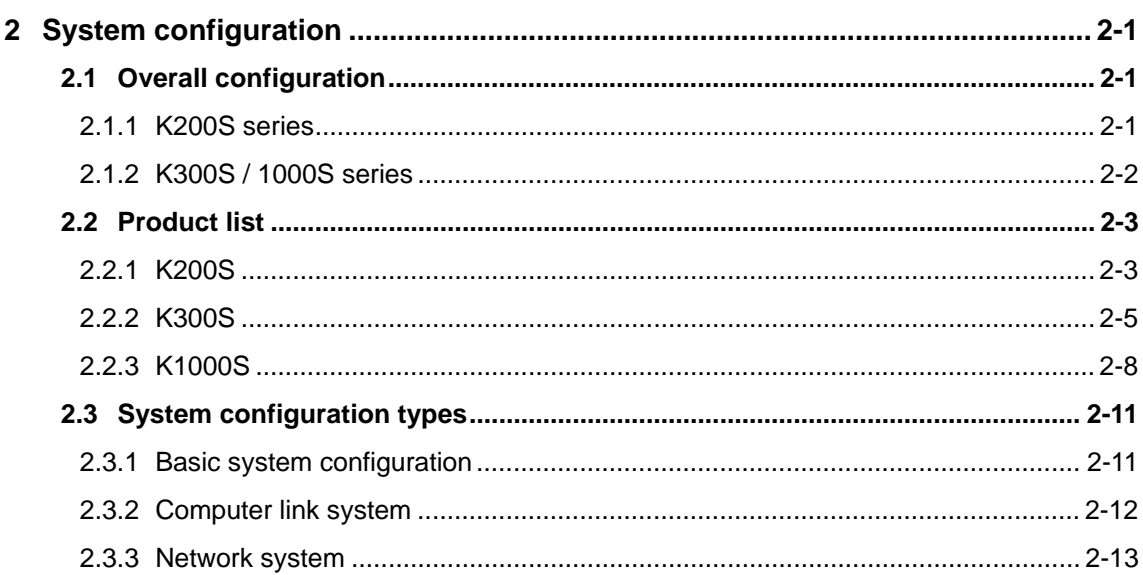

# **2 System configuration**

The MASTER-K 200S/300S/1000S series has various modules suitable to configuration from the basic to a large network system. This chapter describes the configuration and features of each systems.

# **2.1 Overall configuration**

# **2.1.1 K200S series**

The overall system configuration of K200S series is as following;

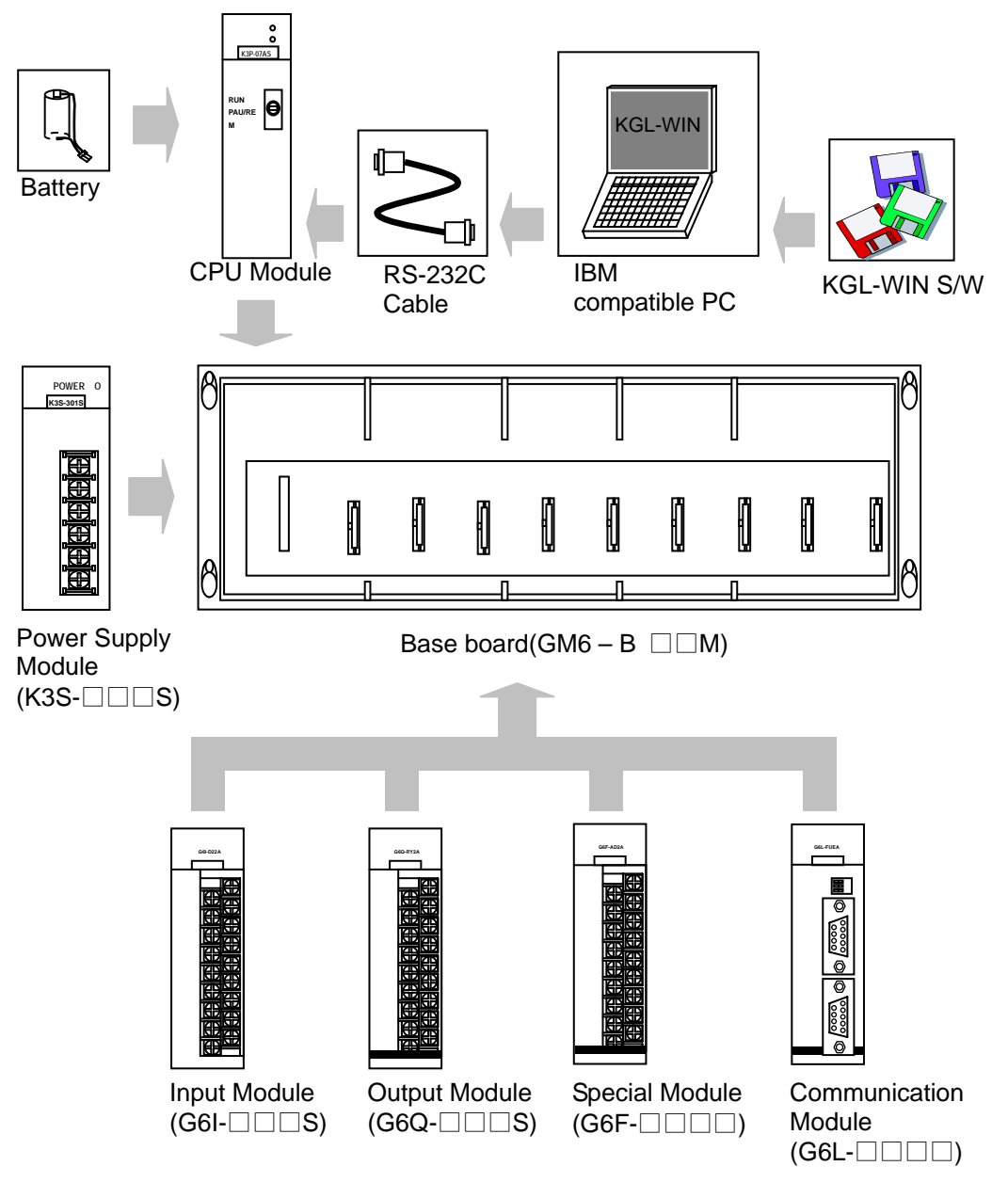

# **2.1.2 K300S / 1000S series**

The overall system configuration of K300S/1000S series is as following;

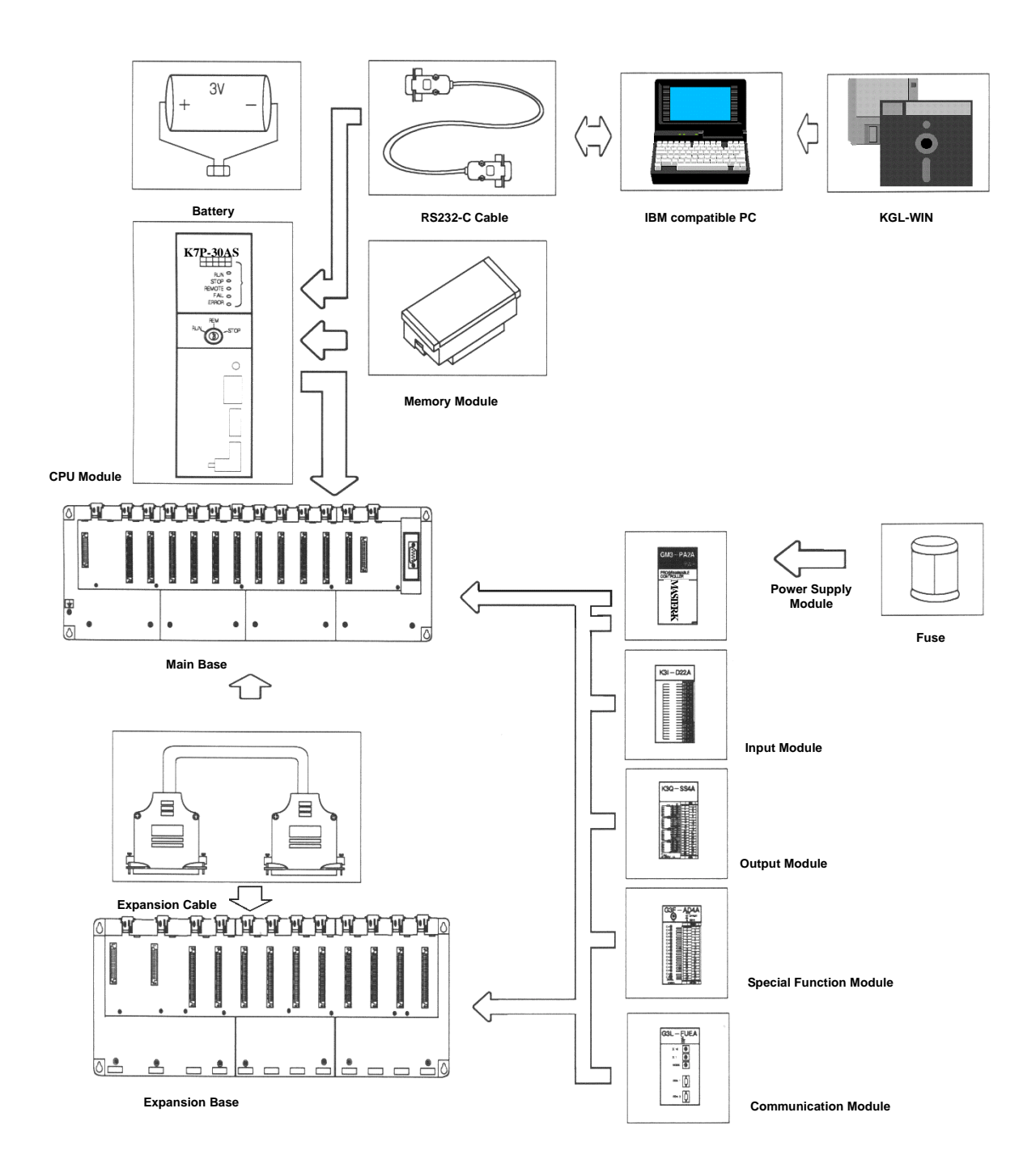

# **2.2 Product list**

The product list of K200S/300S/1000S are as following;

# **2.2.1 K200S**

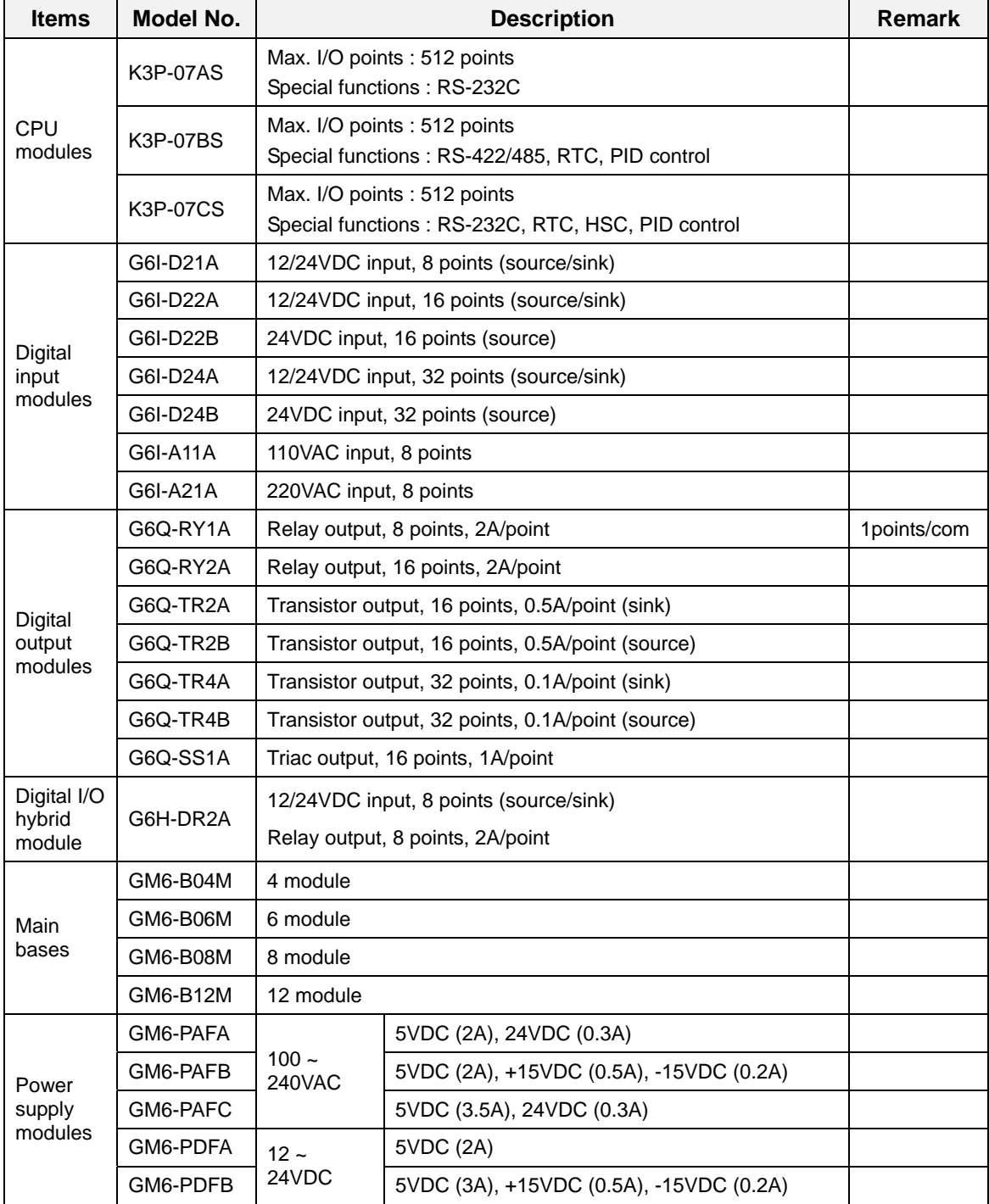

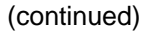

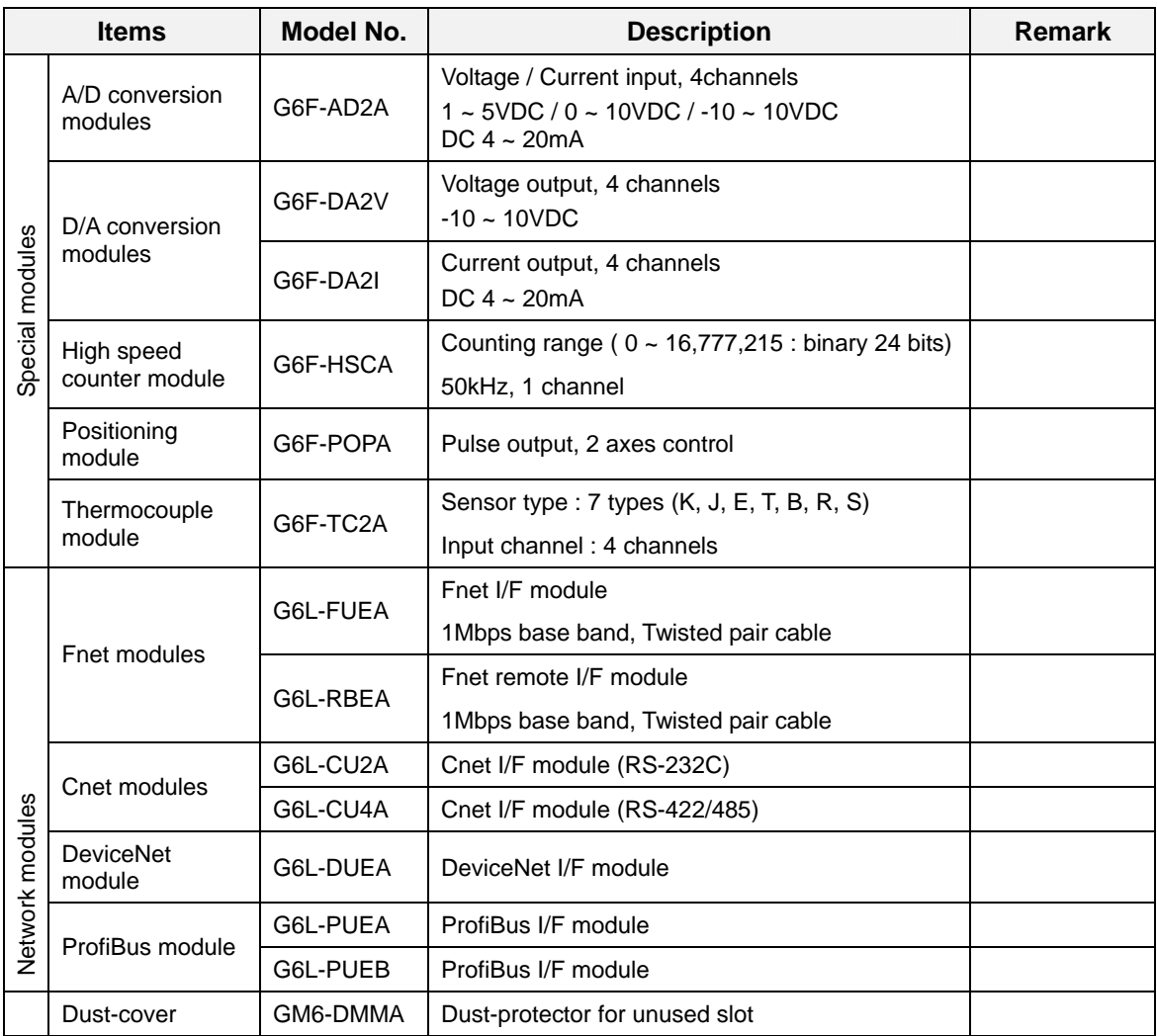

# **2.2.2 K300S**

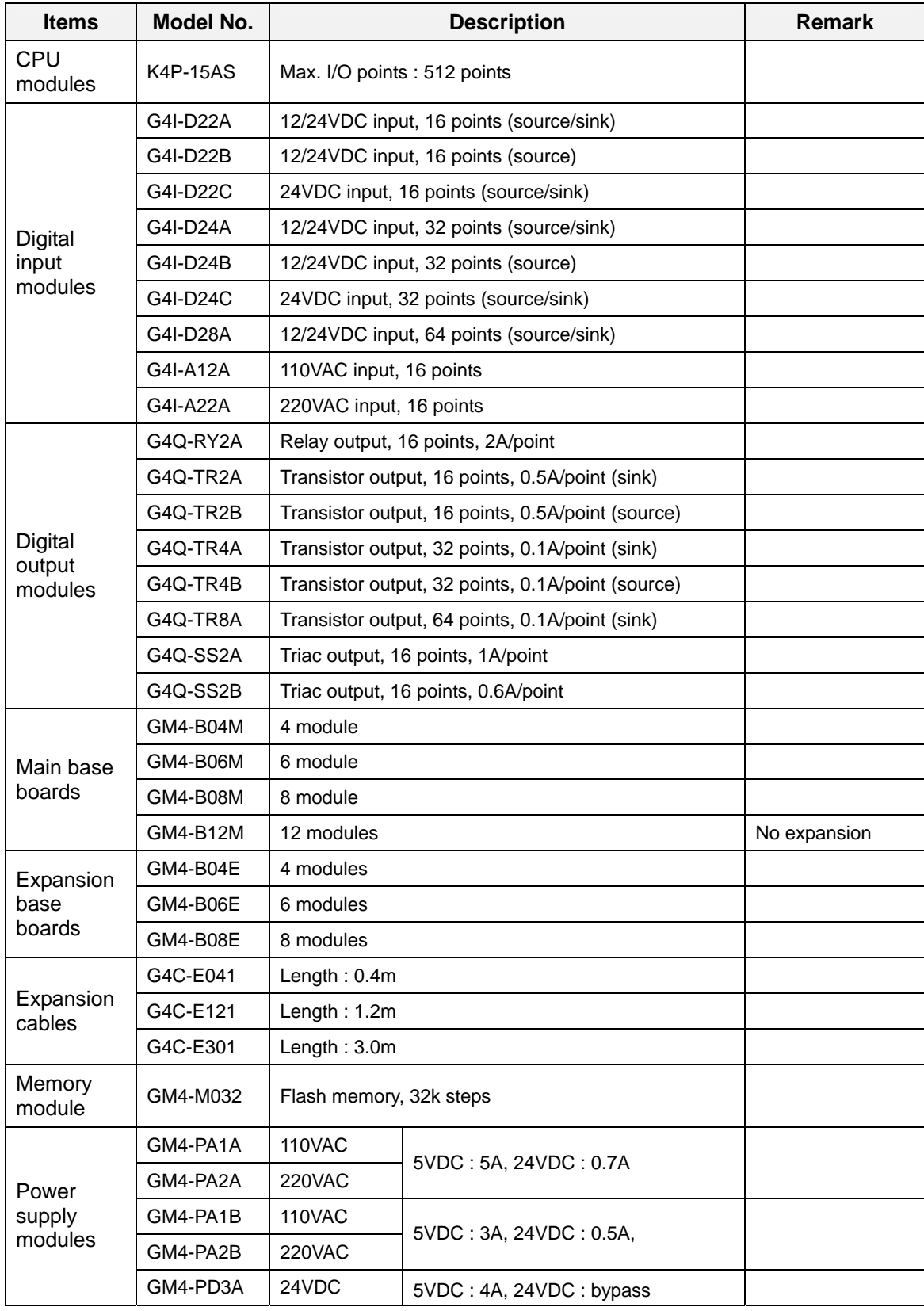

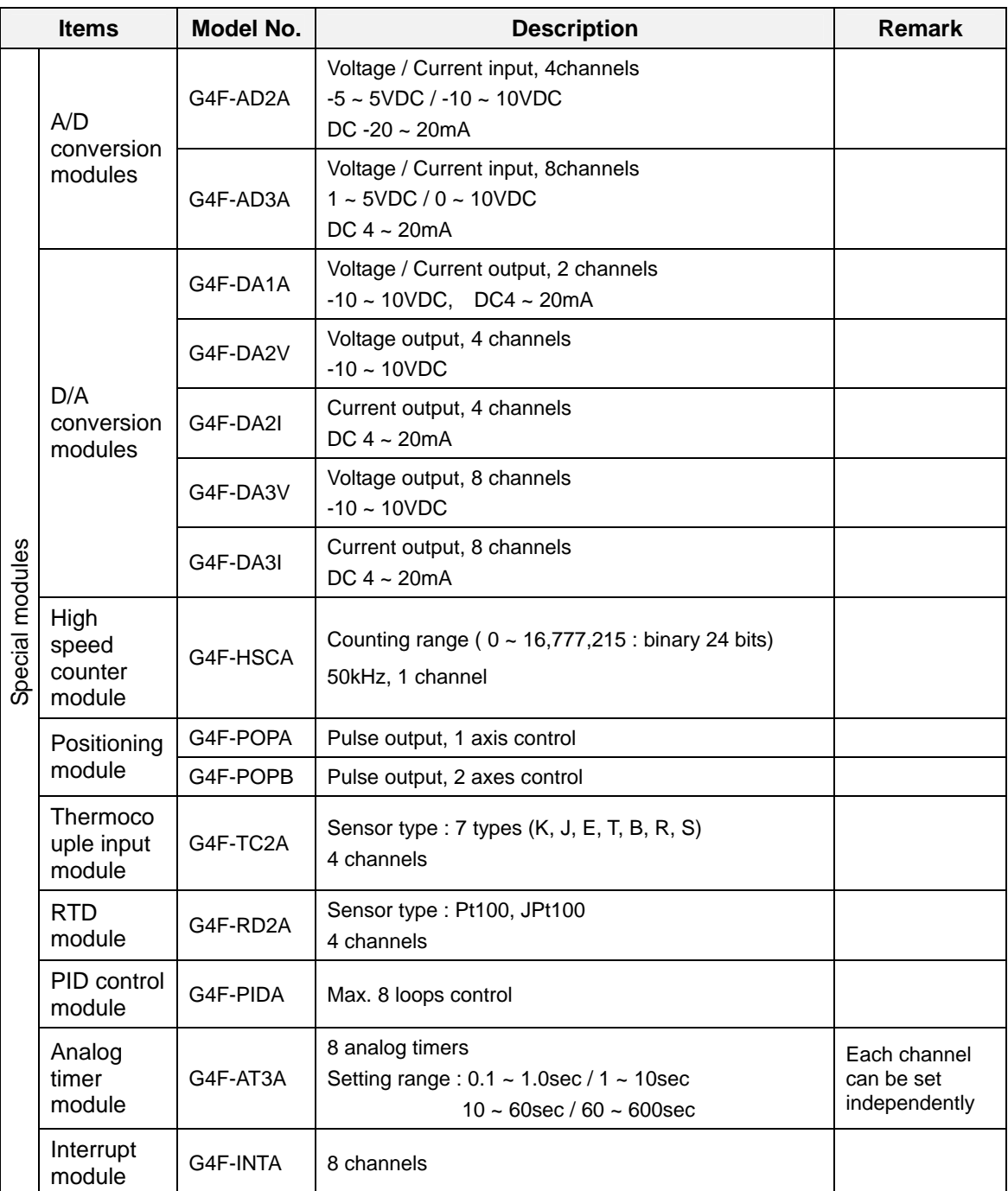

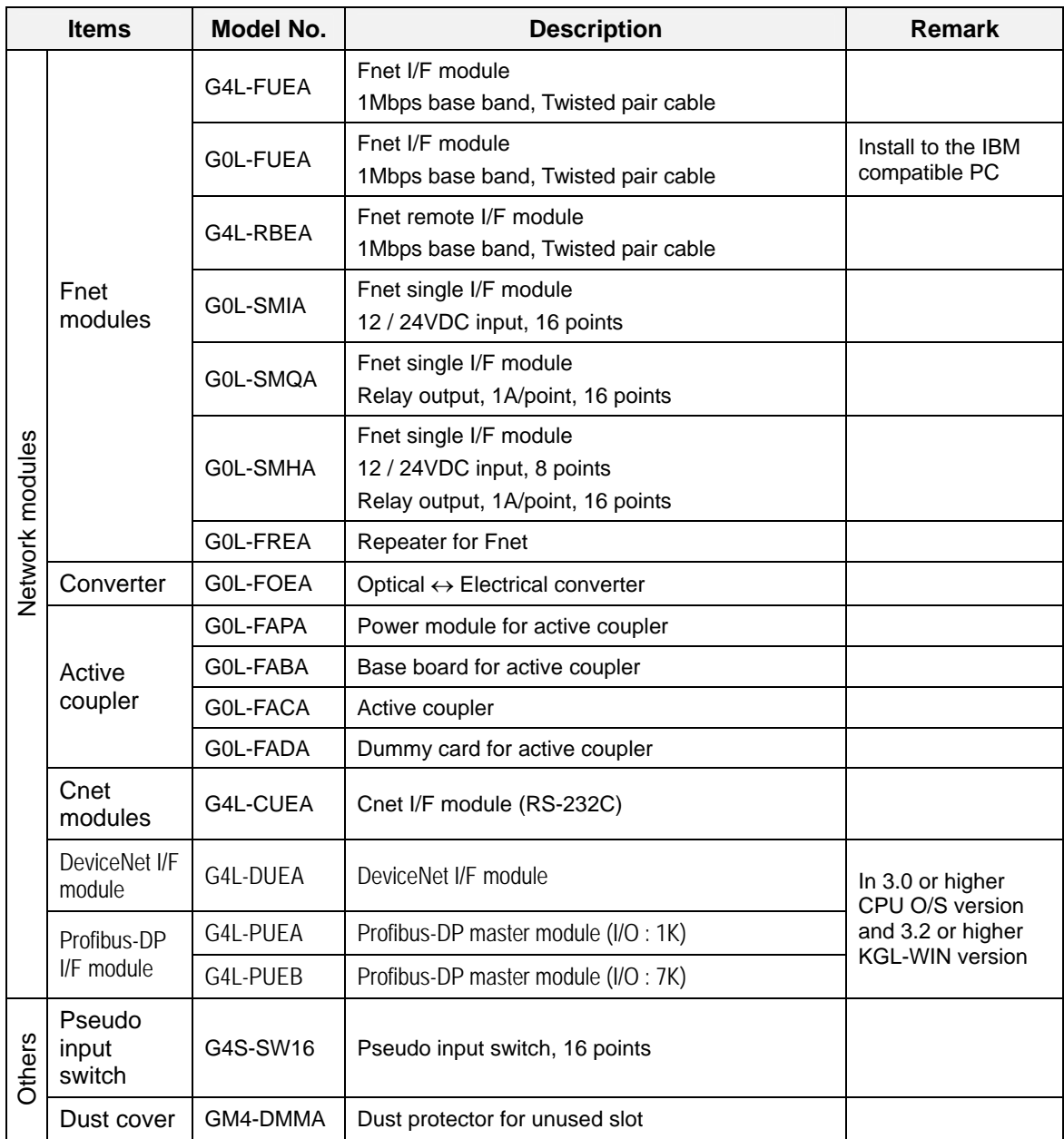

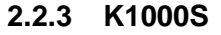

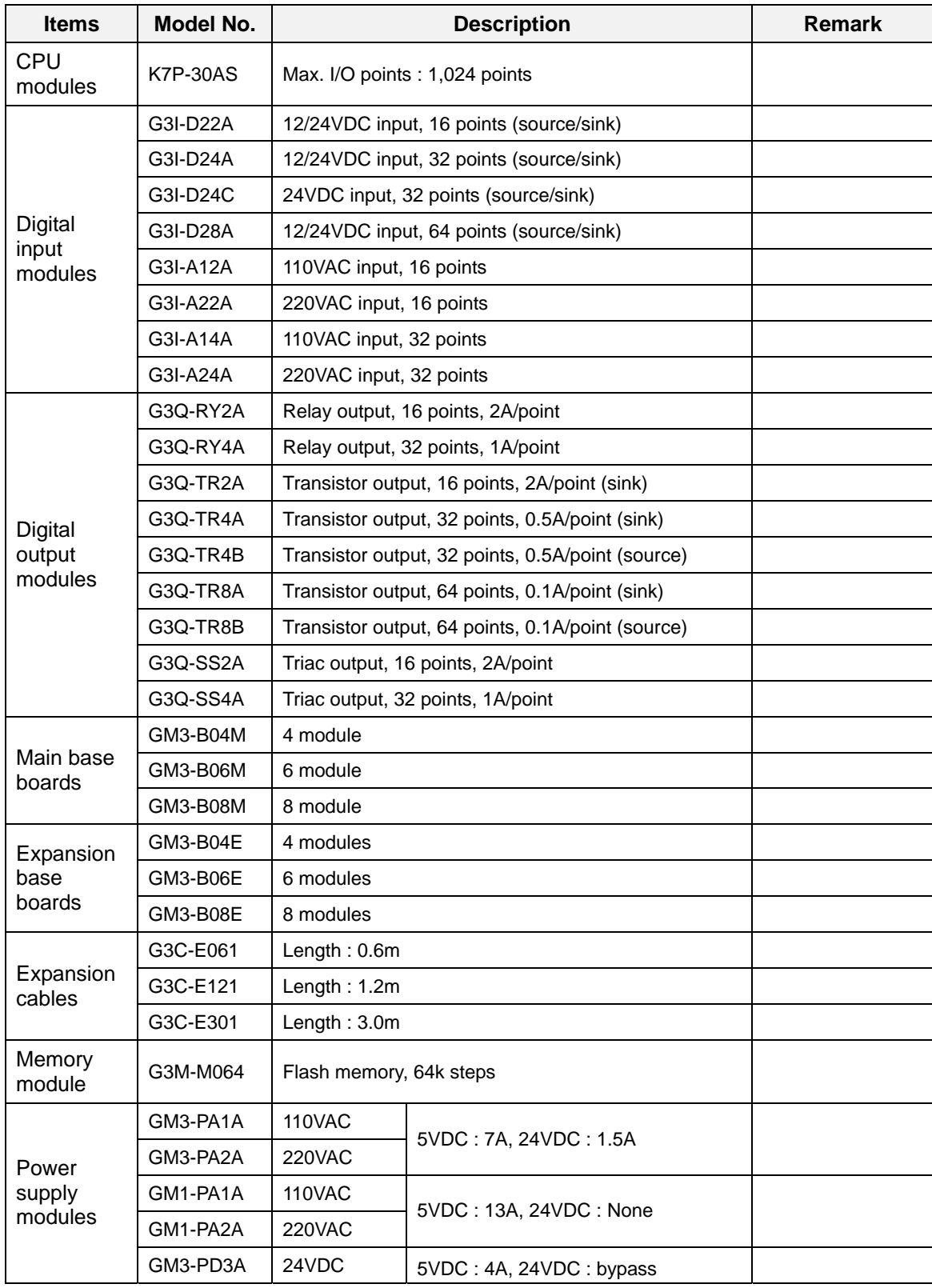

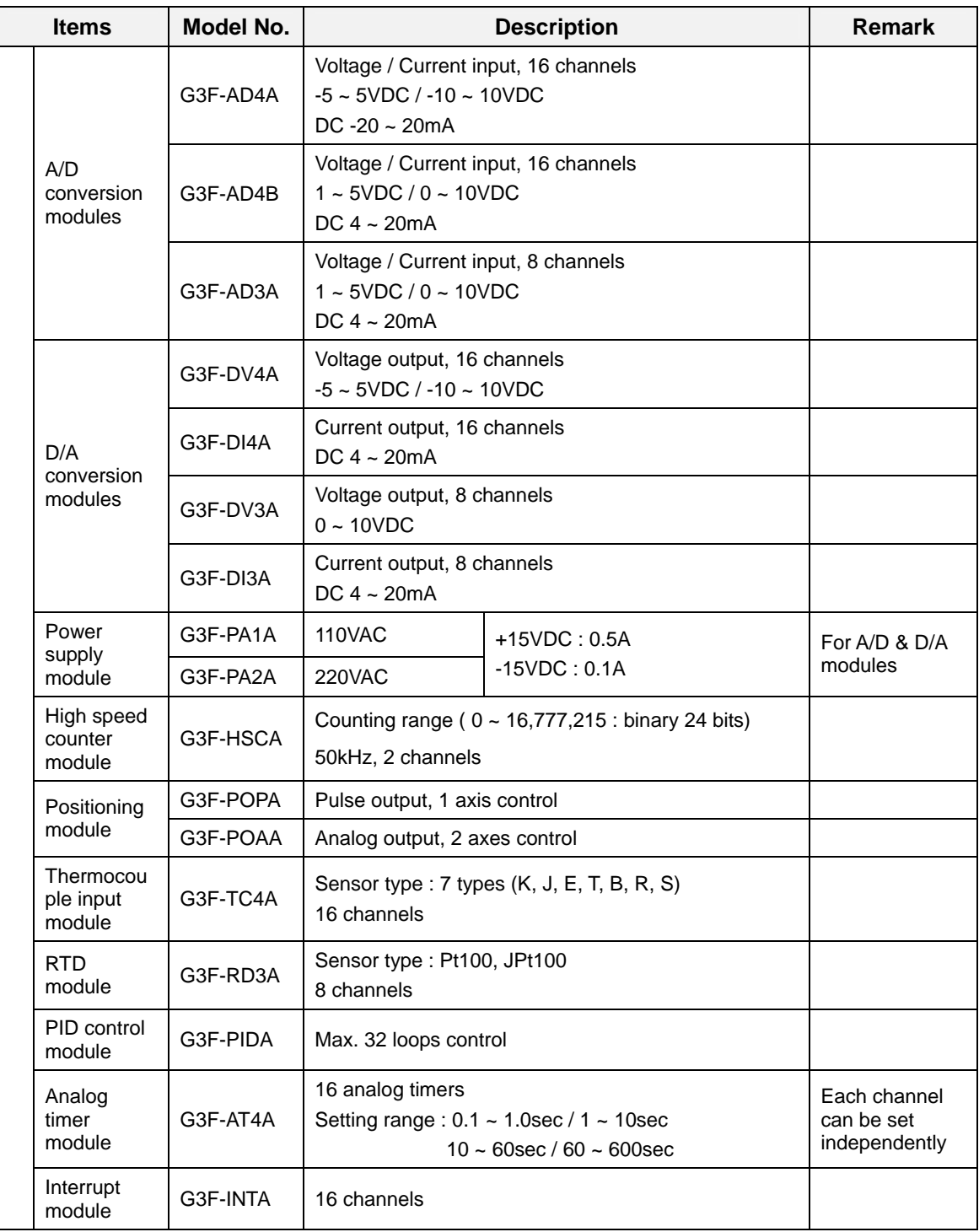

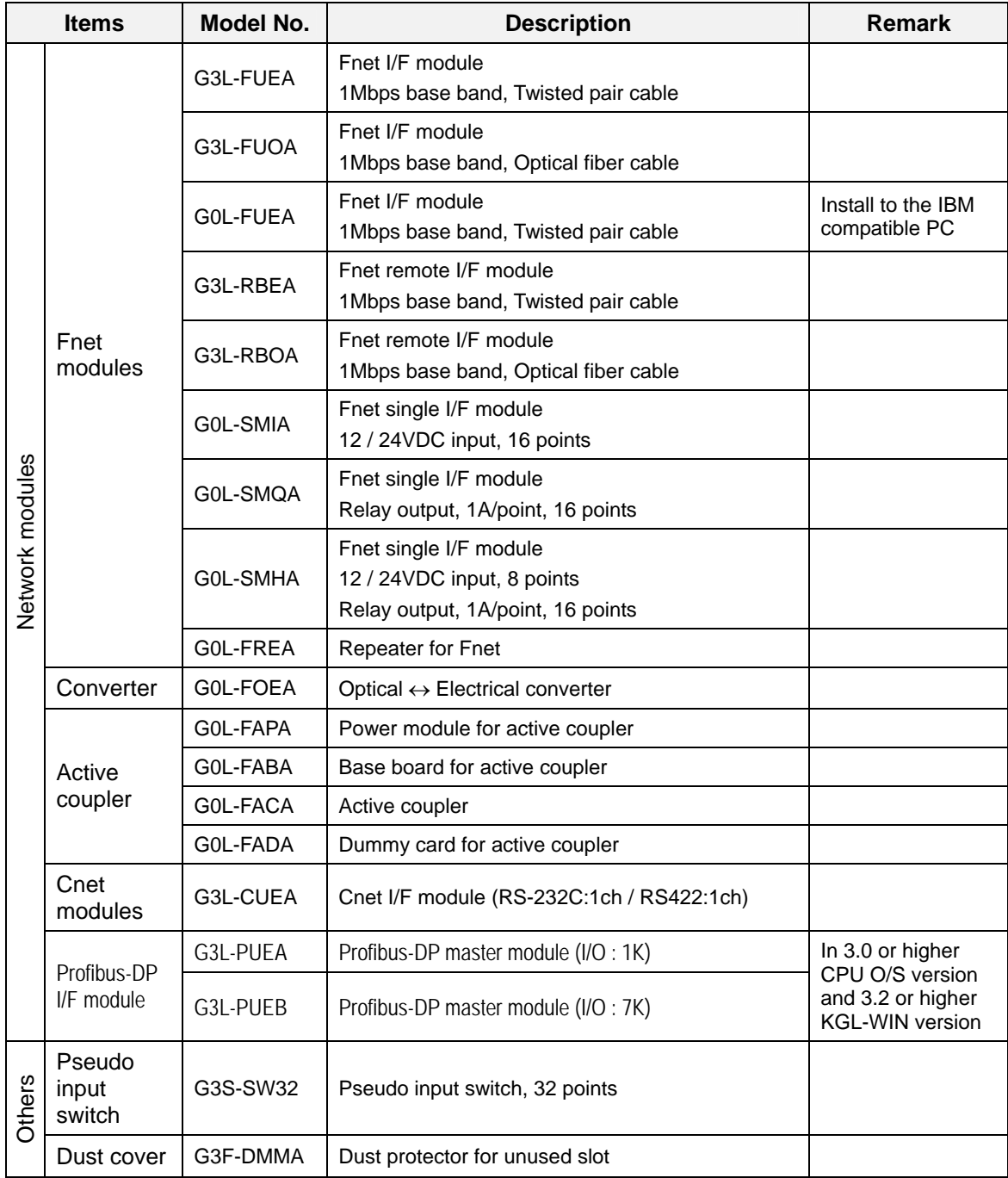

# **2.3 System configuration types**

System configuration is classified into 3 types such as basic, computer link, and network system.

### **2.3.1 Basic system configuration**

The basic system consists of a main base and expansion base(s). The main and expansion base(s) are connected via expansion cable.

Main base

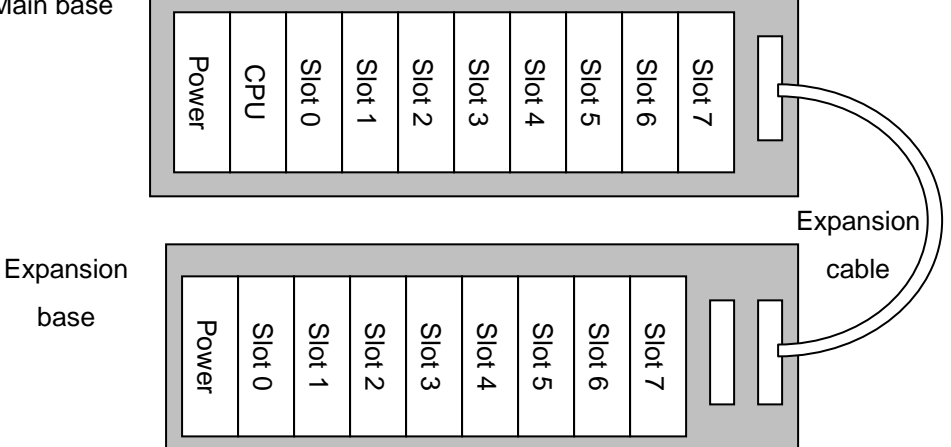

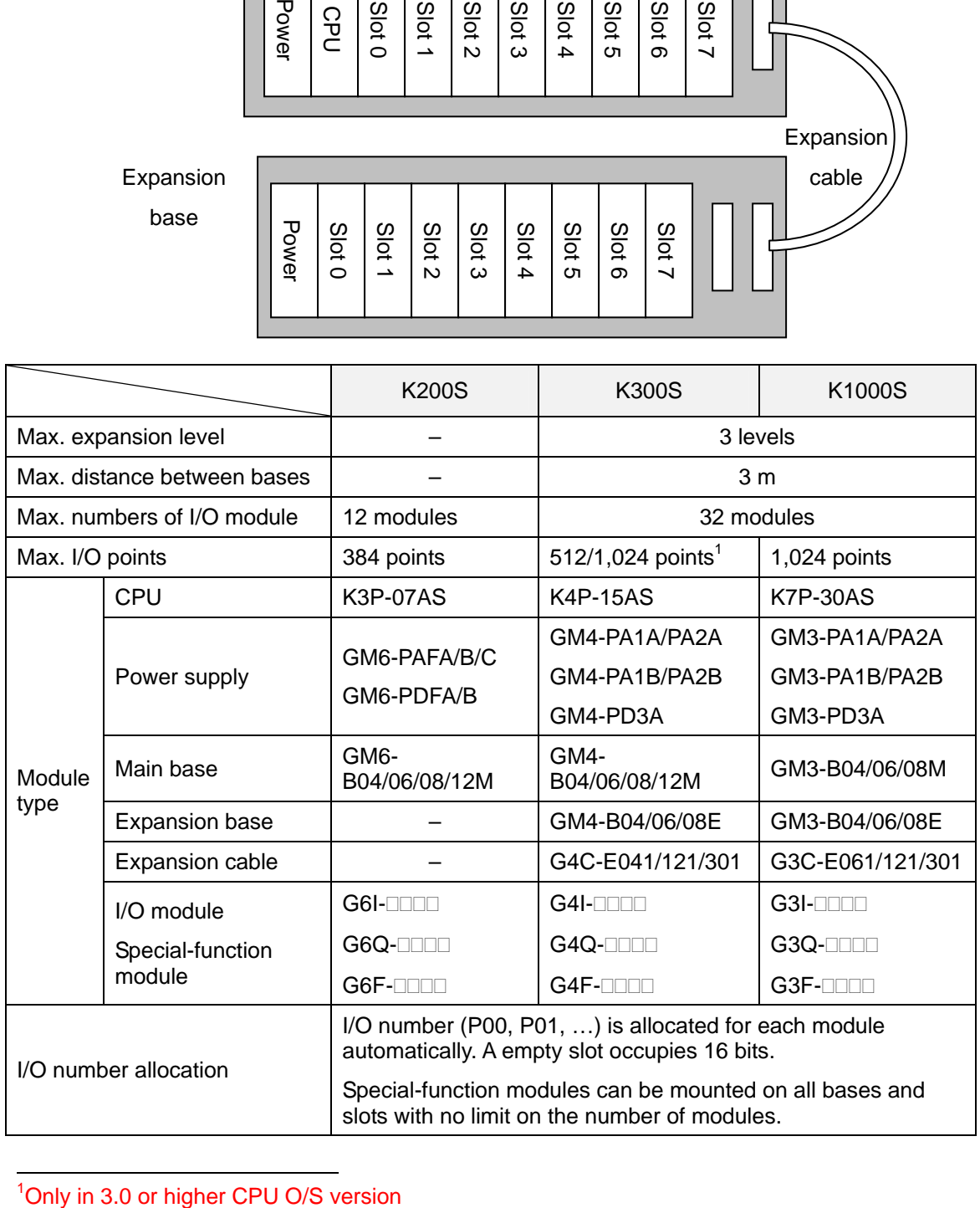

 $\frac{1}{1}$ 

### **2.3.2 Computer link system**

When a CPU module is connected with external devices (such as computer or printer, etc.) via RS-232C or RS-422/485 protocol by using computer link module, it is called as computer link system. For details about computer link system, please refer user's manual of MK computer link modules.

### **Remark**

The maximum number of Cnet modules that can be mounted simultaneously is as following;

K200S : 2 modules K300S : 4 modules K1000S : 8 modules

Cnet modules can be mounted only main base board. (Not available for expansion base board)

In 3.0 or higher CPU O/S version, Cnet module can be mounted on a main or expansion base board-

### **2.3.3 Network system**

In network system, user can access and control I/O module of remote station through a network I/F and remote I/F module. MASTER-K series uses the Fnet system to consist a network system.

Besides, in 3.0 or higher CPU O/S version and in 3.2 or higher KGL-WIN version, user who want to use other network system can use the Dnet I/F system or Profibus I/F to construct a network system. (Dnet I/F system or Profibus I/F system is available for K300S and Profibus I/F system is available for K1000S)

Please refer the user's manual of Fnet network module for details.

1. Fnet network module can be mounted on main a base board only. It can not be mounted on a expansion base board

The maximum number of Fnet modules that can be mounted simultaneously is as following;

K300S: 2 modules K1000S: 4 modules

- 2. In 3.0 or higher K300S/1000S CPU O/S version , high-speed link communication module can be mounted on a main or expansion base board and the maximum number that can be mounted simultaneously is 4
- 3. The remote system has same configuration with a basic system configuration. However, the following modules can not be used on the remote system which a Fnet remote I/F module is mounted.

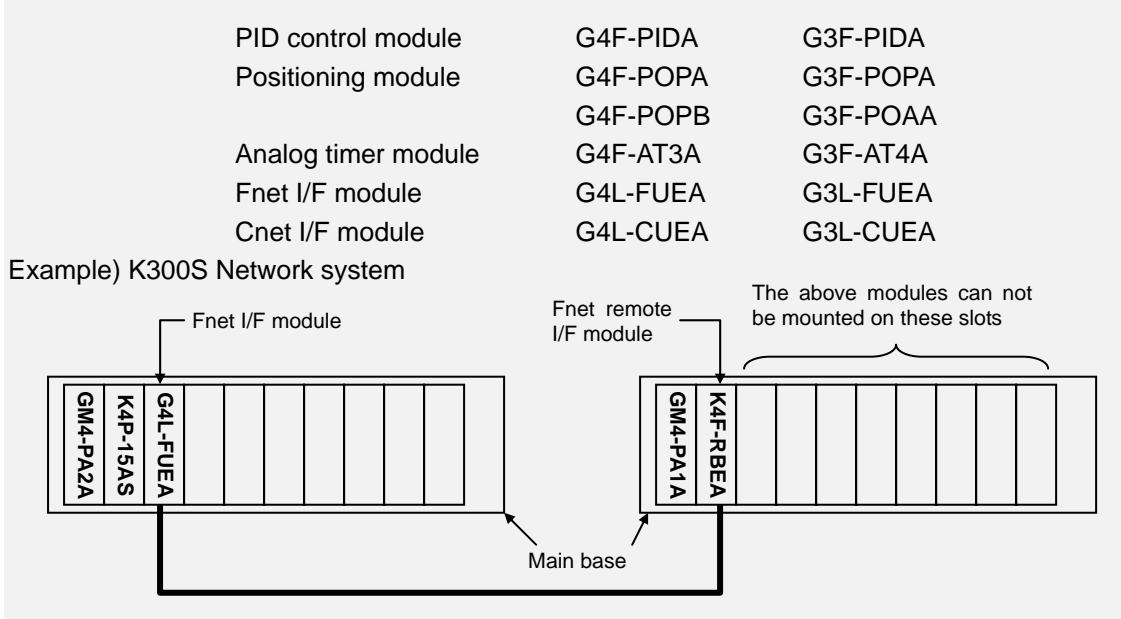

# **Chapter 3 General specifications**

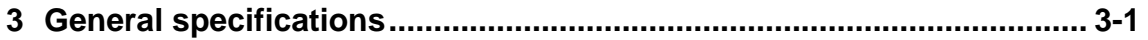

# **3 General specifications**

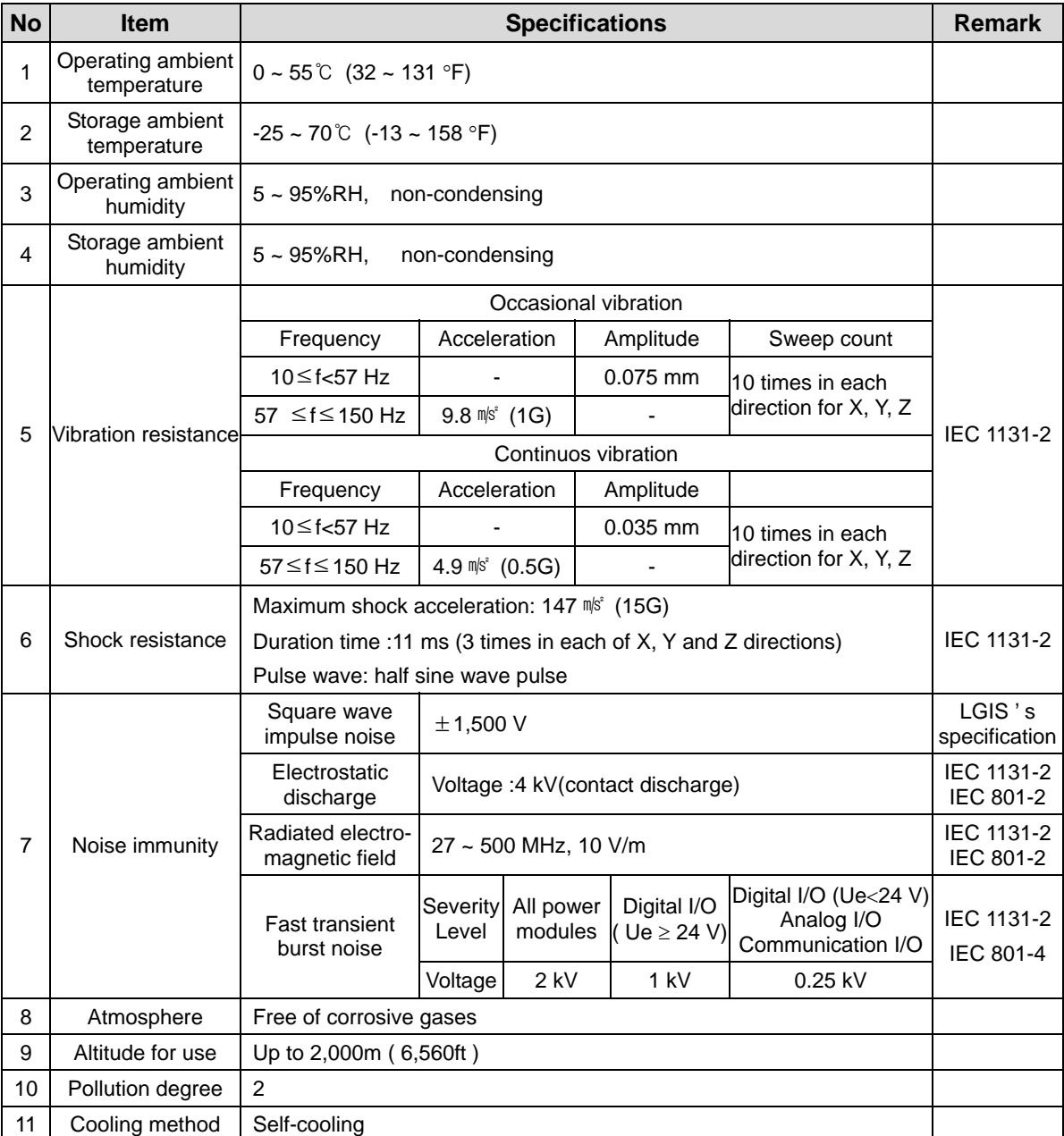

The following table shows the general specifications of MASTER-K series.

#### **Remark**

- 1. IEC (International Electrotechnical Commission) : The international civilian organization which produces standards for electrical and electronics industry.
- 2. Pollution degree : It indicates a standard of operation ambient pollution level. The pollution degree 2 means the condition in which normally, only non-conductive pollution occurs. Occasionally, however, a temporary conductivity caused by condensation shall be expected.

# **Chapter 4 CPU modules**

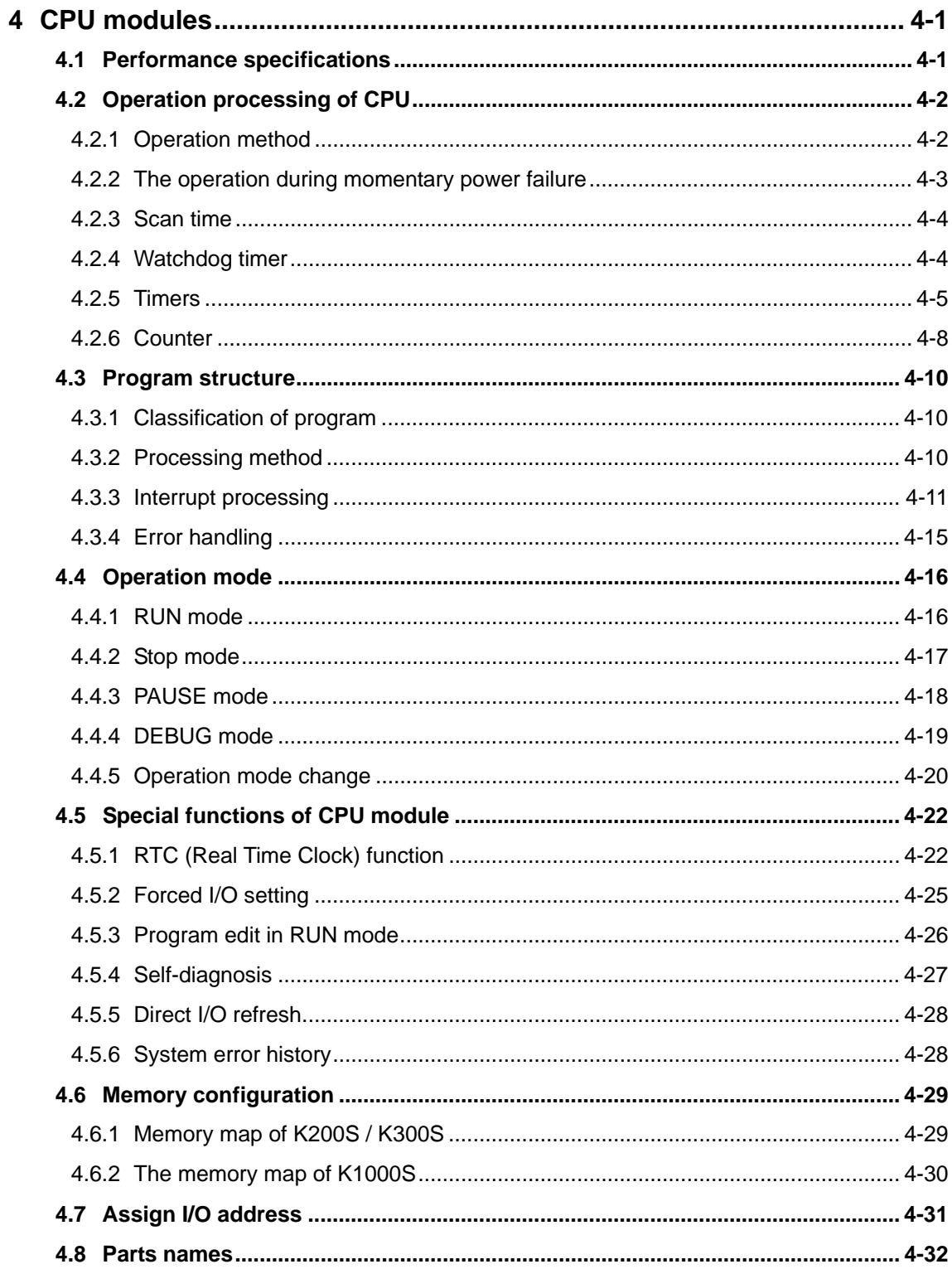

# **4 CPU modules**

 $\mathsf{r}$ 

# **4.1 Performance specifications**

The performance specification of K200S / 300S / 1000S series is shown as following table;

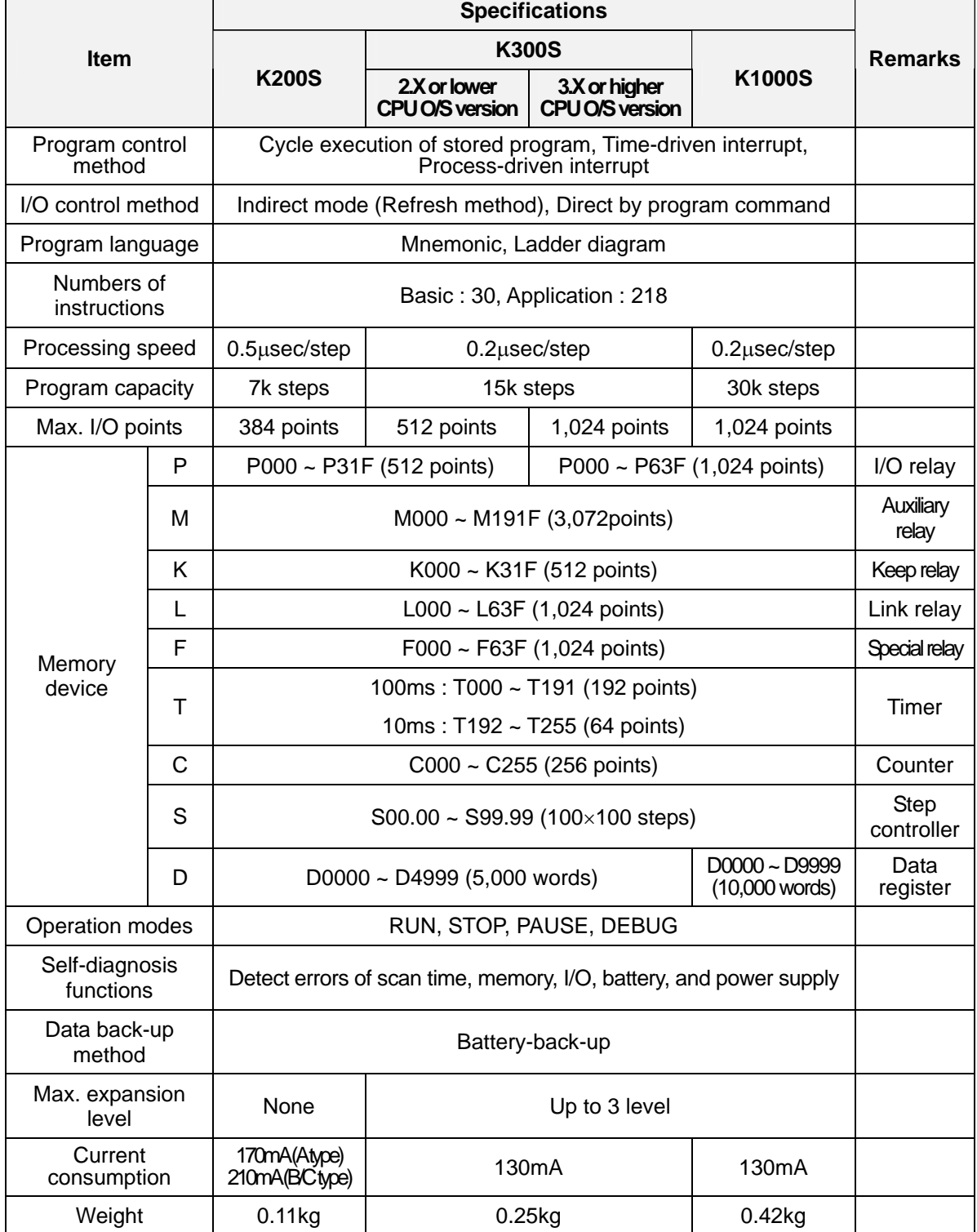

# **4.2 Operation processing of CPU**

## **4.2.1 Operation method**

### 1) The repetitive operation

The repetitive operation method repeats execution of a series of operations. The CPU repeats the operation processing as following;

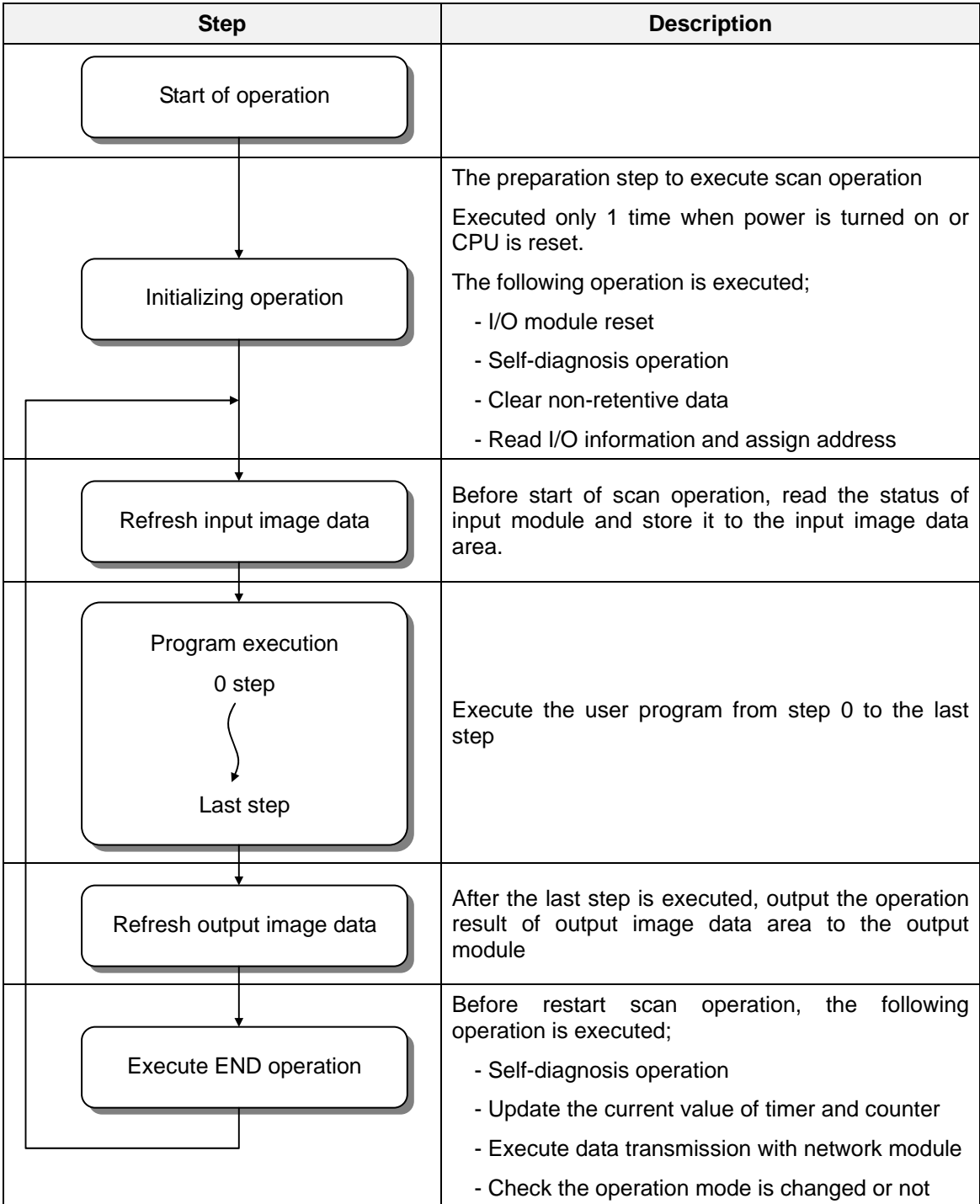

# 2) Interrupt operation

When the CPU detects an interrupt signal, it stops the current operation and execute the corresponding interrupt routine. After the interrupt routine is completed, the CPU resumes to execute the previous operation from the stopped point.

The MASTER-K 200S/300S/1000S has two interrupt types that are time-driven interrupt (TDI) and process-driven interrupt (PDI). Please refer the chapter 4.3.3 for details.

# **4.2.2 The operation during momentary power failure**

The MASTER-K 200S/300S/1000S series can detect a momentary power failure, and the CPU module decides to continue operation or not according to the period of momentary power failure.

1) Less than 20msec

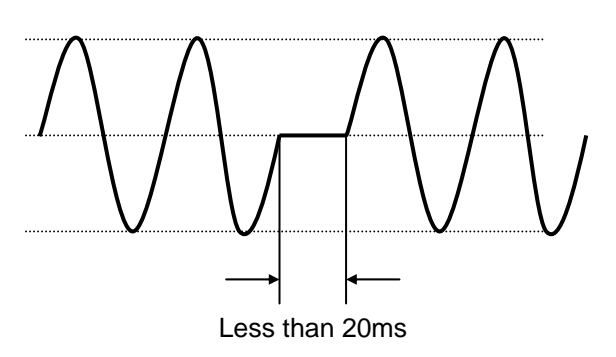

2) Over 20msec

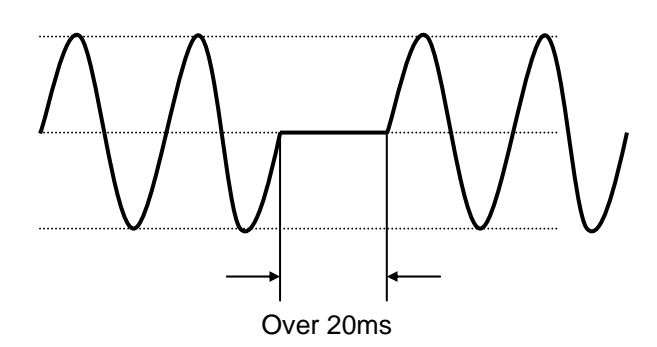

- ① The CPU stop to execute sequence program retaining the state of output.
- ② The time measurement for internal timer and time-driven interrupt keeps normal operation status while the sequence program is stopped.
- ③ When the AC power is recovered, the CPU restarts to execute sequence program.
- ④ The external output of power supply module is kept as the rated voltage and current.

The CPU will initialized and restart operation as the power re-applied.

#### **Remark**

#### Momentary power failure:

The power failure of PLC system means the state that AC input voltage is dropped below the minimum value of rated input voltage range. When the period of power failure is short (usually, the 1/2 cycle), it is called as momentary power failure.

## **4.2.3 Scan time**

The series of steps from step 0 to the next step 0 or from an END instruction to the next END instruction is called a scan. The scan time is total time spent to execute a scan.

1) The calculation of scan time

The scan time is calculated as a total of the processing time of sequence program (step 0 to the END), interrupt routine, and internal processing of CPU.

# **Scan time = Sequence program processing time + Interrupt routine processing time + Internal processing time**

① Sequence program processing time :

The total processing time to execute step 0 to END instruction

- ② Interrupt processing time : The total processing time to execute interrupt routine during a scan
- ③ Internal processing time : The total processing time to execute self-diagnosis, I/O refresh, timer/counter update, and communication operation
- 2) The scan time varies with executing interrupt routine and communication operation or not.
- 3) The scan time of CPU module is stored in the following special relays (F area).
	- F50 word : The maximum scan time (unit : ms)
	- F51 word : The minimum scan time (unit : ms)
	- F52 word : The current scan time (unit : ms)

# **4.2.4 Watchdog timer**

- 1) The watchdog timer is an internal timer of the CPU to detect the error of hardware and sequence program. The default value of watchdog timer is 200msec, and it can be changed in parameter setting. (setting range : 10 ~ 6000msec, unit : 10msec)
- 2) When a scan is not completed before, the watchdog timer error occurs and the operation of CPU is stopped. At this time, all outputs of I/O module are turned off.
- 3) The watchdog timer is reset before step 0 is executed (after the END processing is finished) or the WDT instruction is executed. When write a sequence program contains FOR ~ NEXT loop or a lot of subroutines, increase watchdog timer setting value or put WDT instruction to avoid watchdog timer error. The setting range of watchdog timer is 10 ~ 6000msec
- 4) When a watchdog timer error occurs, it can be cleared by power cycle, manual reset switch (K1000S), or mode change.

# **4.2.5 Timers**

The MASTER-K 200S/300S/1000S series uses upcount timers. There are 5 timer instructions such as on-delay (TON), off-delay (TOFF), integral (TMR), monostable (TMON), and re-triggerable (TRTG) timer.

The measuring time range of 100msec timer is  $0.1 \sim 6553.5$  sec, and that of 10msec timer is 0.01 ~ 655.35 sec. Please refer the 'MASTER-K programming manual' for details.

# 1) On delay timer

The current value of timer starts to increase from 0 when the input condition of TON instruction turns on. When the current value reaches the preset value, the timer output relay turns on.

When the timer input condition is turned off, the current value becomes 0 and the timer output relay is turned off.

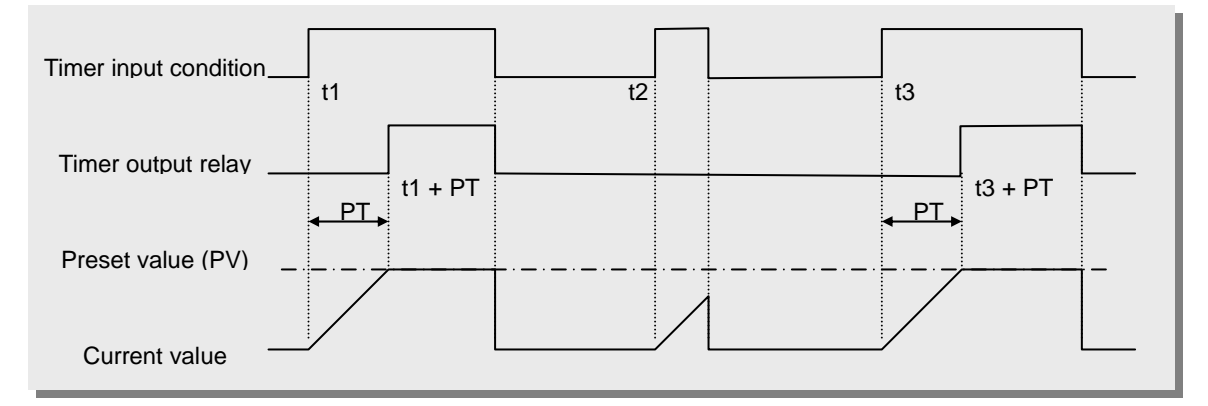

#### 2) Off delay timer

The current value of timer set as preset value and the timer output relay is turned on when the input condition of TOFF instruction turns on. When the input condition is turned off, the current value starts to decrease. The timer output relay is turned off when the current value reaches 0.

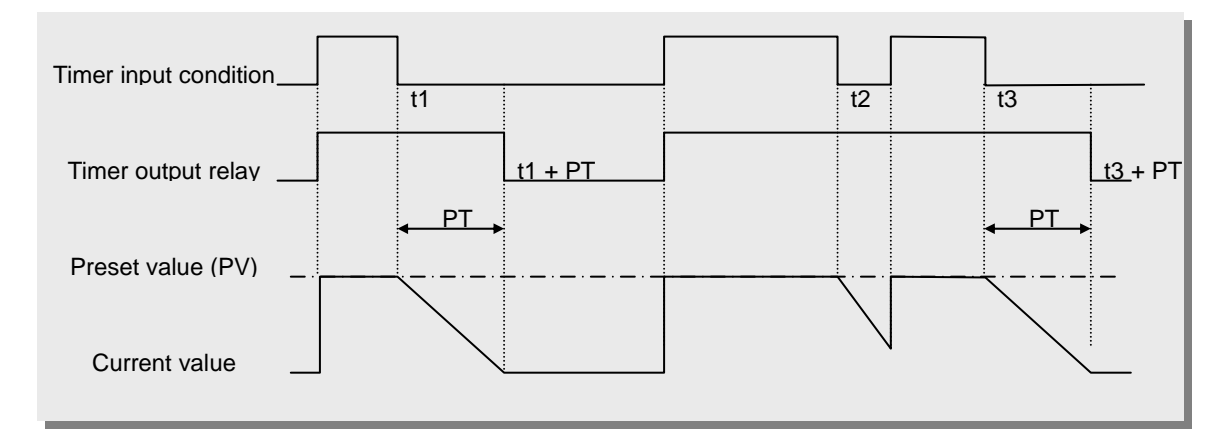

## 3) Integral timer

In general, its operation is same as on-delay timer. Only the difference is the current value will not be clear when the input condition of TMR instruction is turned off. It keeps the elapsed value and restart to increase when the input condition is turned on again. When the current value reaches preset value, the timer output relay is turned on. The current value can be cleared by the RST instruction only.

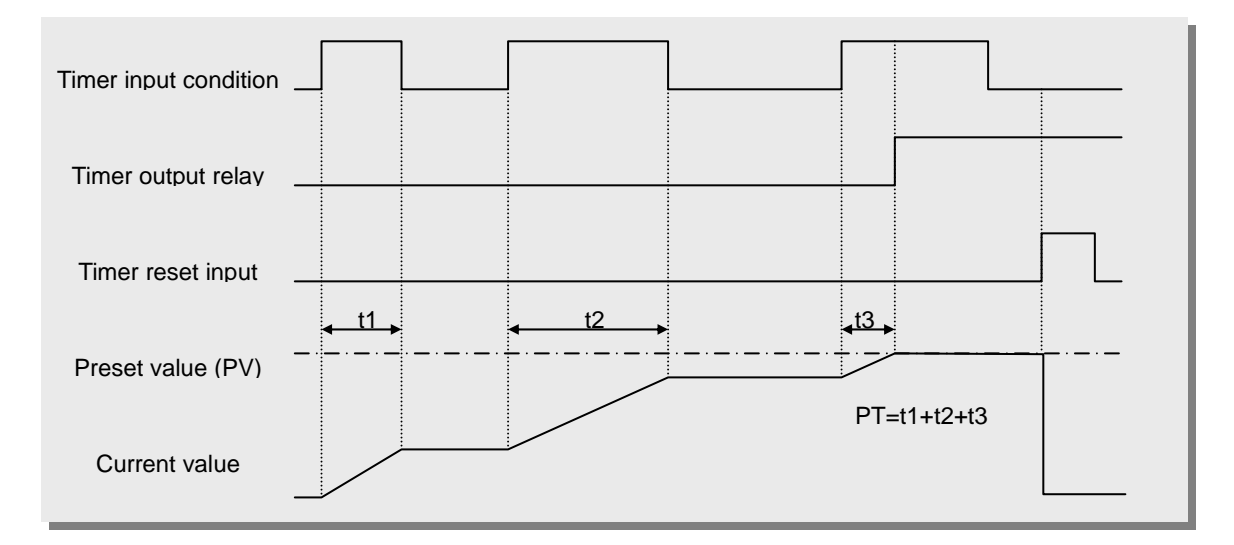

4) Monostable timer

In general, its operation is same as off-delay timer. However, the change of input condition is ignored while the timer is operating (decreasing).

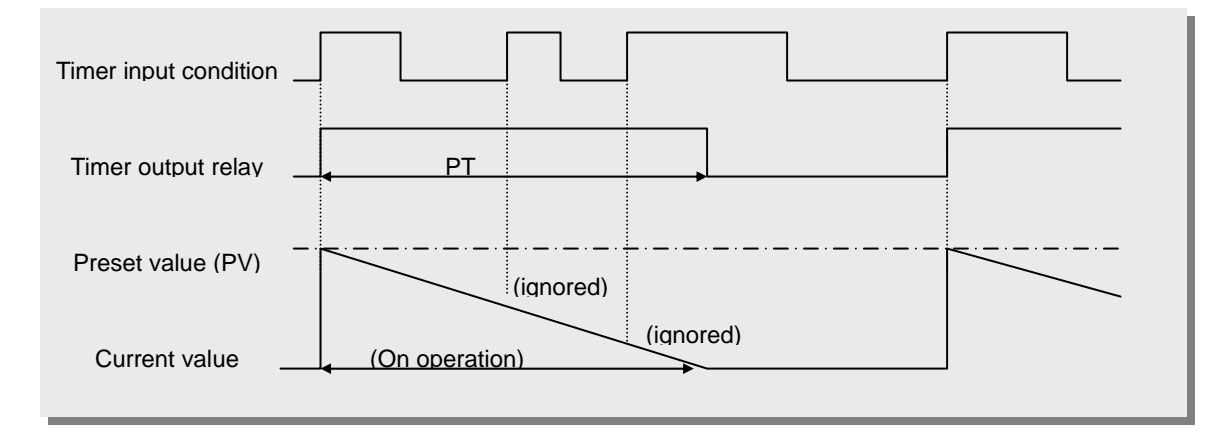

### 5) Retriggerable timer

The operation of retriggerable timer is same as that of monostable timer. Only difference is that the retriggerable timer is not ignore the input condition of TRTG instruction while the timer is operating (decreasing). The current value of retriggerable timer will be set as preset value whenever the input condition of TRTG instruction is turned on.

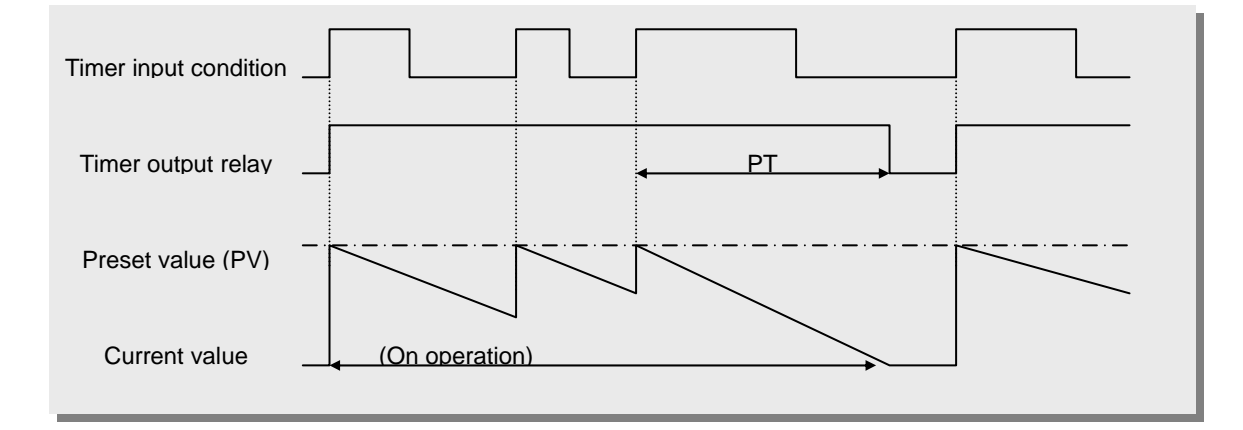

# **Remark**

### **The accuracy of timer:**

The Maximum timing error of timers of MASTER-K series is  $+2$  scan time  $\sim$  - 1 scan time. Refer the programming manual for details.

#### **4.2.6 Counter**

The counter counts the rising edges of pulses driving its input signal and counts once only when the input signal is switched from off to on. MASTER-K series have 4 counter instructions such as CTU, CTD, CTUD, and CTR. The maximum counter setting value is hFFFF ( = 65535). The followings shows brief information for counter operation.

#### 1) Up counter (CTU)

The counter output relay is turned on when the current value reaches the preset value. After the counter relay output is turned on, the current value will increase until it reaches the maximum counting value (hFFFF =  $65535$ ).

When the reset input is turned on, the counter output relay and current value is cleared as 0.

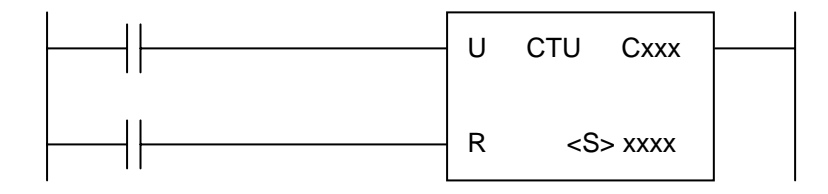

2) Down counter (CTD)

When the CPU is switched to the RUN mode, the current value is set as preset value.<sup>1</sup> The current value is decreased by 1 with the rising edge of counter input signal. The counter output relay is turned on when the current value reaches 0.

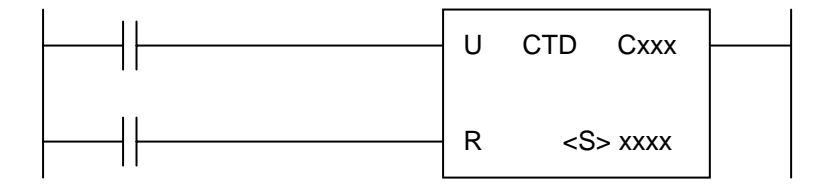

<sup>-&</sup>lt;br>1 If the retentive counter area is used for down counter, the reset input has to be turned on to initialize counter.

#### 3) Up-down counter

The current value is increased with the rising edge of up-count input signal, and decreased with the rising edge of down-count input signal. The counter output relay is turned on when the current value is equal or greater than the preset value.

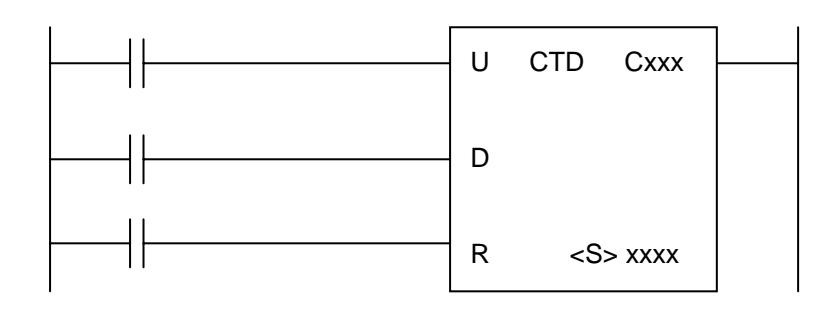

#### 4) Ring counter

The current value is increased with the rising edge of the counter input signal, and the counter output relay is turned on when the current value reaches the preset value. Then the current value and counter output relay is cleared as 0 when the next counter input signal is applied.

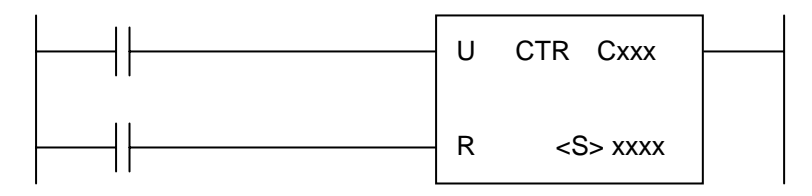

#### **Remark**

1. Maximum counting speed

 The maximum counting speed of counter is determined by the length of scan time. Counting is possible only when the on/off switching time of the counter input signal is longer than scan time.

Maximum counting speed (C<sub>max</sub>) = 
$$
\frac{n}{100} \times \frac{1}{t_s}
$$
 (times/sec) n : duty (%), t<sub>s</sub> : scan time

#### 2. Duty

Duty is the ratio of the input signal's on time to off time as a percentage.

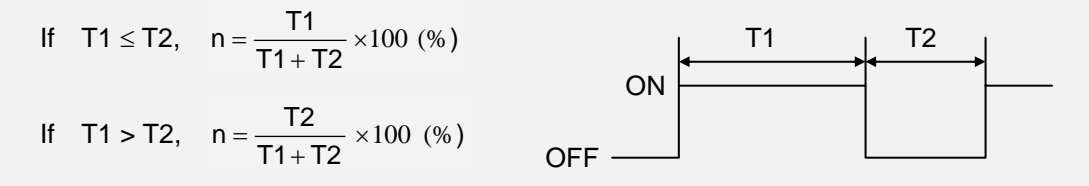

# **4.3 Program structure**

# **4.3.1 Classification of program**

All functional elements need to execute a certain control process are called as a 'program'. In MASTER-K series, a program is stored in the RAM mounted on a CPU module or flash memory of a external memory module. The following table shows the classification of the program.

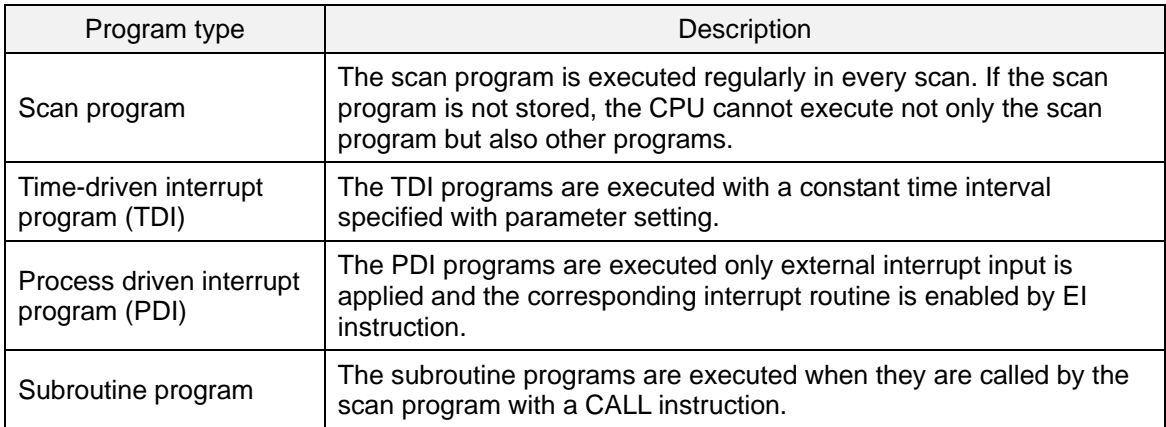

# **4.3.2 Processing method**

The following diagram shows that how the CPU module process programs when the CPU module is powered on or switched to RUN mode.

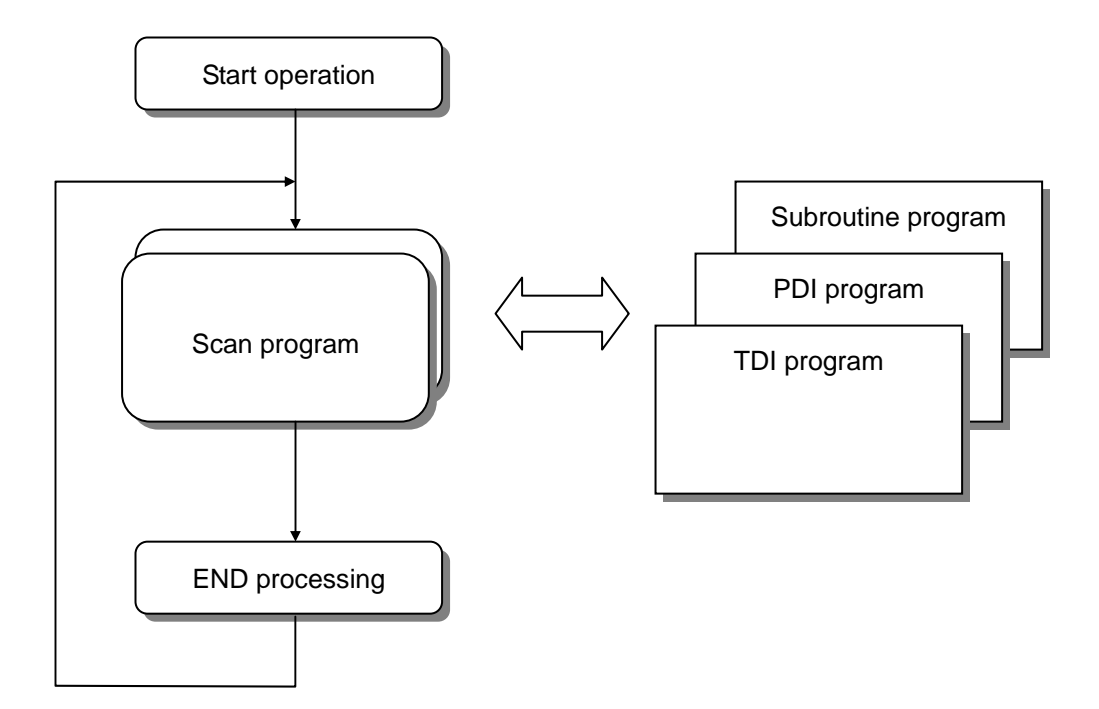

#### **4.3.3 Interrupt processing**

When an interrupt occurs, the CPU module will stop the current operation and execute the corresponding interrupt routine. After finish the interrupt routine, the CPU resume the sequence program from the stopped step.

MASTER-K series provides 2 types of interrupt. The TDI (Time driven interrupt) occurs with the constant period, and PDI (Process driven interrupt) occurs with the status of external input.

Before to use interrupt function in sequence program, the parameter setting should be done properly. Then the corresponding interrupt routine should be written after END instruction. (Refer chapter 4 for details) If interrupt routines are not matched with parameter settings, an error occurs and the operation of CPU will be stopped.

To execute an interrupt routine, use the EI instruction to enable the corresponding interrupt. The interrupt routine is not executed if an interrupt factor occurs before execution of an EI instruction. Once an interrupt is enabled with EI instruction, it keeps the enabled status until DI instruction is executed to disable the interrupt. When a CPU is turned to RUN mode, all interrupts are disabled by default.

When multiple interrupt factors occur simultaneously, interrupt routines are executed according to the priority given to the each interrupt. If an interrupt factor that has higher priority occurs while other interrupt that has lower priority are executing, the interrupt routine of lower priority will be stopped and the interrupt of higher priority will be executed first. The following figure shows how a CPU handles multiple interrupts.

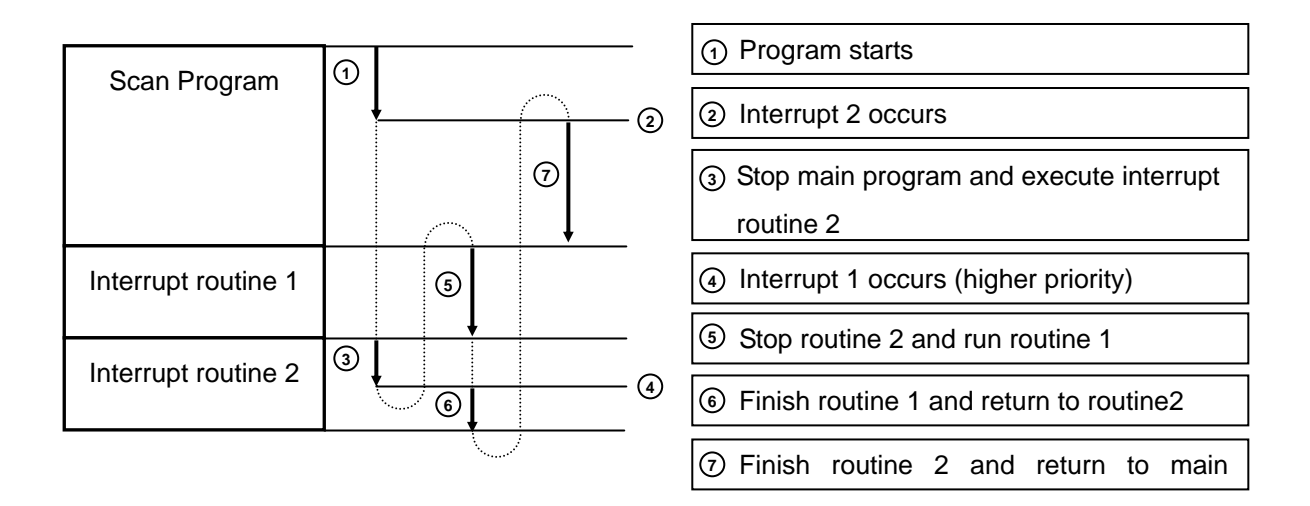

# 1) Parameter setting

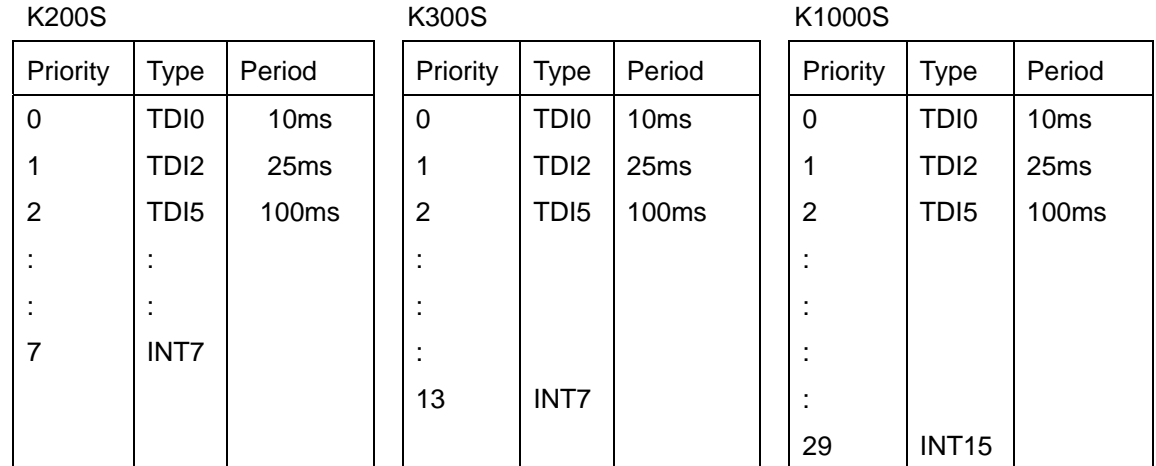

#### **Remark**

Period is the interval of time driven interrupt occurring. It is variable from 10 ms to 60,000 ms (60ms) by 10 ms.

#### **Remark**

Interrupt processing during momentary power failure:

If process-driven interrupts occur during a momentary power failure (power failure less than 20 ms), they are executed after the power is recovered. If a time-driven interrupt occurs two or more times during momentary power failure, it is executes only once after power is recovered.

During momentary power failure, the CPU keep measuring time and the period of momentary power failure is included in the period of TDI.

2) TDI (Time driven interrupt)

TDI occurs periodically with the constant interval assigned in parameter setting. The interrupt routine of TDI starts with the TDINT instruction and ends with the IRET instruction.

When multiple interrupt factors occur simultaneously, interrupt routines are executed according to the priority given to the each interrupt. If an interrupt factor has higher priority occurs while other interrupt of lower priority is executing, the interrupt routine of lower priority will be stopped and the interrupt of higher priority will be executed first. Otherwise, two interrupts are executed consequently.

The maximum numbers of TDI for K200S / 300S / 1000S are shown as following table.

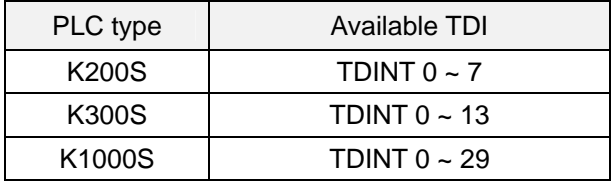

The following figure shows an example of TDI execution.

# Used TDI

TDI 0 : occurs every 200ms

TDI 1 : occurs every 100ms

TDI 2 : occurs every 400ms

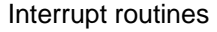

A : The routine corresponding to TDI 0

B : The routine corresponding to TDI 1

C : The routine corresponding to TDI 2

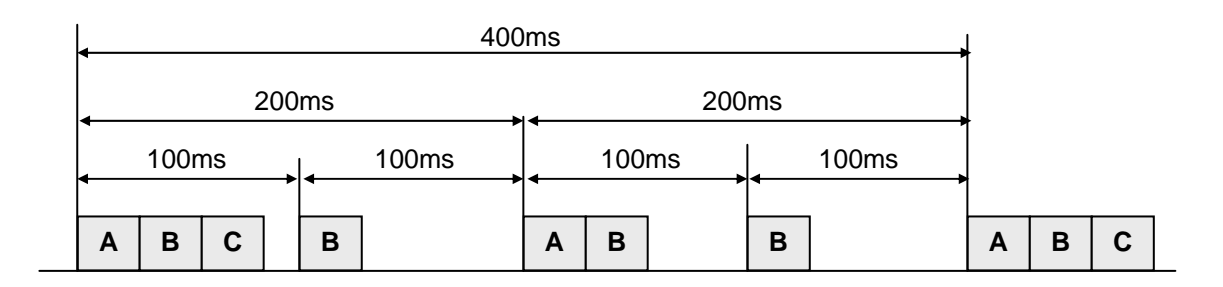
#### 3) PDI (Process driven interrupt)

PDI occurs when the input status of interrupt module is changed from OFF to ON or from ON to OFF. (Select by DIP switch setting) Since K200S does not have interrupt module, PDI will occur when the input assigned as interrupt input by parameter setting is changed from OFF to ON.

The execution order of multiple interrupts is similar as TDI. The following figure shows an example of execution order of multiple PDI.

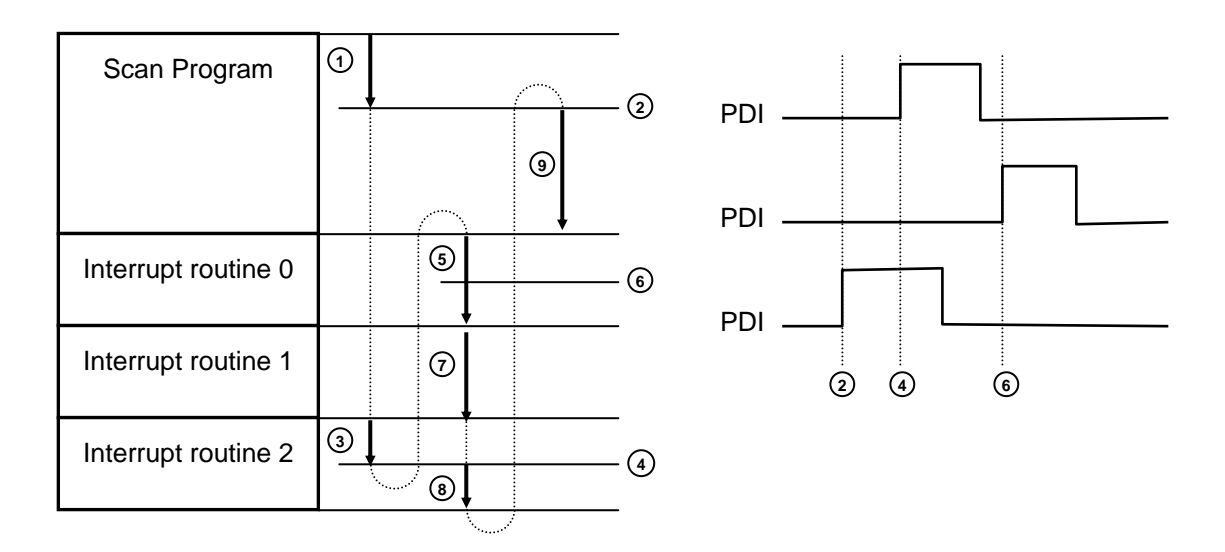

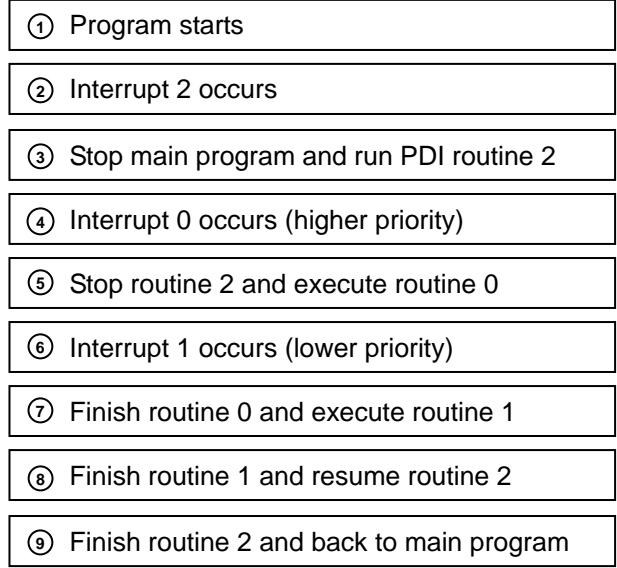

#### **4.3.4 Error handling**

#### 1) Error classification

Error occurs due to various causes such as PLC system errors, system configuration fault or abnormal operation result. Errors are classified into fatal error that stops system operation for safety, and ordinary error that continue system operation with informing the user of error warning.

The causes of system error are as following;

- The hardware error
- System configuration error
- Operation error during execution of user program
- External device malfunction
- 2) Operation mode at error occurrence

In case of error occurrence, the CPU stores corresponding error code at error flags, and stop / continue operation according to the error type.

① The hardware error

The system is changed to STOP mode when a fatal error such as CPU defection occurs. When an ordinary error such as battery error occurs, the system keep its operation status.

② System configuration error

This error occurs when actual hardware configuration conflicts with the configuration assigned in parameter setting. The system is changed to the STOP mode.

③ Operation error during execution of user program

When a arithmetic operation error occurs, the system output error code at the corresponding error flag and continue operating. If a scan time exceeds the watchdog timer setting value or mounted I/O module is not normally controlled, the system is switched to the STOP mode.

④ External device malfunction

The CPU can detect an external device malfunction with user program. If a fatal error detected, the system is stopped. Otherwise, it continues operating.

#### **Remark**

1. When an error occurs, the error code is stored at special relay (F006 word).

2. Refer the appendix 1 'Flag list' for details of error flags.

### **4.4 Operation mode**

The operation mode of CPU module can be classified into 4 modes such as RUN, STOP, PAUSE, and DEBUG modes.

#### **4.4.1 RUN mode**

In the RUN mode, the CPU process user programs normally.

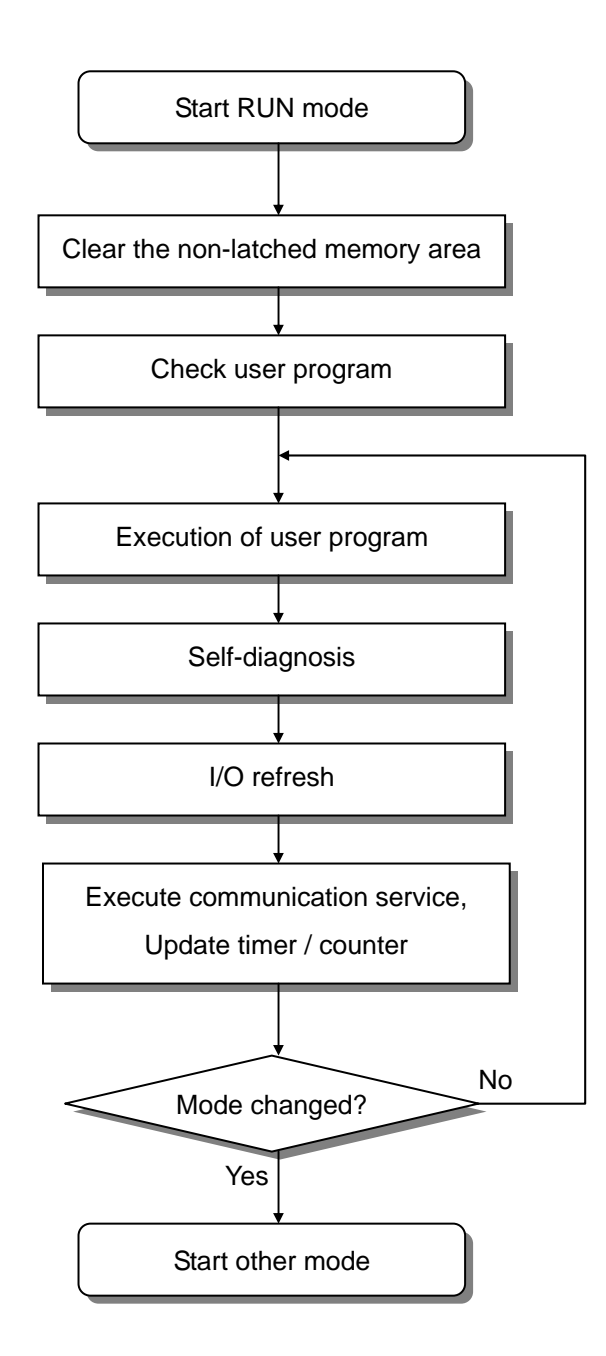

#### **4.4.2 Stop mode**

In the STOP mode, the CPU does not execute program. Program change through KGL-WIN is possible in the remote STOP mode only.

External wiring check is also possible with the forced I/O on/off function.

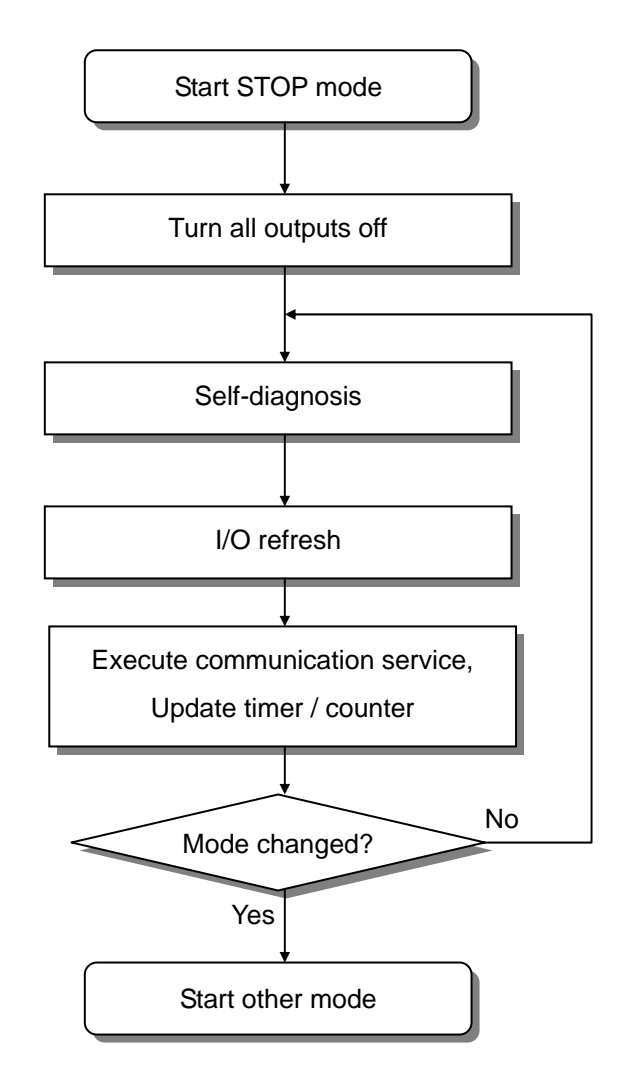

#### **4.4.3 PAUSE mode**

In PAUSE mode, the CPU stops executing user program, but keeps the status of output and internal memory.

When the mode is changed to RUN mode, the CPU restart executing user program from the step at which the user program is stopped.

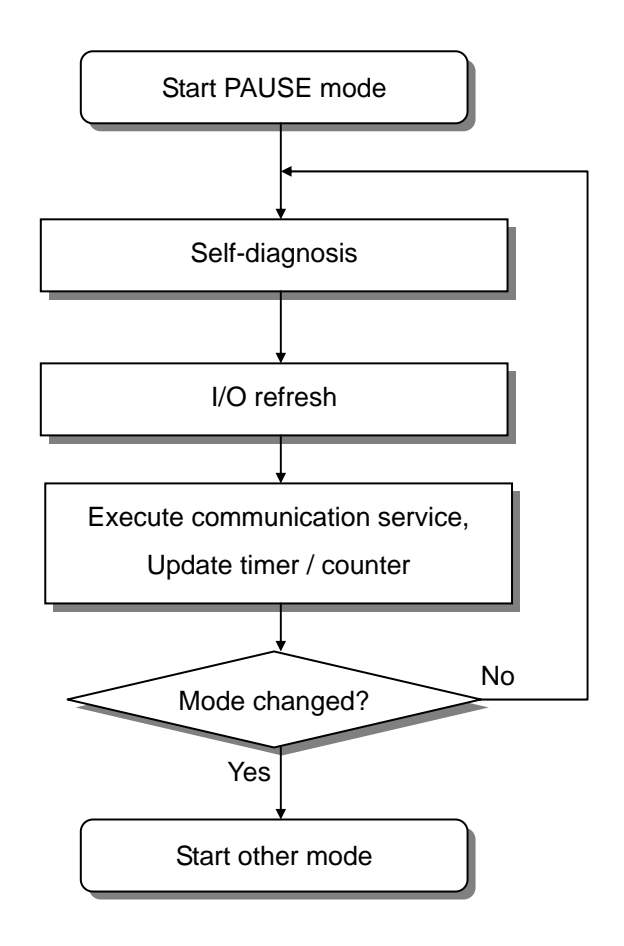

#### **4.4.4 DEBUG mode**

For debugging of user program, the MASTER-K 200S/300S/1000S provides the DEBUG mode. In the DEBUG mode, the CPU executes user program according to the execution condition as following;

- ① Step over : Executes just an operation unit (one instruction)
- ② Break point : Executes user program until the specified step (break point)
- ③ Device state : Execute user program until a device (bit or word) assigned to be monitored is changed to the specified status (read, write, value)
- ④ Scan loop : Execute user program for specified number of scans

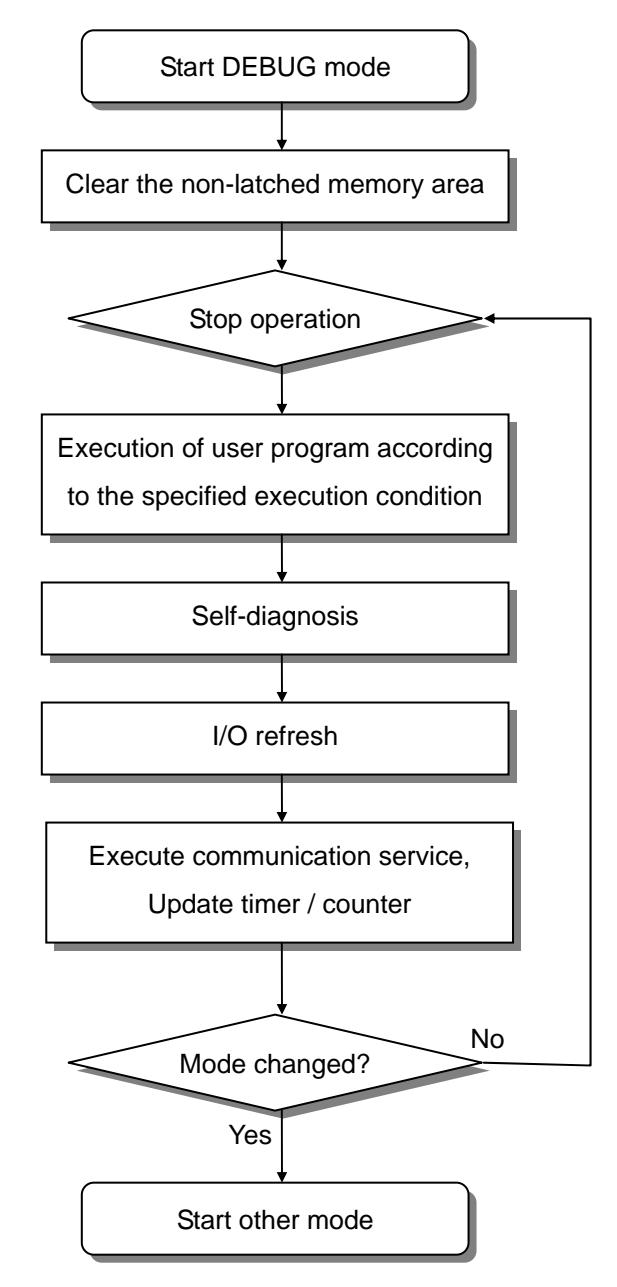

#### **Remark**

It is forbidden to enter DEBUG mode from RUN or PAUSE mode.

#### **Remark**

In DEBUG mode, each interrupt program can be enabled / disabled separately.

#### **4.4.5 Operation mode change**

- 1) The operation mode of CPU can be change by following methods;
	- ① The mode key switch on the CPU module
	- ② KGL-WIN connected to the CPU through loader port
	- ③ KGL-WIN connected to the remote CPU through a fieldbus network
	- ④ User command through a FAM or computer link module
	- ⑤ The 'STOP' instruction of user program
- 2) Mode change by mode key switch

The following table shows how the operation mode is changed by mode key switch

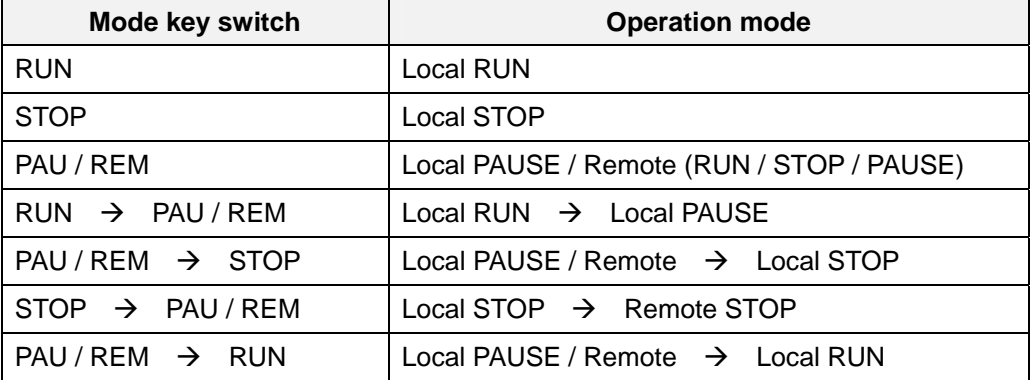

#### **Remark**

The CPU operates continuously when the operation mode is changed as remote RUN  $\rightarrow$  local RUN

#### 3) Remote mode change

To change operation mode with KGL-WIN or KLD-150S, the mode key switch should be in the remote STOP mode. (Mode key setting : STOP  $\rightarrow$  PAU / REM)

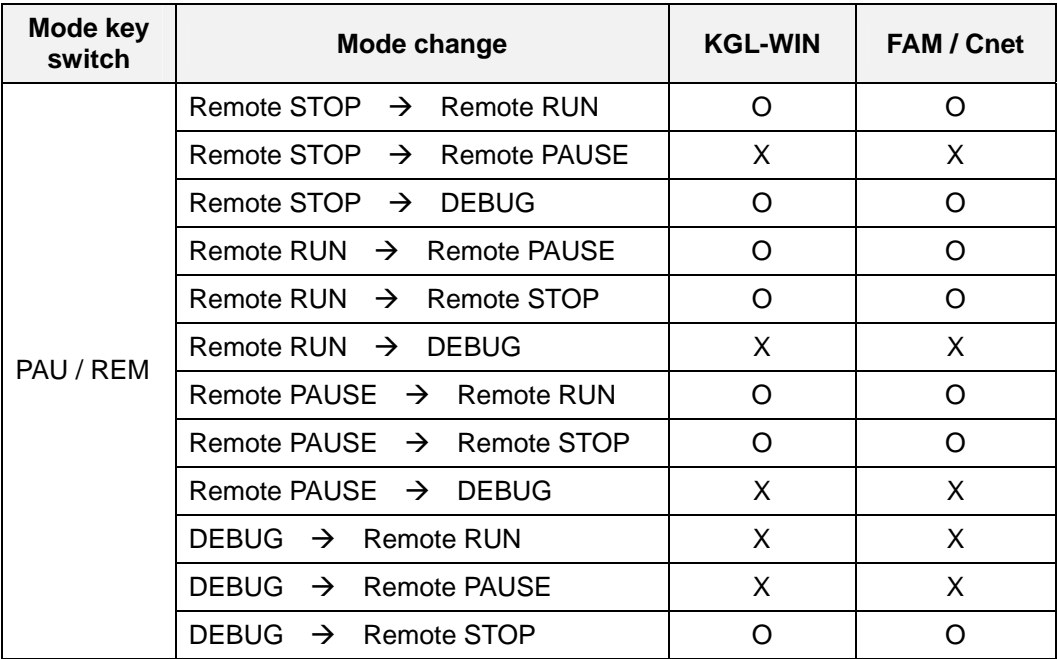

### **4.5 Special functions of CPU module**

#### **4.5.1 RTC (Real Time Clock) function**

MASTER-K 200S/300S/1000S series includes RTC function. (K200S-A does not have RTC function) Clock operation by the RTC function is continued with a battery or super capacitor when the CPU is powered off.

#### 1) Clock data

Clock data is the data comprised of year, month, day, hour, minute, second, and date.

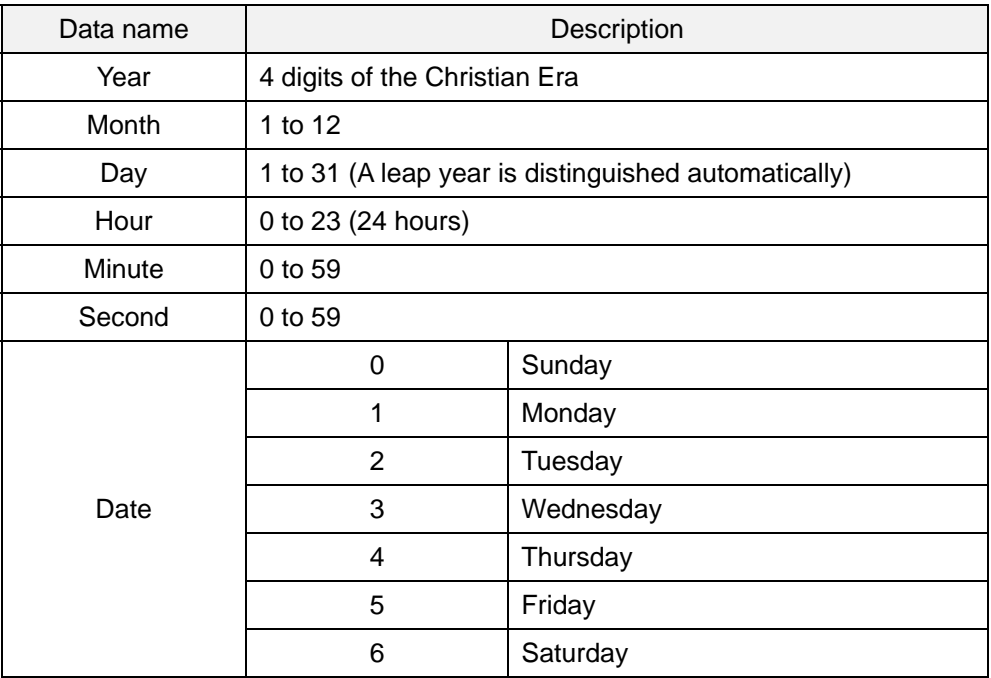

#### 2) Precision

Max. 1.728 second per day (general temperature)

#### **Remark**

- 1. The RTC data does not have factory default setting. Please write a correct RTC data before using RTC function first time.
- 2. If unreasonable RTC data is written to the CPU, the RTC function may operate abnormally. *Example : 13 (month) 32 (day)*
- 3) Read / write RTC data
	- ① Read RTC data

The current RTC data

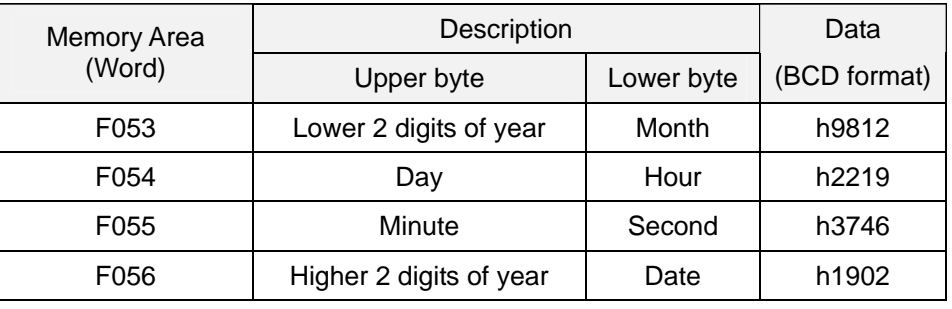

 *Example : 1998. 12. 22. 19:37:46, Tuesday* 

② Write RTC data

There is two ways to write new RTC data to the CPU.

The first one is using a handy loader (KLD-150S) or graphic loader (KGL-WIN). For detailed information, refer the user's manual of KLD-150S or KGL-WIN.

The second one is write sequence program. By switching a special bit on, user can replace the current RTC data with the preset data stored in a specified memory area. The followings are the memory address of preset data and an example program.

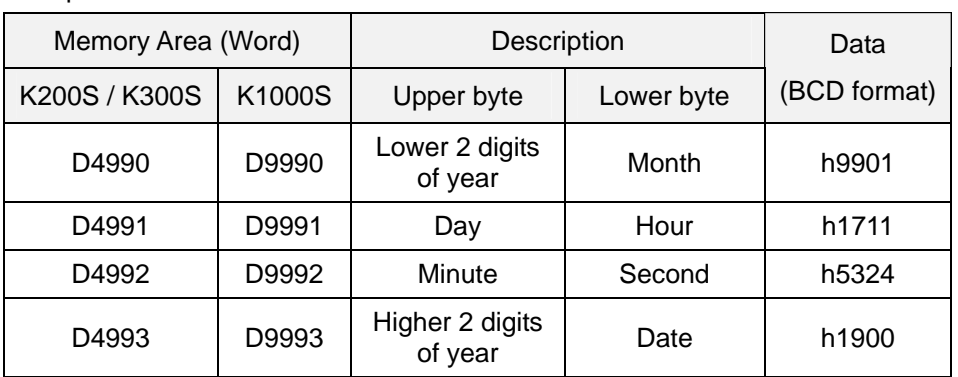

#### The preset RTC data

 *Example : 1999. 1. 17. 11:53:24, Sunday* 

#### M1904 : RTC data change bit

When the M1904 bit is switched on, the new data in D4990 ~ D4993 (K1000S : D9990  $\sim$  D9993) will be moved to F53  $\sim$  F56. After data is moved, M1904 has to be switched off immediately because current data will be updated every scan while M1904 is on.

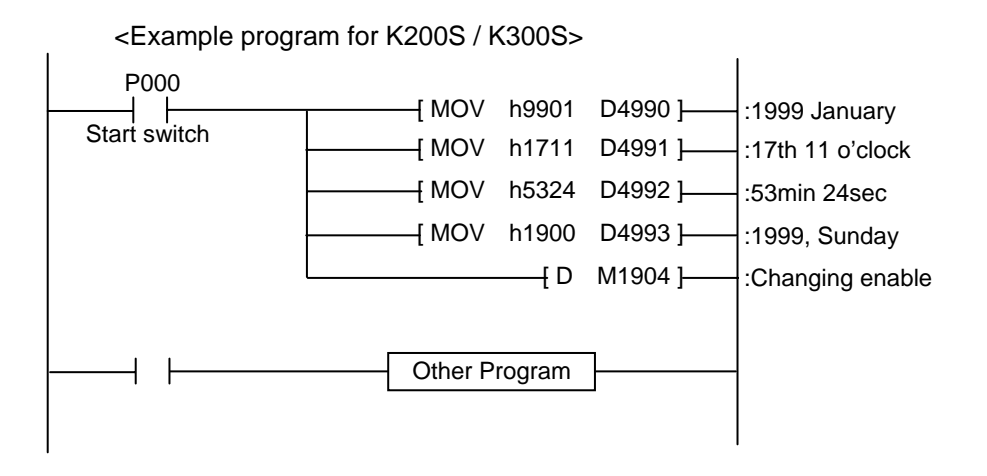

#### **4.5.2 Forced I/O setting**

It is possible to output a designated data regardless of the result of operation. This function is useful to check operation of the output modules and wiring between the output modules and external devices.

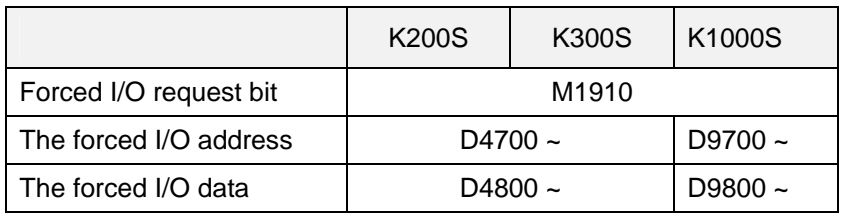

Example 1) Output h8721 to the P10 word by force (K200S / K300S)

a) Write the forced I/O data (h8721) to the corresponding data word. P10 is matched to the D4810 word.

<D4810 word>

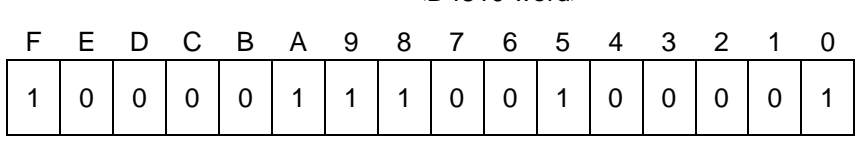

b) Write the forced I/O address (All bit = hFFFF) to the corresponding address word. Write hFFFF to the D4710.

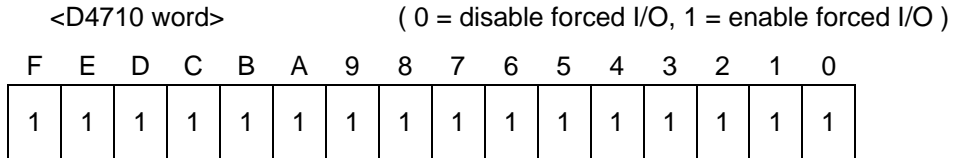

c) Switch on the forced I/O request bit (M1910).

d) Output of P10 word

(P : The previous result of operation)

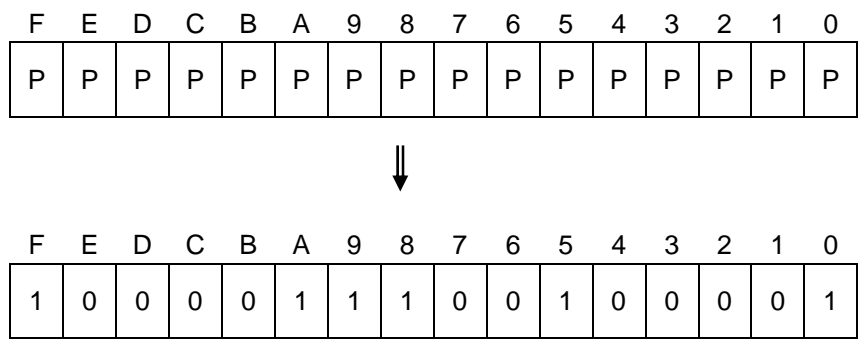

Example 2) Switch On/Off the last bit of P07 word (K1000S)

a) Write the forced I/O data (h0001) to the corresponding data word. P10 is matched to the D9807 word.

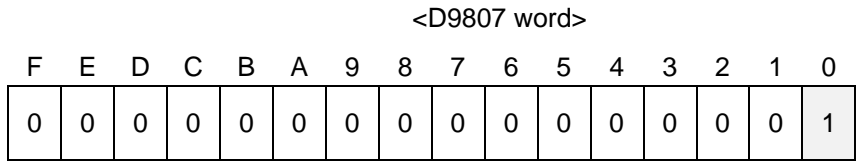

b) Write the forced I/O address (last bit = h0001) to the corresponding address word. Write h0001 to the D9707.

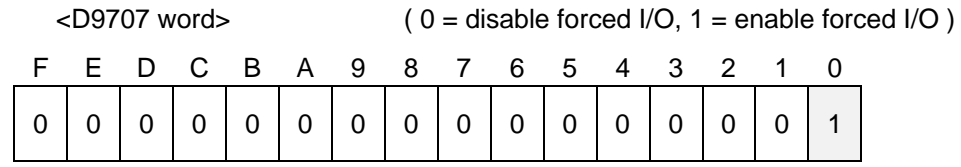

- c) Switch on the forced I/O request bit (M1910).
- d) Output of P07 word
	- (P : The previous result of operation)

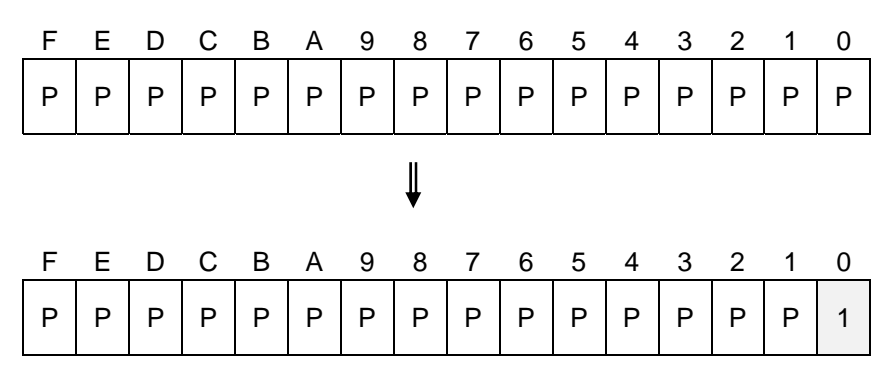

#### **4.5.3 Program edit in RUN mode**

User can insert, delete, or change instructions of program while the CPU is running. This function is useful to debugging or test-operation. Please refer the user's manual of KLD-150S or KGL-WIN for detail information.

#### **Remark**

The program edit in RUN mode can not be performed for the following instructions – JMP, JME, CALL, SBRT, FOR, and NEXT instructions. Moreover, the program that has very long scan time (2 seconds or more) can not be edited while the CPU is in the RUN mode.

#### **4.5.4 Self-diagnosis**

1) WDT (Watch dog timer) function

The watch dog timer is an internal timer of a PLC to detect the error of hardware and a sequence program. The default value is set as 200msec, and it is changeable with parameter setting. Refer the MASTER-K programming manual for details on the parameter setting.

The CPU resets the watch dog timer before step 0 is executed (after the END processing is finished). When the END instruction has not been executed within the set value due to an error occurred in the PLC or the long scan time of a sequence program, the watch dog timer will times out. When a watch dog timer error is occurred, all outputs of the PLC are turned OFF, and the ERR LED of the CPU will flashes. (RUN LED will be turned OFF) Therefore, when use FOR ~ NEXT or CALL instruction, insert WDT instruction to reset the watch dog timer.

2) I/O module check function

If one or more I/O modules are mounted/dismounted while the PLC is powered, the corresponding bit (F0040  $\sim$  F0050 : 32 bits) will be switched on. If a module is mounted improperly, the relevant bit will be switched on also.

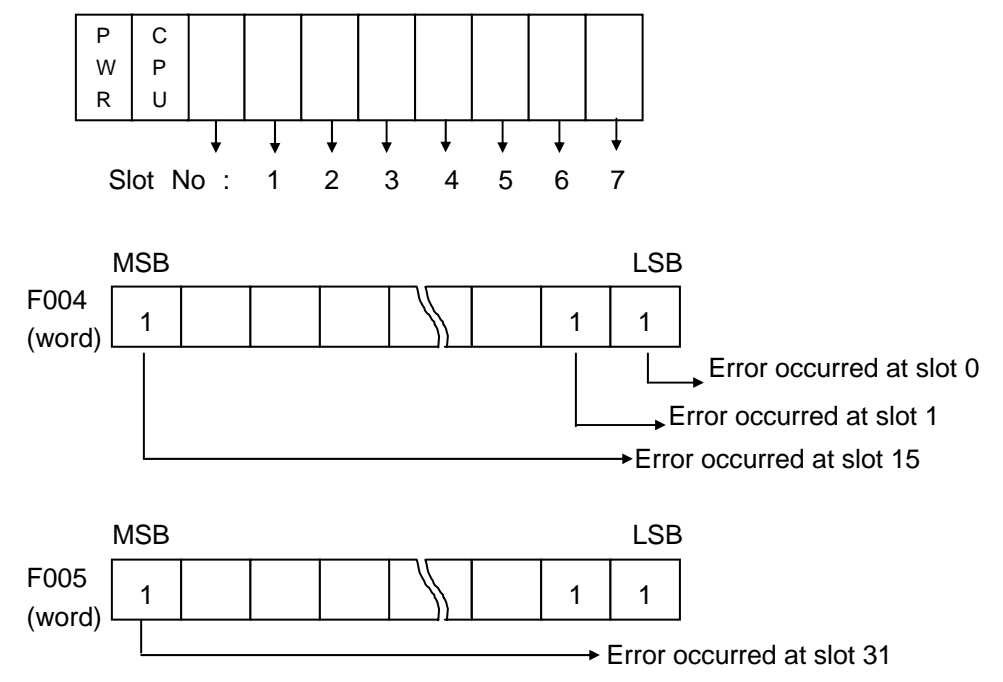

3) Battery check function

When the voltage of the battery for back-up the memory IC of CPU are lower than the minimum back-up voltage, the BAT LED of CPU module will be turned on.

#### **4.5.5 Direct I/O refresh**

To read or write the operation result immediately, MASTER-K 200S/300S/1000S provides 'IORF' instruction. When the IORF instruction is executed, the CPU refreshes I/O image data area immediately. Please refer the MASTER-K instruction manual for details.

#### **4.5.6 System error history**

When the system is stopped by error occurrence, the CPU stores the error occurrence time and error code to the special data register area. The most recent 16 error occurring times and error codes are stored in the special data register.

1) Special data register

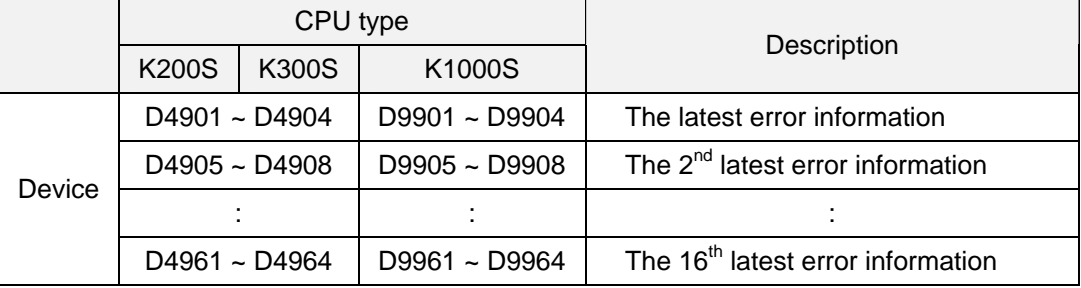

#### 2) Description of each word

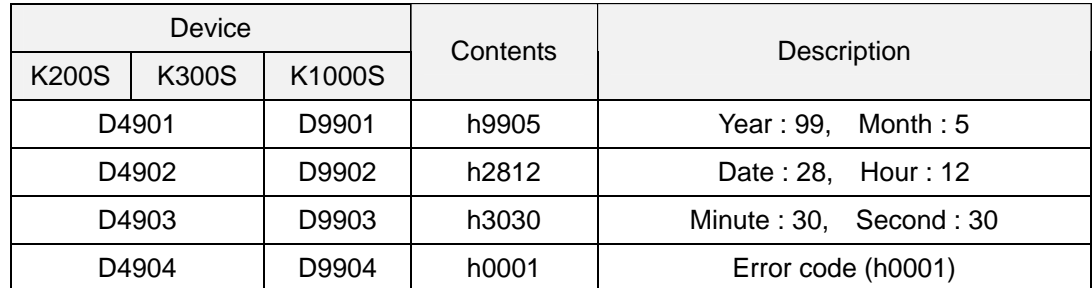

3) Clear error data

Use a 'data clear' function of KGL-WIN or KLD-150S

#### **Remark**

The system error history function is not available with K3P-07AS because it does not have RTC function.

#### **4.6 Memory configuration**

256 points  $\bigcup_{n \in \mathbb{N}} C^n$ 

C255

#### **4.6.1 Memory map of K200S / K300S**

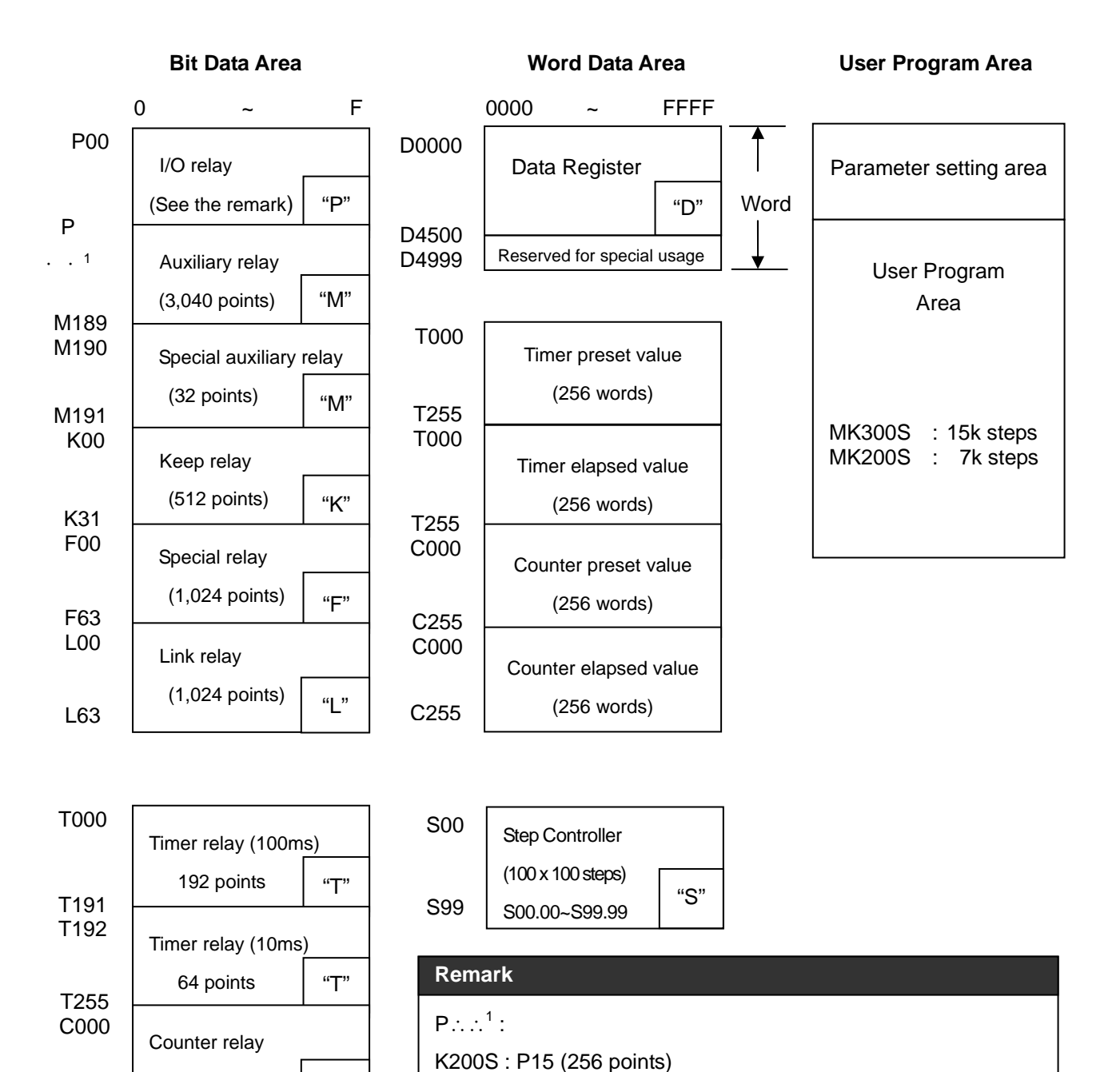

K300S : P31 (512 points)

P63 (1,024 points)  $\rightarrow$  In 3.0 or higher CPU O/S version

#### **4.6.2 The memory map of K1000S**

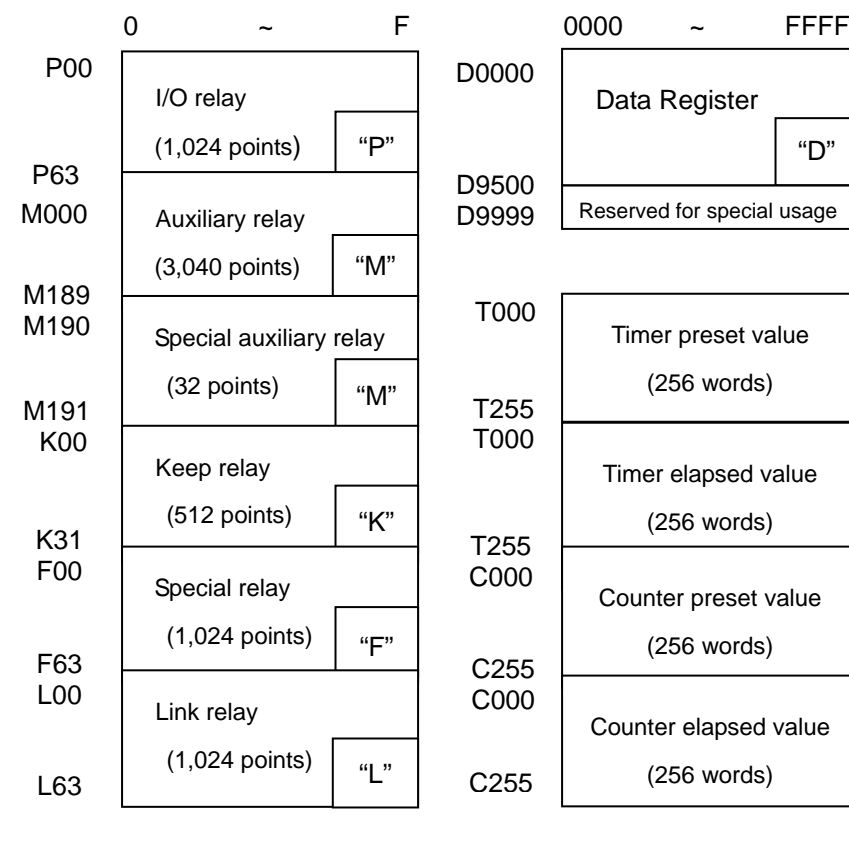

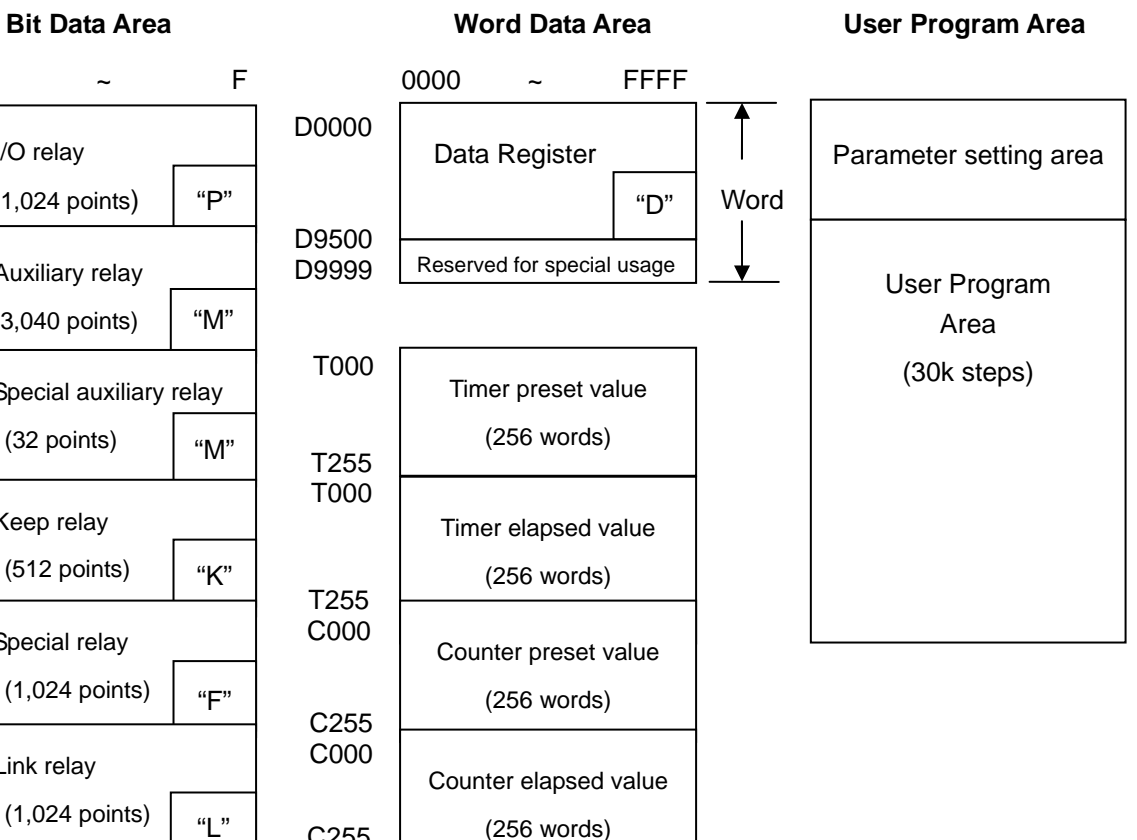

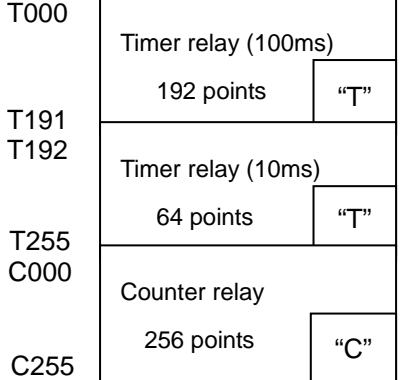

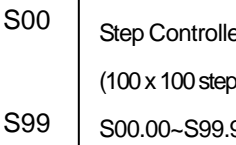

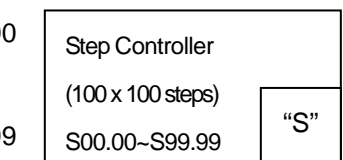

4-30

#### **4.7 Assign I/O address**

To read / write data I/O and special function modules, the CPU assigns I/O address (P area) to each modules according to the module type. I/O address starts from P00 (word), and it is assigned from left to right. The following figure shows an example of I/O address allocation.

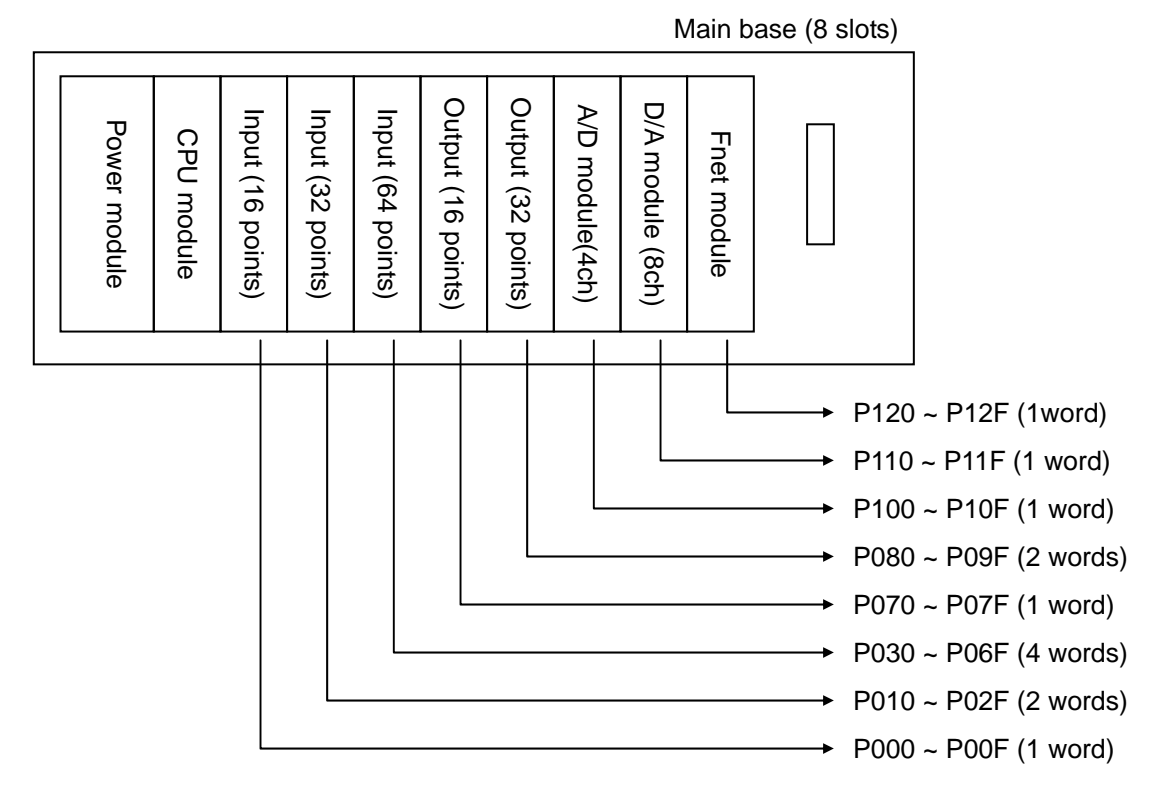

#### **Remark**

- 1. Special function modules occupy various I/O addresses according to the type of module. Please see the user's manual of each special function module for details
- 2. Special function modules can be mounted on any slots of main / expansion base. There is also no limit on the number of special function modules mountable on a base.
- 3. In 2.0 or lower K300S/1000S CPU OS version , network module can be mounted on the main base only.

#### **4.8 Parts names**

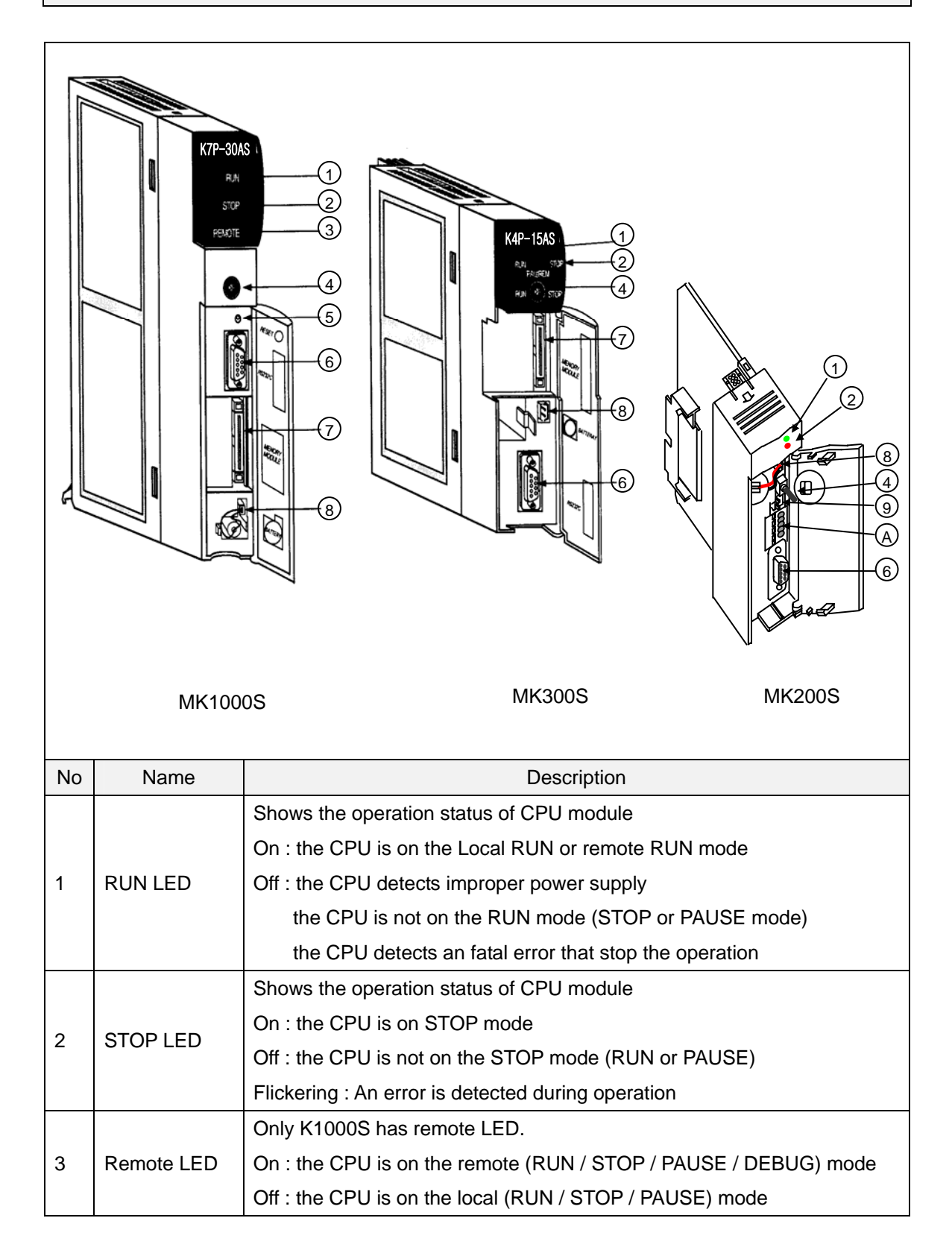

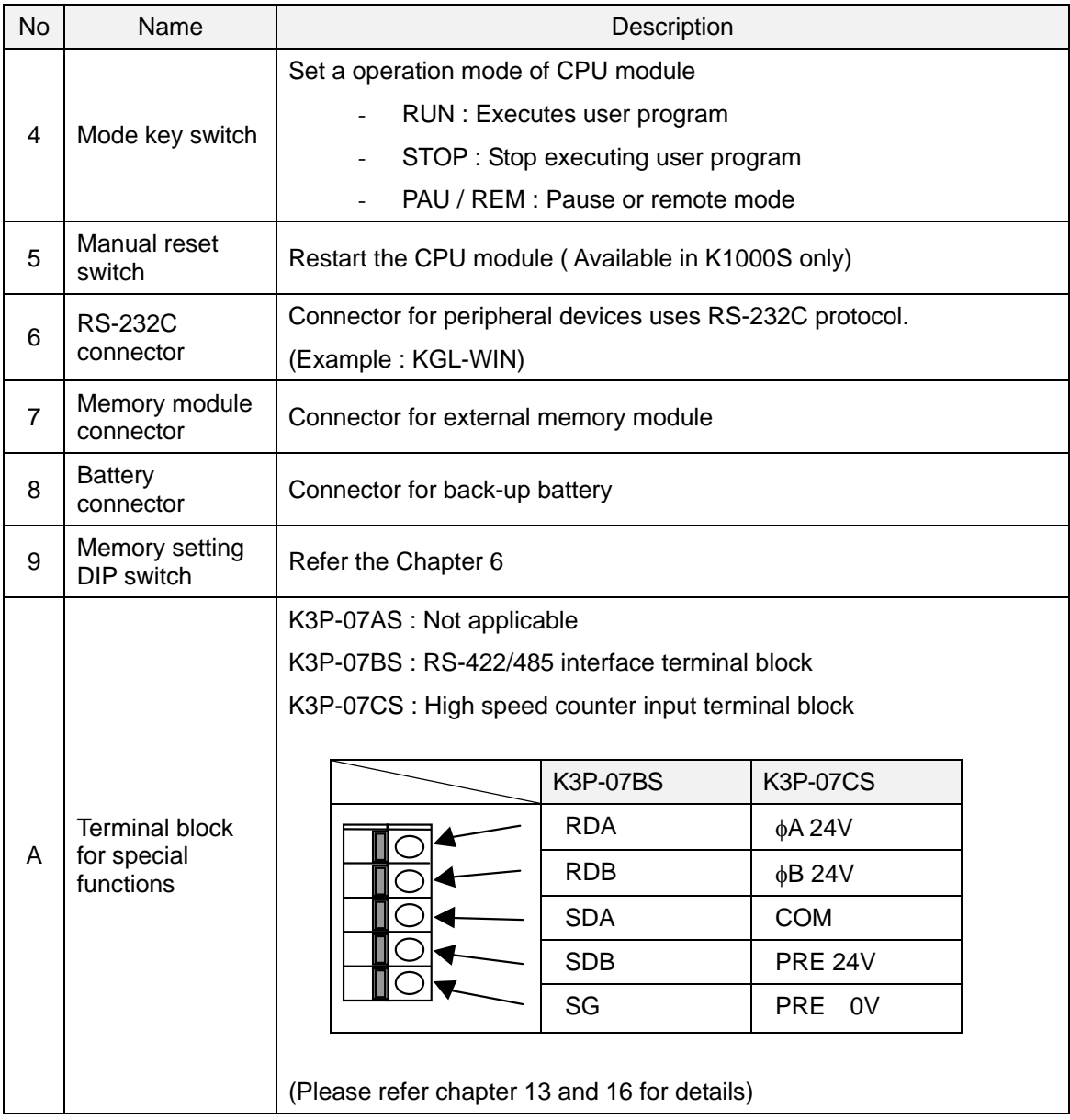

# **Chapter 5 Battery**

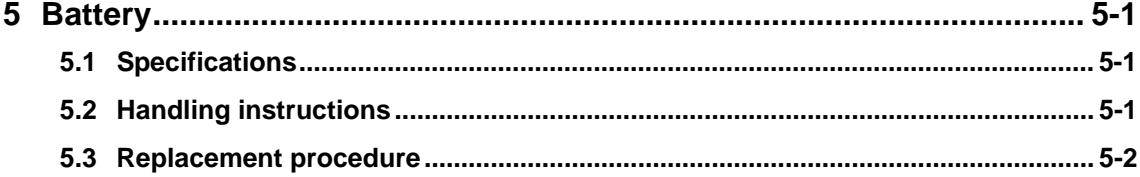

# **5 Battery**

#### **5.1 Specifications**

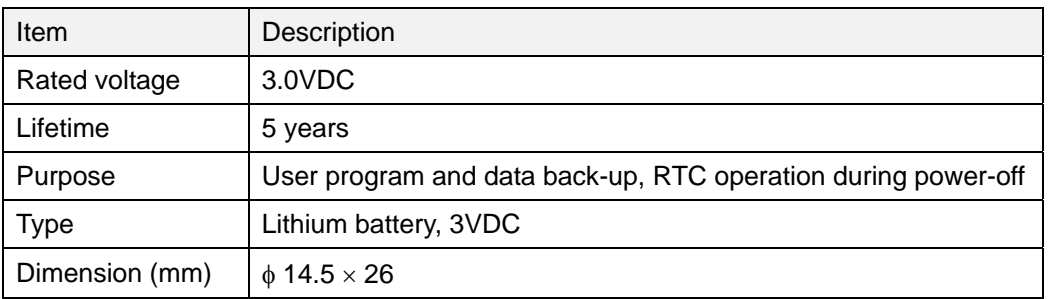

#### **5.2 Handling instructions**

- 1) Do not heat or solder the terminals of battery.
- 2) Do not measure its voltage with a tester, or short circuit.
- 3) Do not disassemble

#### **Remark**

The K300S and K1000S CPU modules have super capacitor to back-up during battery replacement. The super capacitor can backup the user program and latch area about 30 minutes. However, be careful to finish battery replacement as soon as possible.

#### **Caution**

The K200S CPU module does not have super capacitor or other device to backup during battery replacement. Therefore, the user program and latch area will be erased if the battery is removed while the power is off. Make sure to turn on the power of CPU during battery replacement.

### **5.3 Replacement procedure**

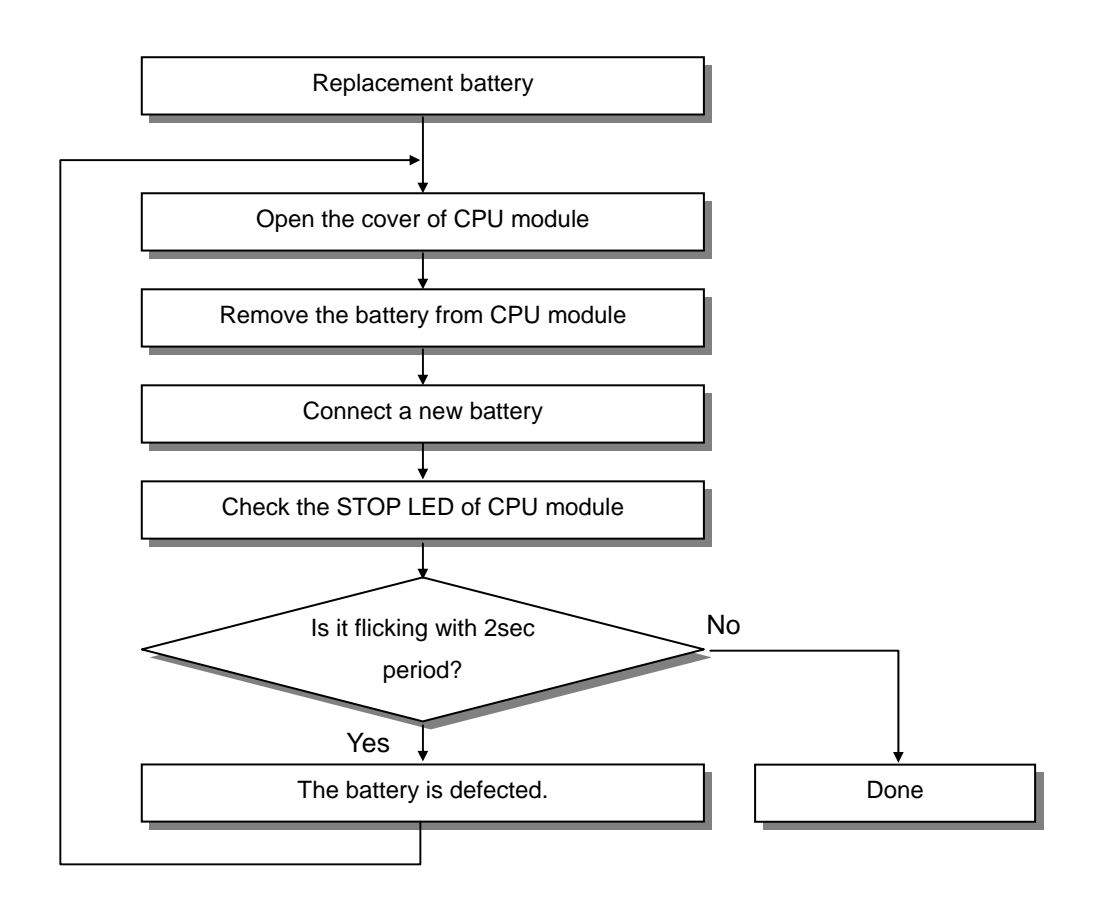

# **Chapter 6 Memory module**

 $\mathbb{Z}$ 

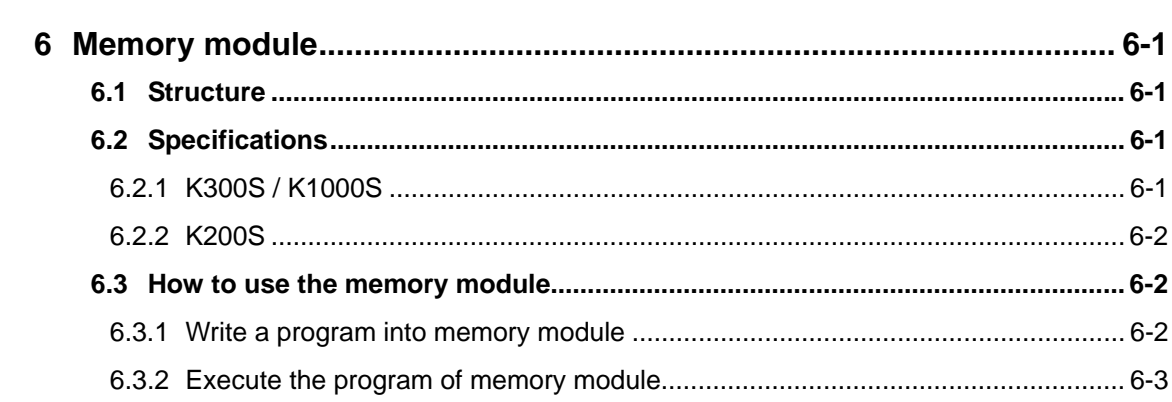

# **6 Memory module**

In this chapter, it is described how to store user program in the memory module and run a PLC system with memory module.

The memory module of MASTER-K 200S/300S/1000S series uses flash memory. To read / write of memory module, insert a memory module into the memory module socket on the CPU module. No other device such as ROM writer is required.

The K200S includes a flash memory on the CPU module, so it does not have external memory module.

#### **6.1 Structure**

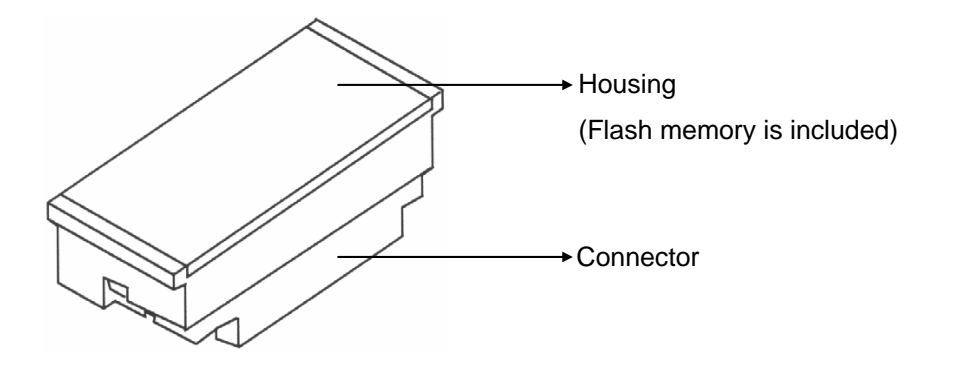

#### **6.2 Specifications**

#### **6.2.1 K300S / K1000S**

The K300S / K1000S CPU module will operate as flash memory mode automatically if the memory module is mounted in a STOP mode and then the CPU module is switched as RUN mode. The following table shows specifications of memory module of K300S / K1000S series.

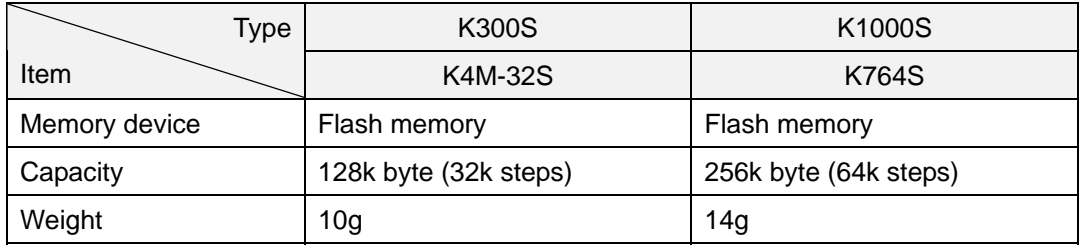

#### **6.2.2 K200S**

The K200S series includes a flash memory, and the operation mode (RAM mode / Flash memory mode) can be selected by setting DIP switch on the front of CPU module.

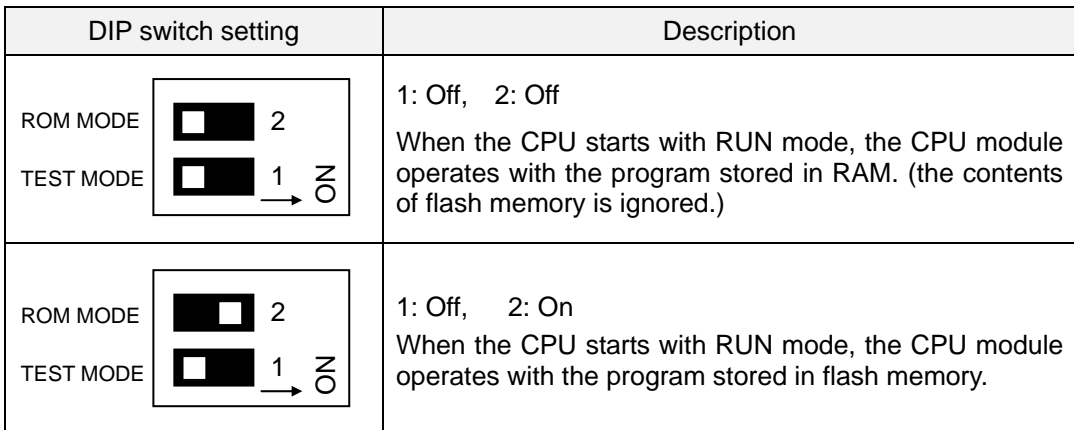

# **6.3 How to use the memory module**

#### **6.3.1 Write a program into memory module**

When insert memory module into the memory connector of CPU module, make sure the power of CPU is turned off. To write a program on memory module, the CPU should be on STOP mode.

1) Download a program to be written on a memory module. (Use KGL-WIN or KLD-150S)

2) Switch the CPU to the STOP mode and turn off power.

- 3) Insert a memory module into the memory module connector of CPU module.
- 4) Turn on the power
- 5) Execute flash memory write function with KGL-WIN or KLD-150S.

#### **Remark**

1. Refer the user's manual of KGL-WIN or KLD-150S for details.

2. In case of K200S, switch the CPU to STOP mode and select flash memory write function of KGL-WIN or KLD-150S.

#### **6.3.2 Execute the program of memory module**

The CPU module checks the memory module is mounted or not when the CPU starts RUN mode. Then, if the memory module is mounted, the CPU module reads the program and parameter of memory module and writes it to the internal RAM of CPU module to execute the program of memory module.

The following procedure shows how to operate a CPU with flash run mode.

- 1) Switch the CPU to STOP mode and then turn off power.
- 2) Insert memory module into the memory module connector of CPU module
- 3) Turn on the power and then switch the CPU module to RUN mode.
- 4) Check the CPU is operating in flash memory mode by monitoring special relays. F0007 : Turns on when memory module is mounted F0005 : Turns on when the CPU operates in flash memory mode.

#### **Remark**

- 1. If the CPU starts RUN mode when memory module is mounted, the program and parameter of internal RAM of CPU module will be replaced with those of memory module immediately. (There is no warning message) Therefore, when write program into memory module, make sure the CPU is in STOP mode.
- 2. When revise program with KGL-WIN or KLD-150S, remove memory module from the memory module connector of CPU module. If the CPU is changed to RUN mode with memory module mounted, the program and parameter of CPU module is replaced as memory module and all changes of program will be lost.

# **Chapter 7 I/O modules**

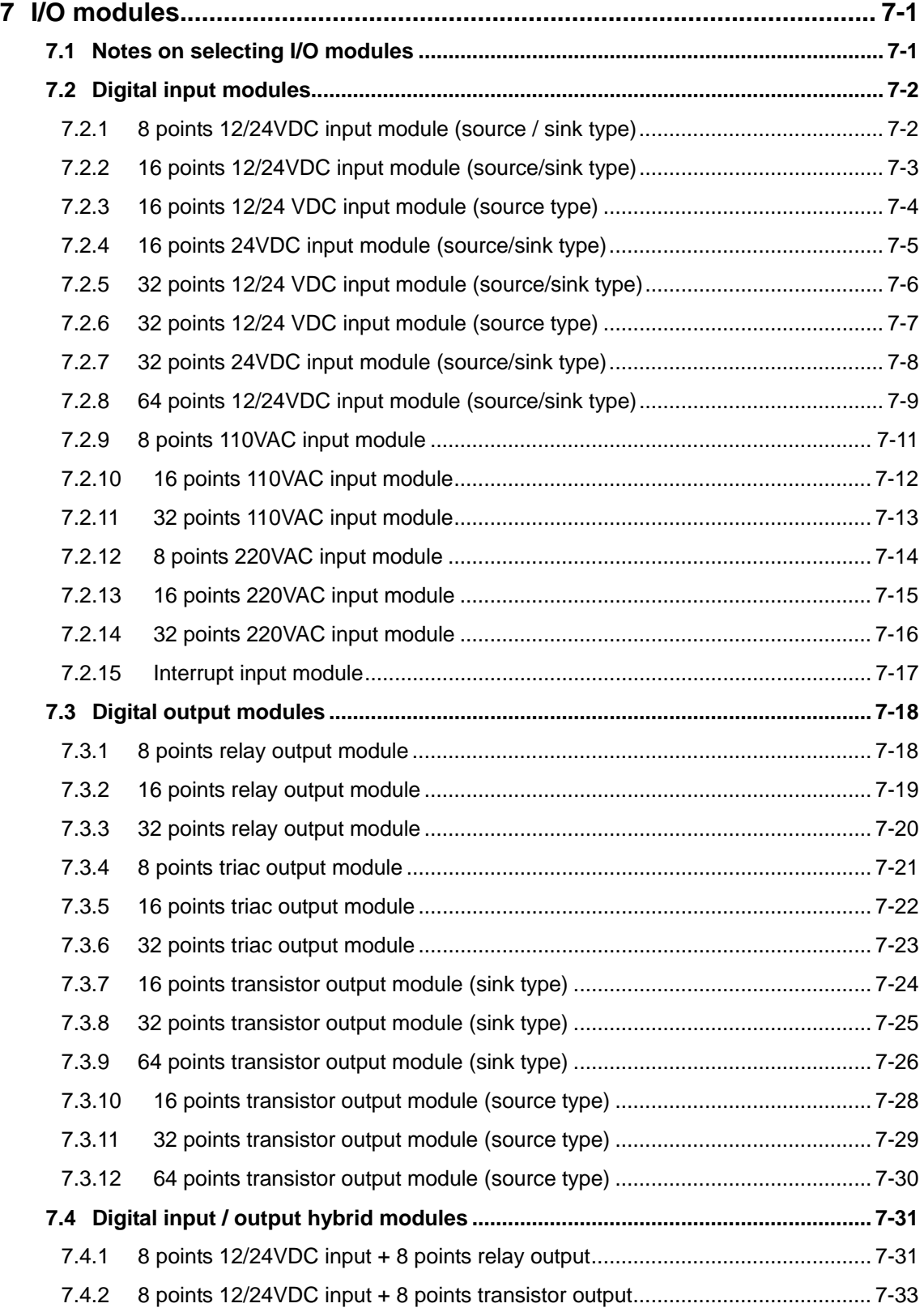

# **7 I/O modules**

#### **7.1 Notes on selecting I/O modules**

When selects I/O module for K200S/300S/1000S PLC system, please refer the following instructions.

- 1) The digital input module is classified as current sink input and current source input. The external wiring with input device is various according to the type of digital input module. Please select suitable digital input module type with considering of specification of input device.
- 2) The maximum points that can be turn simultaneously on differ with each module. Before to select a digital I/O module, check the specification of module.
- 3) When a very fast response time (less than a scan time) is required, select an interrupt module. However, only one interrupt module can be mounted on a system.
- 4) The lifetime of relay is described as total on/off times (No load : 10 million times, With load :  $0.1 \sim 3$  million times). Therefore, if the frequency of on/off operation of relay is higher, the lifetime of relay is shorter. Please use transistor or SSR output module for high frequency operation.
- 5) When a large and/or inductive load is connected directly to the output module, it may cause malfunction of the output module. It is highly recommended customers to connect an external relay or SSR between an output module and large inductive load for improved reliability and maintenance of PLC system.

# **7.2 Digital input modules**

# **7.2.1 8 points 12/24VDC input module (source / sink type)**

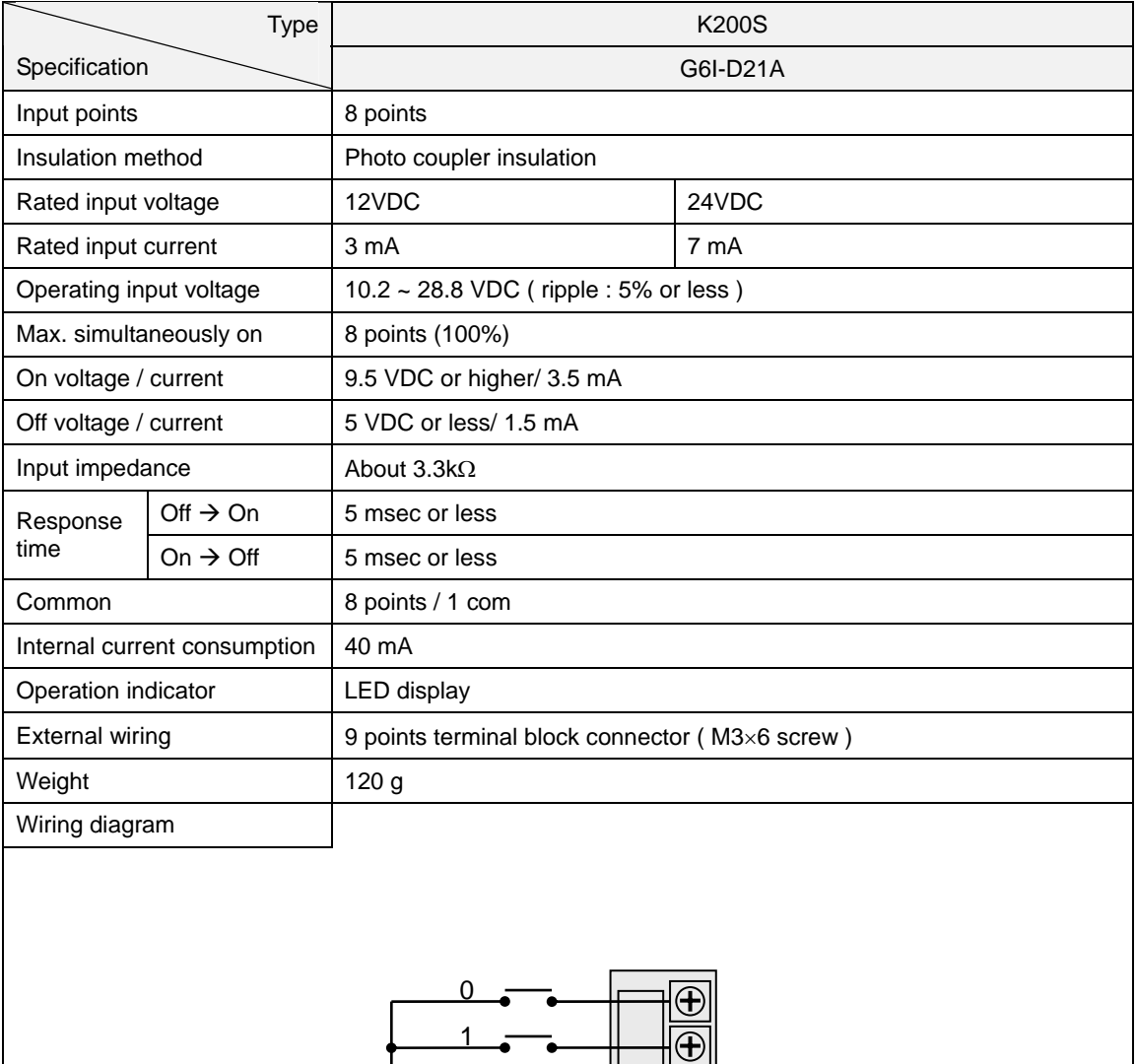

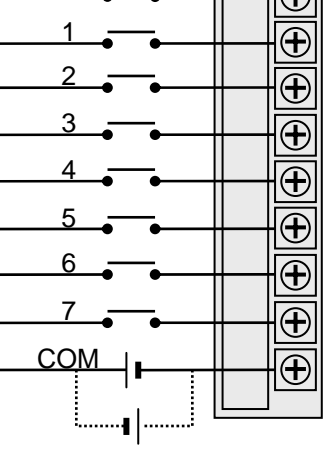

# **7.2.2 16 points 12/24VDC input module (source/sink type)**

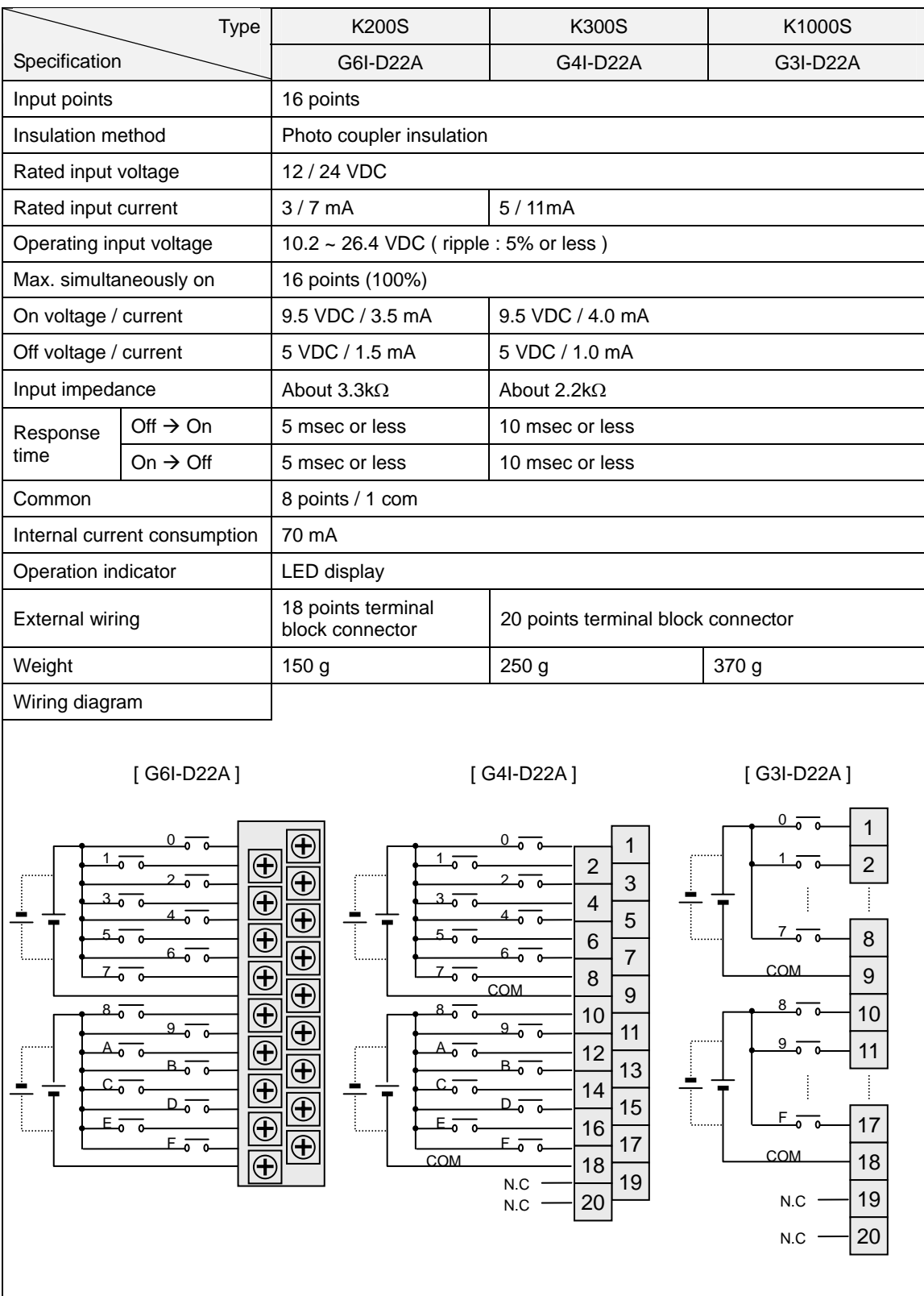

# **7.2.3 16 points 12/24 VDC input module (source type)**

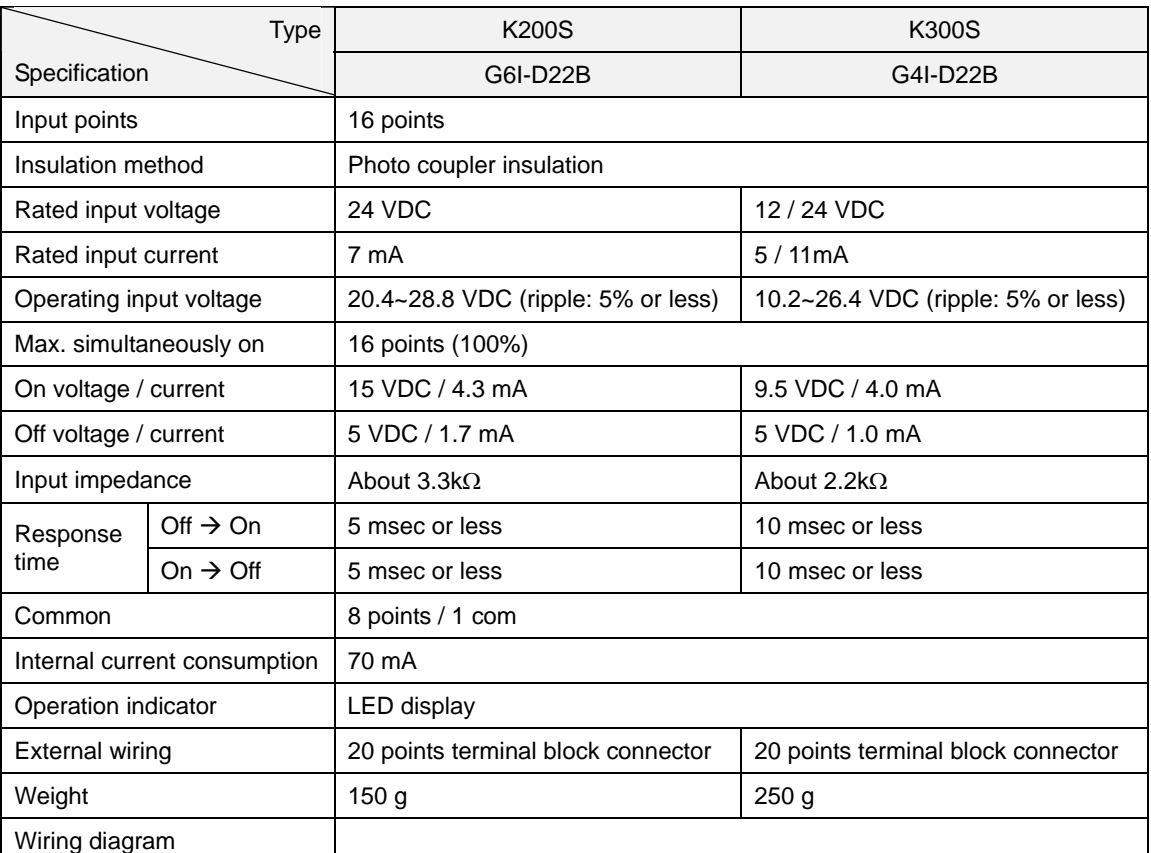

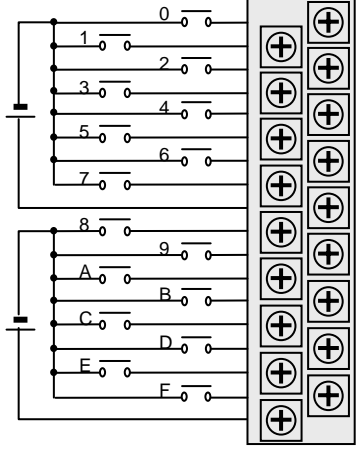

[ G6I-D22B ] [ G4I-D22B ]

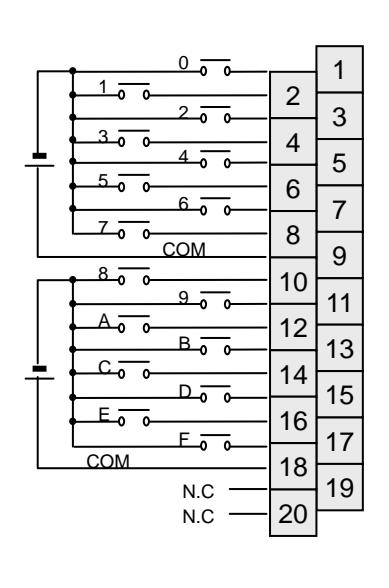

# **7.2.4 16 points 24VDC input module (source/sink type)**

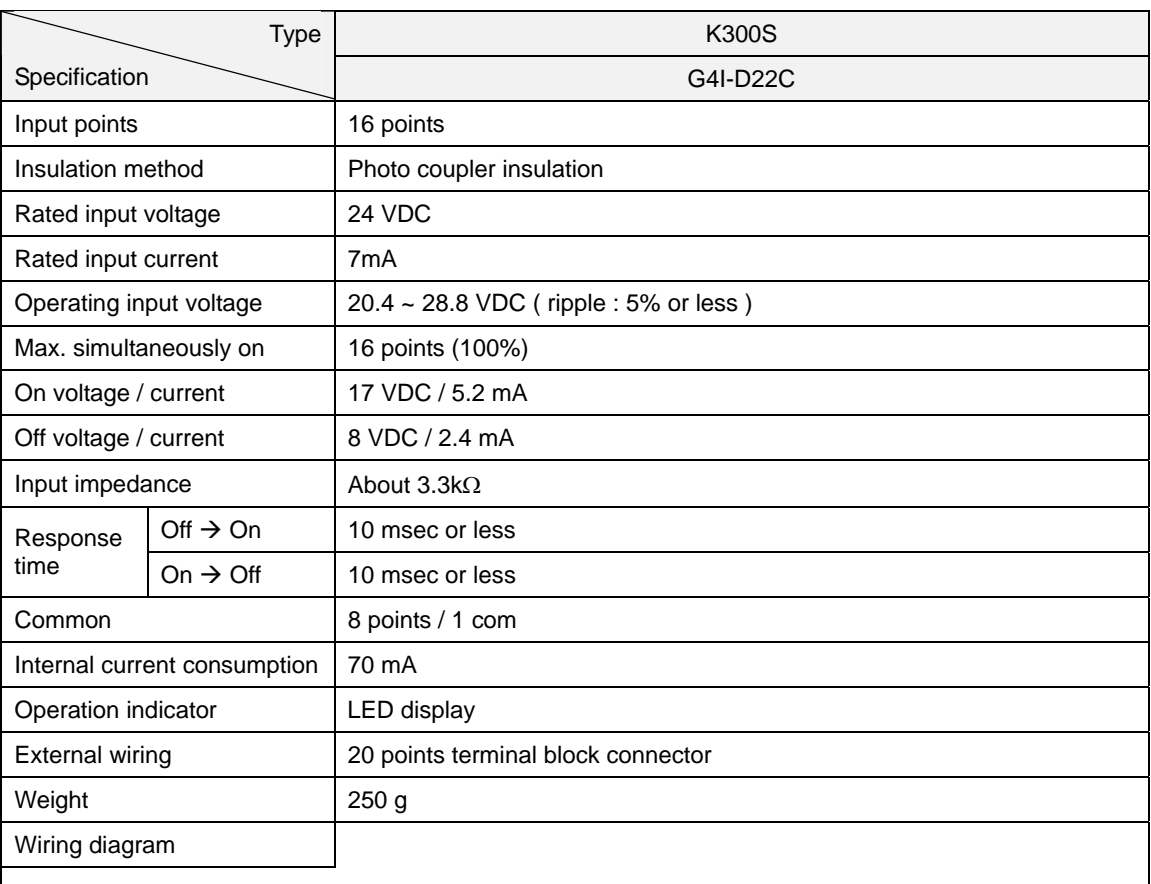

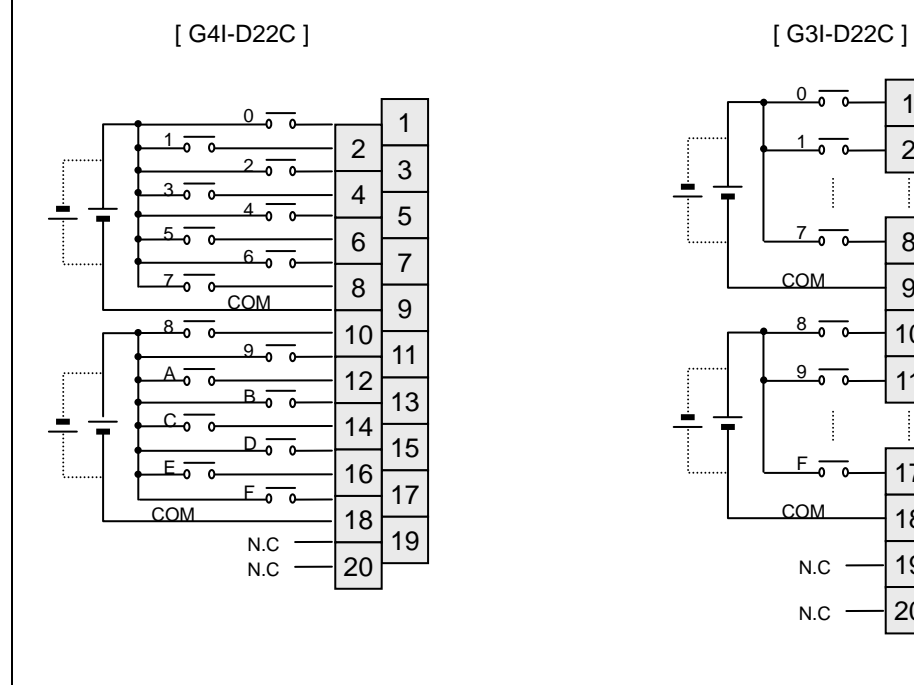

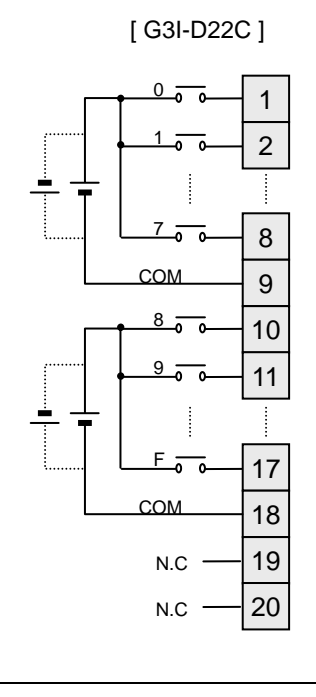

7-5

## **7.2.5 32 points 12/24 VDC input module (source/sink type)**

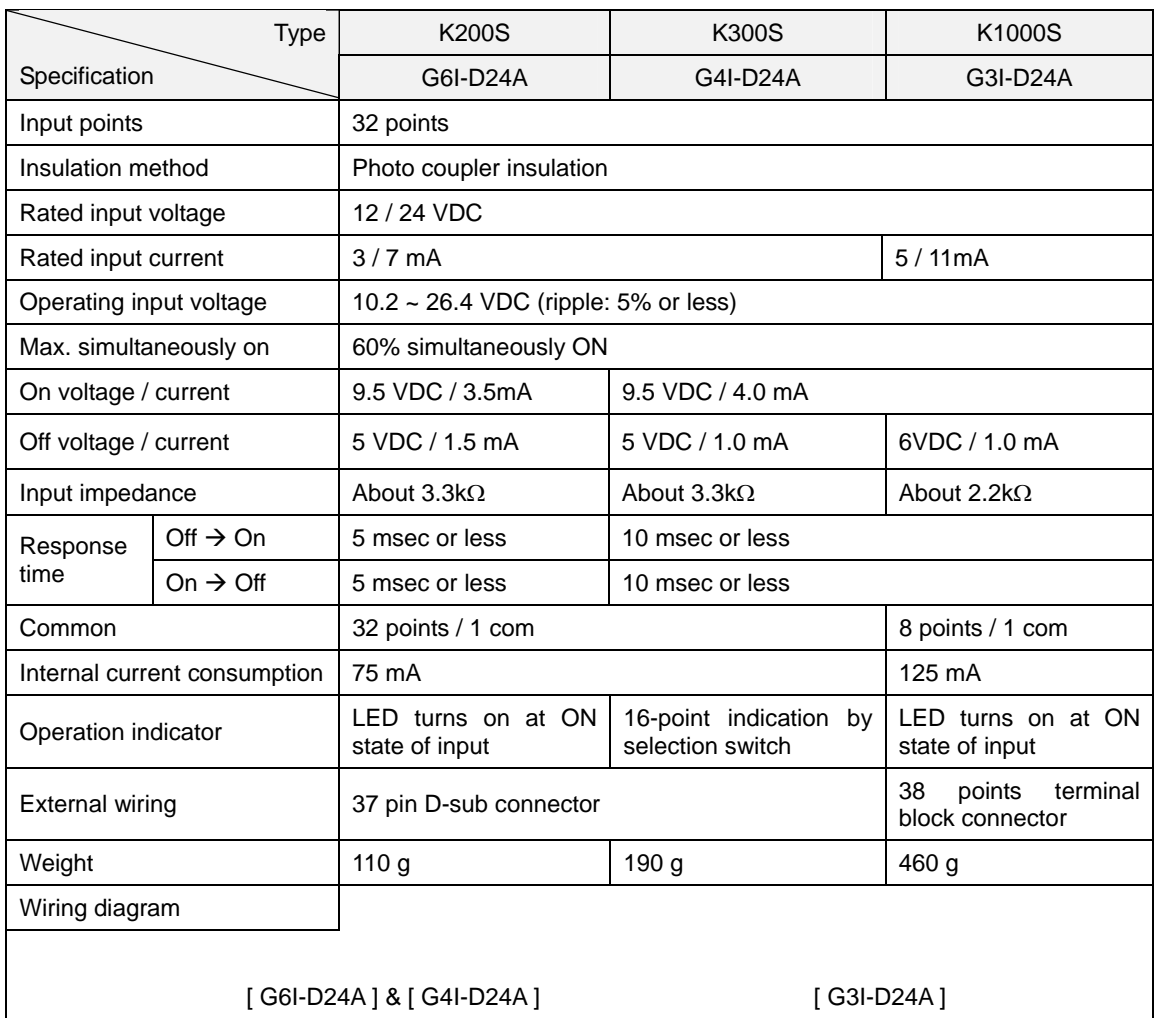

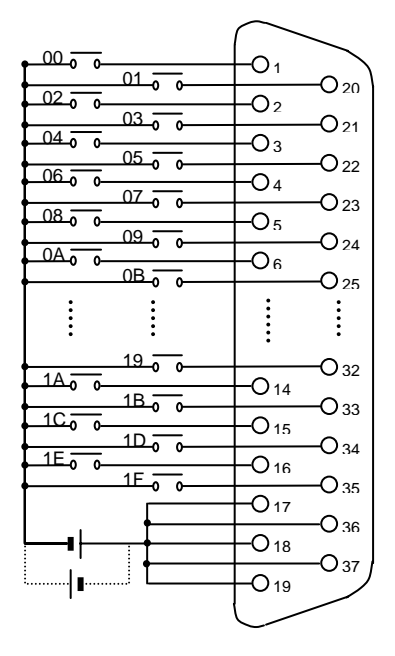

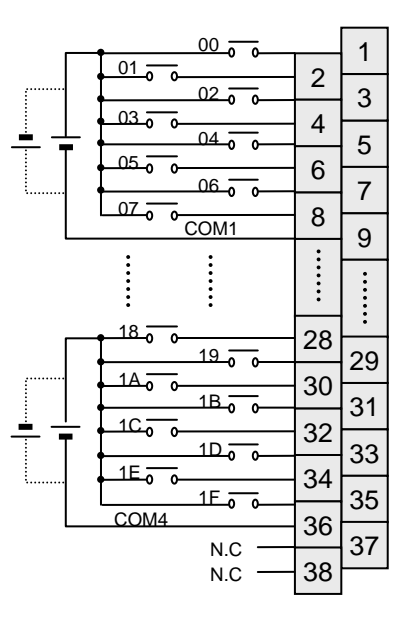

# **7.2.6 32 points 12/24 VDC input module (source type)**

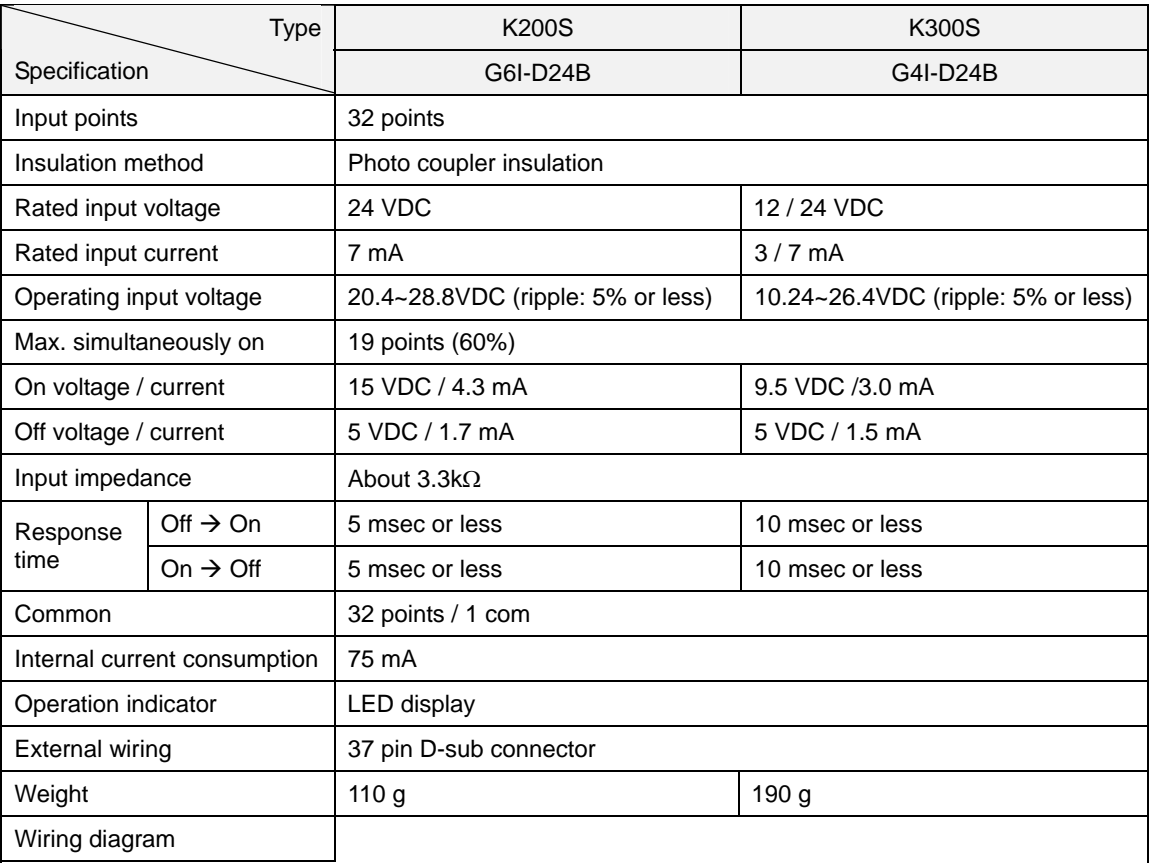

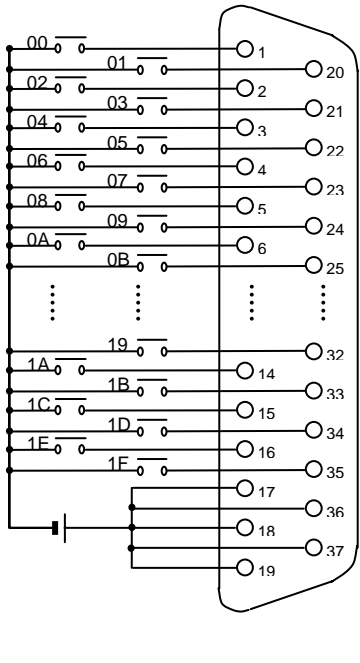

# **7.2.7 32 points 24VDC input module (source/sink type)**

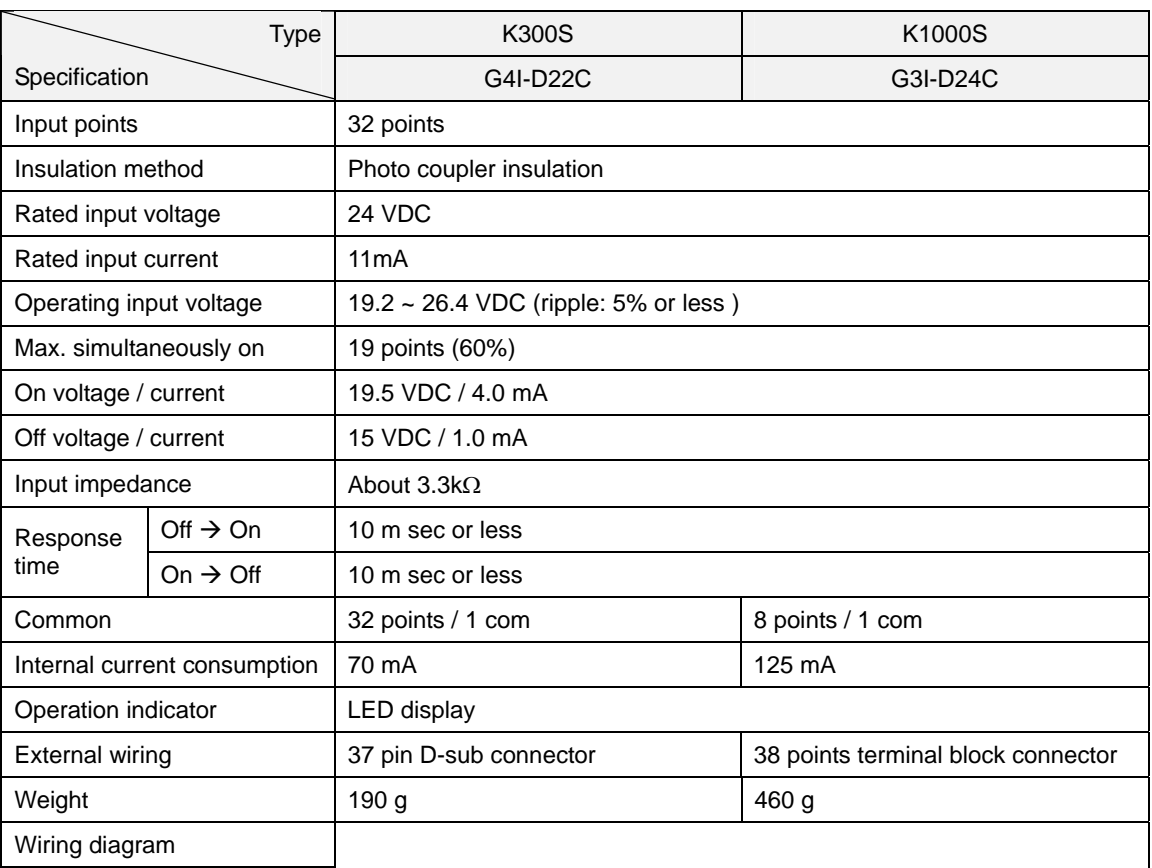

[ G4I-D24C ] [ G3I-D24C ]  $00 O<sub>1</sub>$  $\mathbf{a}$  $01 - 0$  $O_{20}$  $02 -O<sub>2</sub>$  $\overline{\phantom{a}}$  $\frac{1}{03}$   $\frac{1}{0}$   $\frac{1}{0}$  $O_{21}$  $04\overline{0}$  $\overline{\text{O}_3}$  $05 - 0$  $O_{22}$  $\overline{06.}$  $O<sub>4</sub>$  $\Omega$  $\frac{1}{070}$  $O_{23}$  $08 -0<sub>5</sub>$ ᅙ  $O_{24}$ <u>09. o</u>  $0A_0^ \overline{\frac{1}{2}}$ 7  $\overline{OB}$ <sub>0</sub>  $\overline{0}$  $O_{25}$ <br> $\vdots$  $\ddot{\cdot}$  $\vdots$  $\vdots$  $19 - 6$ O<sub>32</sub>  $1A_0$  $-O<sub>14</sub>$  $\circ$  $\frac{1}{1B_0}$  o O<sub>33</sub>  $1C<sub>o</sub>$  $\overline{\overline{O}_{15}}$ ō  $\overline{1D_0}$  o  $O_{34}$  $1E_0$  $-$ O<sub>16</sub>  $1F_0$ <sub>0</sub>  $O_{35}$  $O_{17}$ O<sub>36</sub>  $-O<sub>18</sub>$ a,  $O_{37}$  $O<sub>19</sub>$ ╢╻

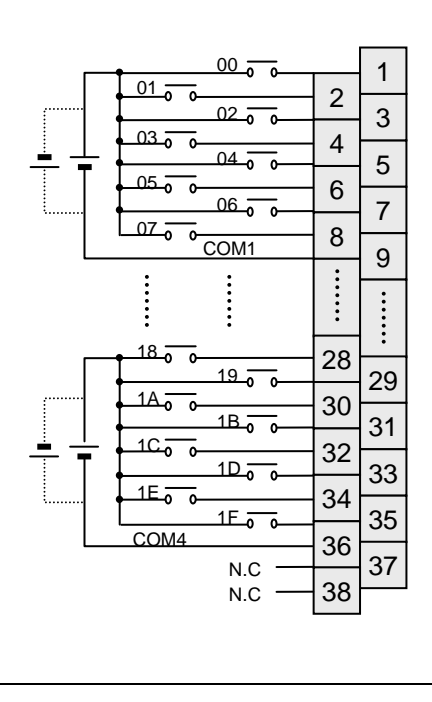
#### **7.2.8 64 points 12/24VDC input module (source/sink type)**

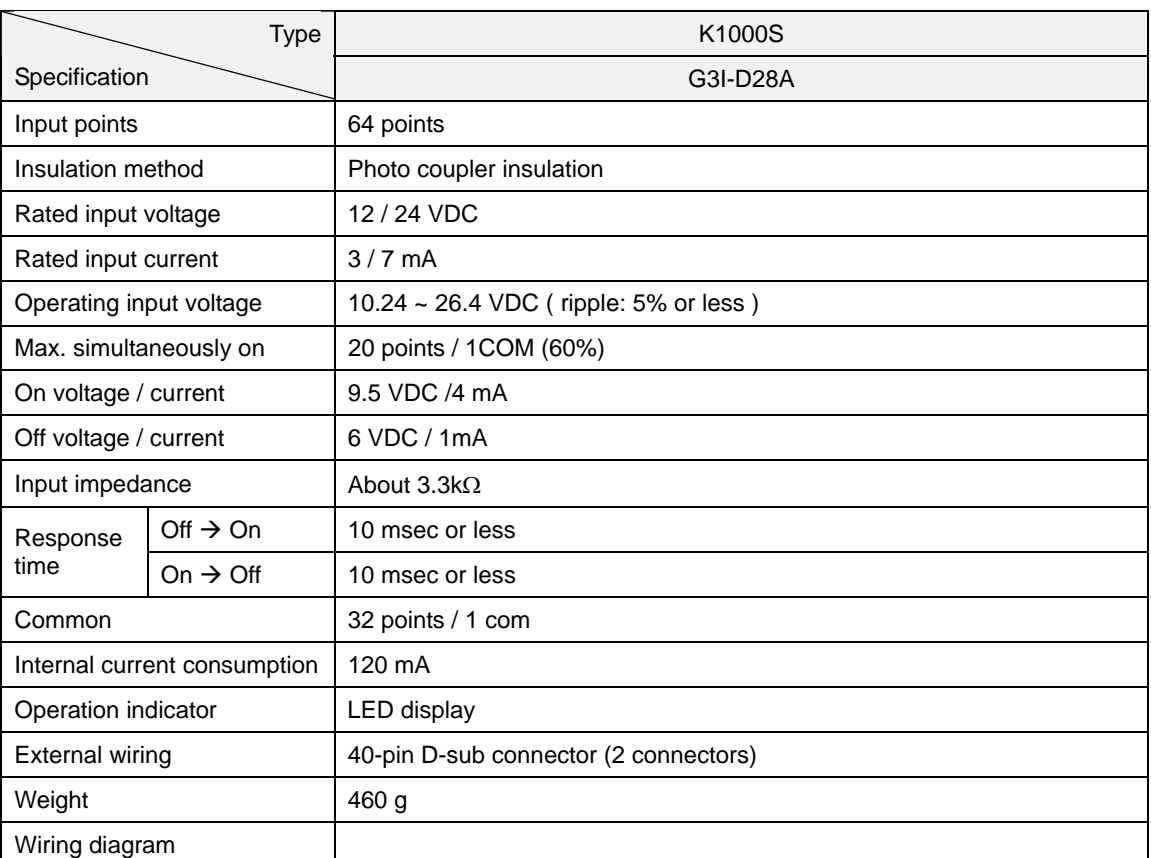

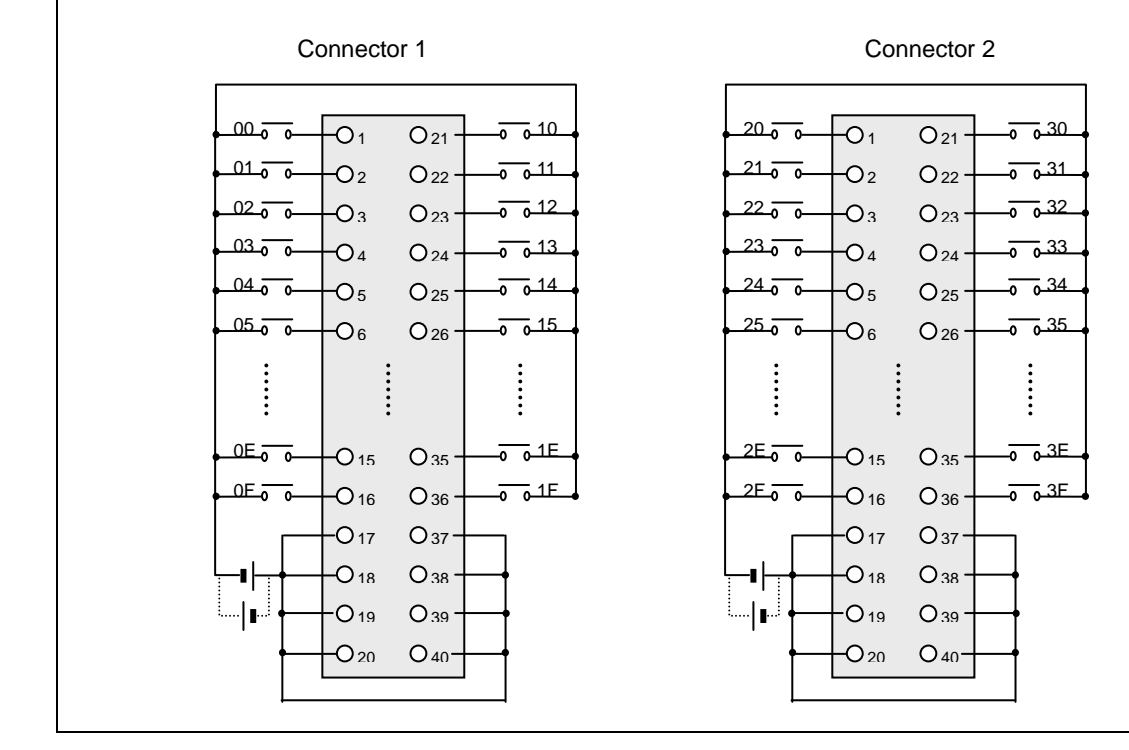

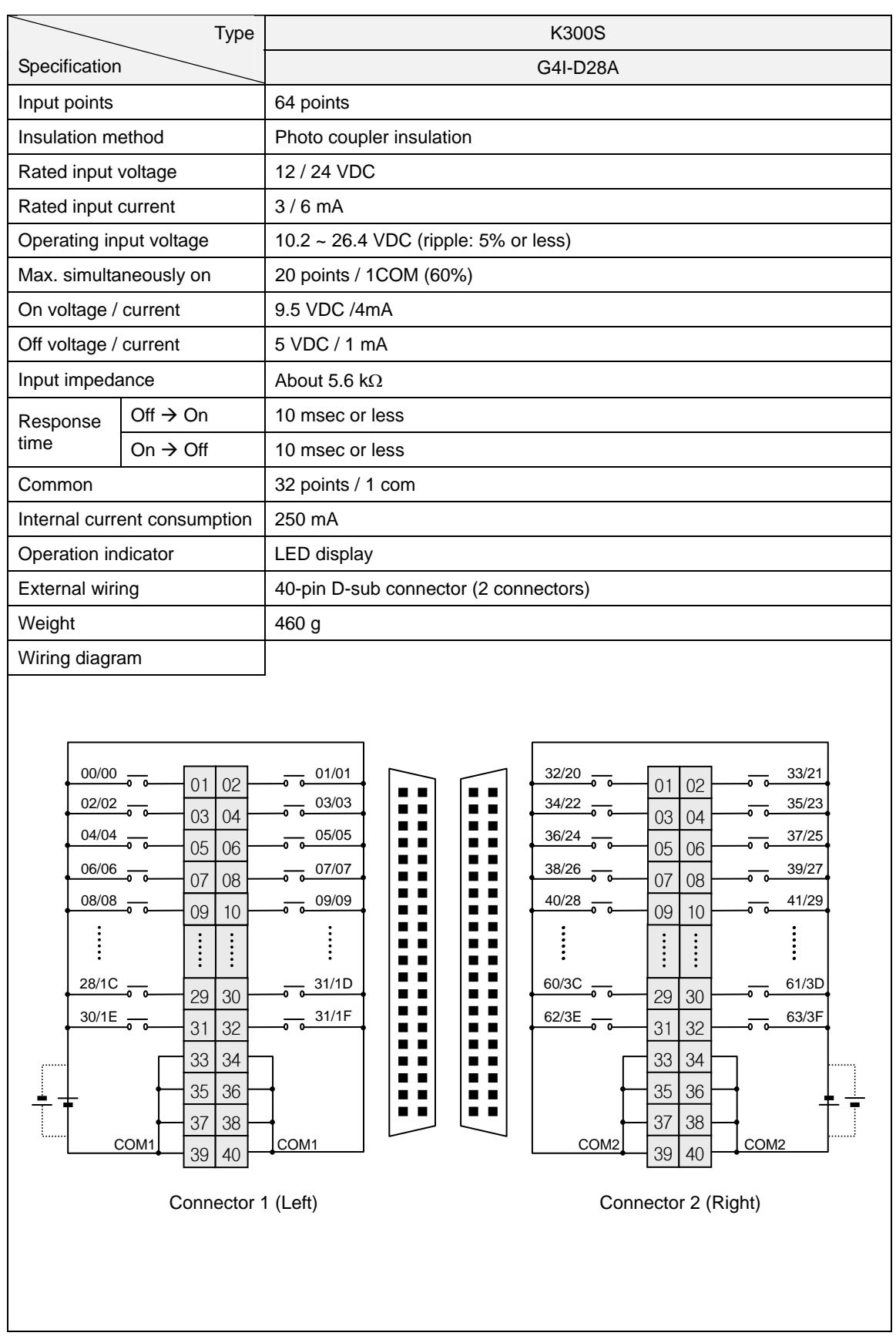

# **7.2.9 8 points 110VAC input module**

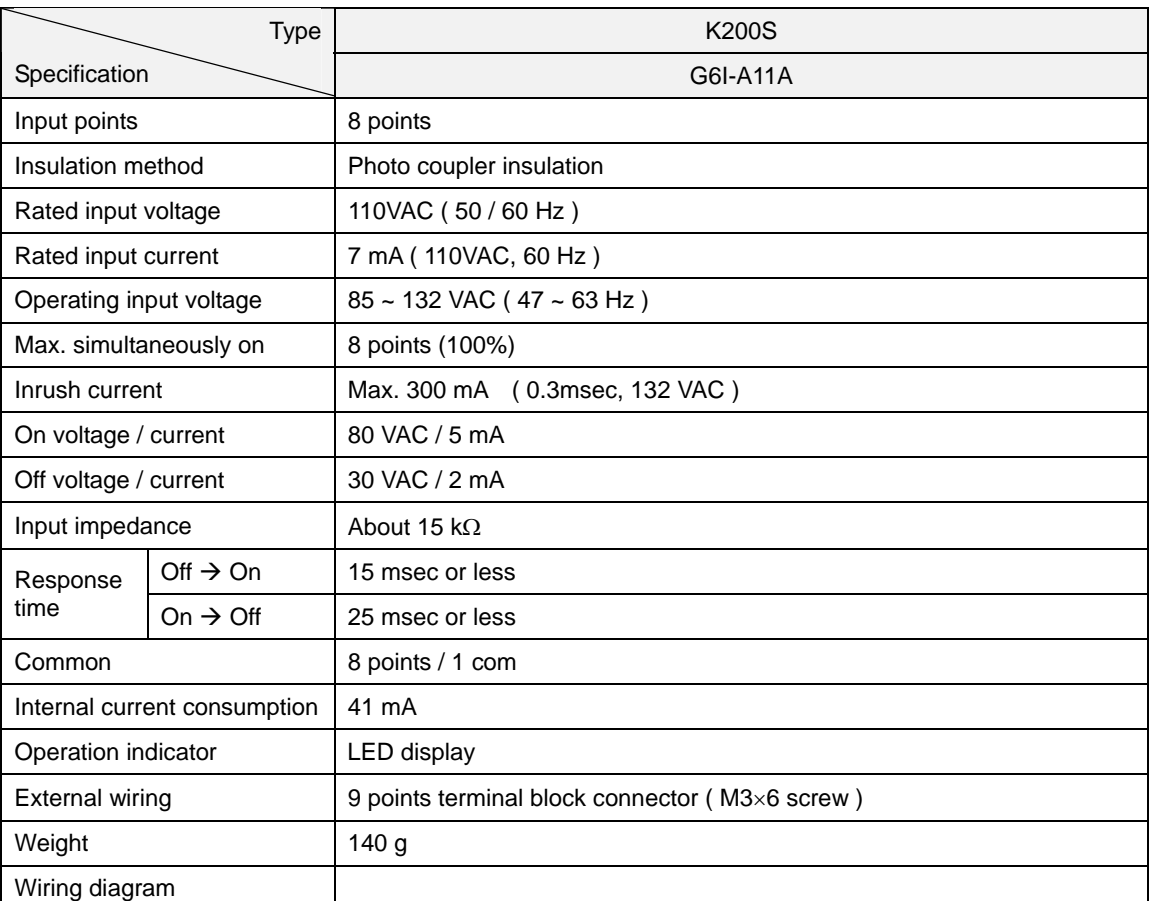

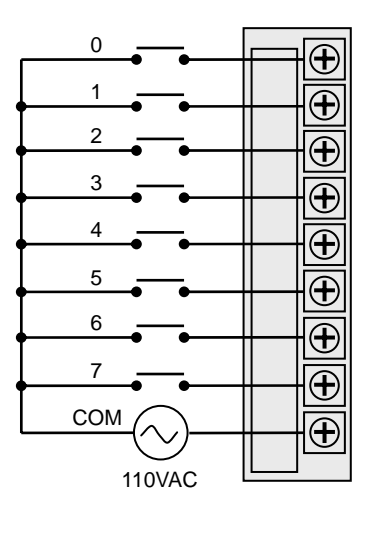

# **7.2.10 16 points 110VAC input module**

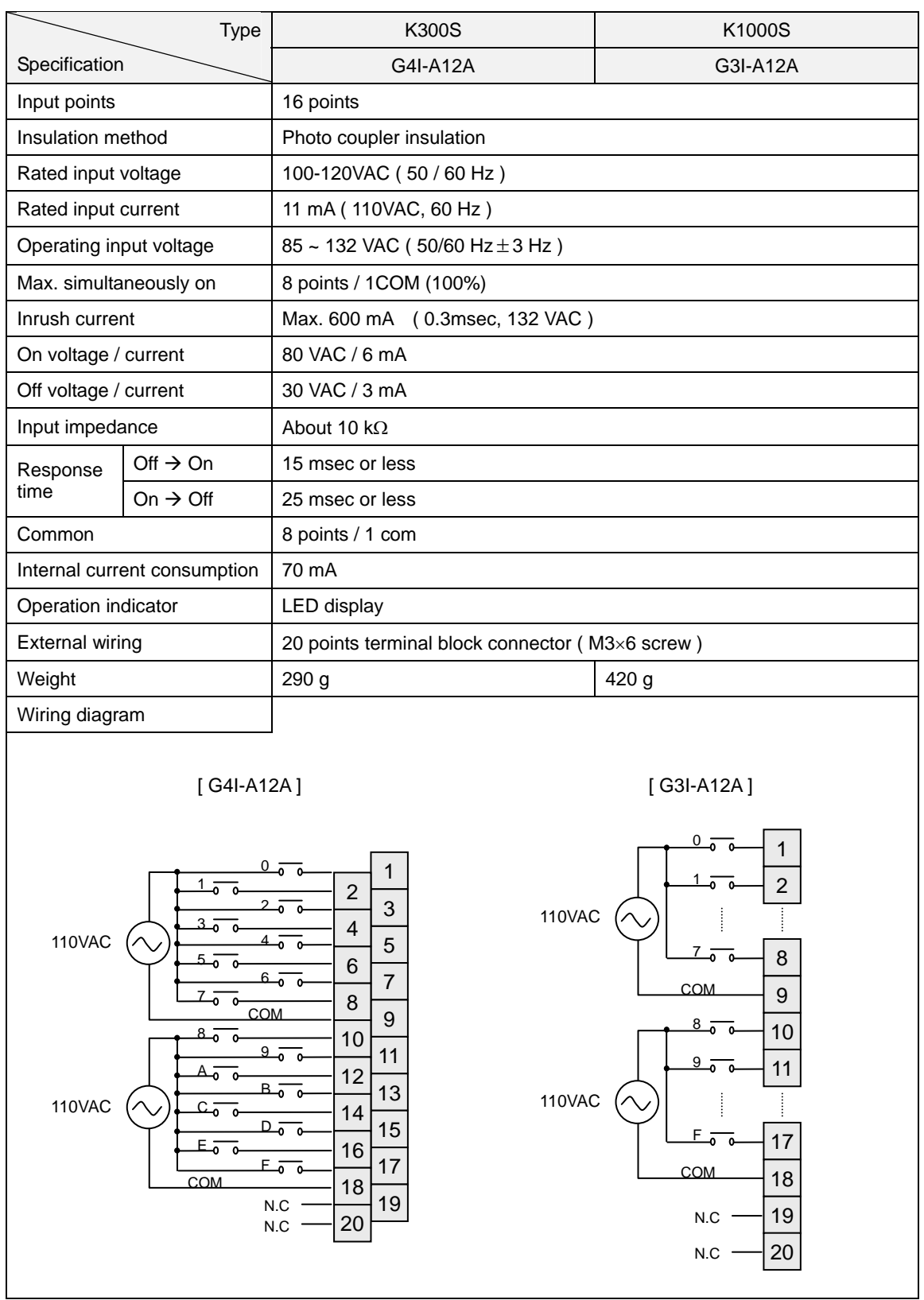

# **7.2.11 32 points 110VAC input module**

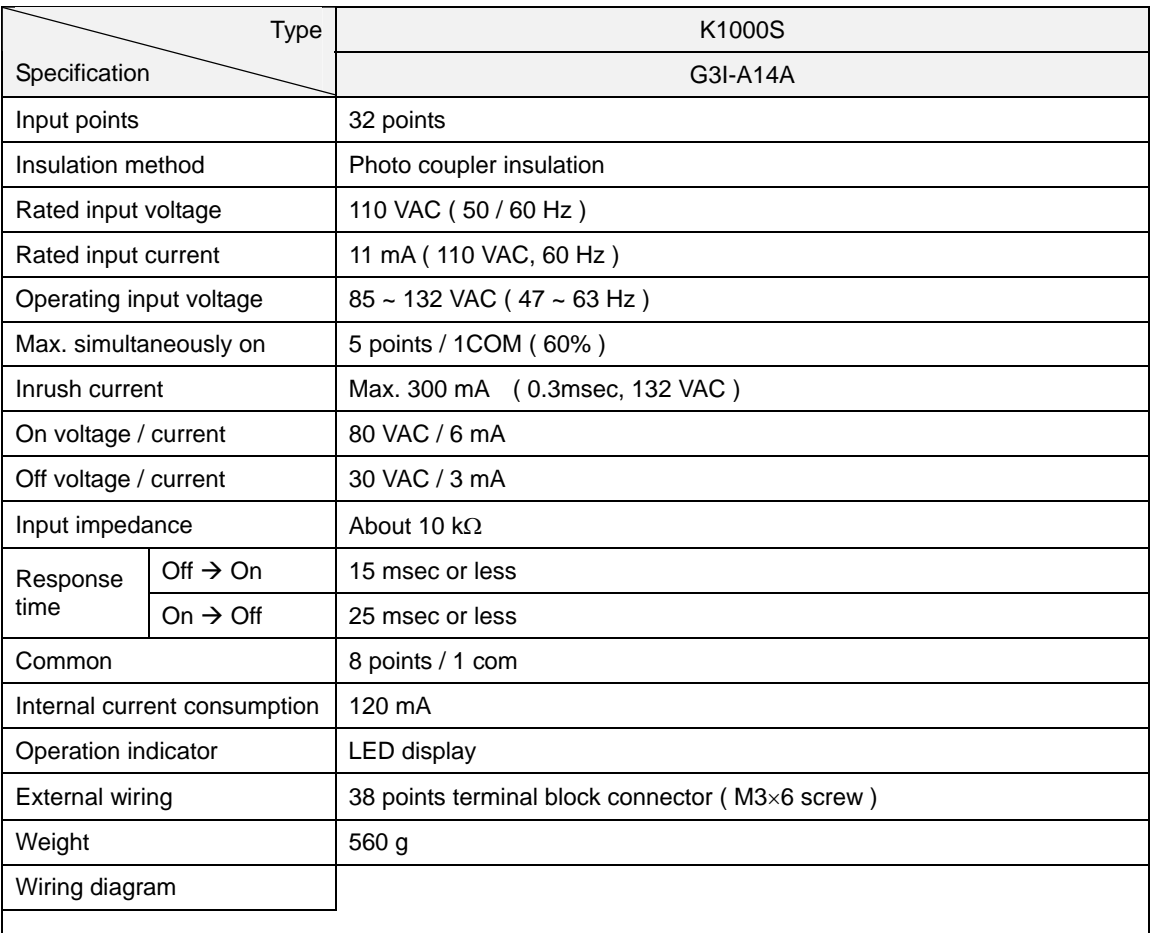

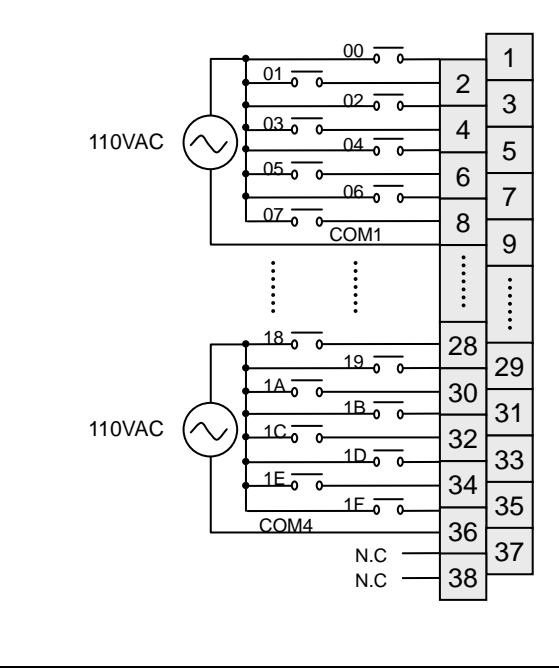

# **7.2.12 8 points 220VAC input module**

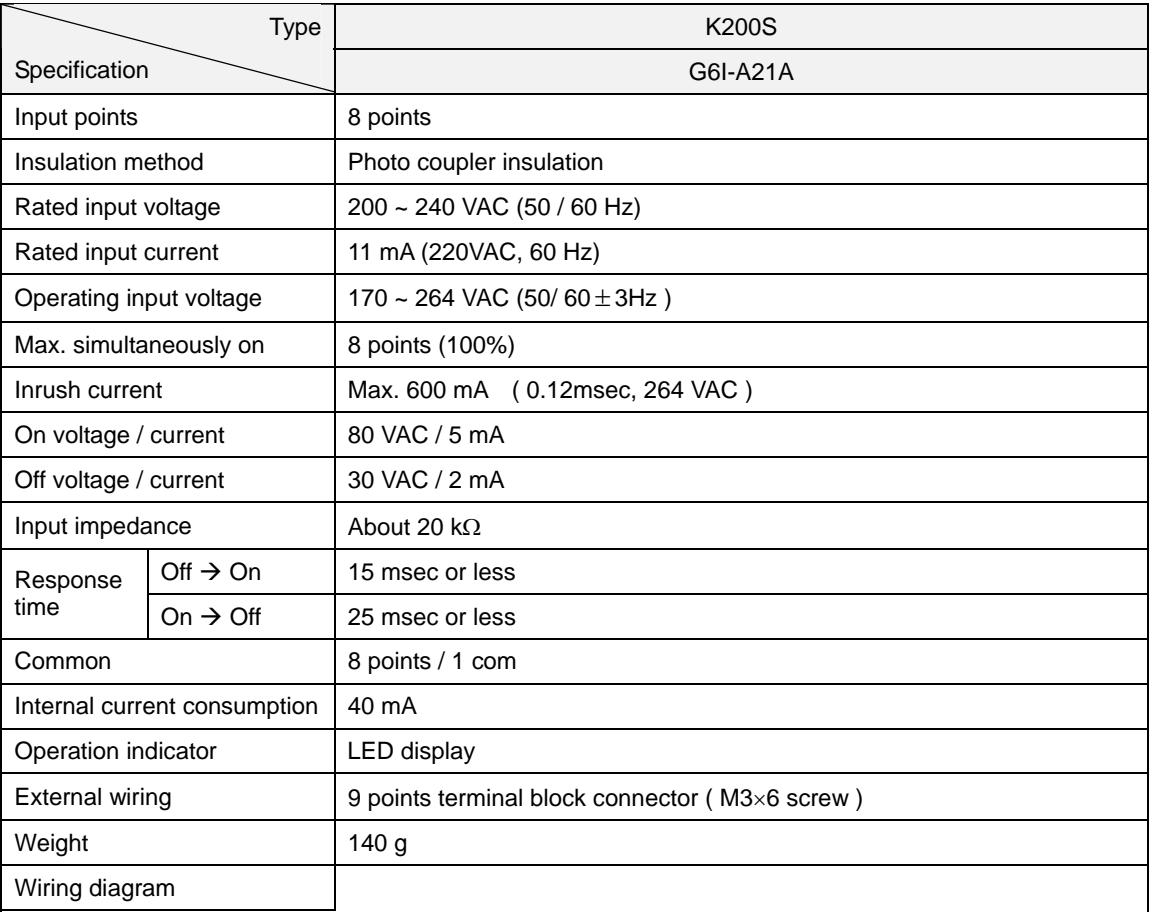

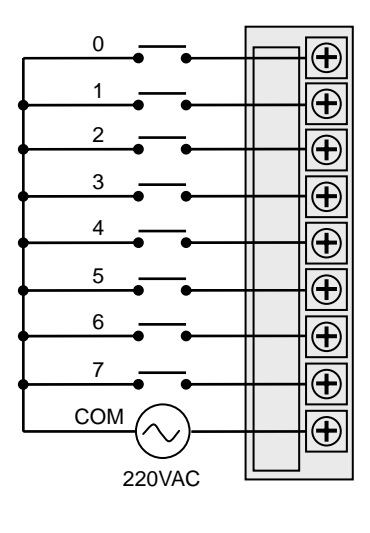

# **7.2.13 16 points 220VAC input module**

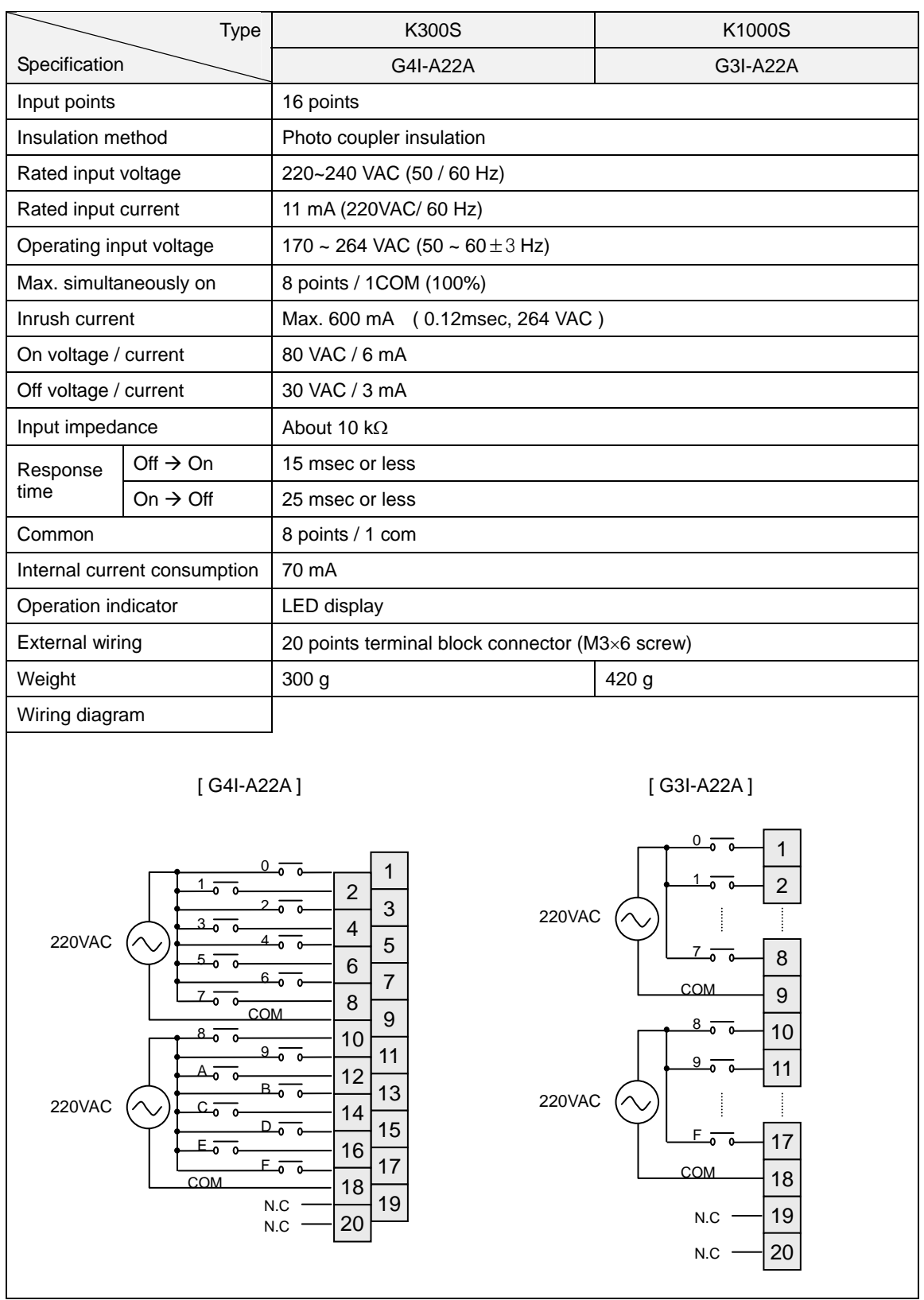

### **7.2.14 32 points 220VAC input module**

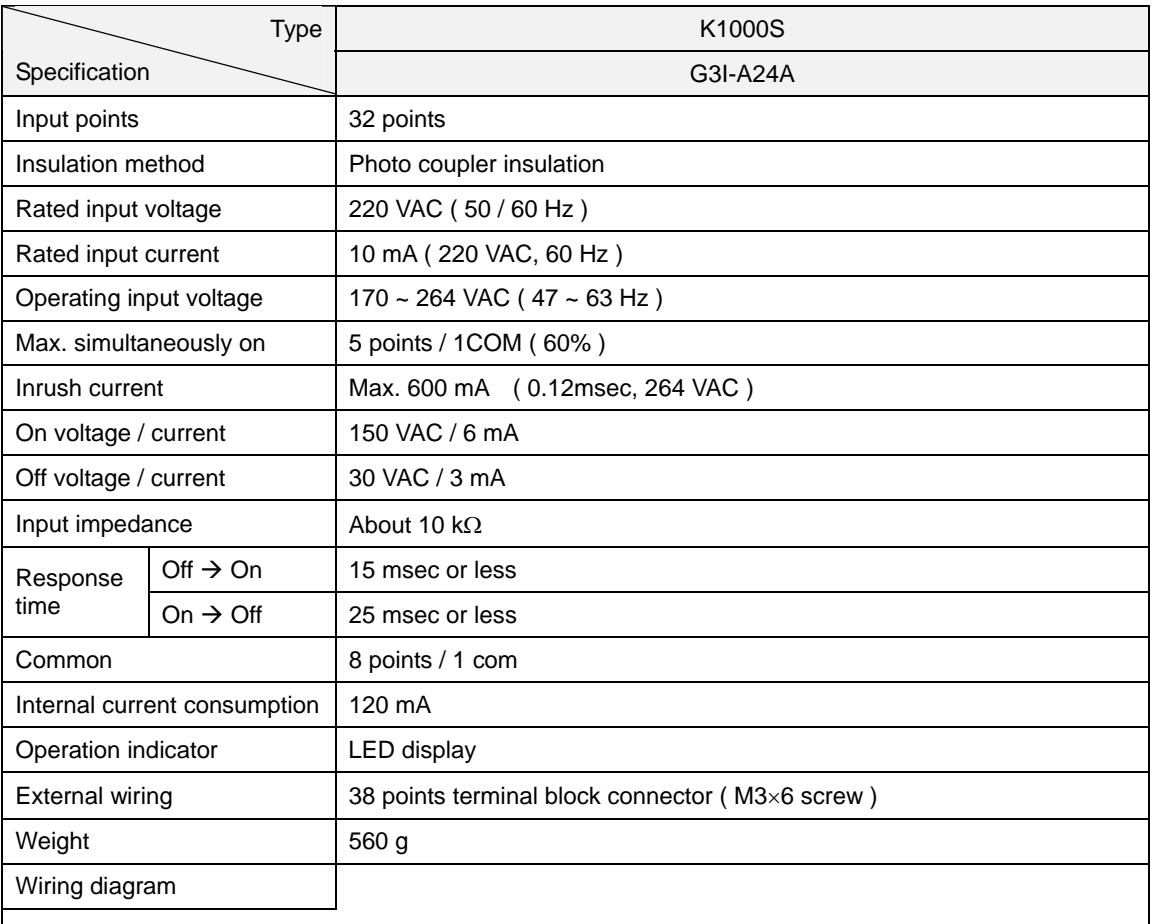

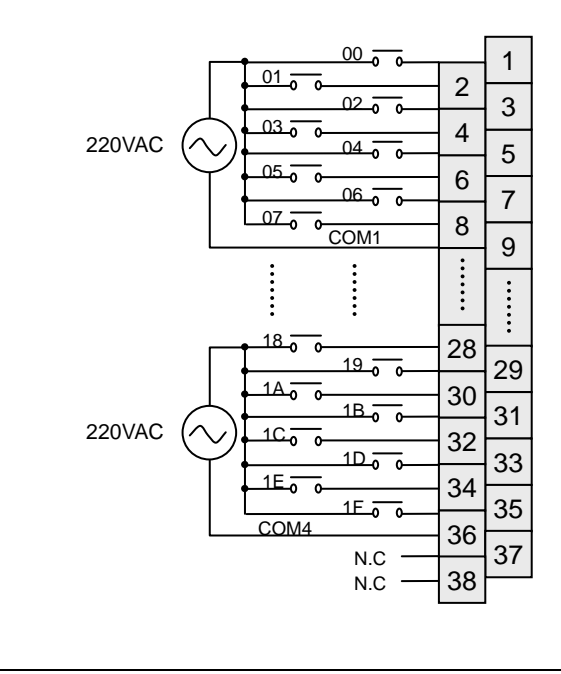

# **7.2.15 Interrupt input module**

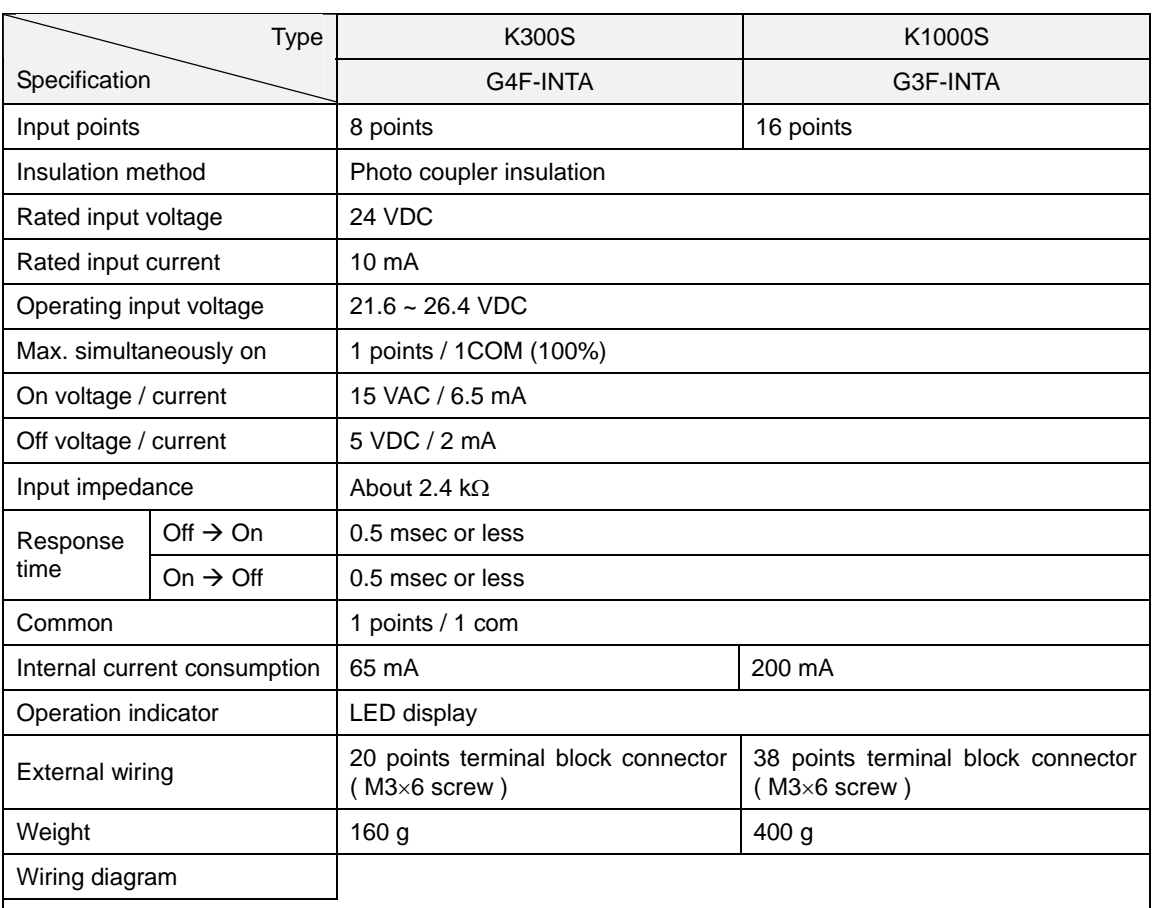

#### [ K4F-INTA ] [ K7F-INTA ]

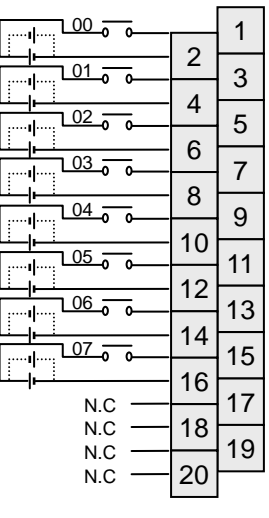

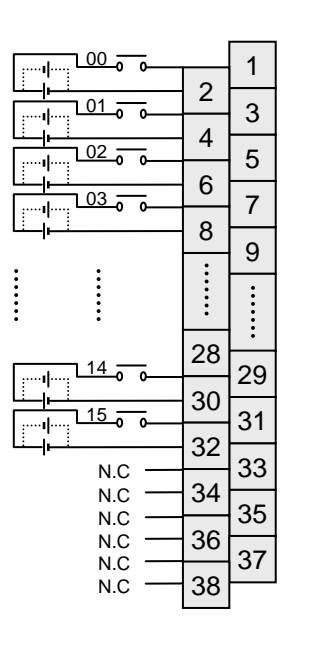

# **7.3 Digital output modules**

#### **7.3.1 8 points relay output module**

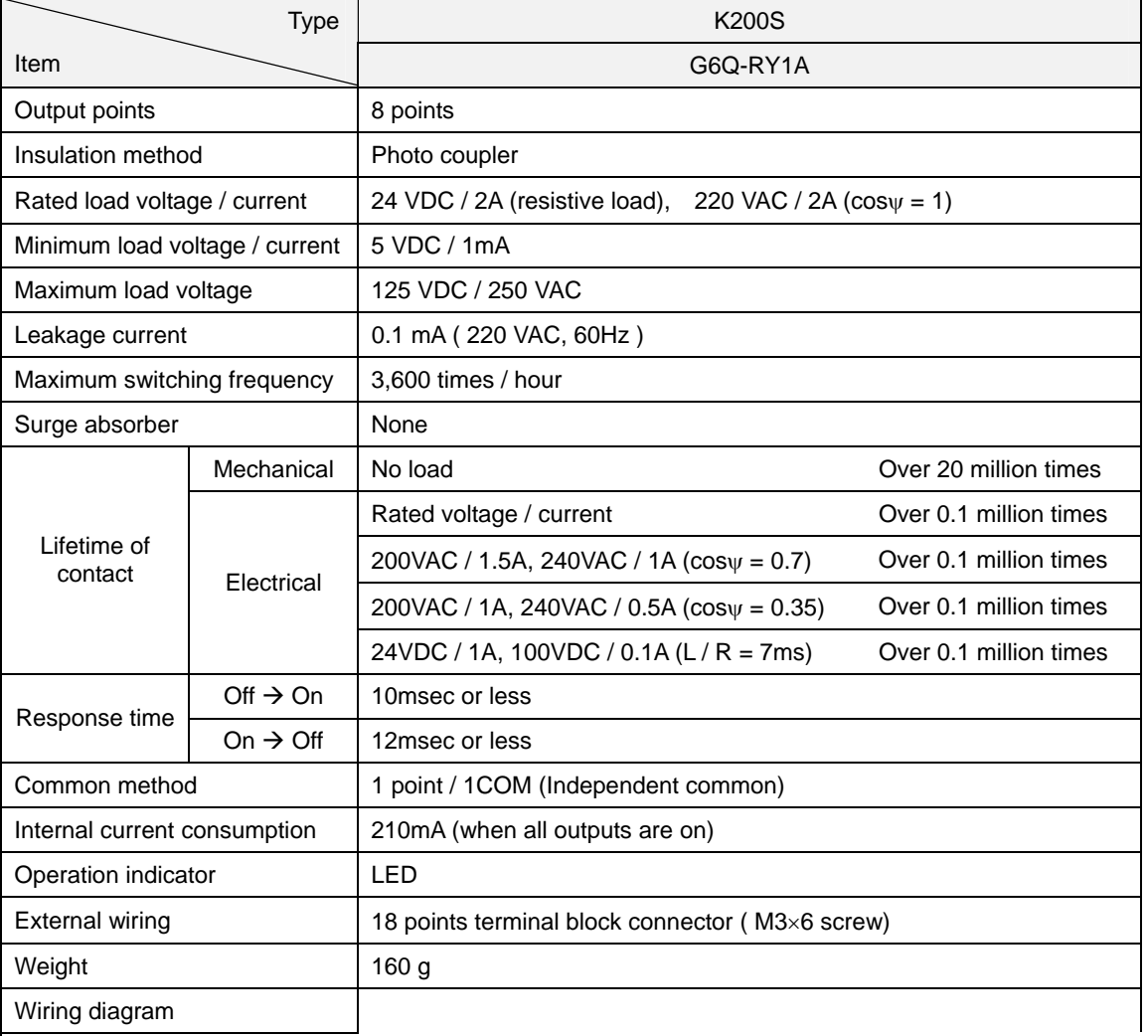

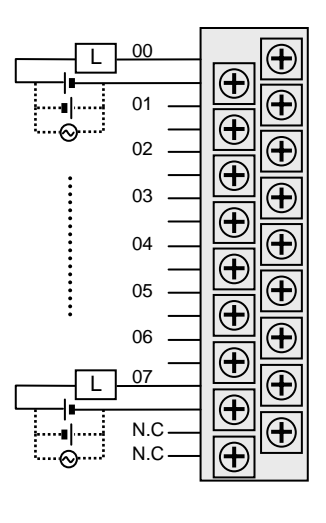

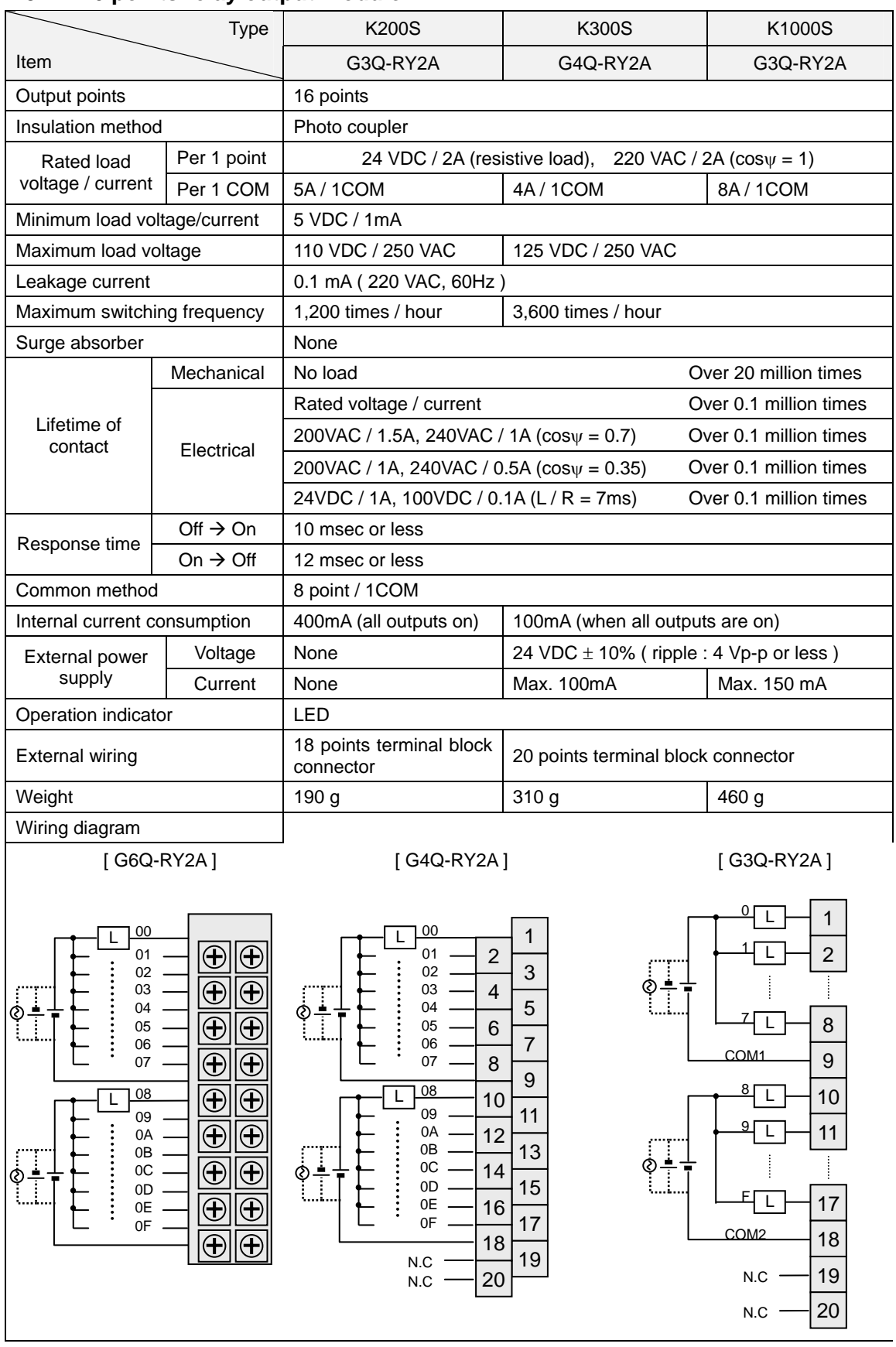

#### **7.3.2 16 points relay output module**

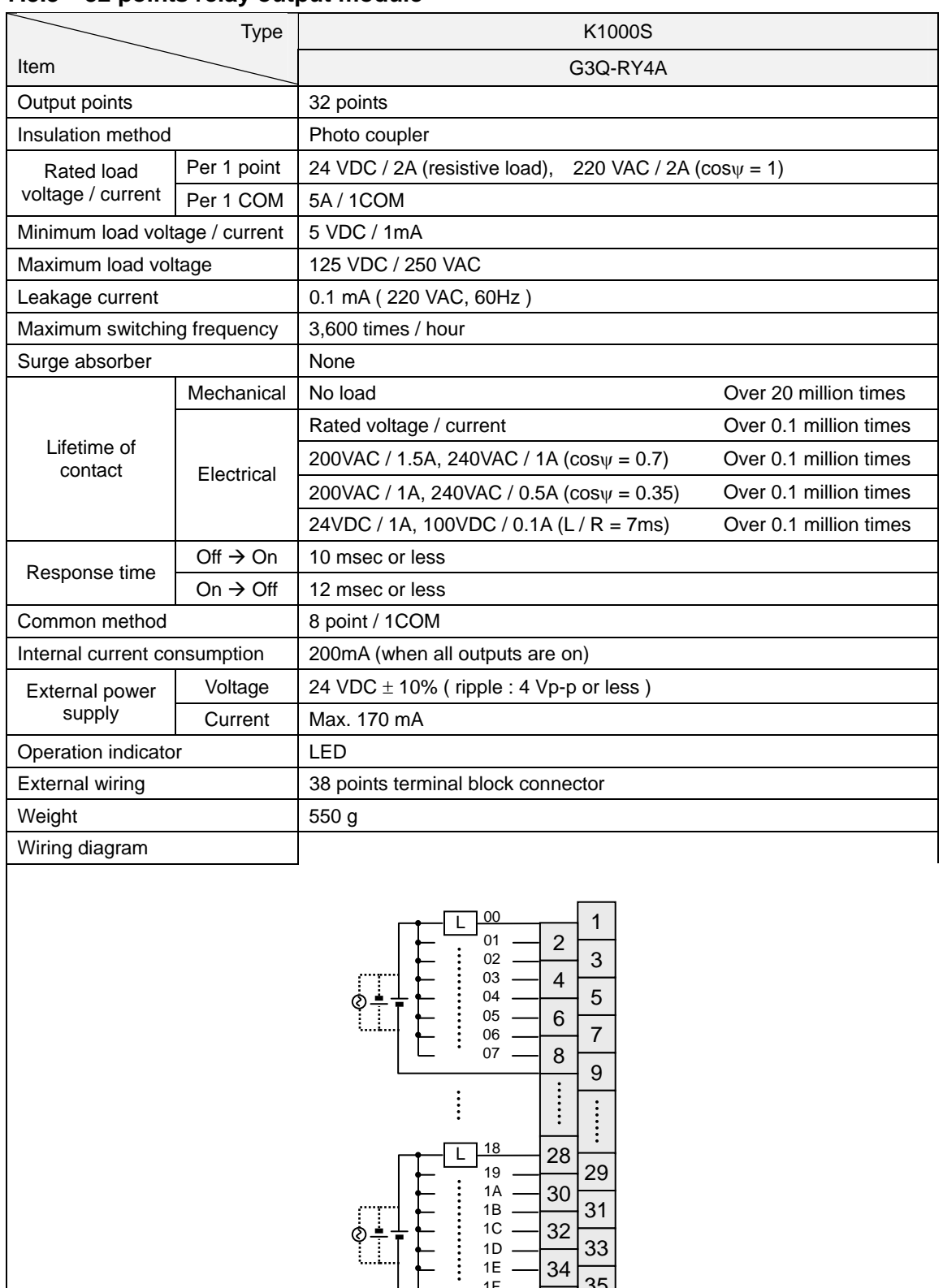

#### **7.3.3 32 points relay output module**

1E 1F

 $\equiv$ 

 $N.C$   $\frac{1}{38}$ 

35

37

34 36

# **7.3.4 8 points triac output module**

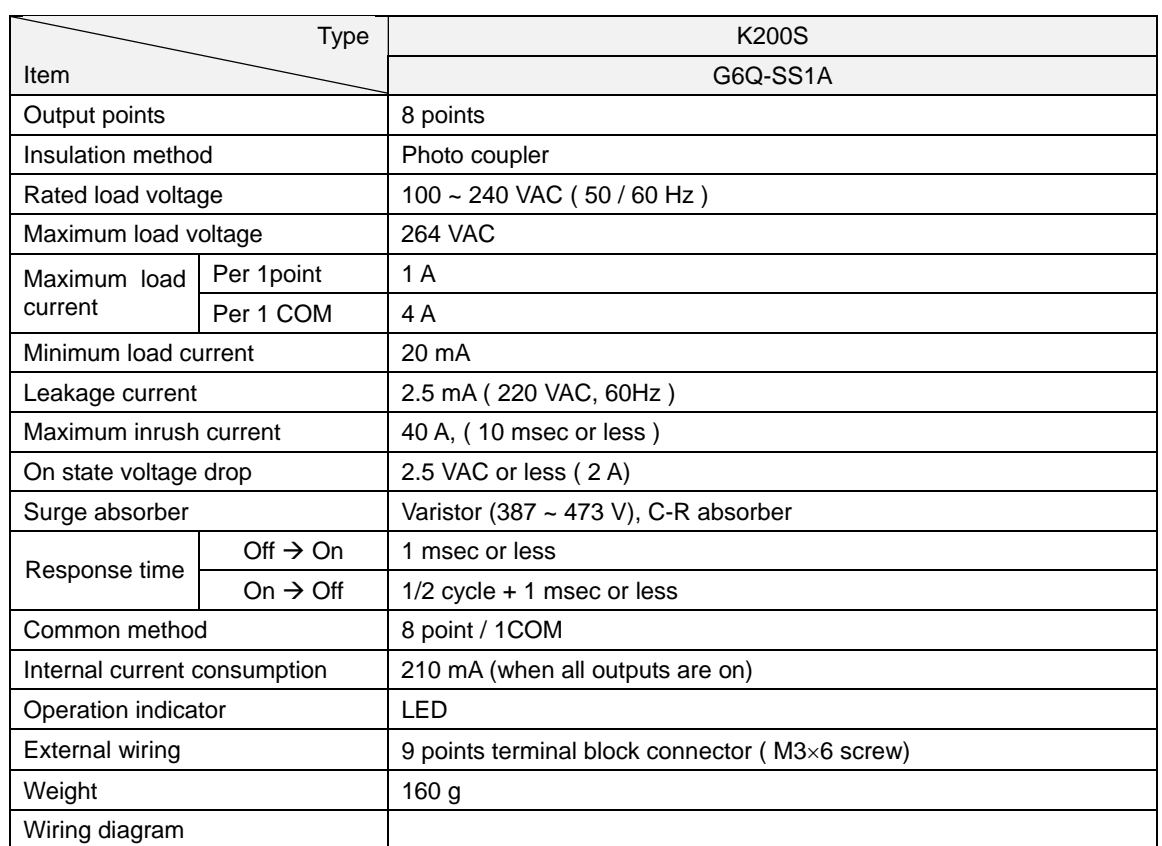

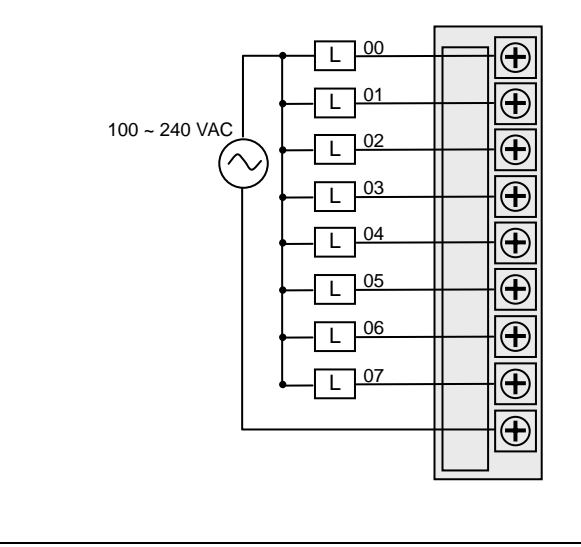

# **7.3.5 16 points triac output module**

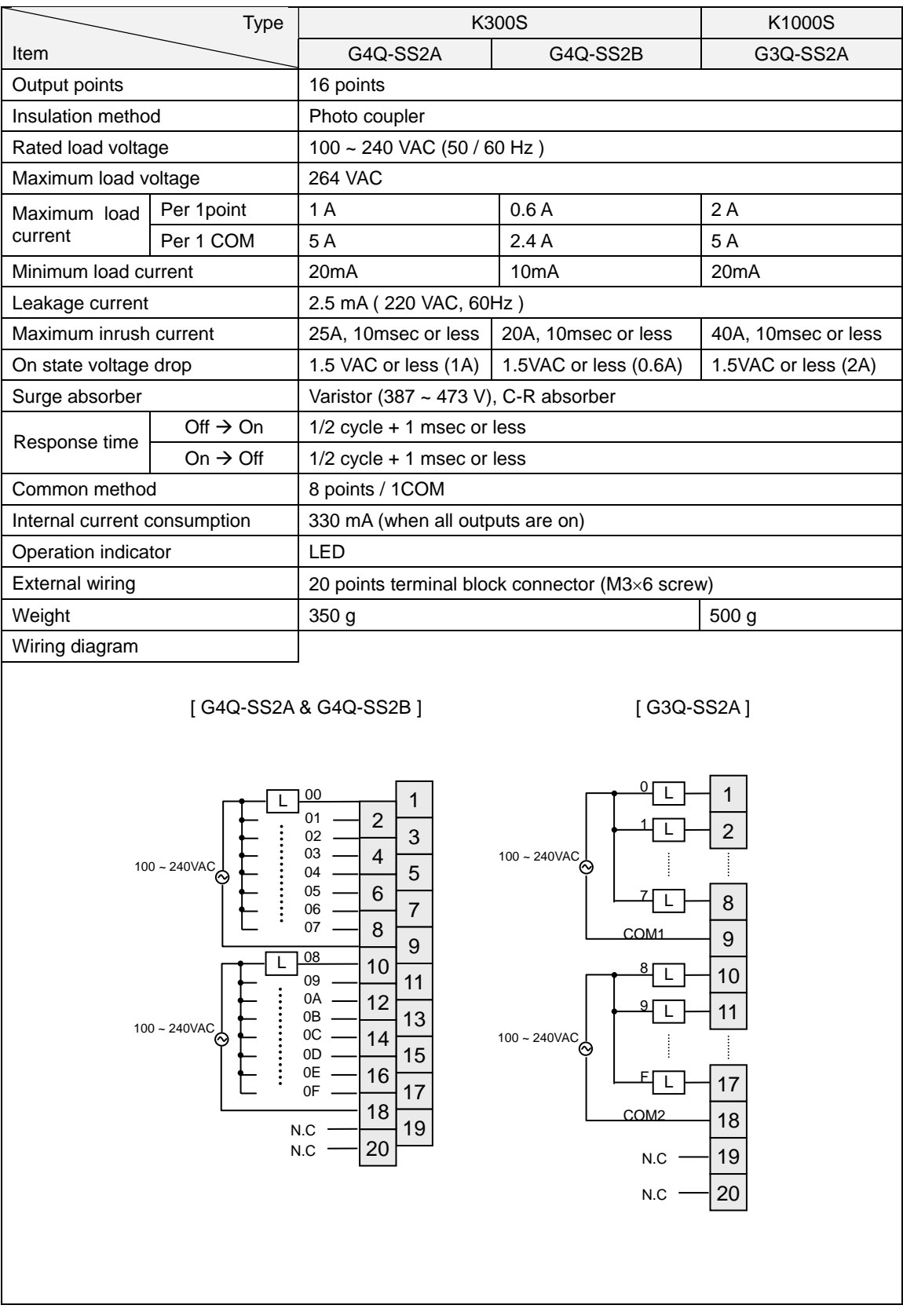

# **7.3.6 32 points triac output module**

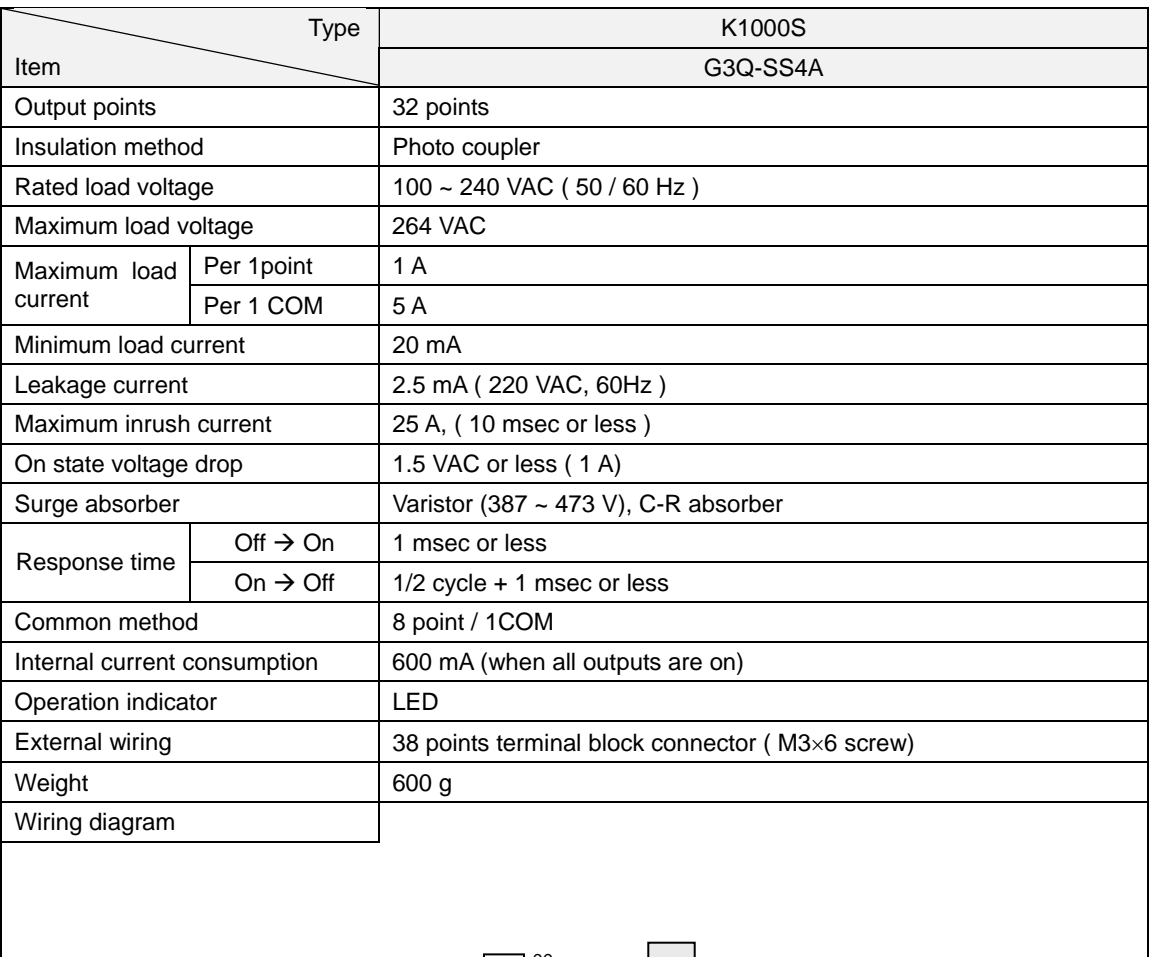

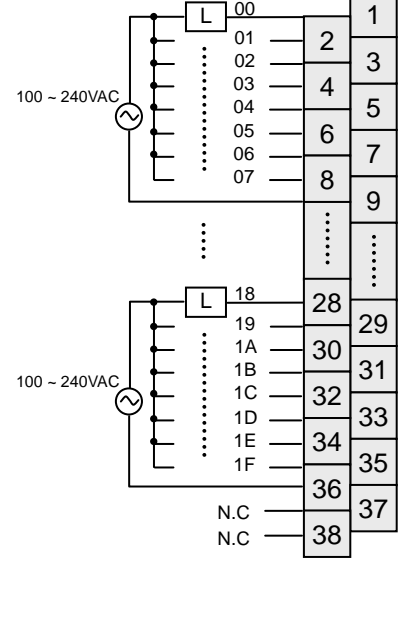

# **7.3.7 16 points transistor output module (sink type)**

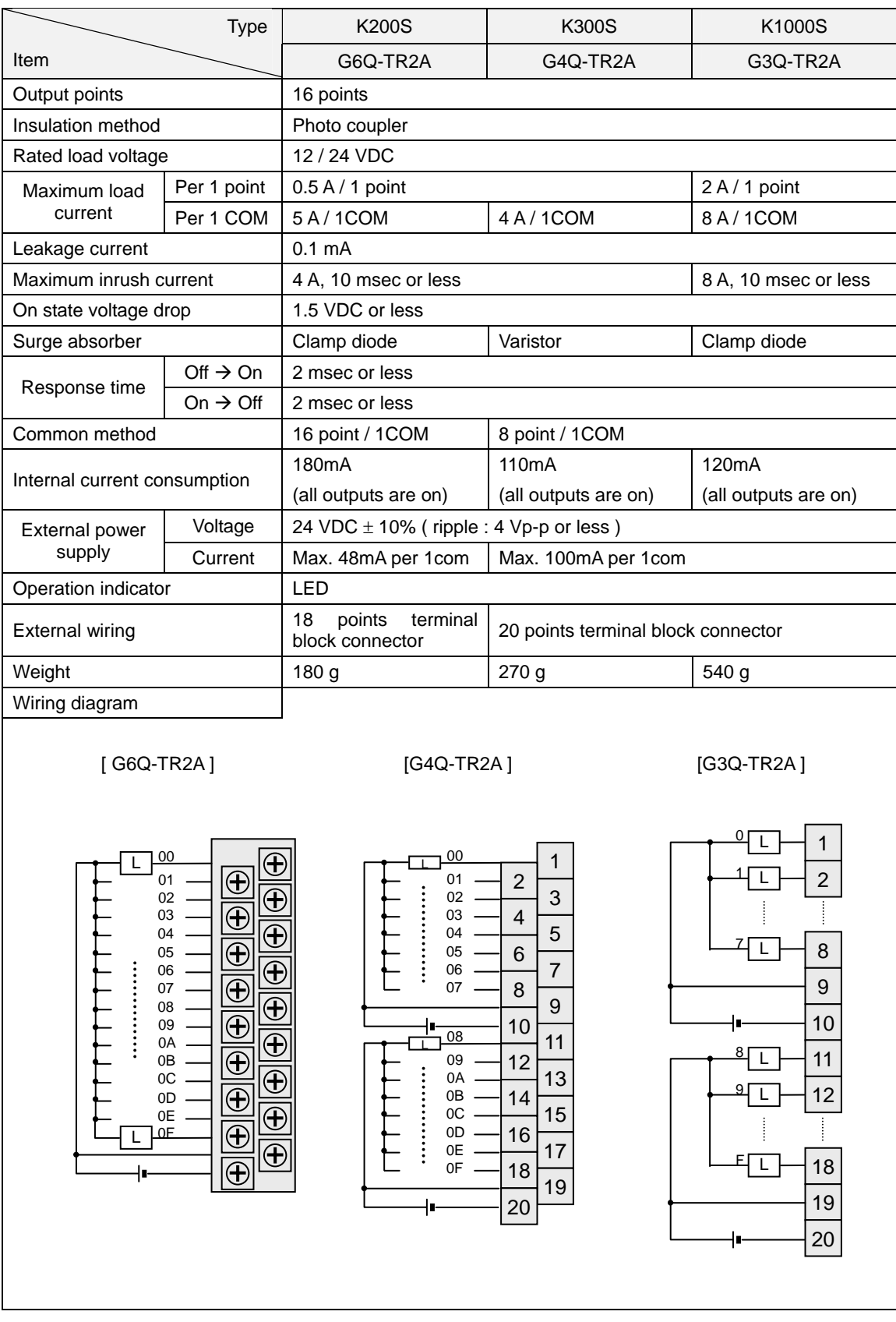

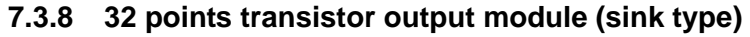

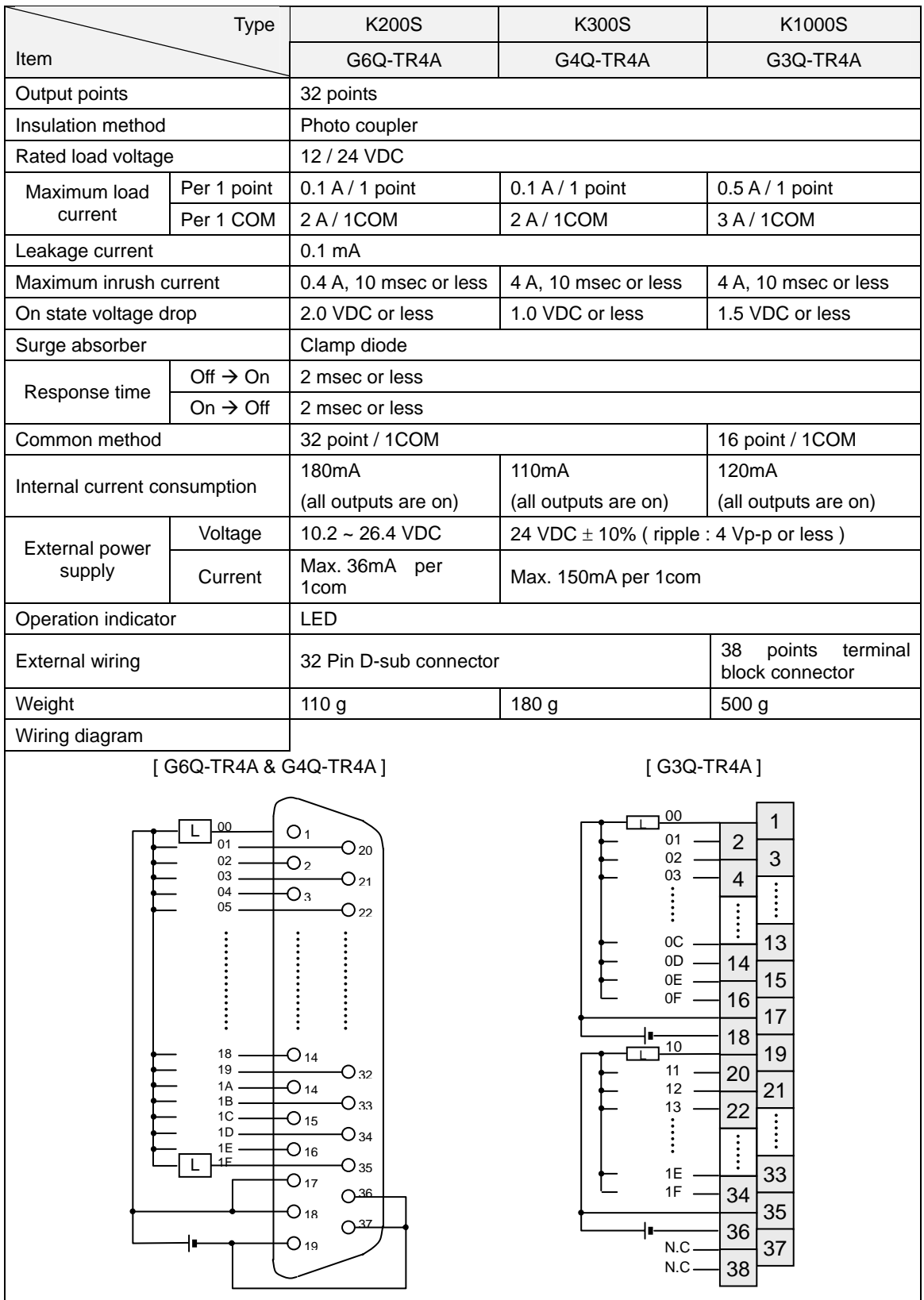

# **7.3.9 64 points transistor output module (sink type)**

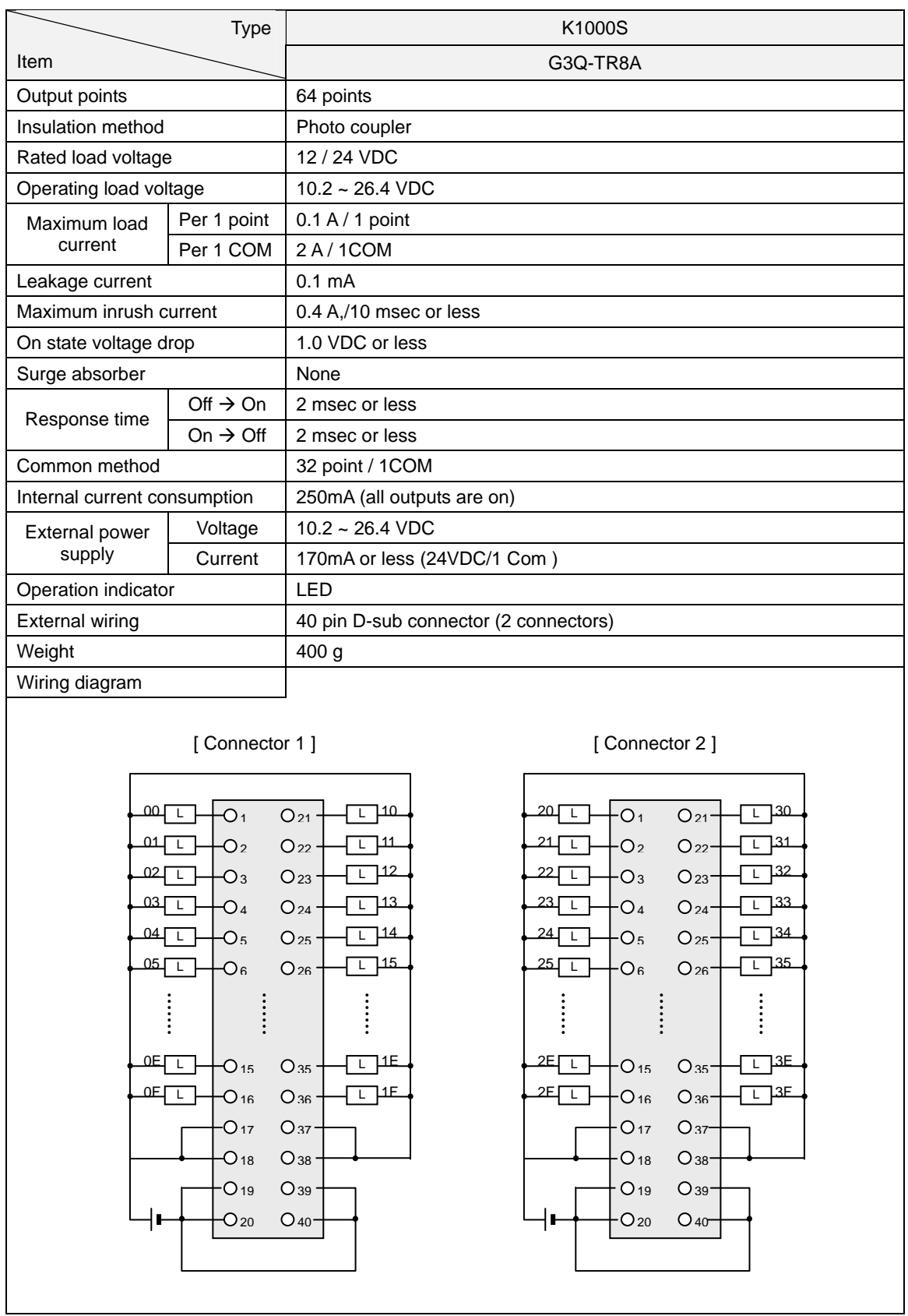

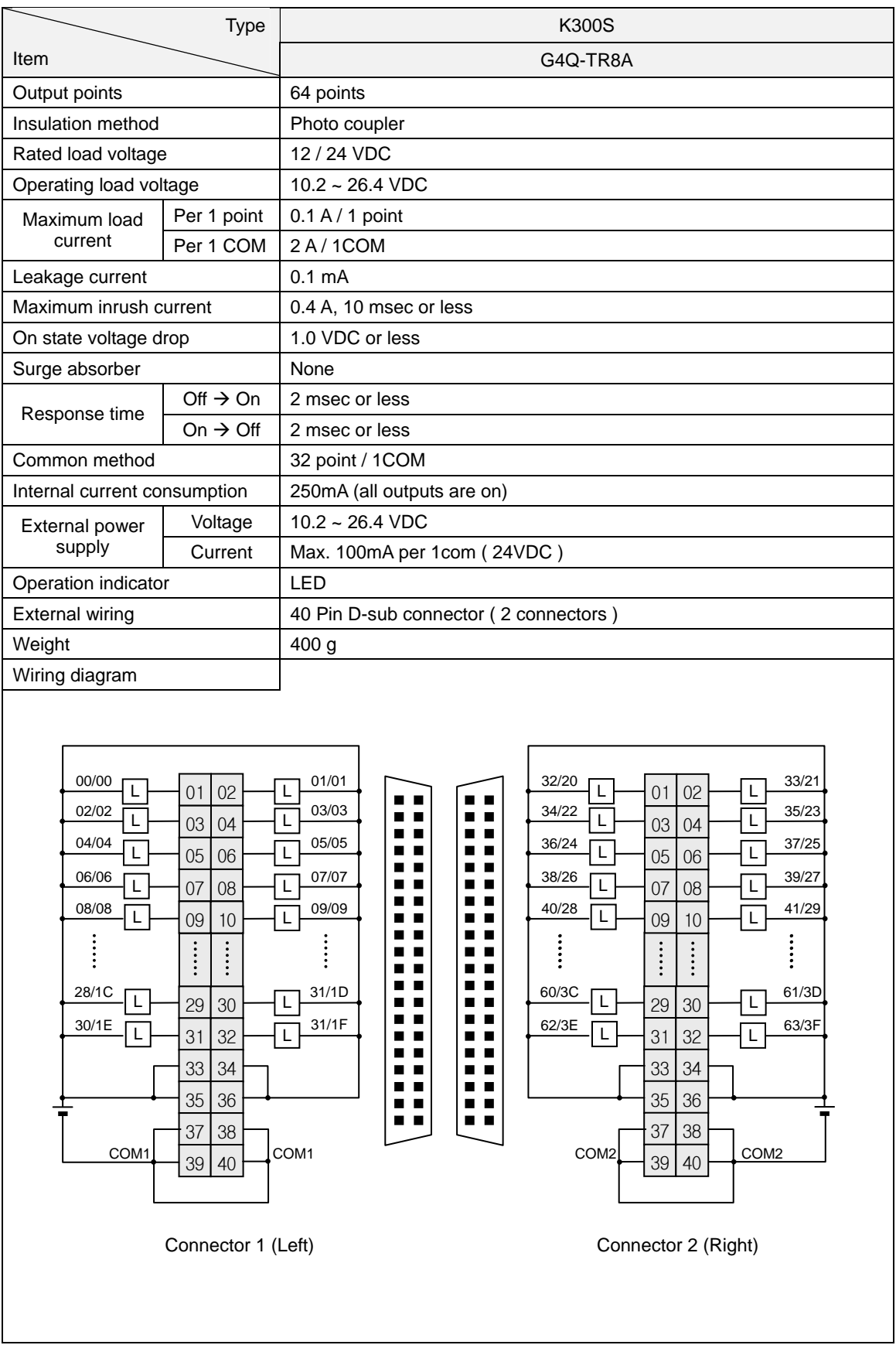

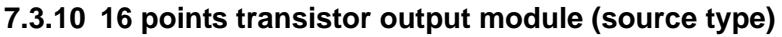

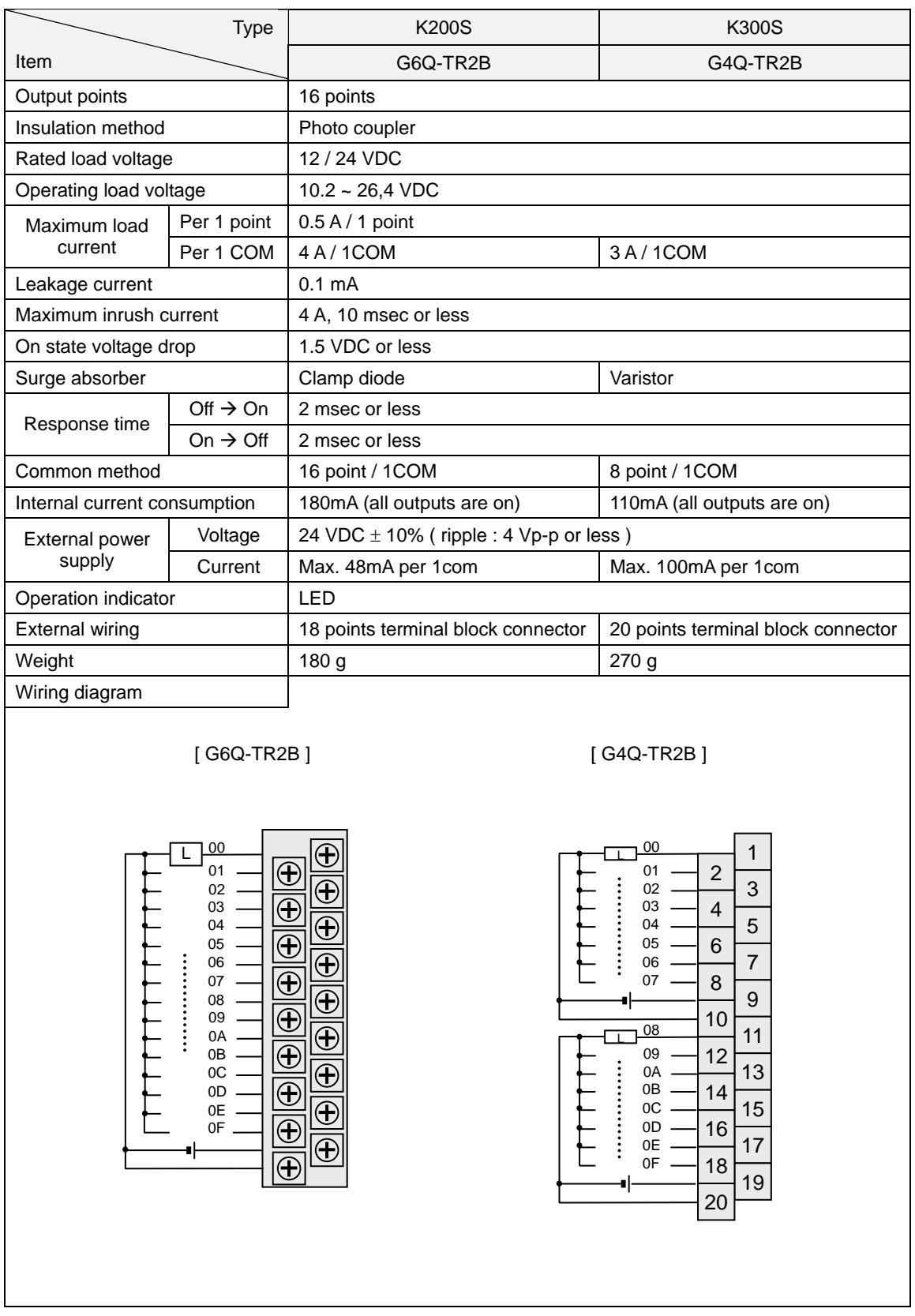

# **7.3.11 32 points transistor output module (source type)**

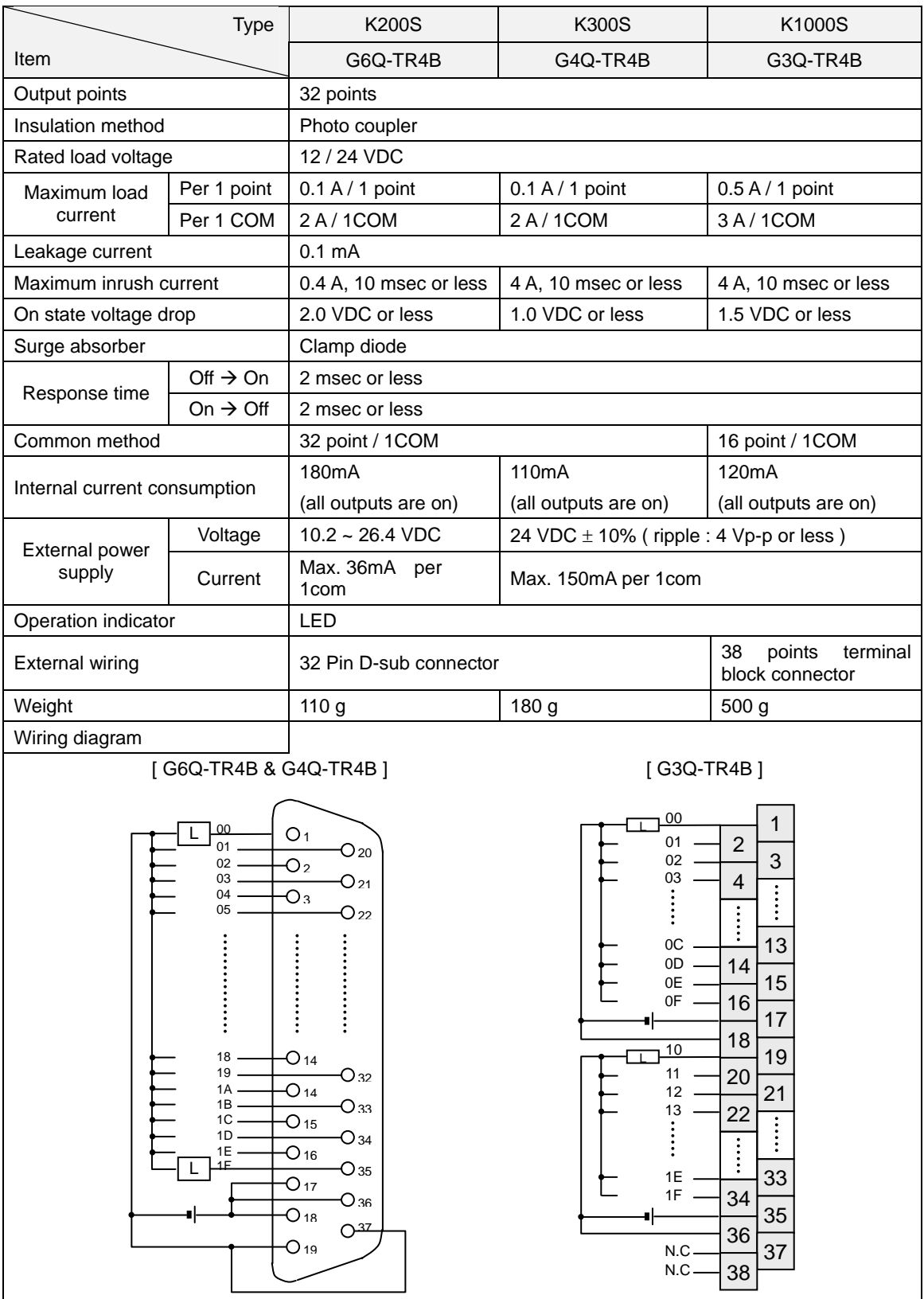

# **7.3.12 64 points transistor output module (source type)**

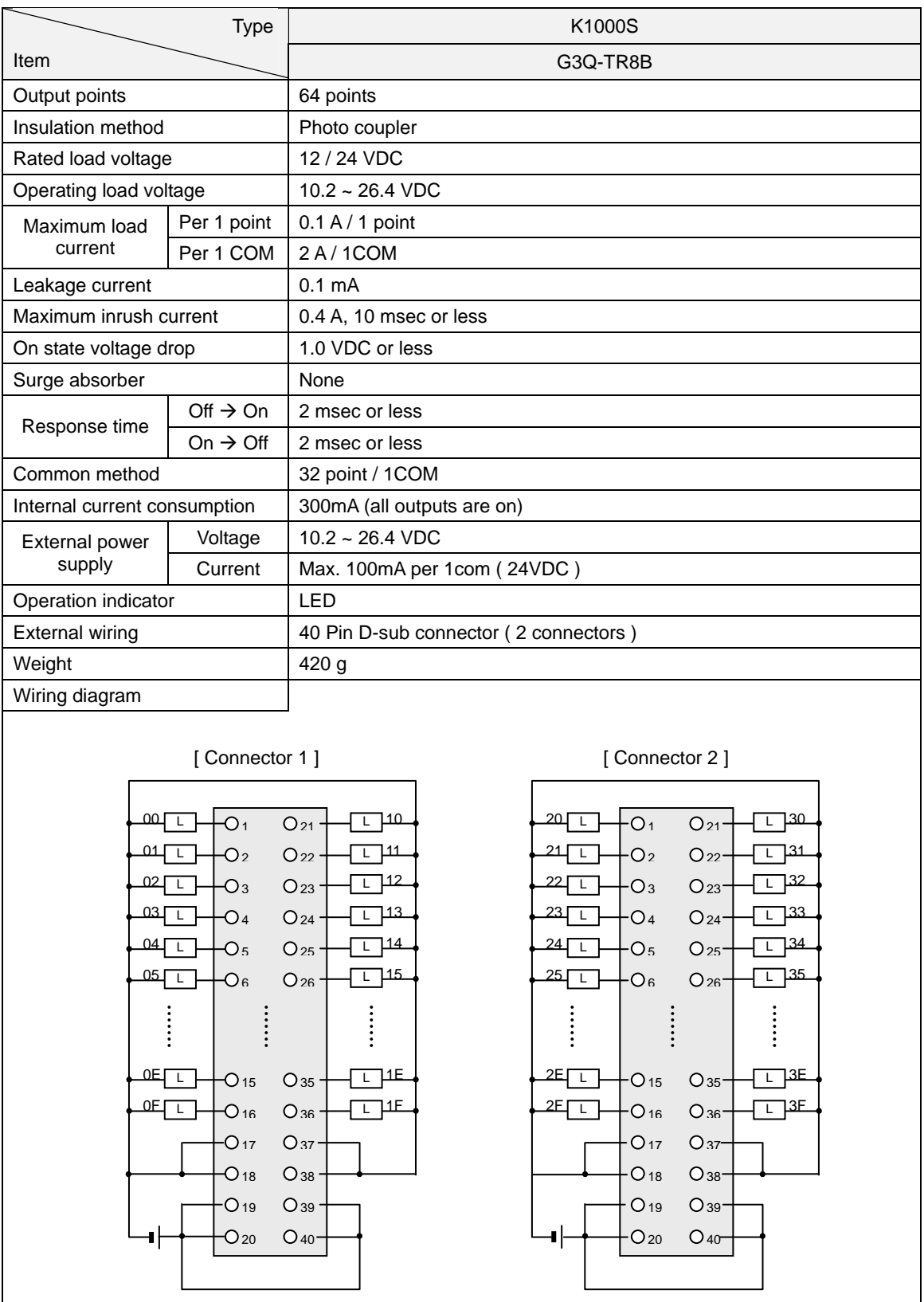

# **7.4 Digital input / output hybrid modules**

## **7.4.1 8 points 12/24VDC input + 8 points relay output**

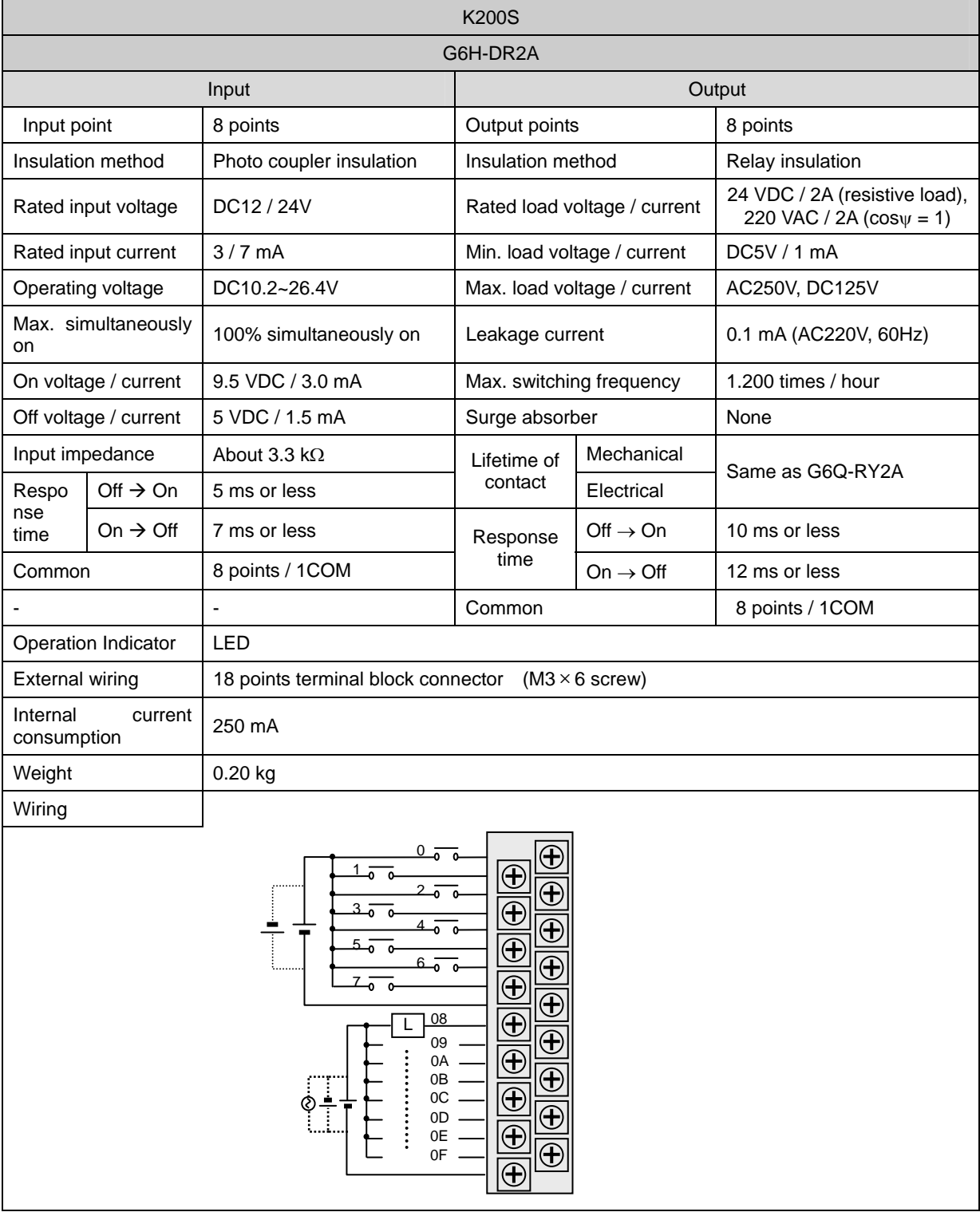

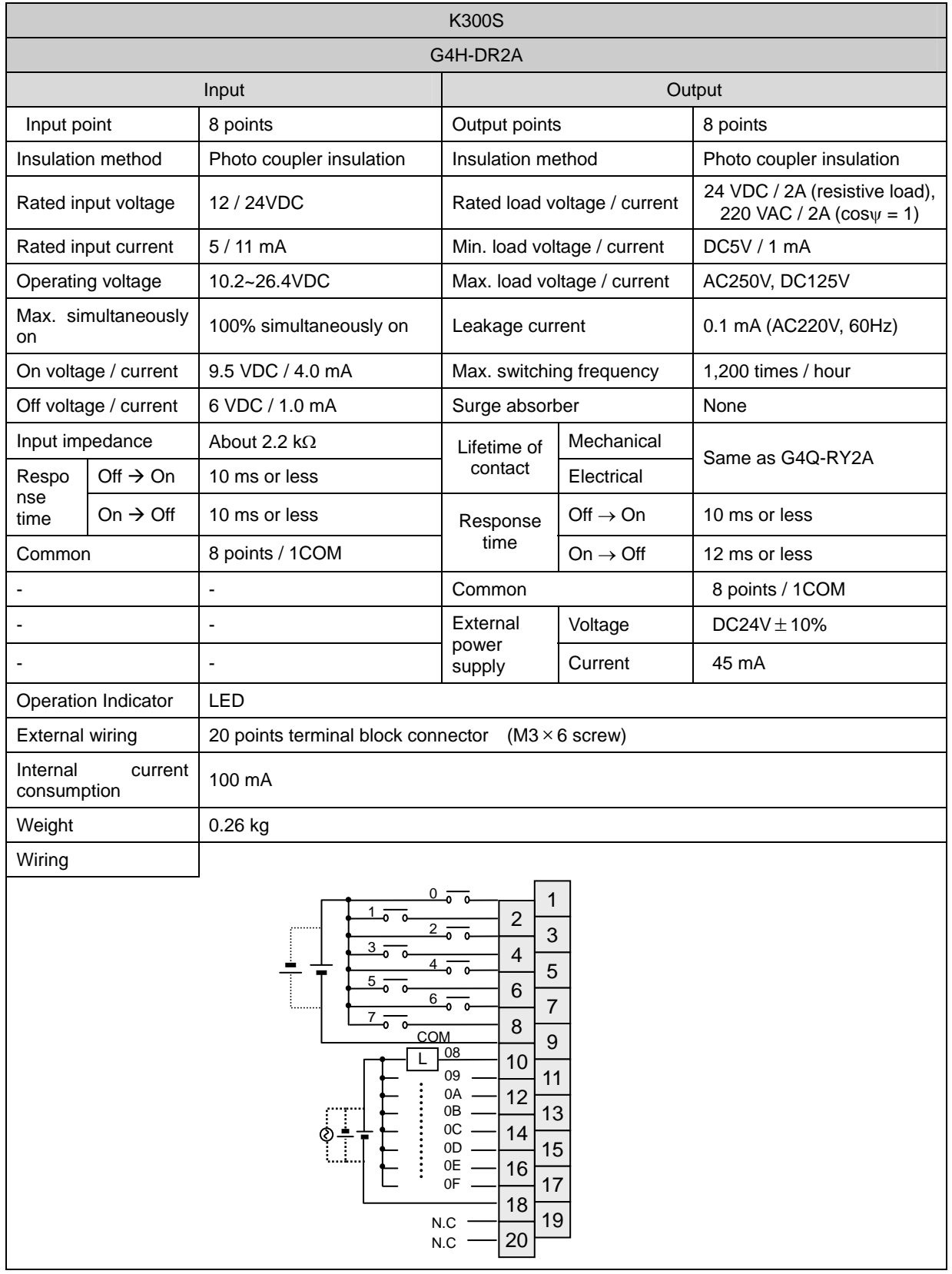

# **7.4.2 8 points 12/24VDC input + 8 points transistor output**

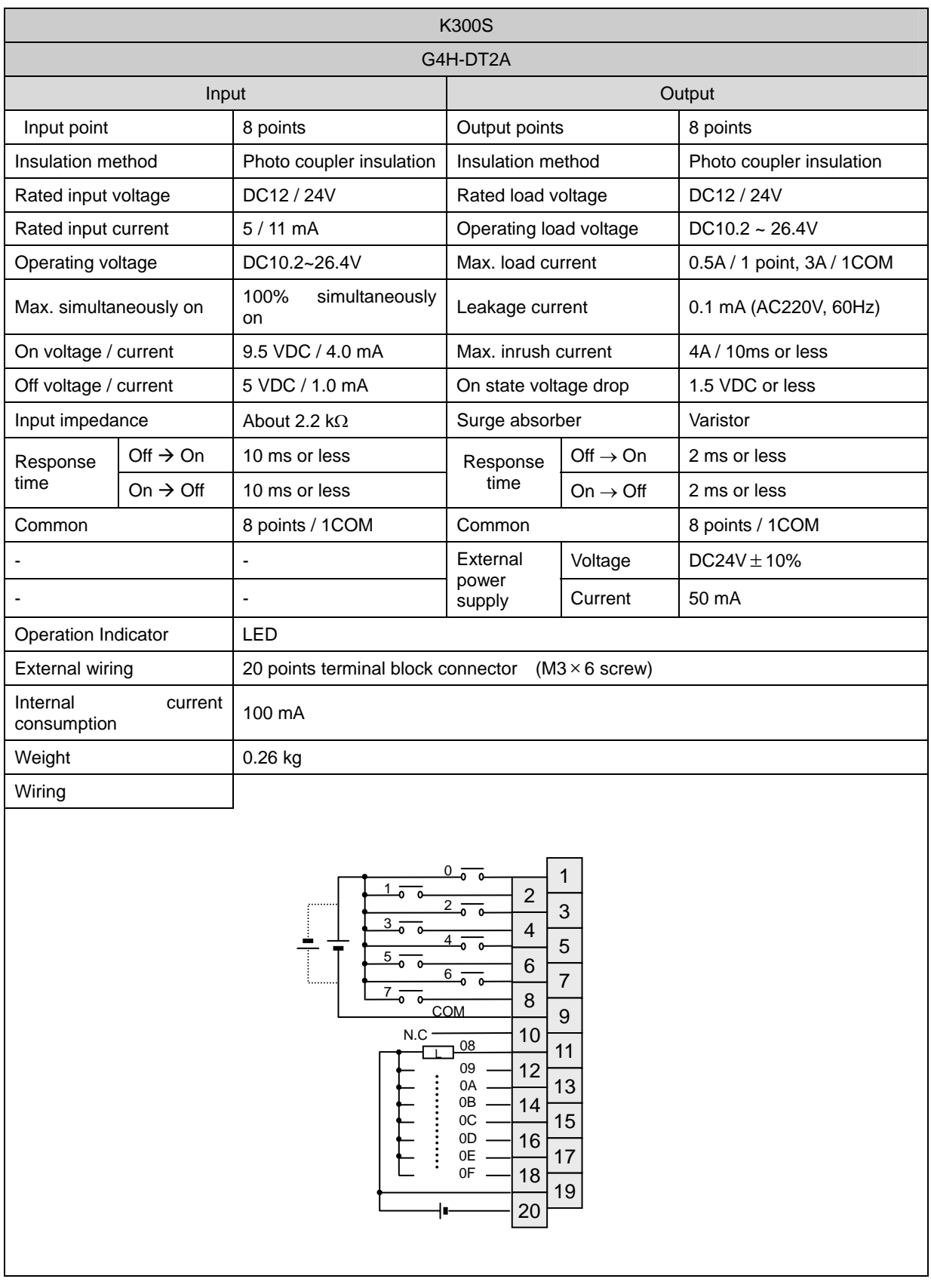

# **Chapter 8 Power supply modules**

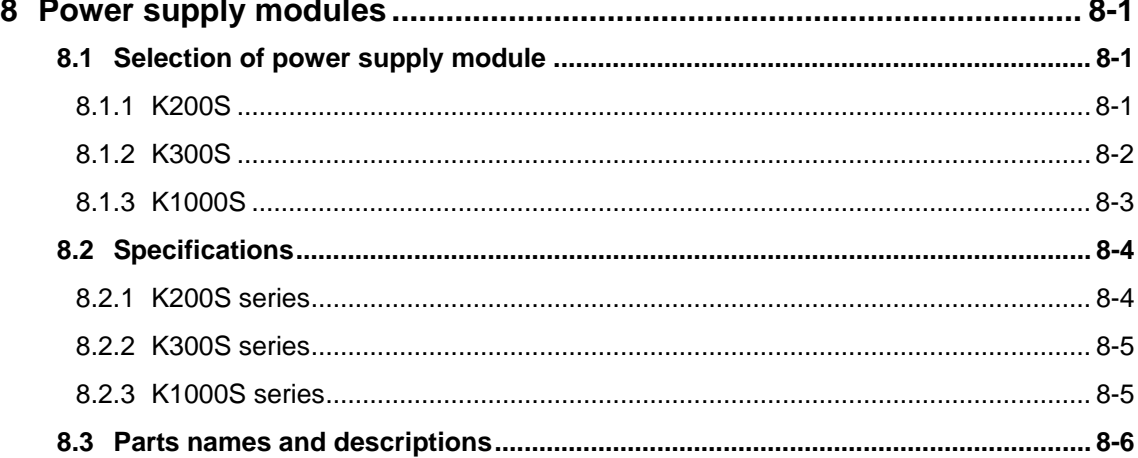

# **8 Power supply modules**

In this chapter, it will be described that the power supply modules of MASTER-K series.

#### **8.1 Selection of power supply module**

When select a power supply module of PLC system, it should be considered that the total current consumption of CPU module, digital I/O modules, special purpose modules, and communication modules. If the power capacity of power supply module is smaller than the total current consumption of PLC system, it may cause a malfunction on operation. The following table shows a current consumption of MASTER-K 200S/300S/1000S series.

#### **8.1.1 K200S**

(unit : mA)

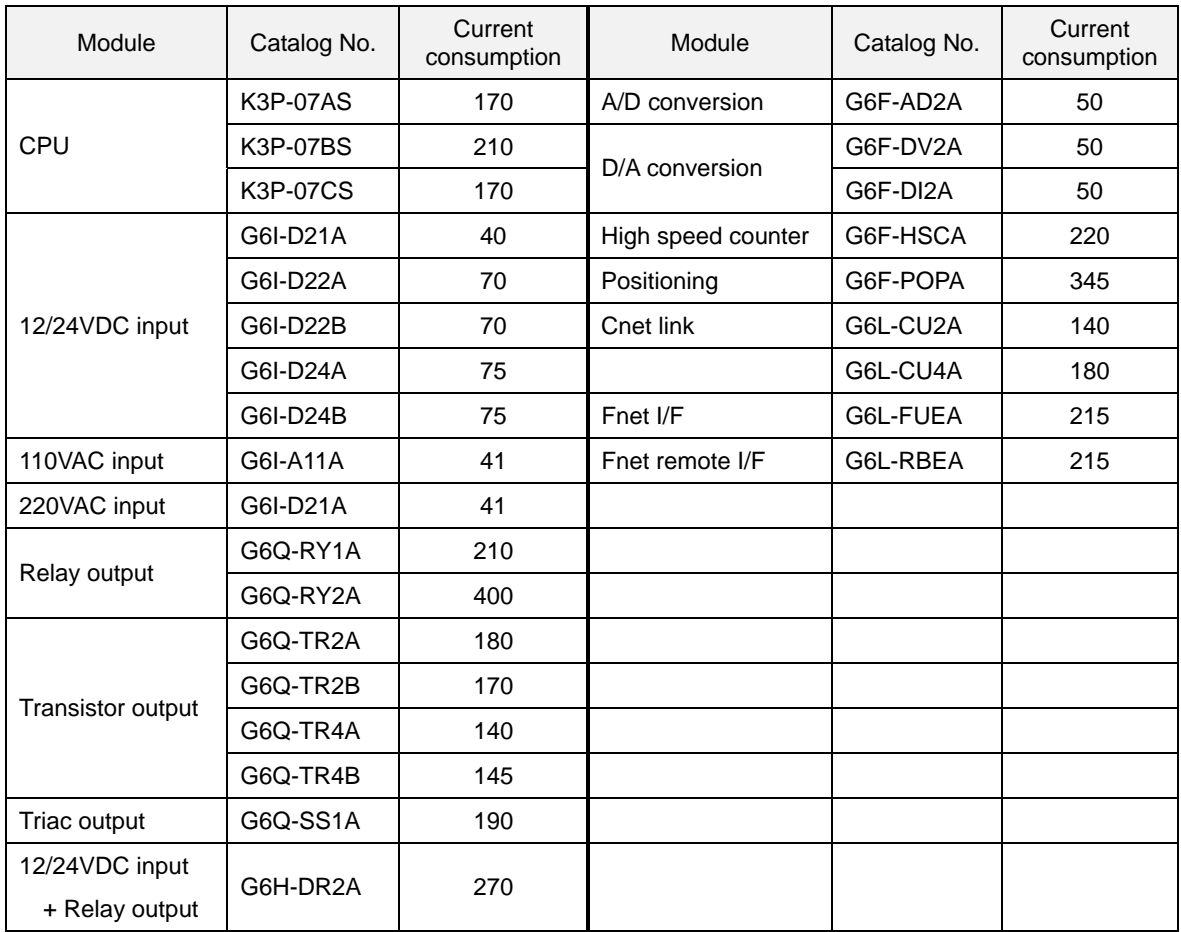

# **8.1.2 K300S**

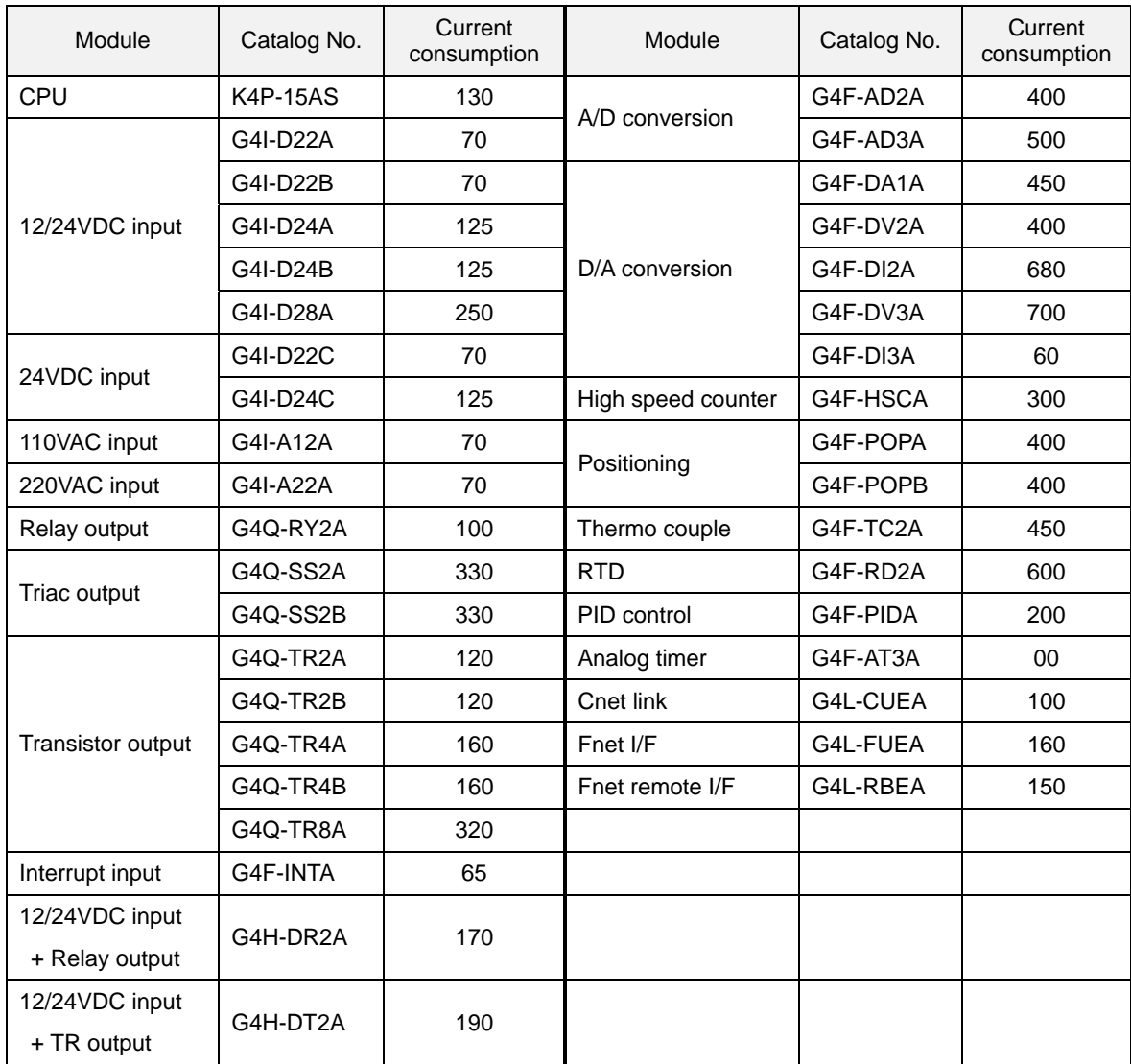

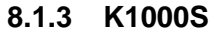

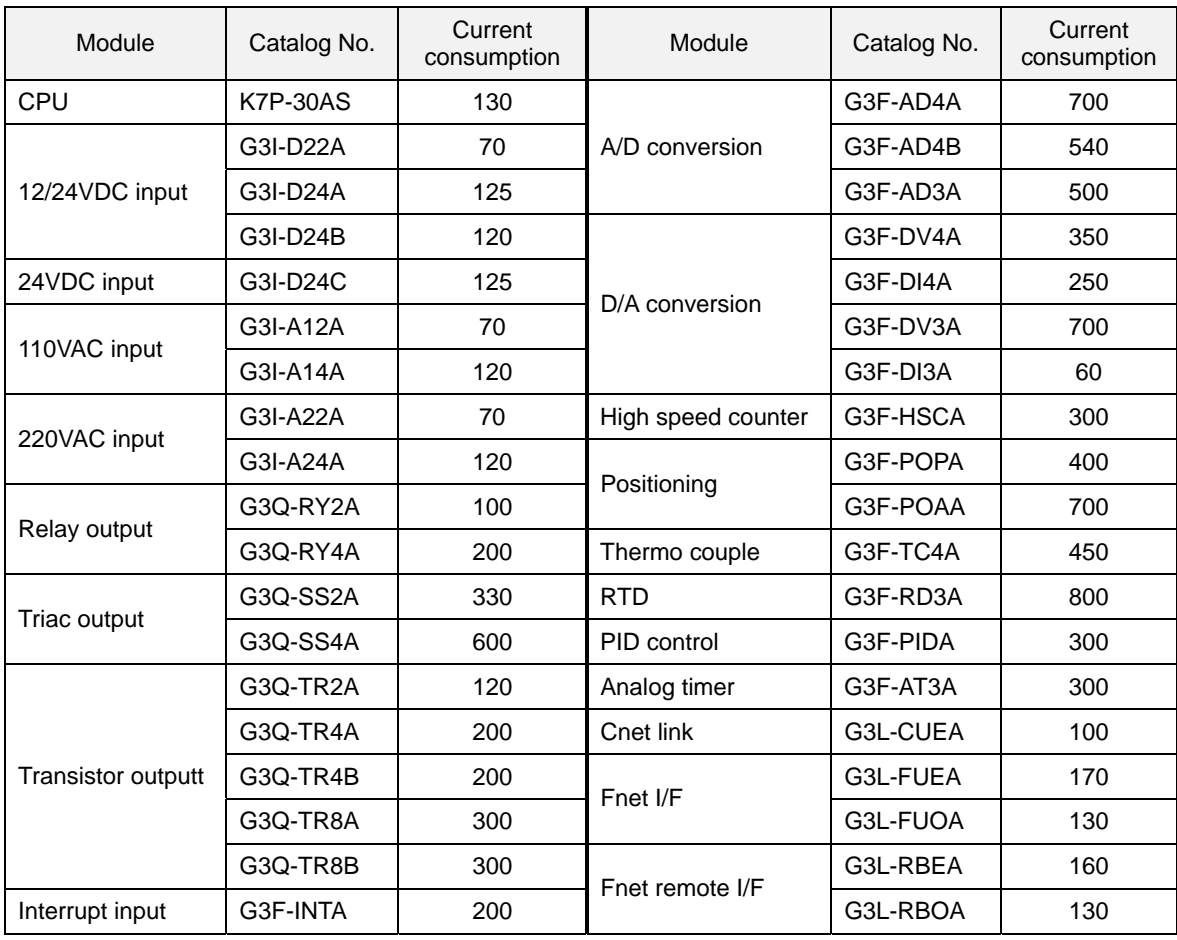

#### **8.2 Specifications**

#### **8.2.1 K200S series**

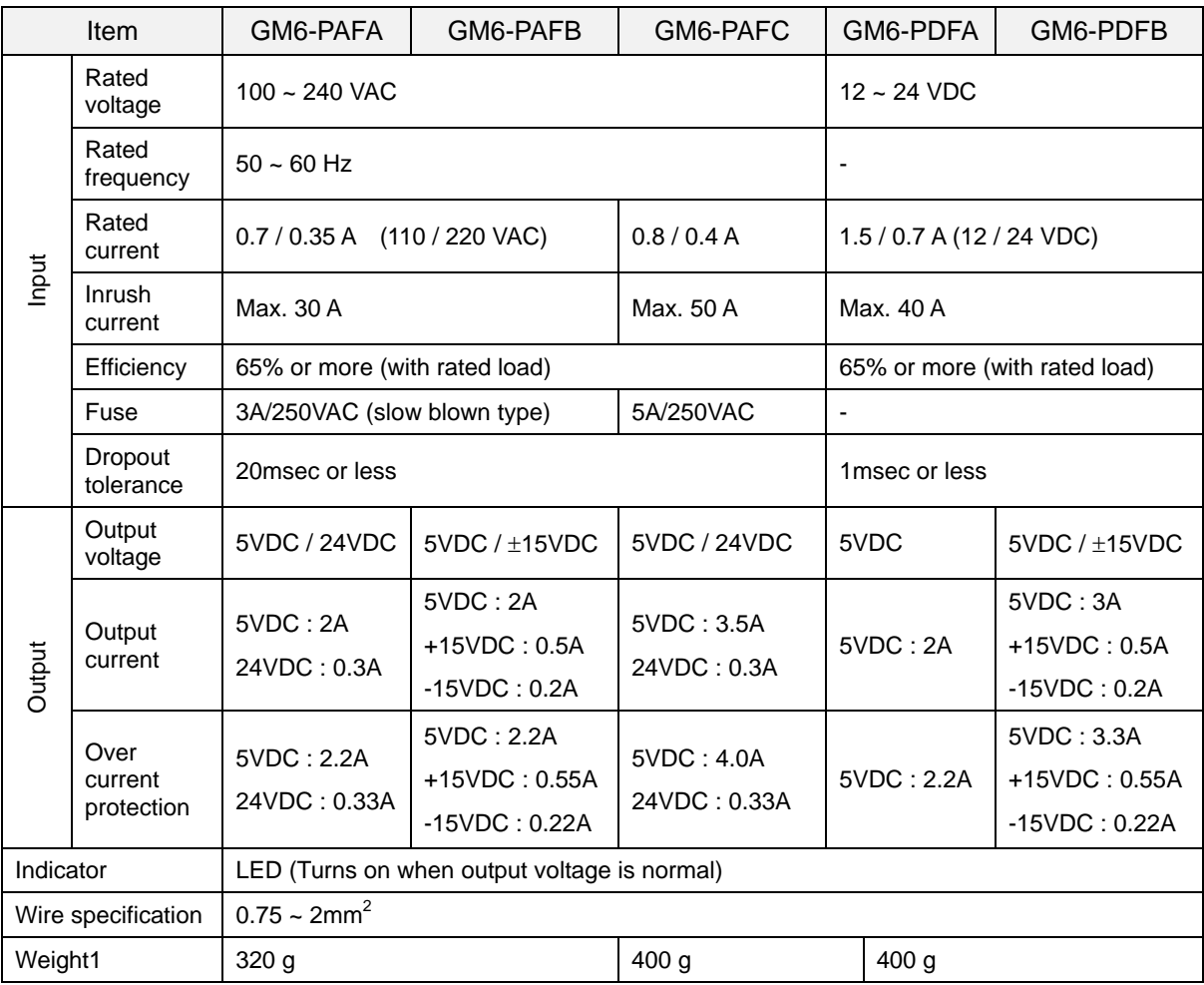

#### **Caution**

When a K200S system includes an A/D or D/A module, GM6-PAFB or GM6-PDFB module should be chosen for the power supply. Otherwise, A/D or D/A module can not operate due to lack of ±15VDC power supply.

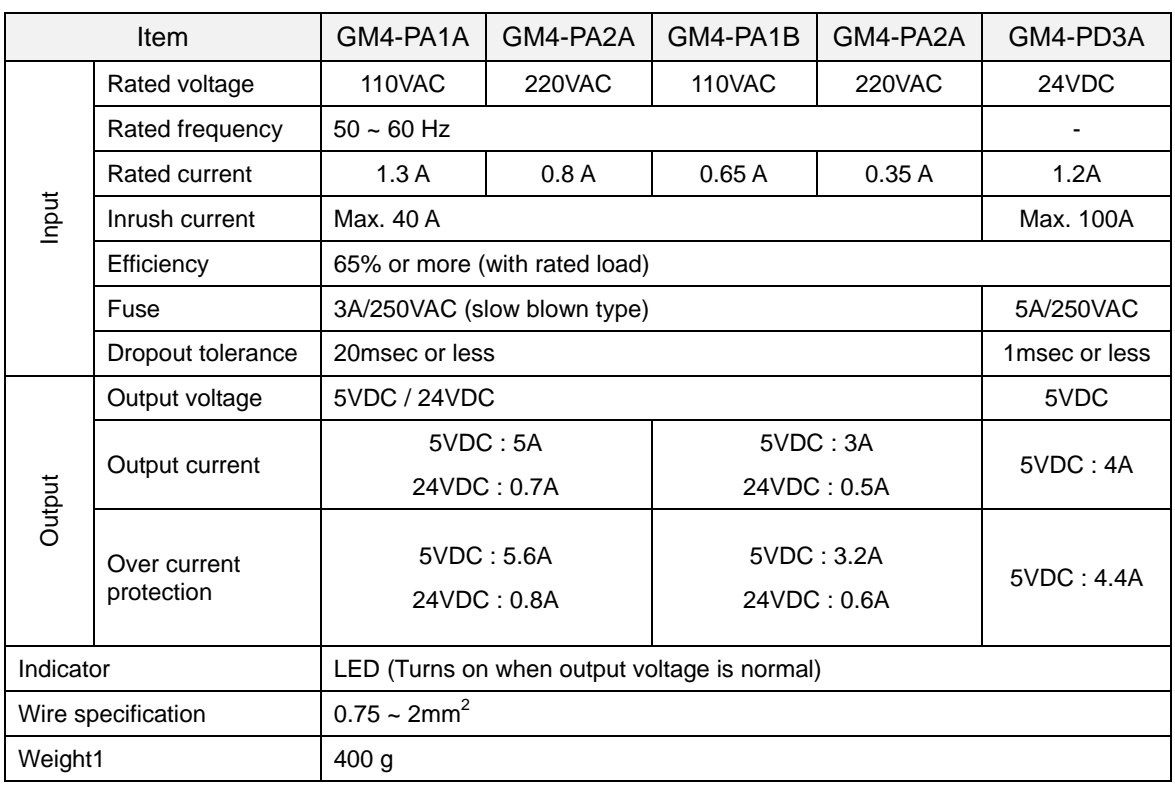

#### **8.2.2 K300S series**

#### **8.2.3 K1000S series**

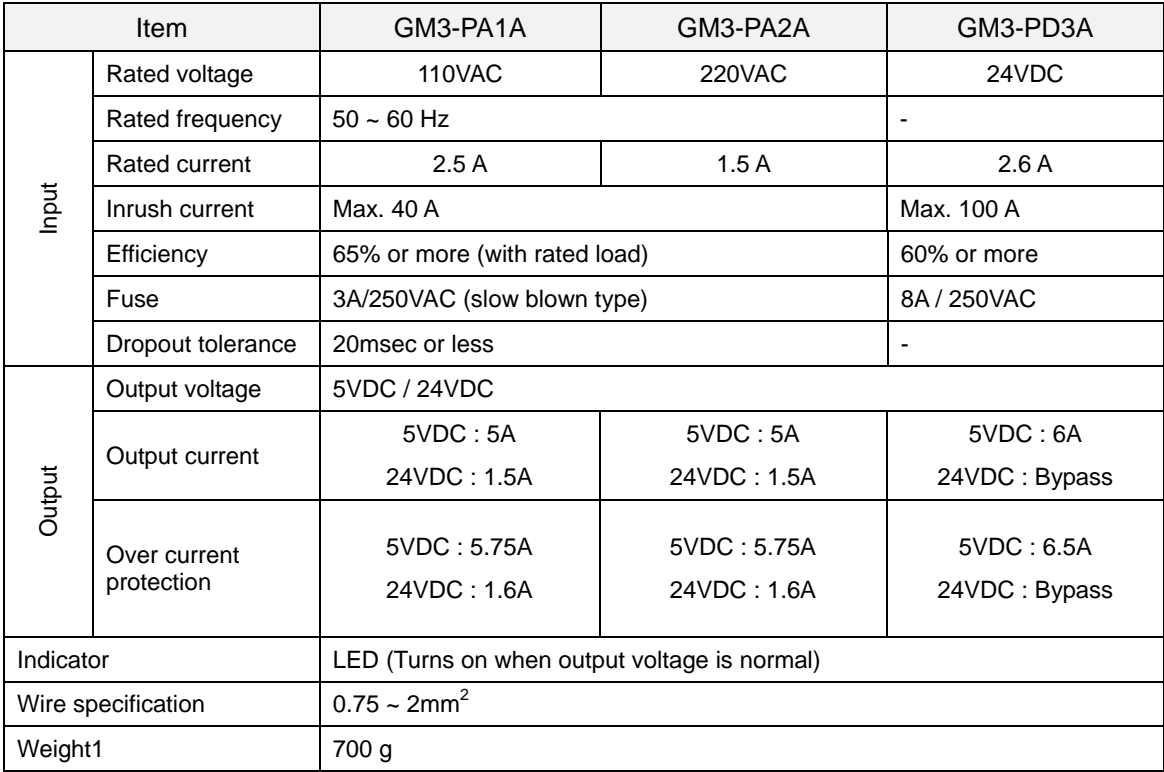

#### **8.3 Parts names and descriptions**

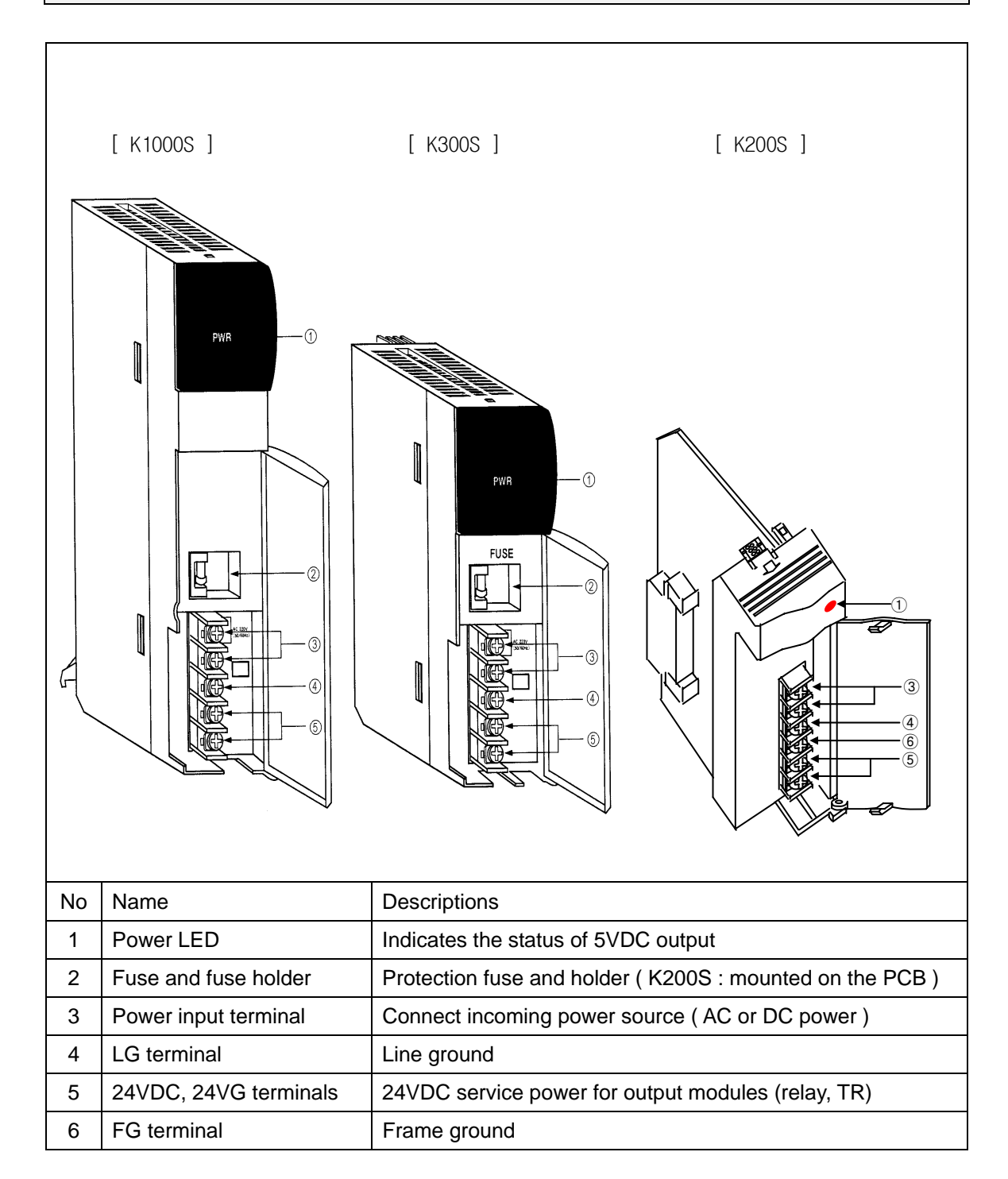

# **Chapter 9 Base boards and cables**

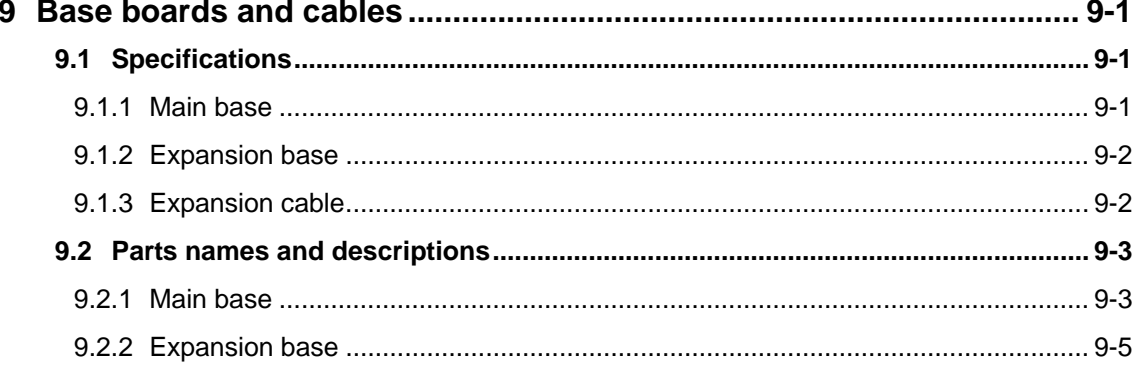

# **9 Base boards and cables**

#### **9.1 Specifications**

#### **9.1.1 Main base**

#### 1) K200S series

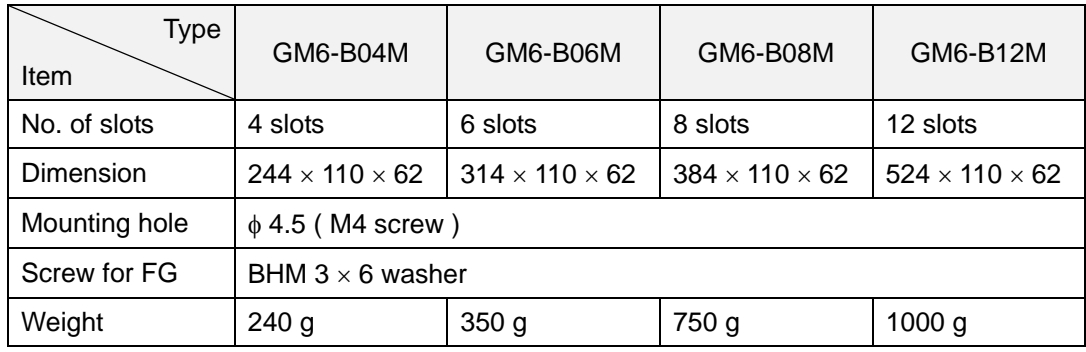

#### 2) K300S series

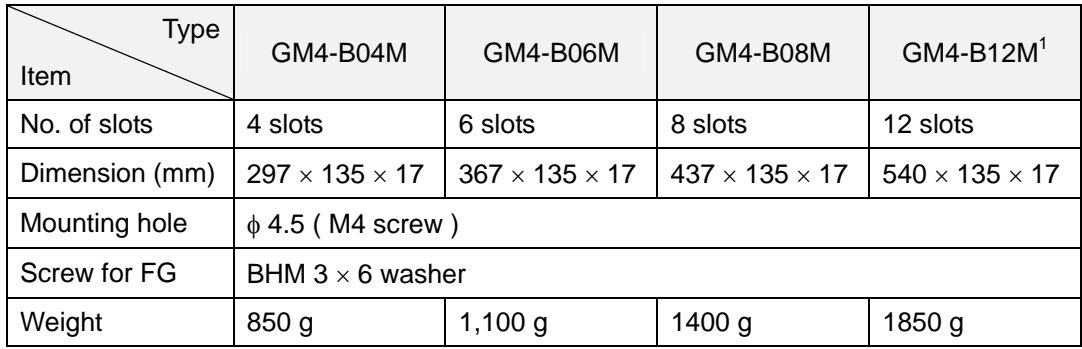

#### 3) K1000S series

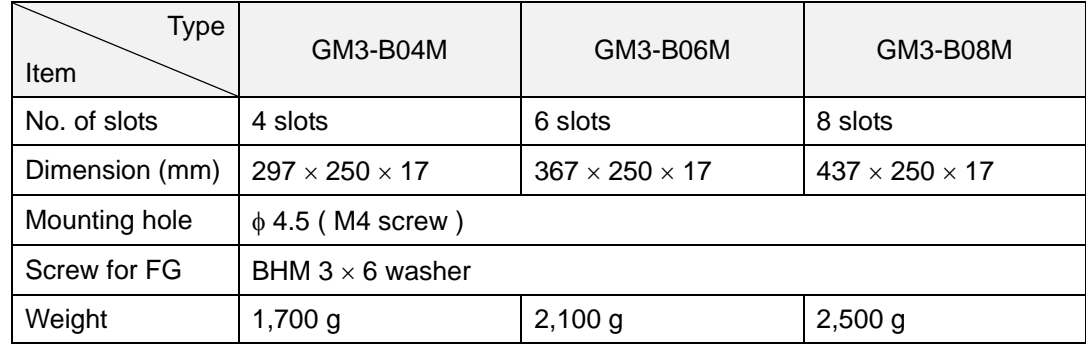

 1 The GM4-B12M can not be connected with expansion base.

#### **9.1.2 Expansion base**

#### 1) K300S series

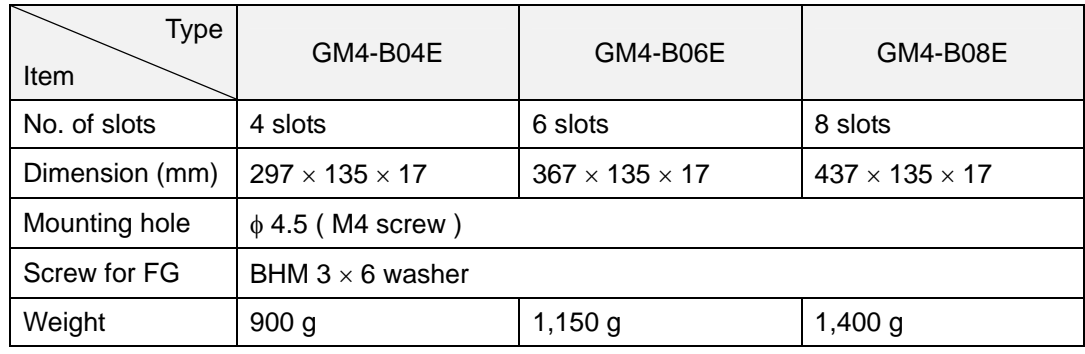

#### 2) K1000S series

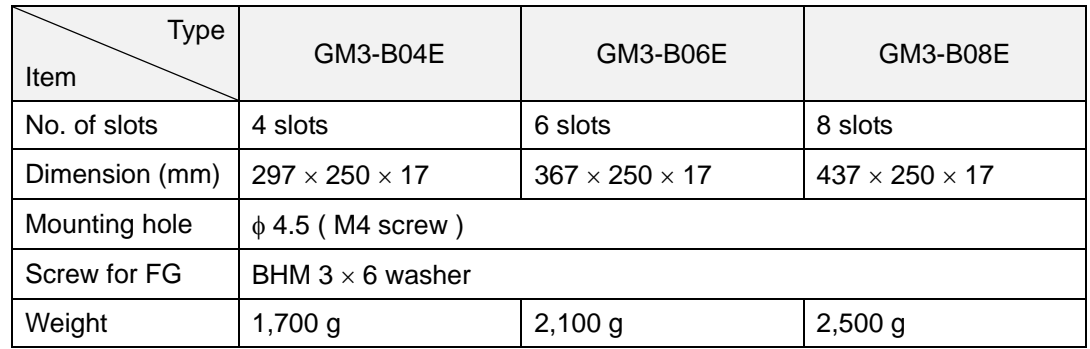

# **9.1.3 Expansion cable**

1) K300S series

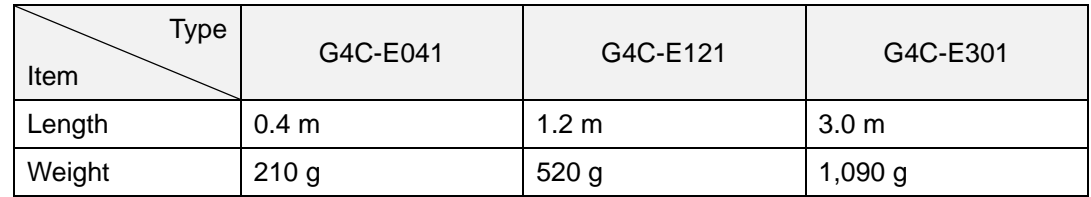

#### 2) K1000S series

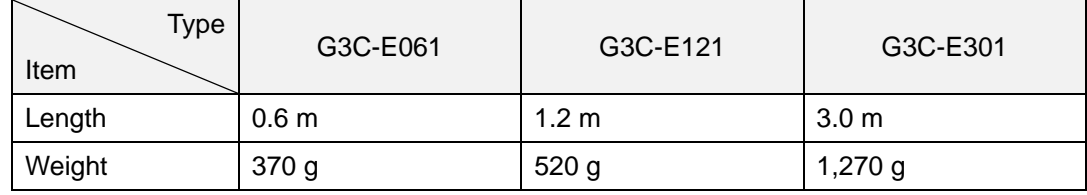

#### **9.2 Parts names and descriptions**

#### **9.2.1 Main base**

1) K200S

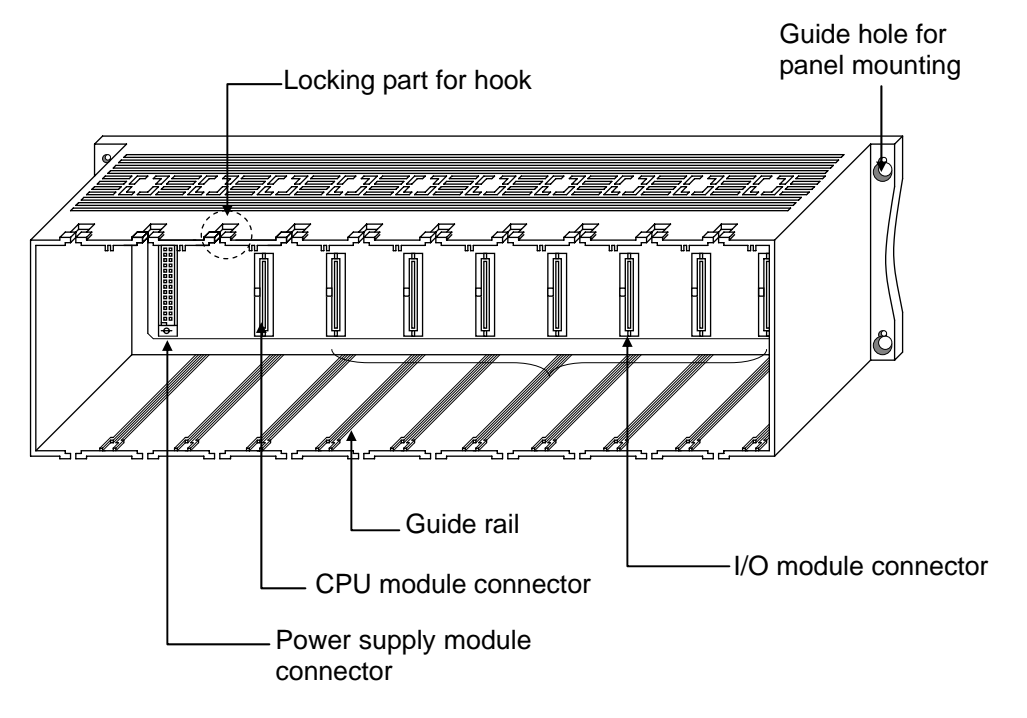

2) K300S

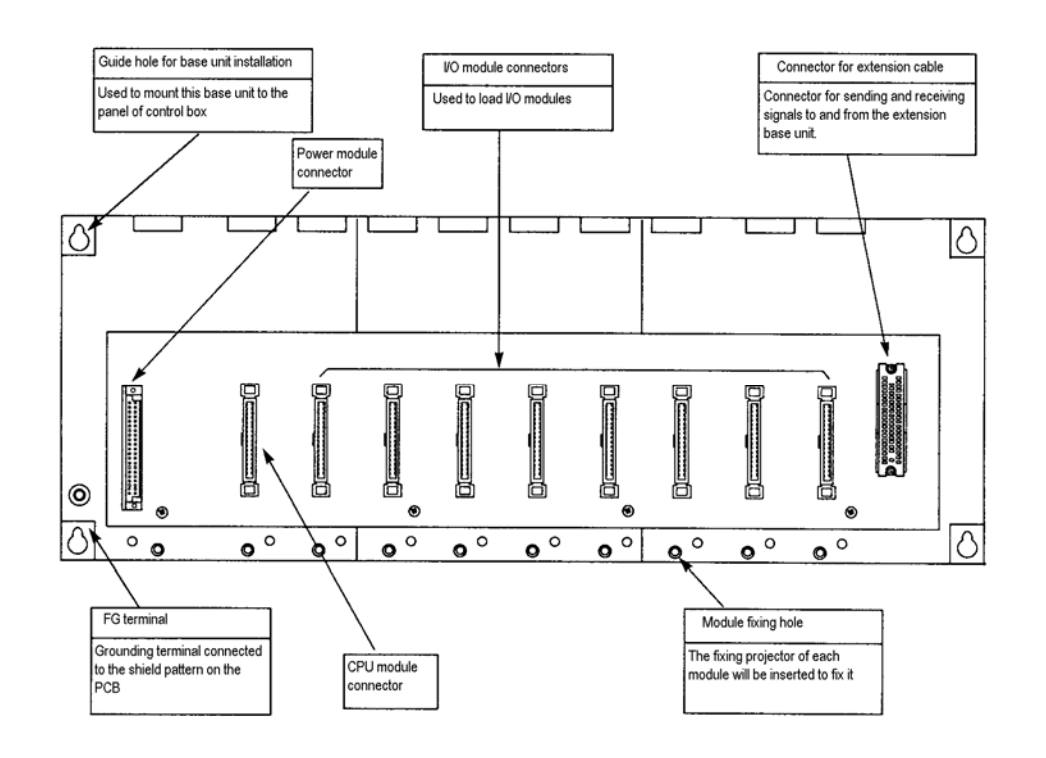
## 3) K1000S

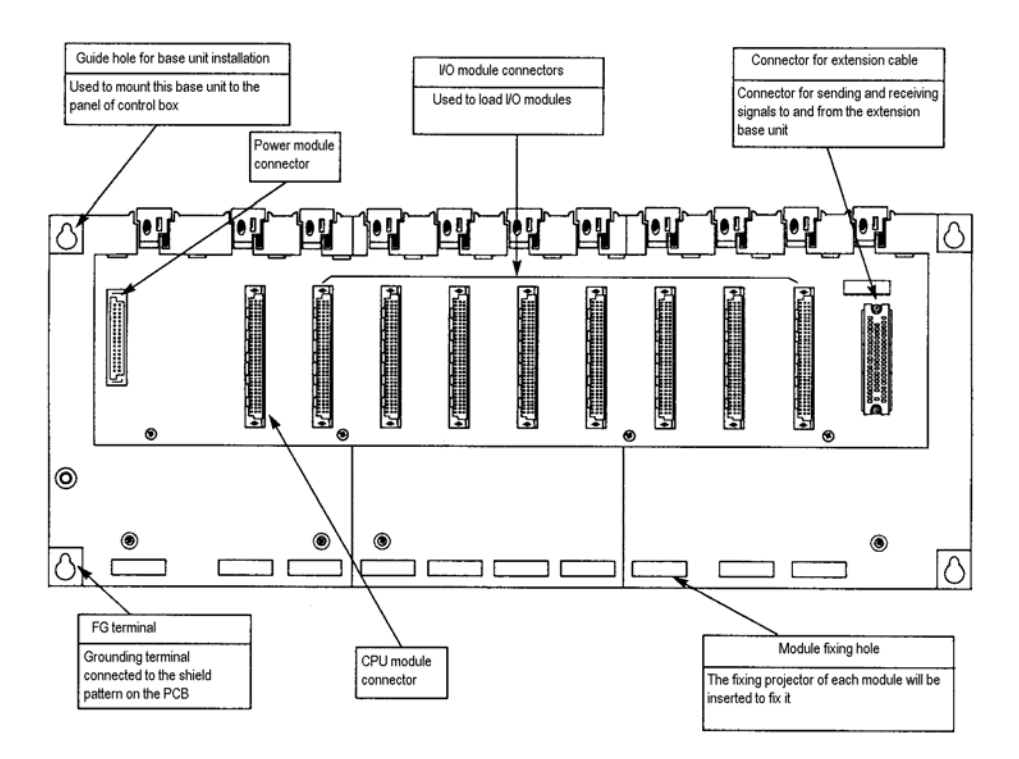

## **9.2.2 Expansion base**

1) K300S

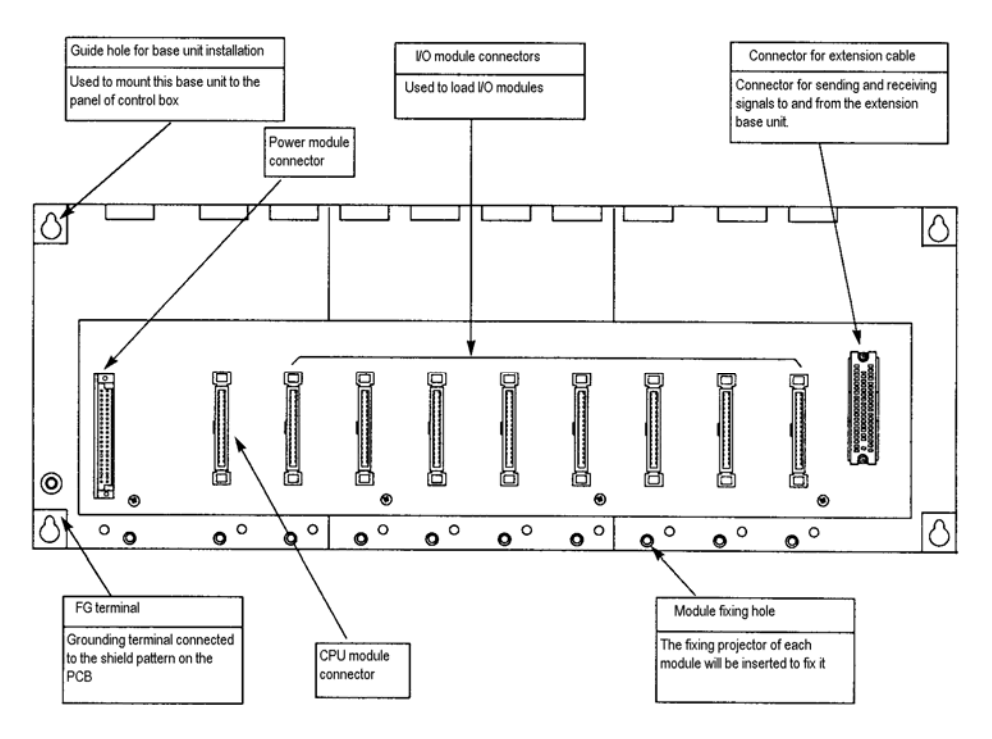

### 2) K1000S

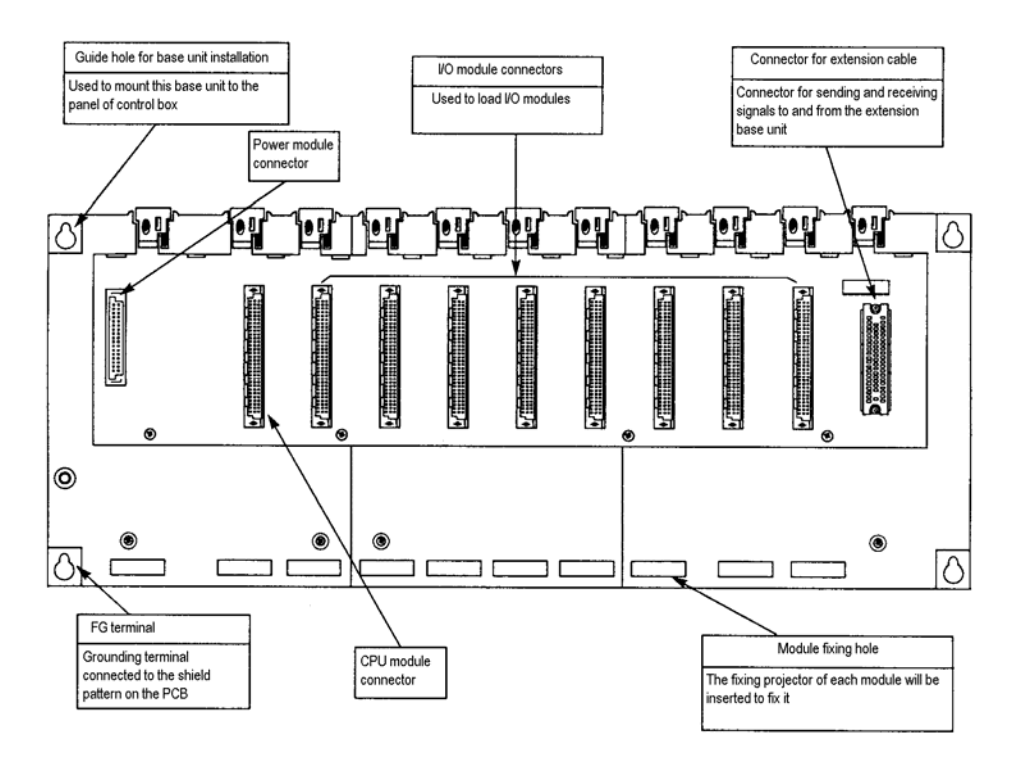

# **Chapter 10 Installation and wiring**

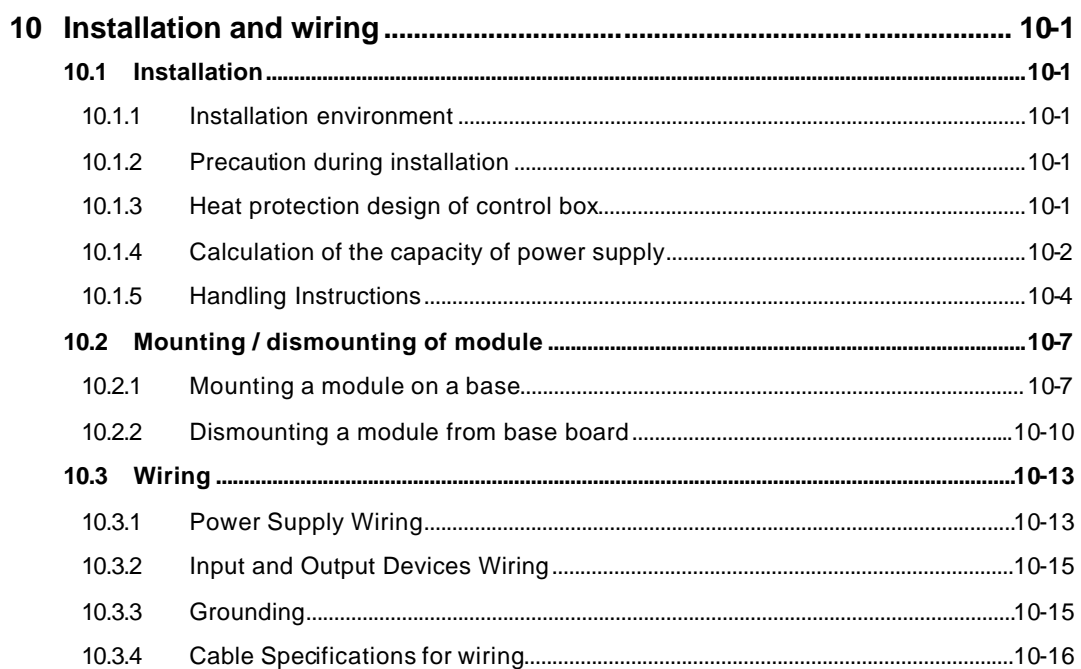

# **10 Installation and wiring**

### **10.1 Installation**

#### **10.1.1 Installation environment**

The MASTER-K series is designed to have good reliability and durability in any installation environment. However, please avoid installing the PLC at the following locations to assurance the reliability and durability of PLC system.

- 1) Where temperature may experience ambient drops or rising over  $0 \sim 55^{\circ}$ C (32 ~ 131°F)
- 2) Where condensation may occur due to abrupt temperature changes
- 3) Where vibration and shock are directly transmitted to the PLC
- 4) Where the PLC is exposed to the direct rays of the sun
- 5) Where the PLC is exposed to corrosive or inflammable gas
- 6) Where the PLC is exposed to conductive powder

### **10.1.2 Precaution during installation**

- 1) During drilling or wiring, do not allow any wire scraps to enter into the PLC.
- 2) Install the PLC on locations that are convenient for operation.
- 3) Make sure that it is not located on the same panel that high voltage equipment located..
- 4) Make sure that the distance from walls of duct and external device be 50 mm or more.
- 5) Be sure to be grounded to locations that have good ambient noise immunity.

### **10.1.3 Heat protection design of control box**

- 1) When installing the PLC in a closed control box, be sure to design heat protection of control box with consideration of the heat generated by the PLC itself and other devices.
- 2) It is recommended that filters or closed heat exchangers be used.

### **10.1.4 Calculation of the capacity of power supply**

The following shows the procedure for calculating the PLC system power consumption.

1) PLC system power consumption block diagram

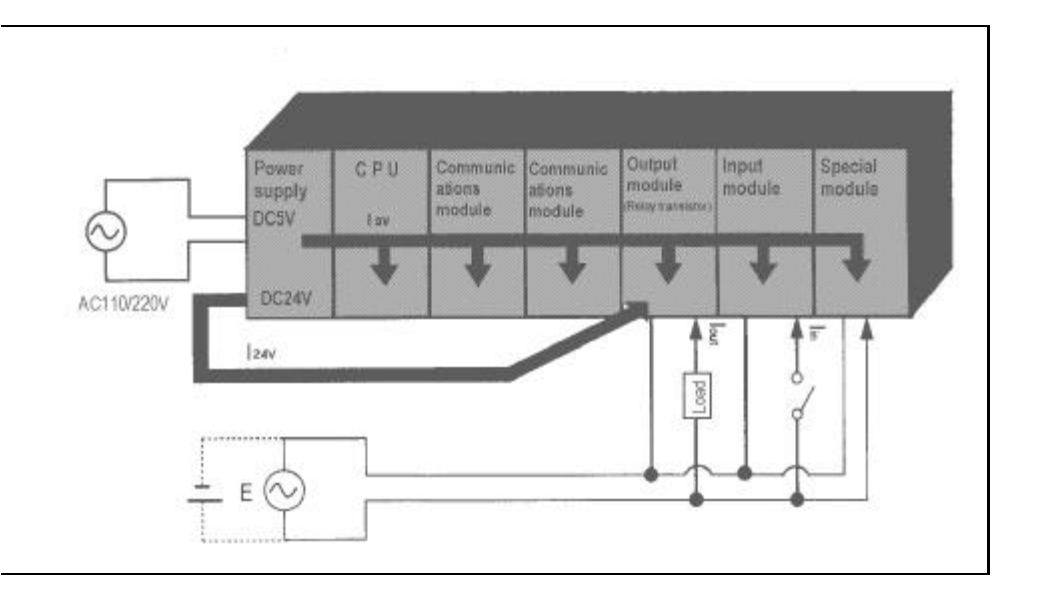

2) Power consumption of each part

Power consumption of a power supply module

Approximately 70% of the power supply module current is converted into power and 30% of that 70% dissipated as heat, i.e., 3/7 of the output power is actually used.

• Wpw =  $3/7$  {( $I_{5V} \times 5$ ) + ( $I_{24V} \times 24$ )} (W)

where,  $I_{5V} = 5$  VDC circuit current consumption of each module

 $I_{24V}$  = 24 VDC circuit average current consumption of output modules (with points simultaneously switched ON). Not for 24 VDC power supplied from external or power supply modules that has no 24 VDC output.

Total 5 VDC power consumption

The total power consumption of all modules is the power of the 5 VDC output circuit of the power supply module.

•  $W_{5V} = I_{5V} \times 5$  (W)

Average 24 VDC power consumption (with points simultaneously switched ON)

The total power consumption of all modules is the average power of the 24 VDC output circuit of the power supply module.

•  $W_{24V} = 124_V \times 24$  (W)

Average power consumption by voltage drop of output modules (with points simultaneously switched ON)

• Wout = lout  $\times$  Vdrop  $\times$  output points  $\times$  the rate of points switched on simultaneously (W)

Iout : output current (actual operating current) (A)

Vdrop : voltage dropped across each output load (V)

Average power consumption of input circuits if input modules (with points simultaneously switched ON)

- Win =  $\mathsf{lin} \times \mathsf{E} \times \mathsf{input}$  points  $\times$  the rate of points switched on simultaneously (W)
- $\int$  lin : input current (effective value for AC) (A)
- $E$ : input voltage (actual operating voltage) (V)

Power consumption of the special module power supply

• Ws =  $I_{5V} \times 5 + I_{24V} \times 24 + I_{100V} \times 100$  (W)

The sum of the above values is the power consumption of the entire PLC system.

•  $W = W_{PW} + W_{5V} + W_{24V} + W_{OUT} + W_{IN} + W_{S}$  (W)

Check the temperature rise within the control panel with calculation of that total power consumption(W).

The temperature rise in the control panel is expressed as:

 $T = W/UA$ [ $°C$ ]

- W : Power consumption of the entire PLC system (obtained as shown above)
- A : Control panel inside surface area (m2)
- U : 6 (if the control panel temperature is controlled by a fan, etc.)
	- 4 (if control panel air is not circulated)

### **10.1.5 Handling Instructions**

to installing the temperature-measuring resistor input module, be sure to check the following:

- Do not drop it off, and make sure that strong shock should not be applied.
- Do not unload the PCB from its case. It can cause faults.
- During wiring, be sure to check any foreign matter like wire scraps should not enter into the upper side of the PLC. If any foreign matter has entered into it, always eliminate it.
- Do not load or unload the module while the power supply is being connected.
- 1) I/O module handling instructions

The followings explains instructions for handling or installing the input module.

I/O module specifications re-check

Re-check the input voltage for the input module. If a voltage over the maximum

switching capacity is applied, it can cause faults, destruction or fire.

Wire selection

Select the wire with due consideration of ambient temperature and rated current. Its minimum specifications should be AWG22(0.3 mm<sup>2</sup>) or more.

Environment

When wiring the I/O module, if it locates near a device generating an cause short circuit, destruction or malfunction.

Polarity

Before applying the power to a module that has polarities , be sure to check its polarities.

**Wiring** 

- Wiring I/O wires with high voltage cable or power supply line can cause malfunction or disorder.
- Be sure that any wire does not pass across during input LED (I/O status will not be clearly identified.
- If an inductive load has been connected to output module, connect parallel surge killer or diode to a load. Connect the cathode part of diode to the $+$  part of the power supply.

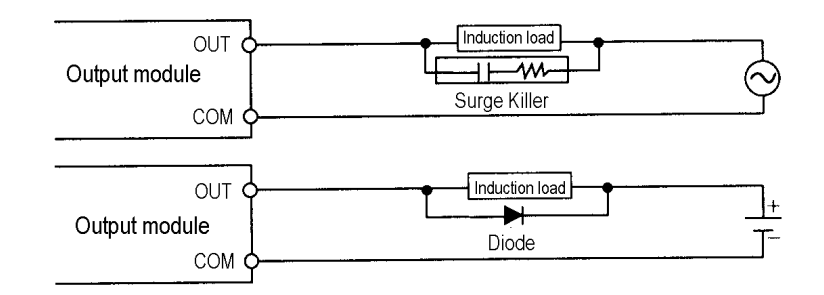

Terminal block

Check its fixing. During drilling or wiring, do not allow any wire scraps to enter into the PLC. It can cause malfunction and fault.

Be cautious that strong shock does not applied to the I/O module. Do not separate the PCB from its case.

2) 2) Base board mounting instructions

The following explains instructions for mounting the PLC onto the control panel.

Allow sufficient distance from the upper part of the module for easy module replacement.

Do not mount the PLC in a vertical or horizontal position because it affects on ventilation.

Do not mount the base board together with a large-sized electromagnetic contactor or no-fuse breaker, which produces vibration, on the same panel. Mount them on different panels, or keep the base board away from such a vibration source.

Mount the wire duct as it is needed.

If the clearances are less than those in Fig 10.1, follow the instructions shown below.

• If the wire duct is mounted on the upper part of the PLC, make the wiring duct clearance 50mm or less for good ventilation. Also, allow the distance enough to press the hook in the upper part from the upper part of the PLC.

• If the wire duct is mounted on the lower part of the PLC, make optic or coaxial cables contact it and consider the minimum diameter of the cable.

To protect the PLC from radiating noise or heat, allow 100 mm or more clearances between it and parts. Left or right clearance and clearance from other device in the left or right side should be 50 mm or more.

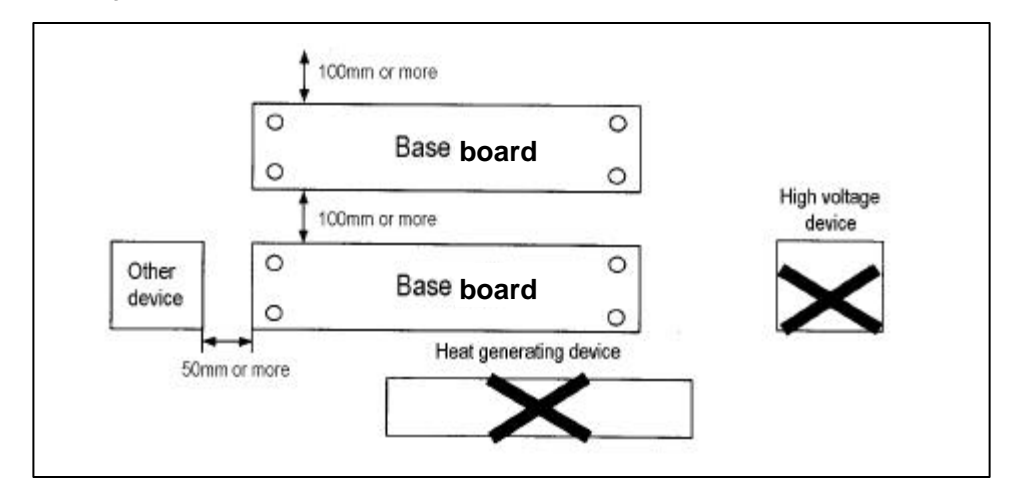

[Fig. 10.1] PLC mounting

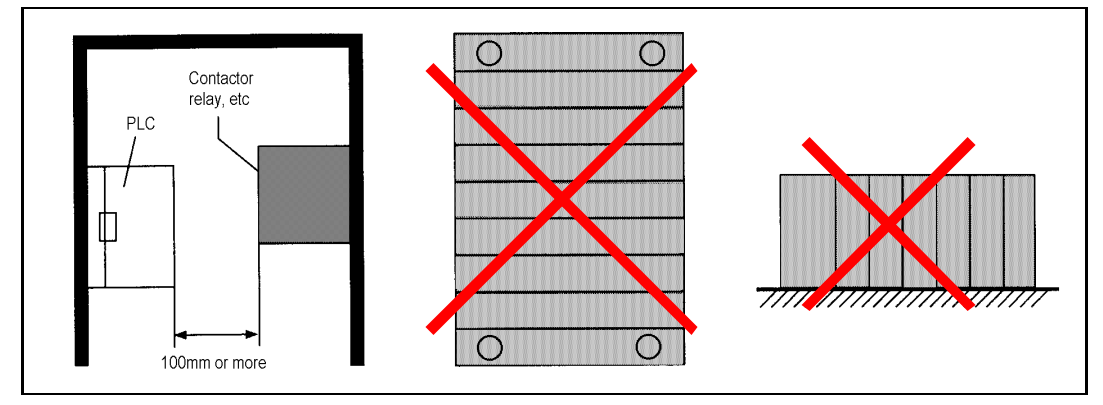

[Fig.10.2] Clearance from the front device [Fig. 10.3] Vertical mounting [Fig 10.4] Horizontal mounting

## **10.2 Mounting / dismounting of module**

### **10.2.1 Mounting a module on a base**

- 1) K200S
	- Insert a module to an empty slot along the guide rail until the hook is locked with the base board.
	- Check that the module is firmly locked into the base board.

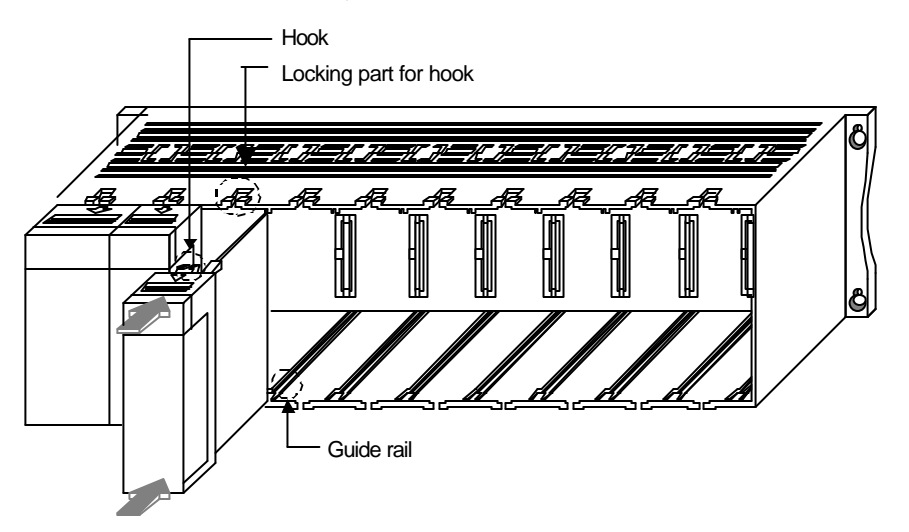

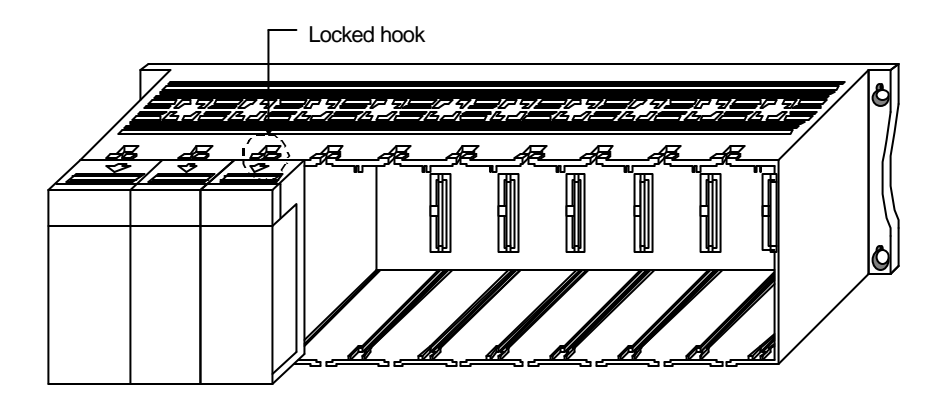

### **Remark**

The CPU module should be mounted the next slot of the slot for power supply module. If the CPU module is inserted on oth er slots and the GM6 -PAFB or GM6 -PDFB is used, the CPU module is damaged by the ±15VDC supplied from the power module.

- 2) K300S
	- Insert the module fixing projections in the upper part into the module fixing hole in the base board.
	- Install the module onto the base board by pushing the bottom forward and fix it onto the base board with module fixing screws.
	- Check that the module is firmly mounted onto the base board by pulling the upper part of the module.

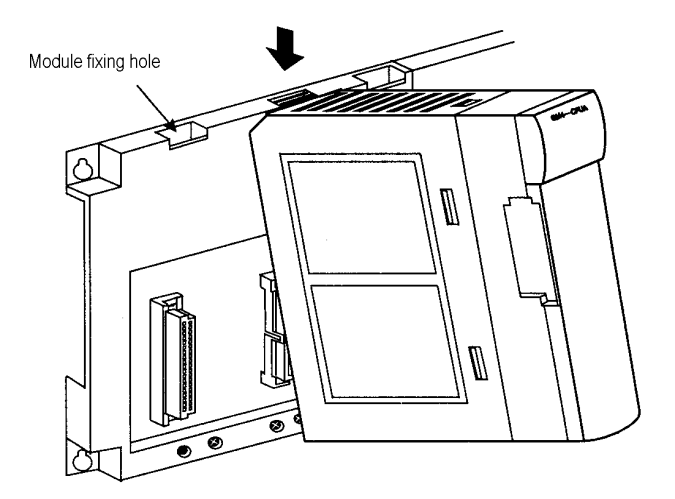

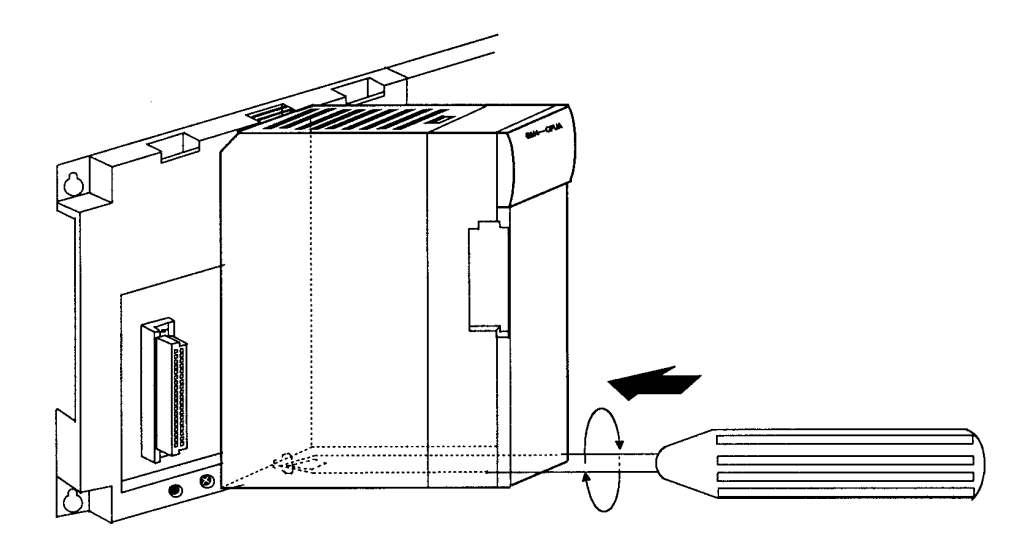

- 3) K1000S
	- Insert the module fixing projections in the lower part into the module fixing hole in the base board.
	- Install the module onto the base board by pushing the top forward.
	- Check that the module is firmly mounted onto the base board by pulling the upper part of the module.

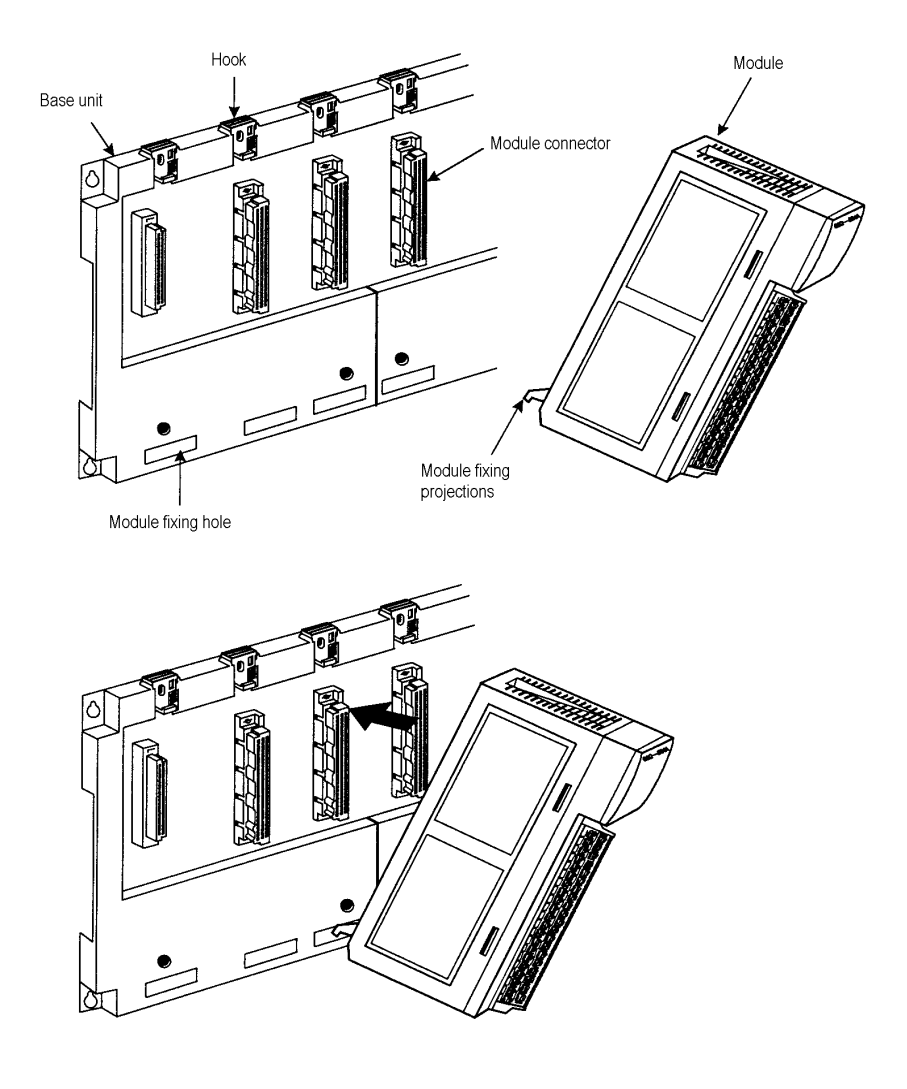

### **Remark**

When the PLC system is located at the place with a serious vibration and shocks, fix a module to a base board more surely by fastening a screw.

## **10.2.2 Dismounting a module from base board**

- 1) K200S
	- Press the locking hook and pull a module as following figure.

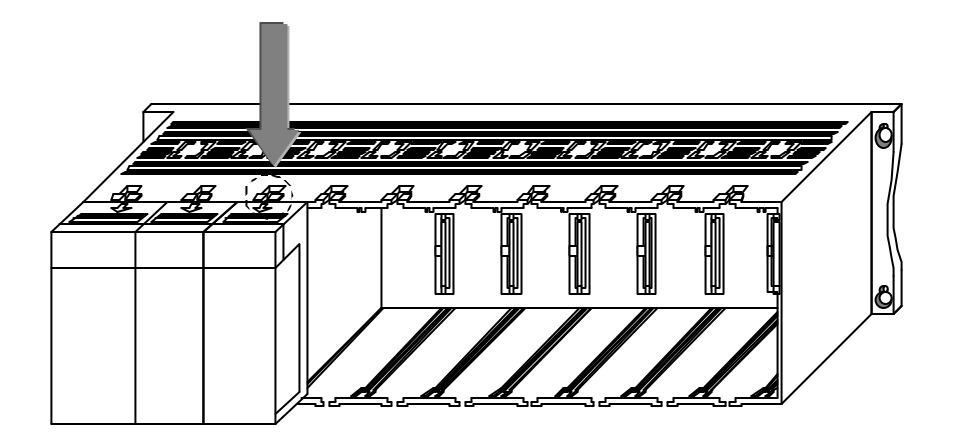

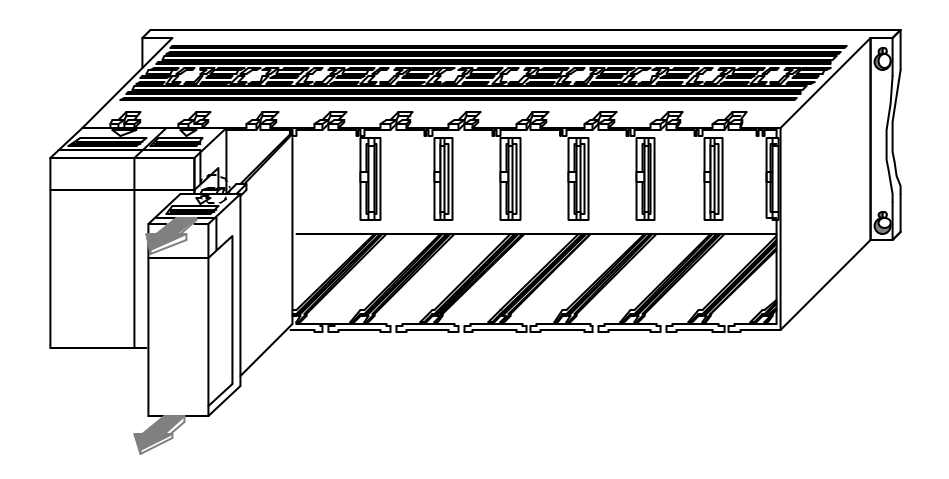

### 2) K300S

- First, release the module fixing screws in the bottom from the base board.
- While pushing the hook latch, pull the upper part of the module toward you.
- While lifting the module upwards and remove the module hook from the module fixing hole.

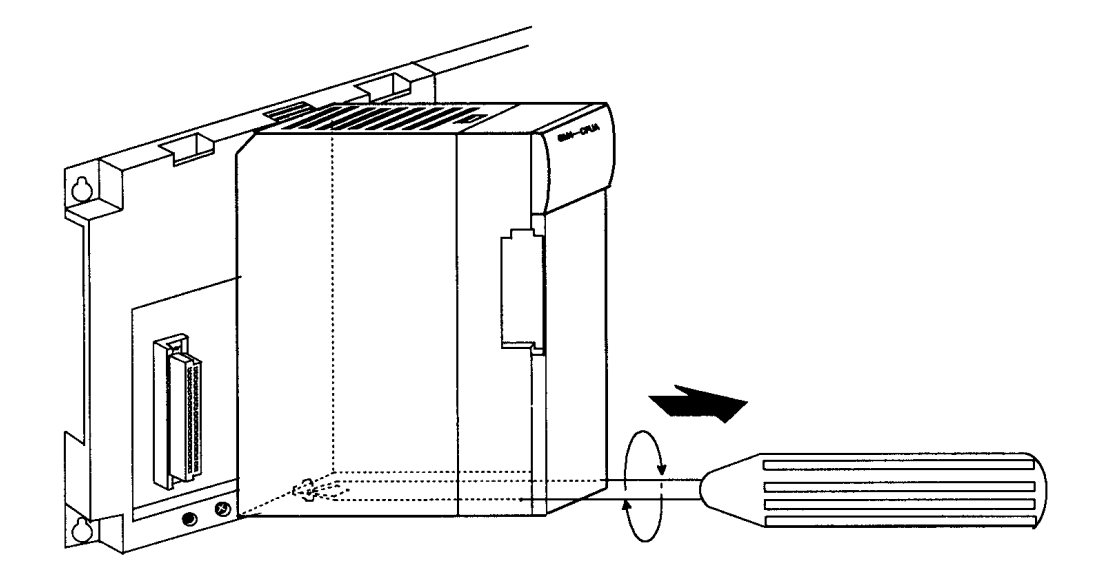

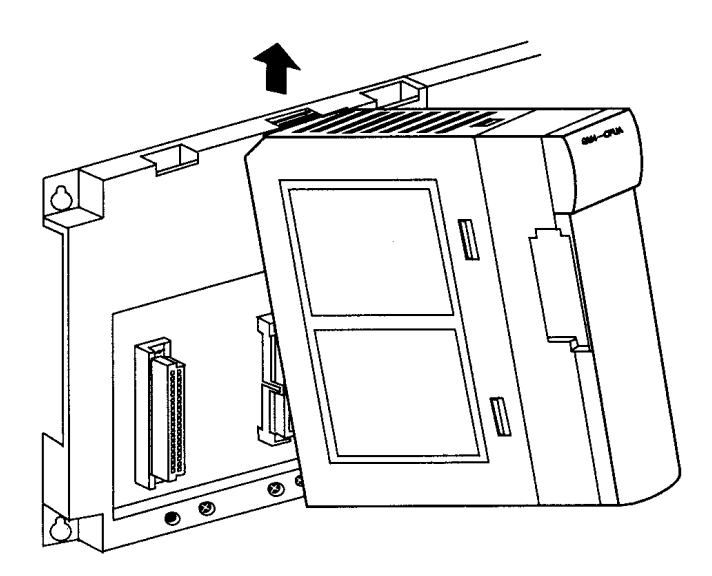

### 3) K1000S

- First, push the hook latch fully.
- While pushing the hook latch, pull the upper part of the module toward you.
- Lift upwards and remove the module hook from the module fixing hole.

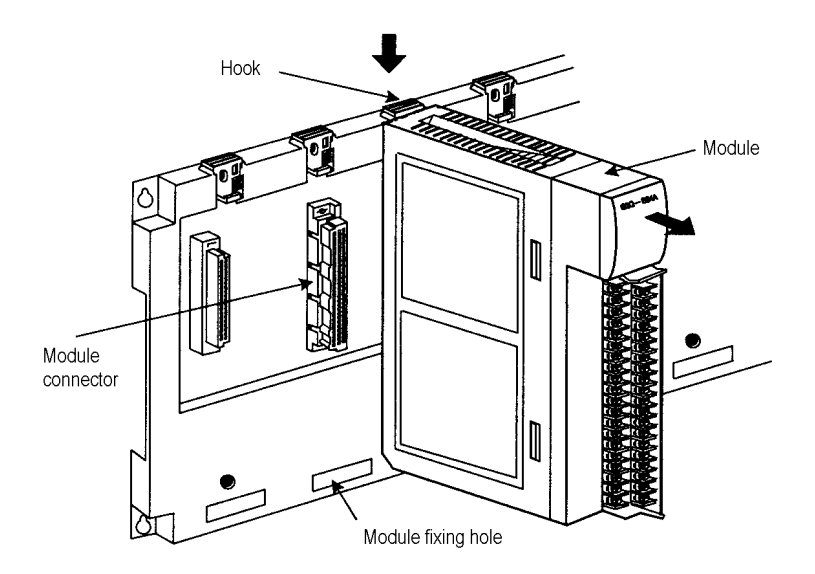

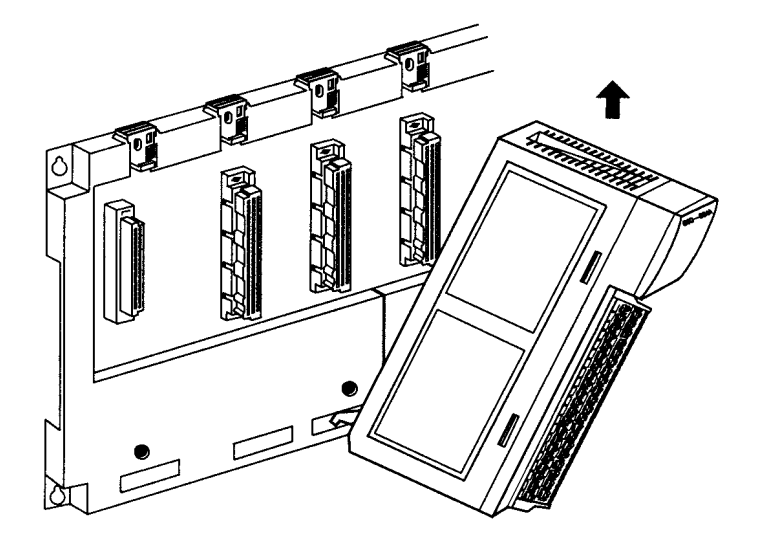

# **10.3 Wiring**

The followings explains the wiring instructions for use of the system.

### **10.3.1 Power Supply Wiring**

1) When voltage fluctuations are larger than the specified value, connect a constant-voltage transformer.

2) Use a power supply which generates minimal noise across wire and across PLC and ground. (When excessive noise is generated, connect an insulating transformer)

3) When wiring, separate the PLC power supply from the I/O and power device as shown below.

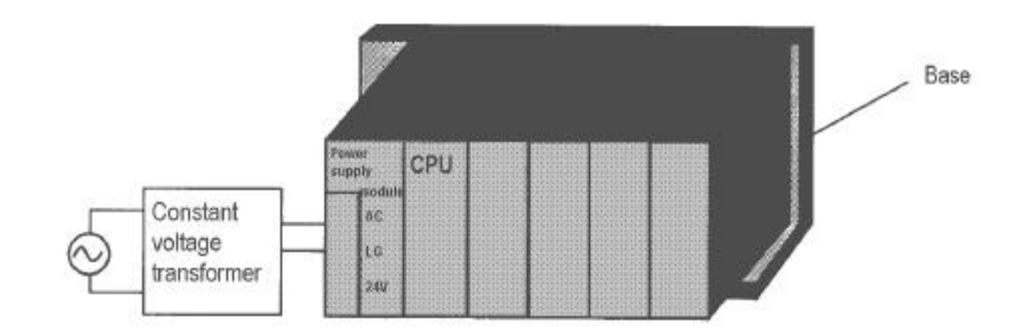

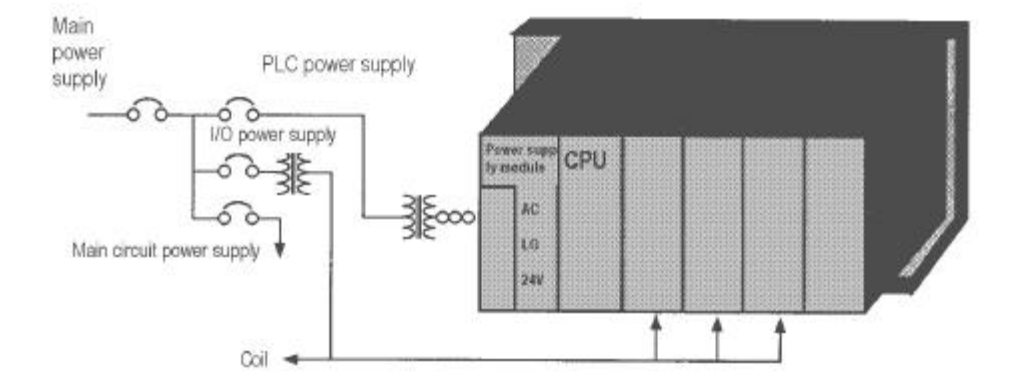

- 4) Notes on using 24 VDC output of the power supply module
	- To protect the power supply modules, do not supply one I/O module with 24 VDDC from several power supply modules connected in parallel.
	- If 24 VDC output capacity is sufficient for one power supply module, supply 24 VDC from the external 24 VDC power supply as shown below.

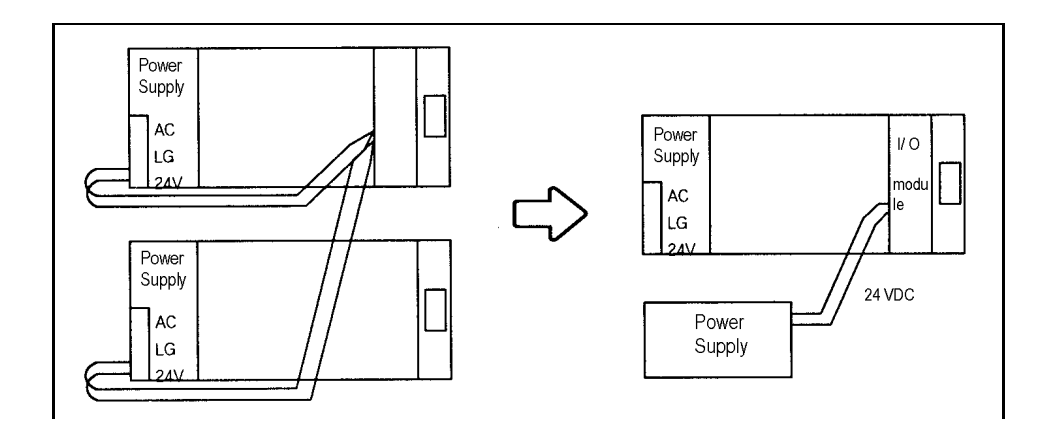

5) Twist the 110 VAC, 220 VAC, and 24 VDC cables as closely as possible. Connect modules with the shortest possible wire lengths.

6) To minimize voltage drop, use the thickest (max. 2 mm<sup>2</sup>) wires pos sible for the 100 VAC, 200VAC and 24 VDC cables.

7) Do not bundles the 100 VAC and 24 VDC cables with main-circuit(high voltage, large current) wires or the I/O signal wires. If possible, provide more than 100 mm distance between the cables and wires.

8) As a lightning-protection measure, connect a surge absorber as shown below.

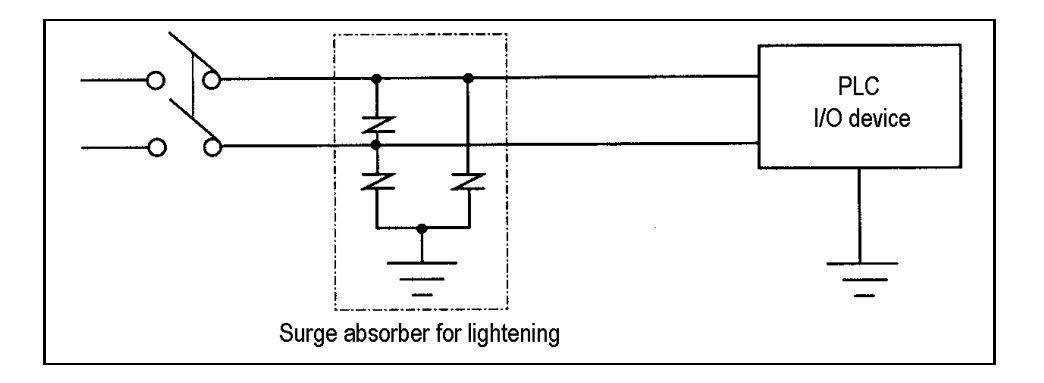

9) Use a insulating transformer or noise filter for protection against noise .

10) Twist every input power supply wires as closely as possible. Do not allow the transformer or noise filter across the duct.

### **10.3.2 Input and Output Devices Wiring**

1) Applicable size of wire for I/O wiring is 0.3 to 2 mm<sup>2</sup>. However, it is recommended to use wire of  $0.3$ mm<sup>2</sup> for convenience.

2) Separate the input and output lines.

3) I/O signal wires must be at least 100 mm away from high voltage and large current main circuit wires.

4) When the I/O signal wires cannot be separated from the main circuit wires and power wires, ground on the PLC side with batch-shielded cables.

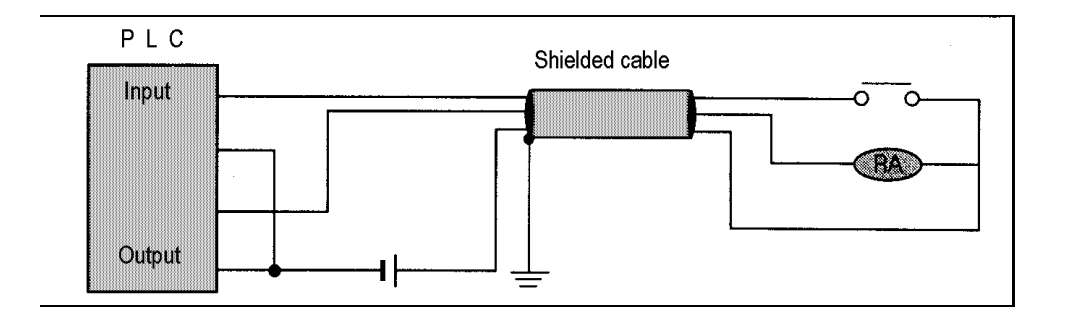

5) If wiring has been done with a piping, ground the piping.

6) Separate the 24 VDC I/O cables from the 110 VAC and 220 VAC cables.

7) If wiring over 200 m or longer distance, problems can be caused by leakage currents due to line capacity. Refer to the Section 12.4 Examples.

### **10.3.3 Grounding**

1) This PLC has sufficient protection against noise, so it can be used without grounding except for special much noise. However, when grounding it should be done conforming to below items.

2) Ground the PLC as independently as possible. Class 3 grounding should be used (grounding resistance 100  $\Omega$  or less).

3) When independent grounding is impossible, use the joint grounding method as shown in the figure below (B).

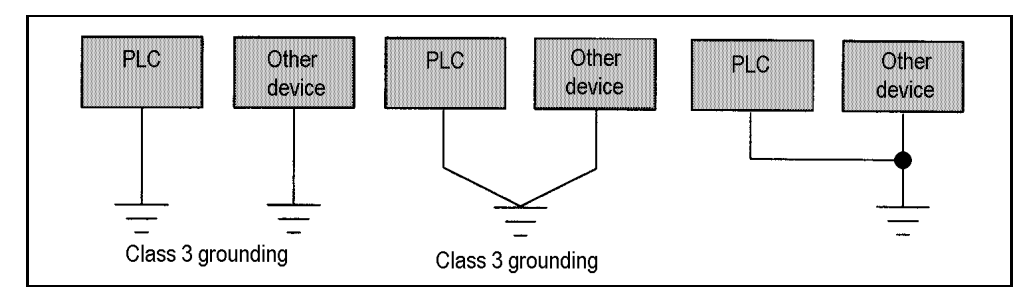

(A) Independent grounding : Best (B) Joint grounding : Good (C) Joint grounding : Not allowed

4) Use 2 mm<sup>2</sup> or more wire for grounding line. Make the distance as short as possible with the grounding point located to nearest to the PLC.

5) Ground LG (Power Supply Module) separately with FG (Base board).

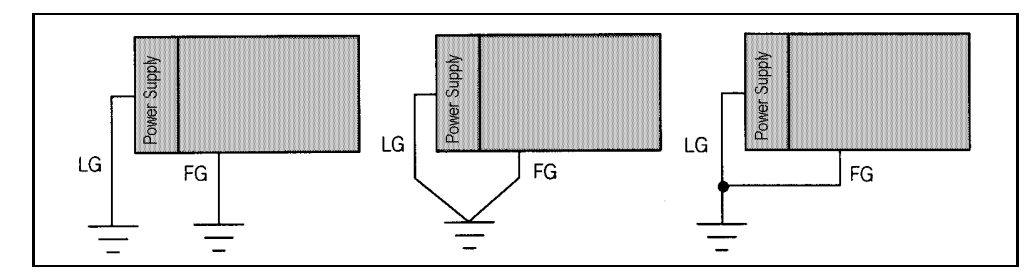

(A) Independent grounding : BEST (B) Joint grounding : GOOD (C) Joint Grounding : Not Allowed

6) If a malfun ction occurs depend on grounding point, separate FG (Base Board) with ground.

### **10.3.4 Cable Specifications for wiring**

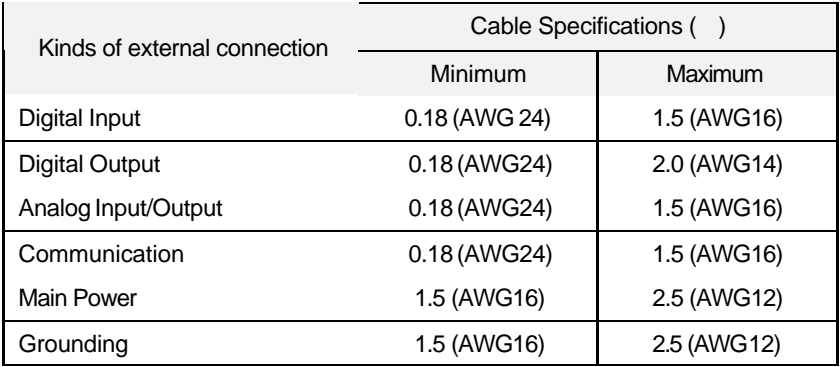

# **Chapter 11 Maintenance**

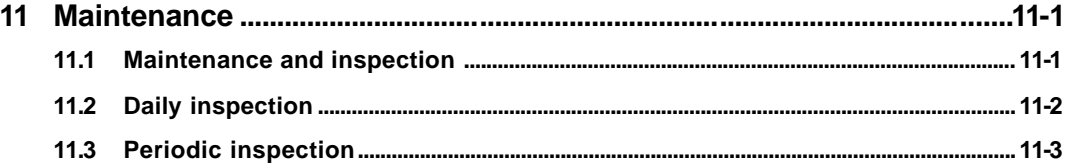

# **11 Maintenance**

Be sure to perform daily and periodic maintenance and inspection in order to keep the PLC system in the best conditions.

### **11.1 Maintenance and inspection**

The most of parts of PLC modules are consist of semiconductor devices, and their service life is semi-permanent. However, a bad environment can shorten the lifetime of parts or cause a defection of PLC system. Therefore, check the followings items one or two times in a six months.

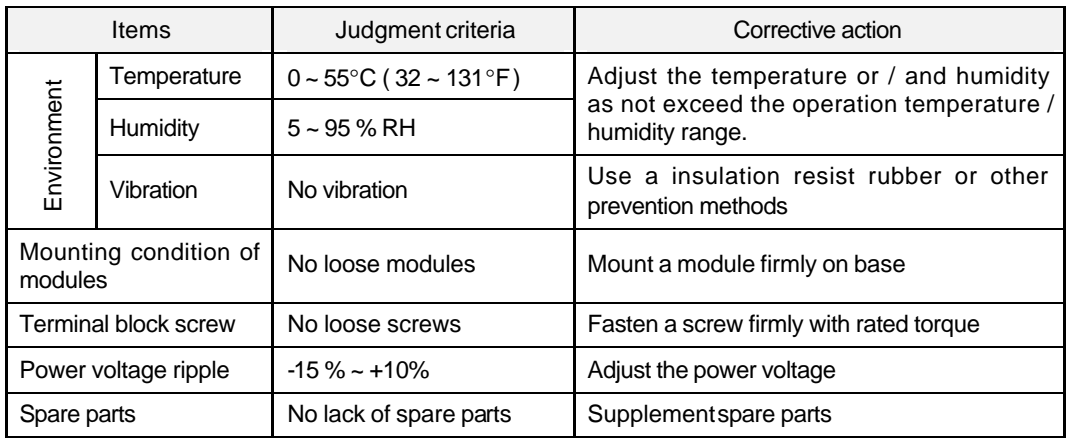

# **11.2 Daily inspection**

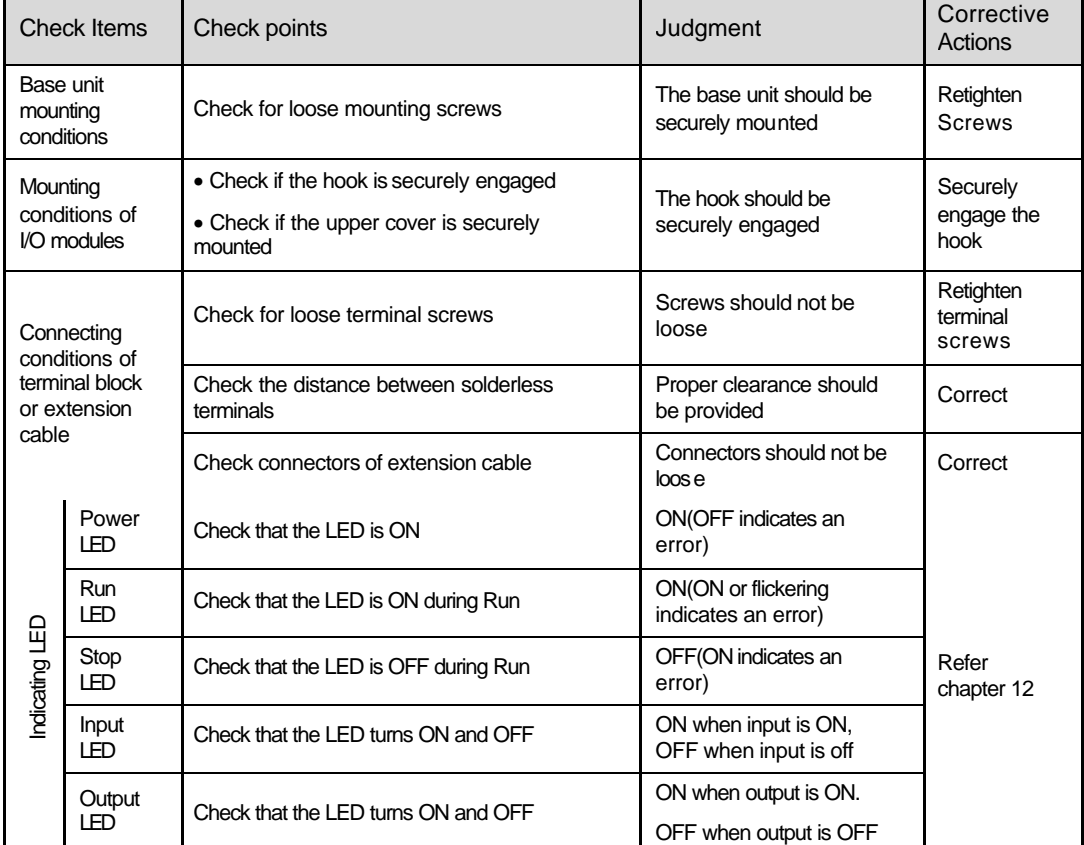

Perform daily inspections everyday as following table;

# **11.3 Periodic inspection**

Check the following items once or twice every six months, and perform the needed corrective actions.

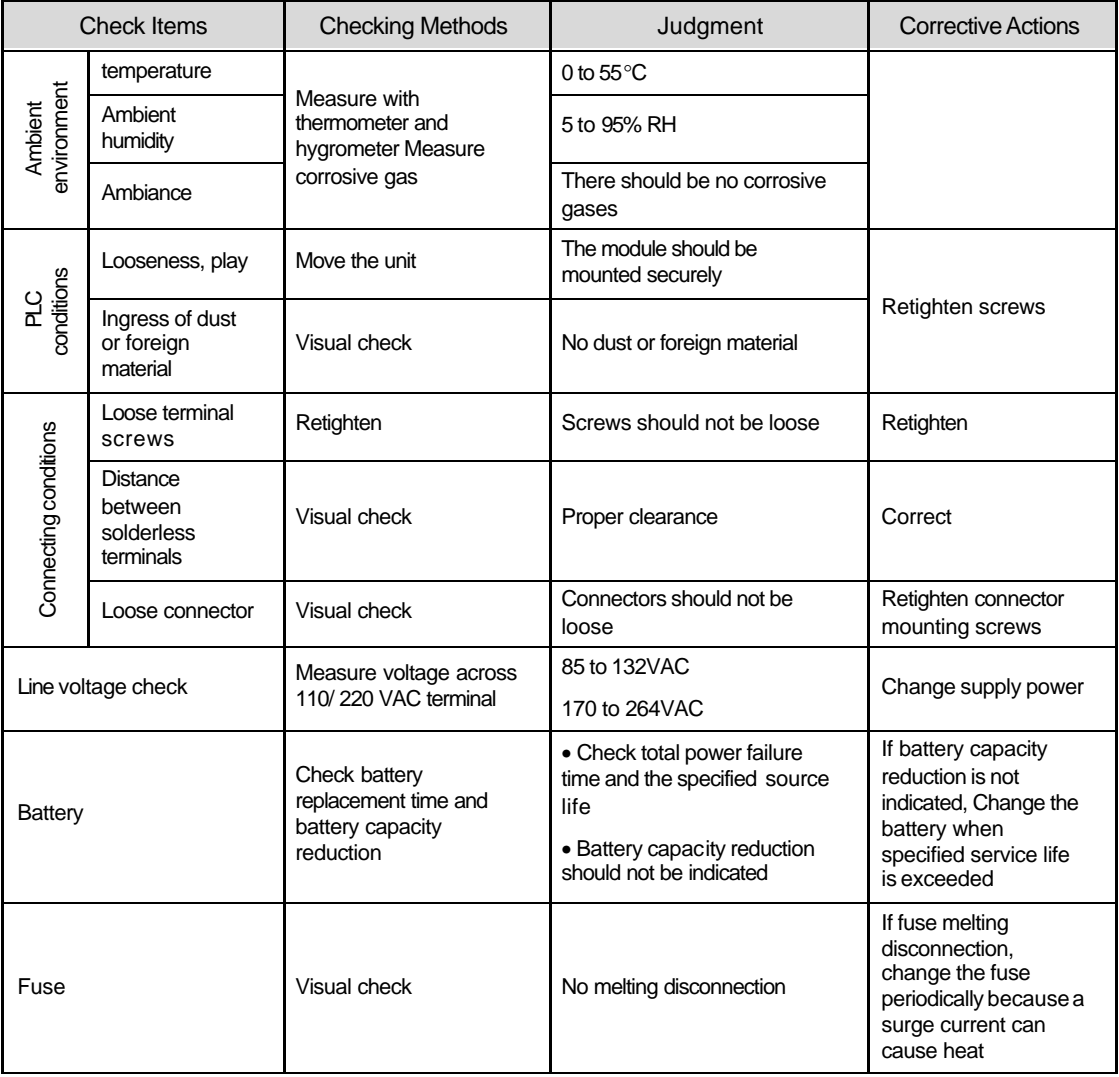

# **Chapter 12 Troubleshooting**

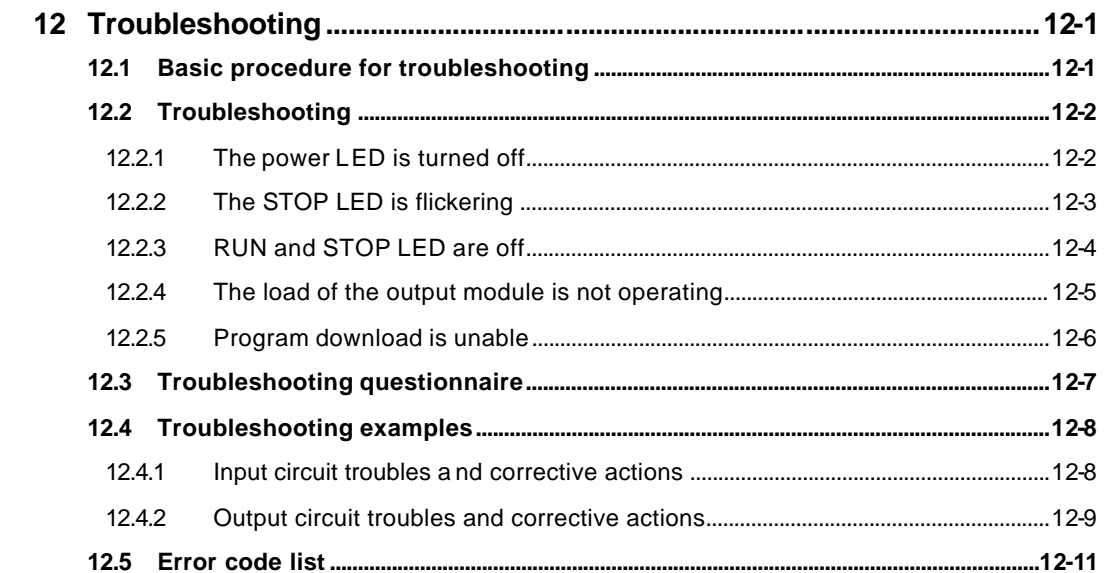

# **12 Troubleshooting**

This chapter explains the types of conditions that might cause an error to be reported and gives suggestions on how to resolve the problem.

## **12.1 Basic procedure for troubleshooting**

The reliability of PLC system not only depends on reliable equipment but also on fast and suitable corrective actions when an error occurs.

To resolve a problem of PLC system quickly, it is most important to find the cause of the problem. The followings describe how to find the cause of problem.

1) Visual checks

Operation status of system ( stop or running ) Power supplying status ( on or off ) The status of I/O module The external wiring ( I/O, expansion and communication cables ) The contents of error flags ( check by connecting handy loader or KGL-WIN after above items are completed )

2) Cycling the power of PLC

See what happens on the PLC system when the key switch is moved to the STOP mode and cycle the power of CPU module.

3) Narrow down the cause of problem.

From the result of above procedures, deduce where the cause of problem lies on, i.e;

Inside of PLC or outside

I/O module or other module

Sequence program

## **12.2 Troubleshooting**

### **12.2.1 The power LED is turned off**

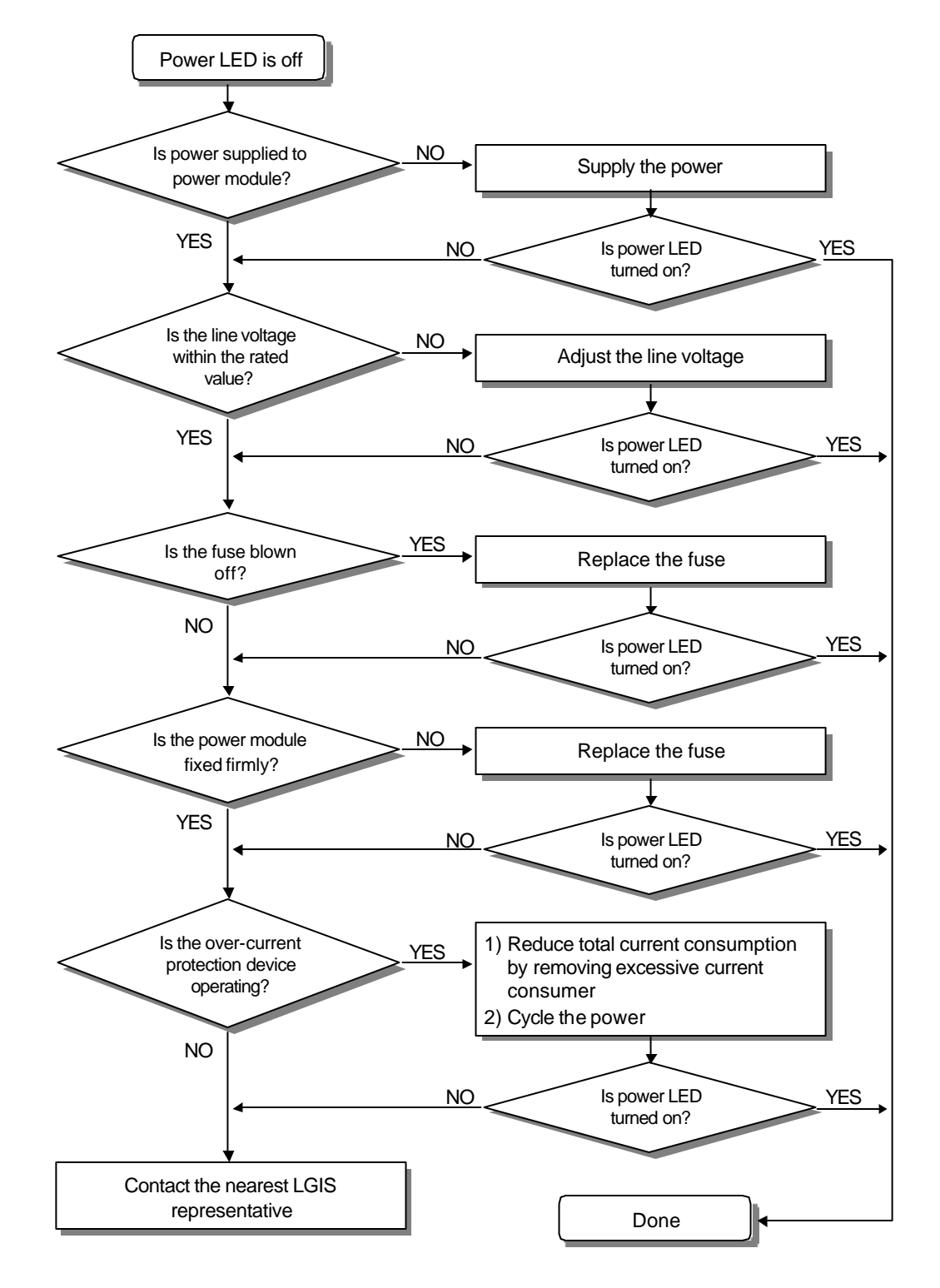

### **12.2.2 The STOP LED is flickering**

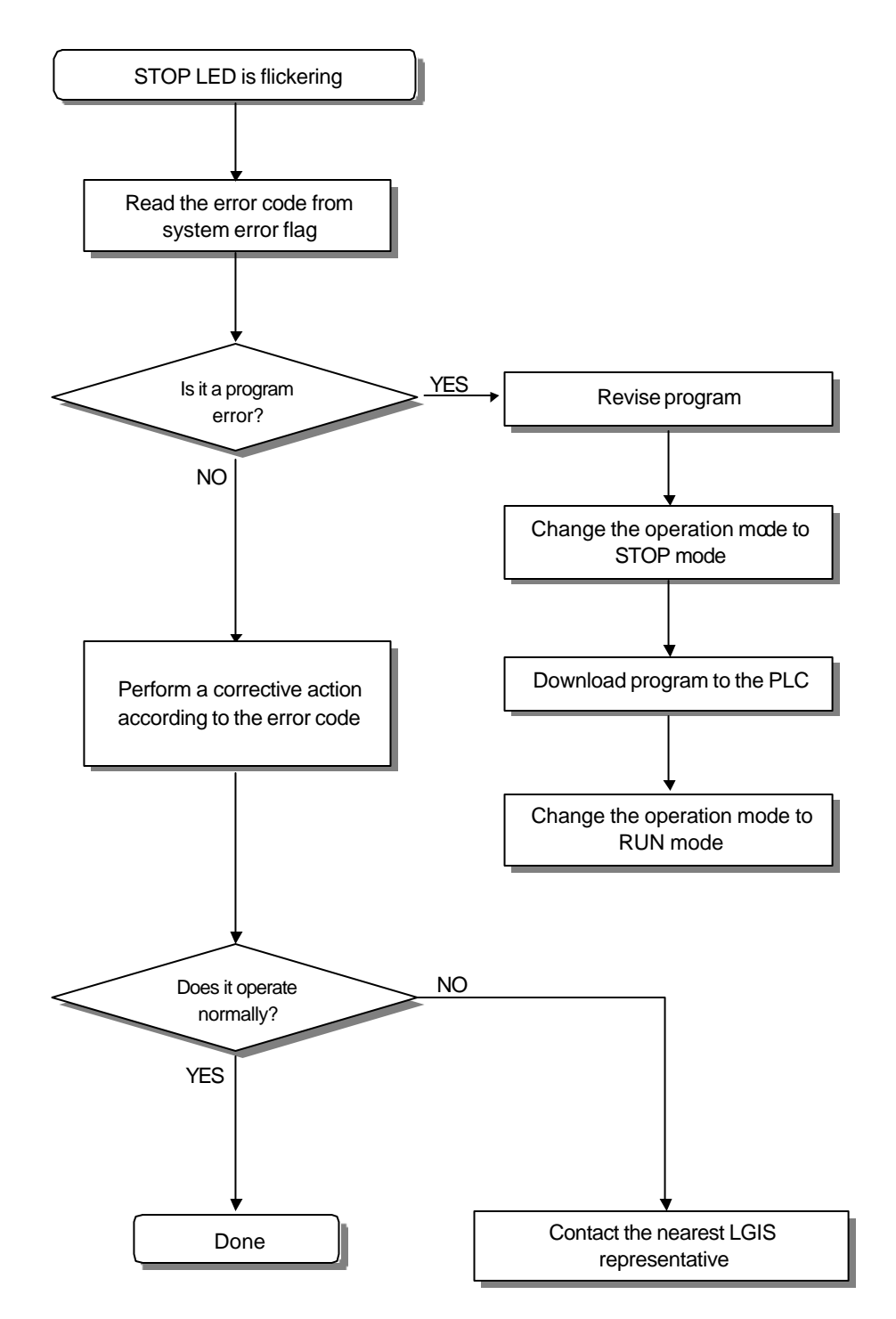

### **12.2.3 RUN and STOP LED are off**

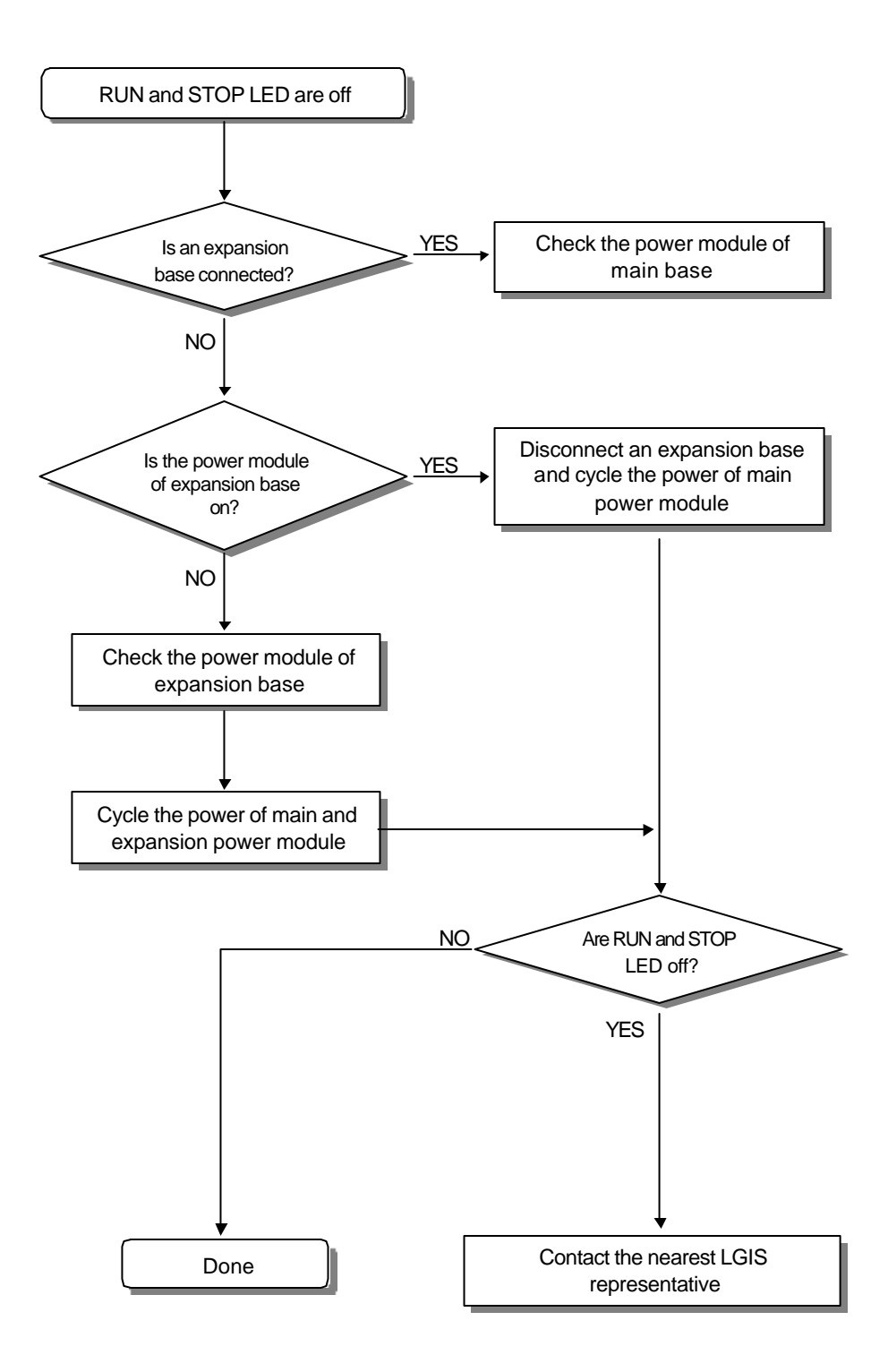

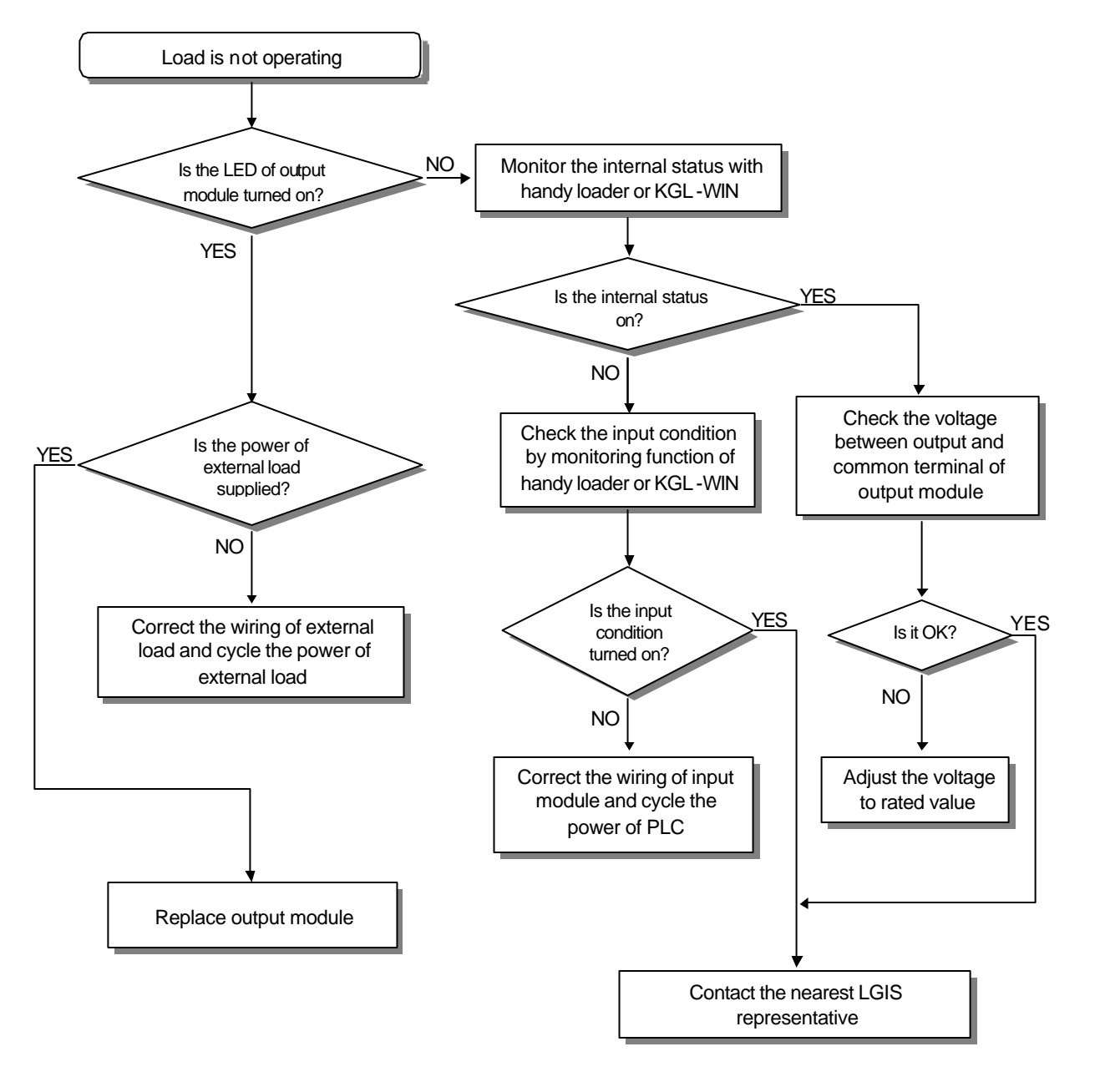

### **12.2.4 The load of the output module is not operating**

#### **Remark**

Please refer the chapter 12.4 for troubleshooting when the input signal or external output load doesn't turn off.

### **12.2.5 Program download is unable**

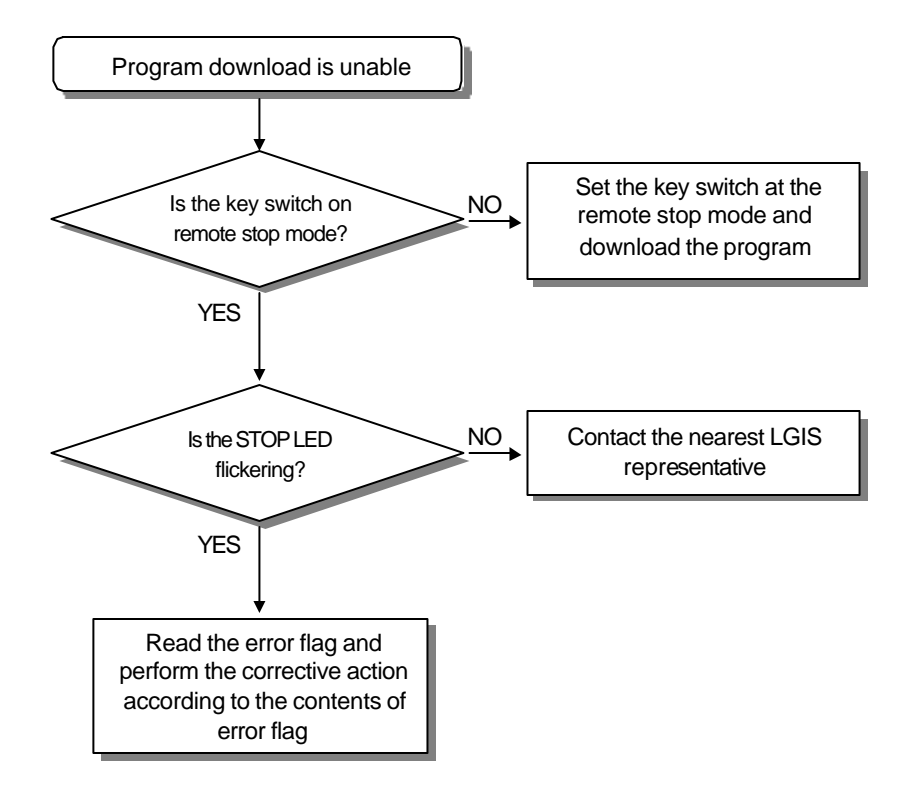

# **12.3 Troubleshooting questionnaire**

If you need to contact LGIS for assistance, please fill the following questionnaire form before call or fax to the nearest LGIS representative.

If you have a problem with special function module or communication module, fill the questionnaire form included the module also.

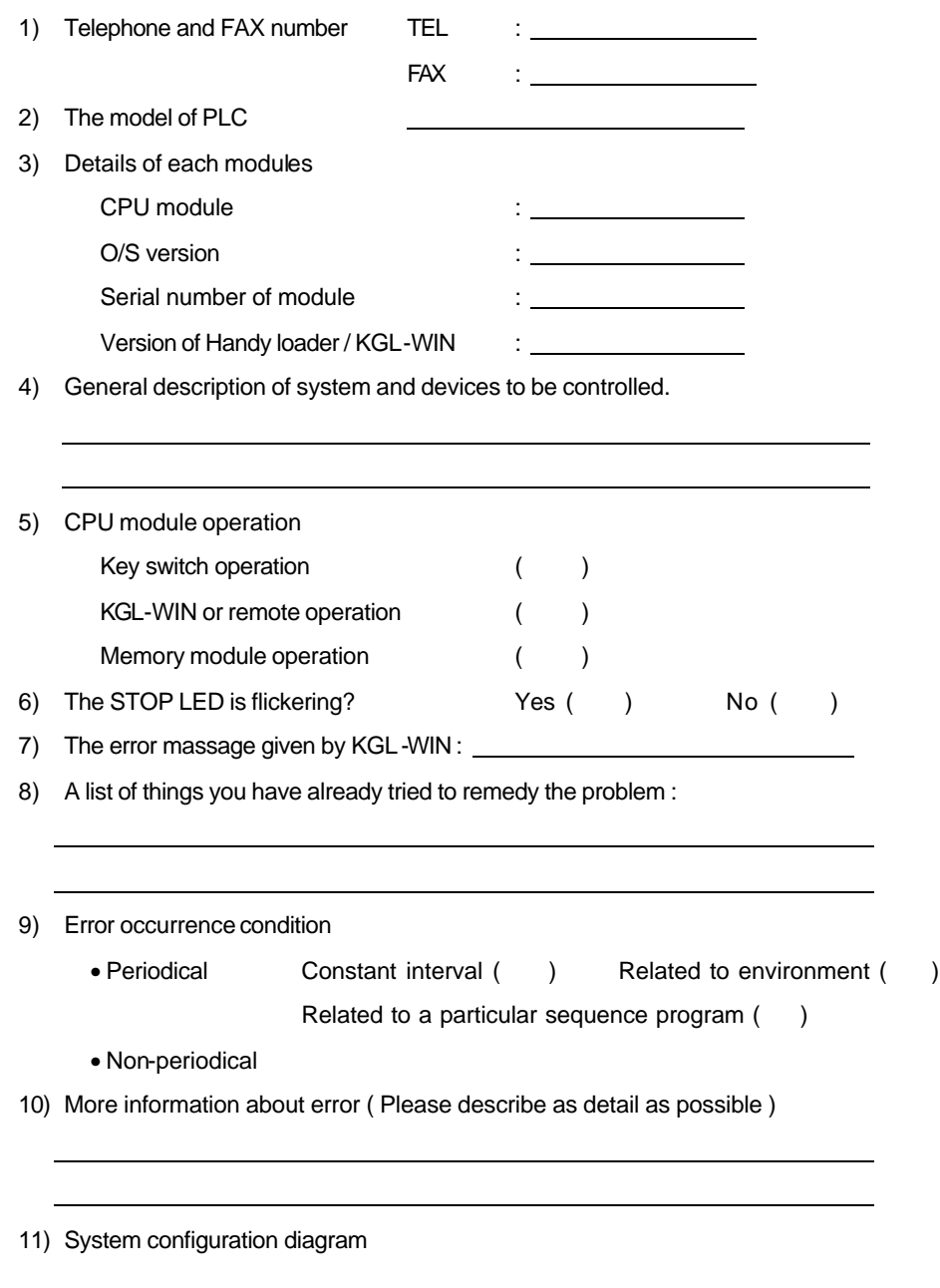

# **12.4 Troubleshooting examples**

This chapter shows some typical examples

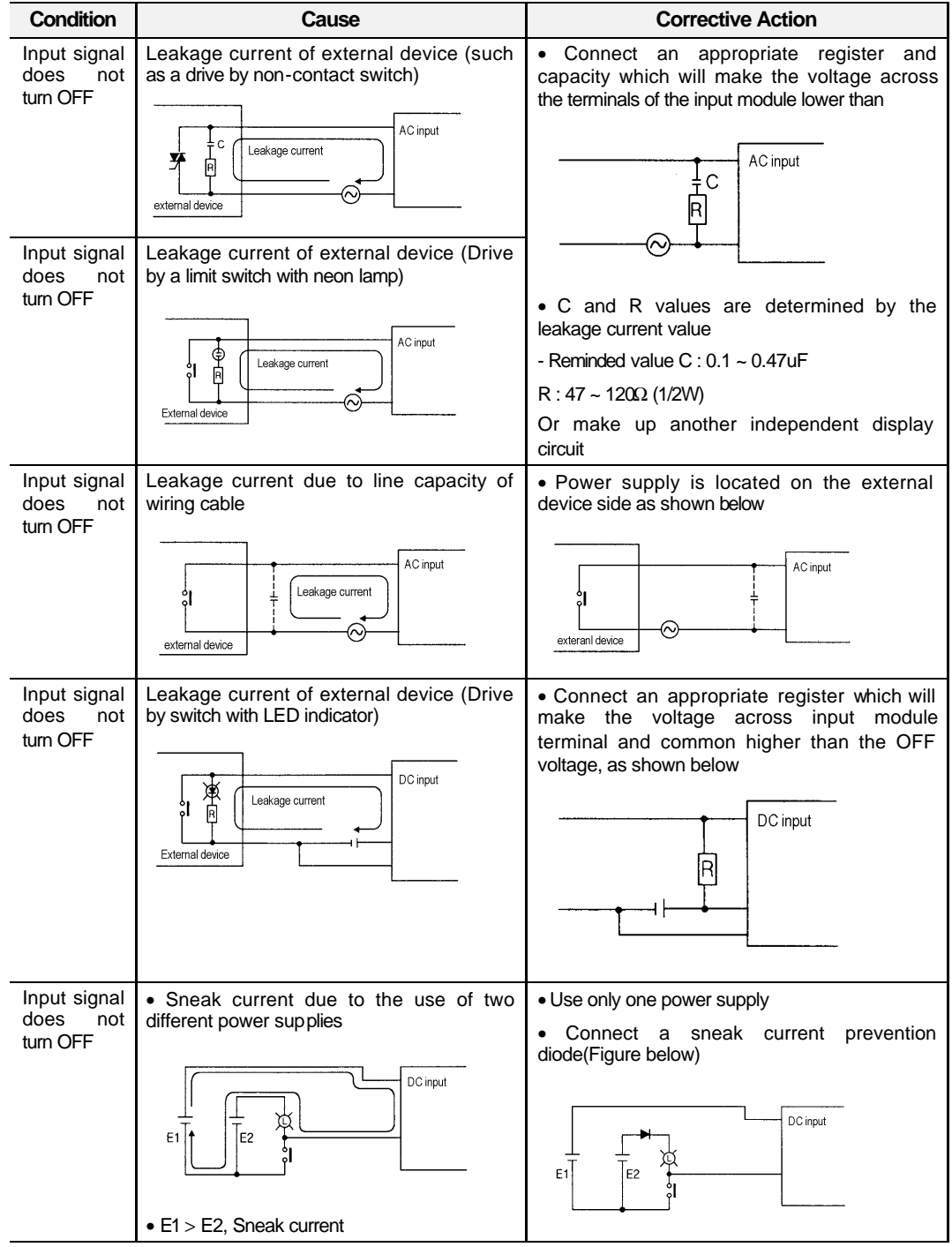

# **12.4.1 Input circuit troubles and corrective actions**

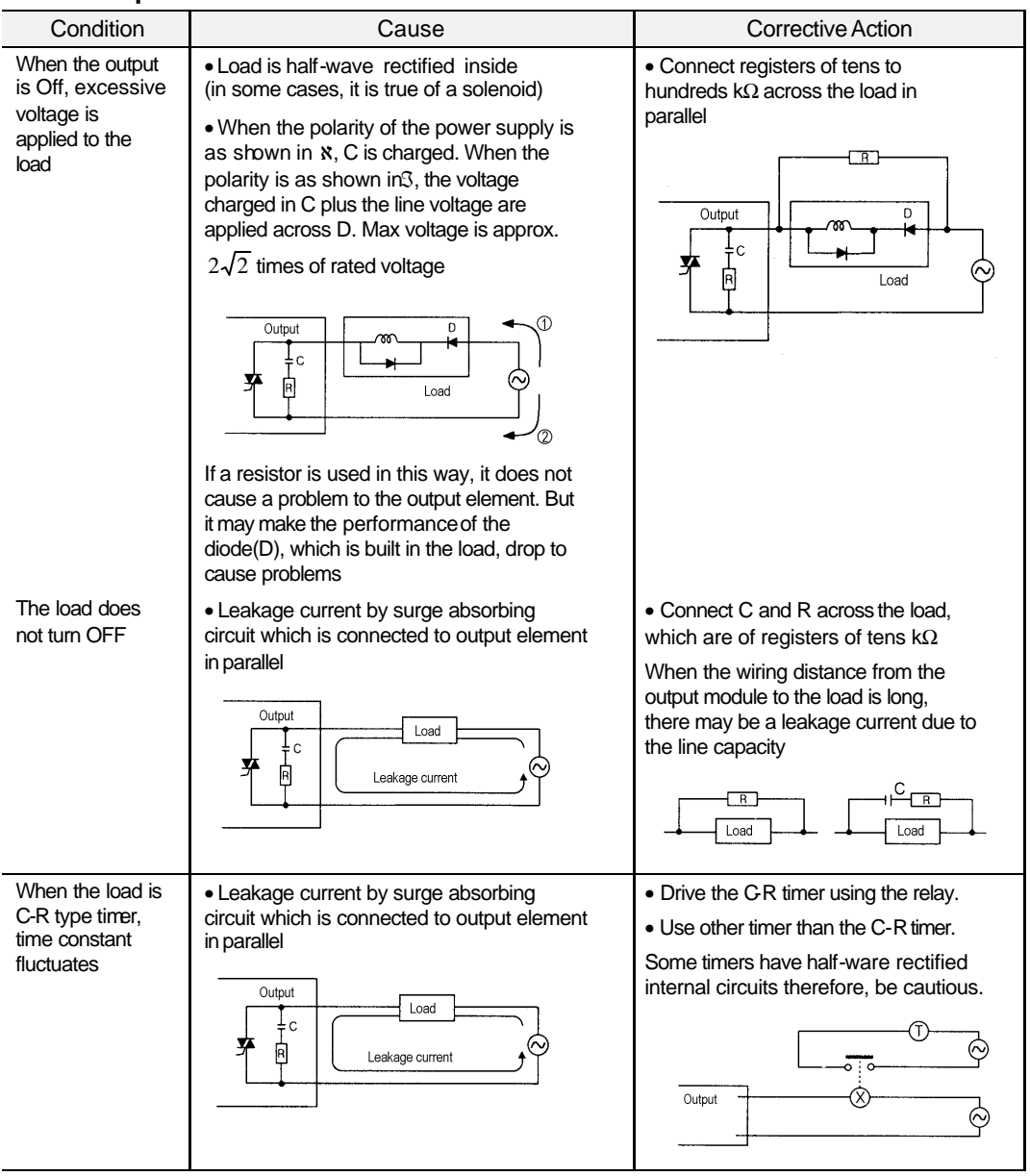

# **12.4.2 Output circuit troubles and corrective actions**

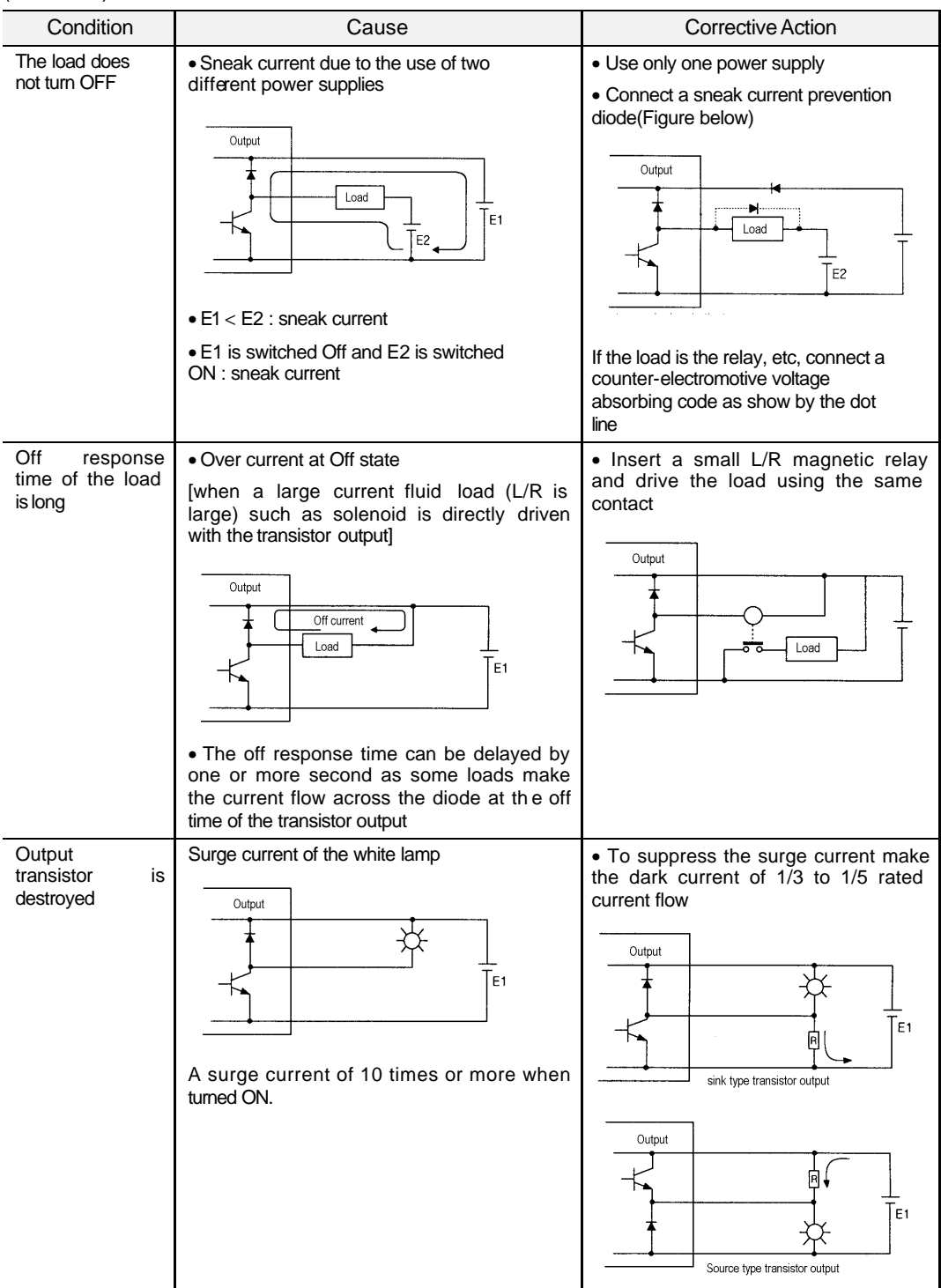

(Continued)

# **12.5 Error code list**

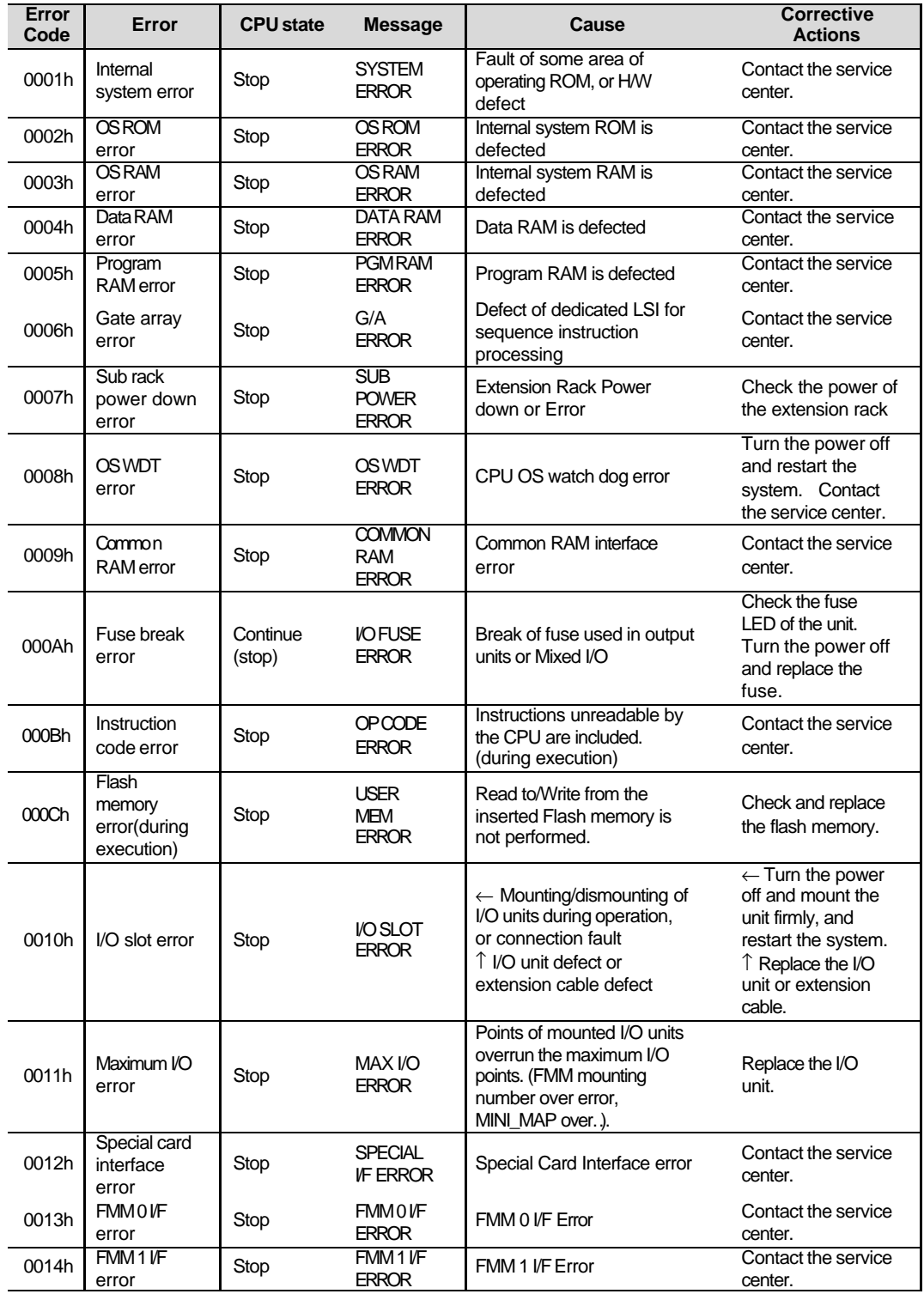

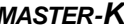

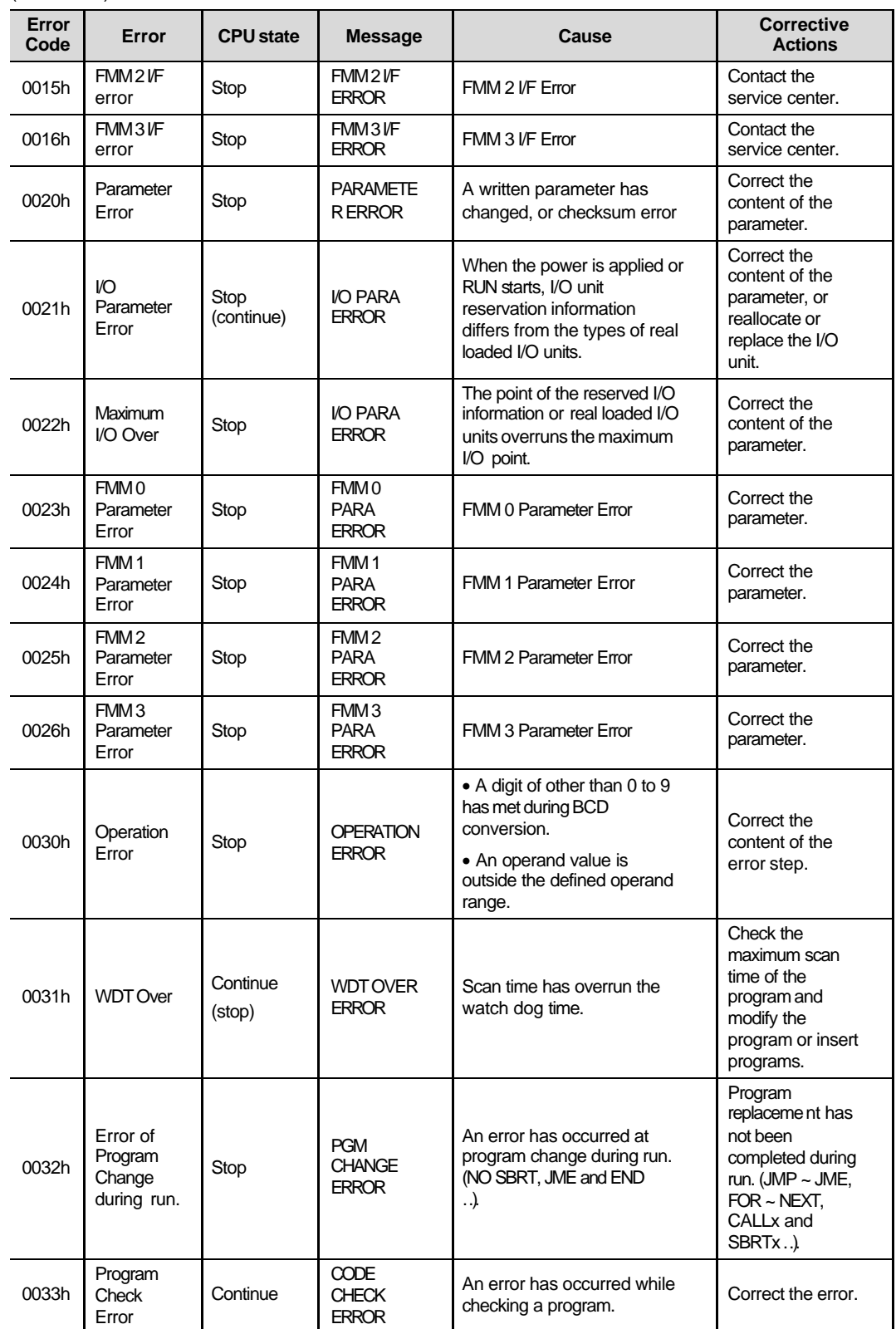

(Continued)
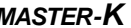

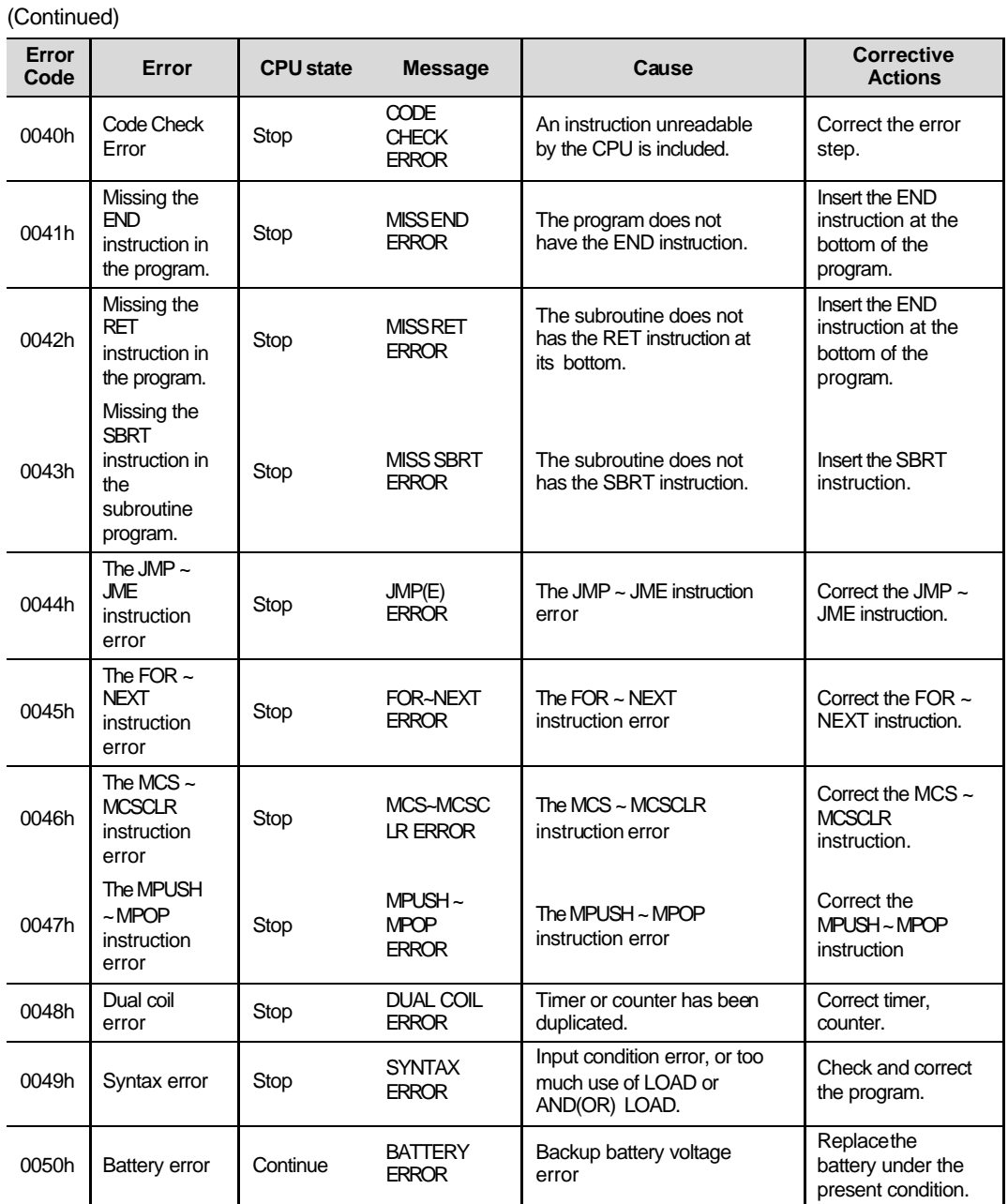

12-13

# Chapter 13 RS-232C function of K200S

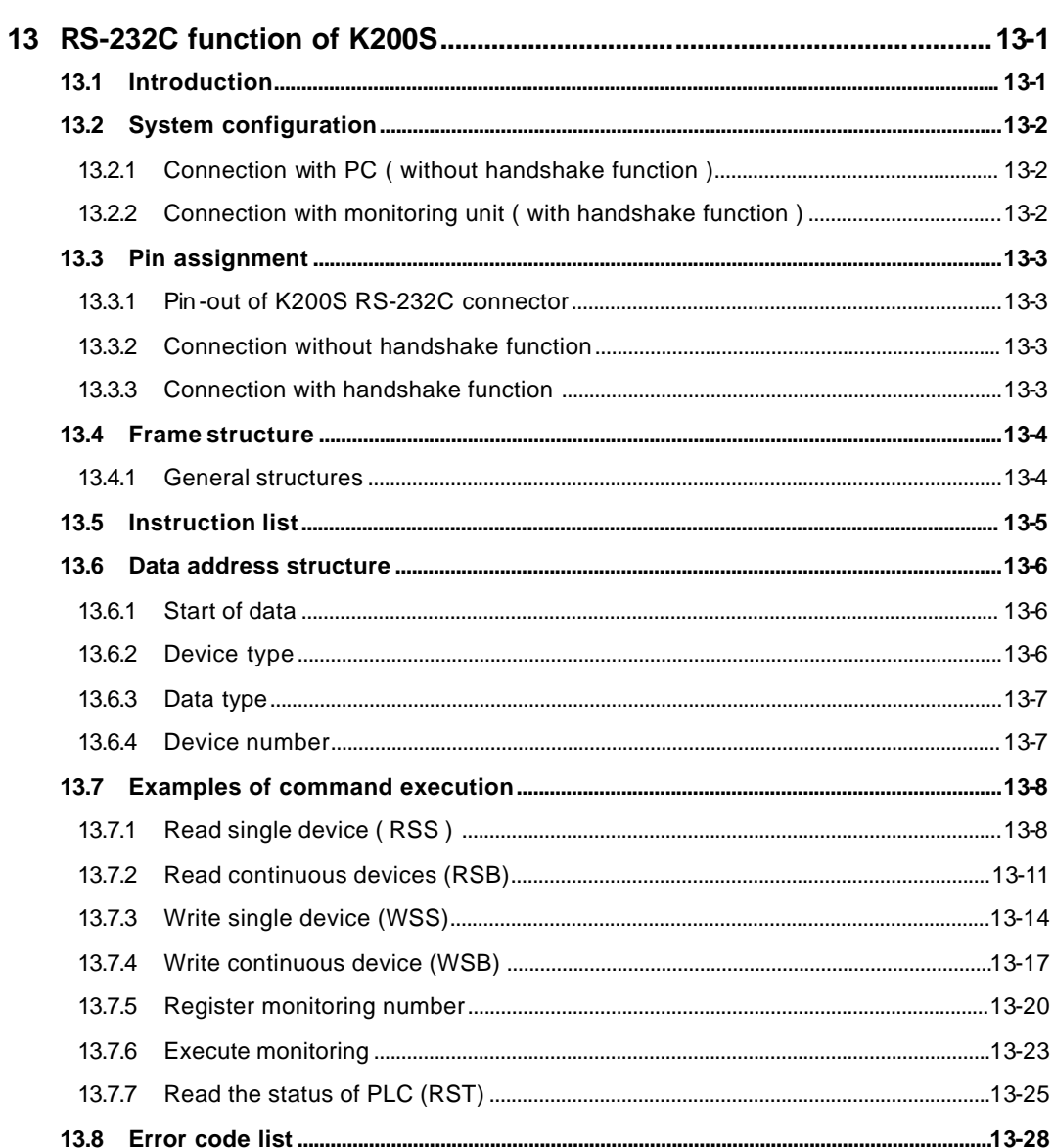

## **13 RS-232C function of K200S**

#### **13.1 Introduction**

The K200S A and C type (K3P-07AS and K3P-07CS) have built-in RS-232C communication function and those CPU modules can perform RS-232C communication without external Cnet I/F module. Although the all functions of external Cnet I/F module are not supported, it is very useful function for users who want to construct simple and low -cost RS-232C network. The K200S A and C type CPU provide following RS-232C communication functions;

- Individual reading
- Continuous reading
- Individual writing
- Continuous writing
- CPU operation status monitoring
- Register monitoring number
- Monitoring execution

#### **Remark**

Because the builtin RS-232C communication functions only support a part of all functions of external Cnet module, there are some limitations as followings;

- 1. Only RS-232C protocol is supported. ( K200S B type CPU, K3P-07BS, supports RS-422/485 protocol )
- 2. Only 1:1 communication is available.
- 3. The K200S CPU module has only one RS-232C connector, loader (KGL-WIN or handy loader) communication and the built-in RS-232C communication shares the RS-232C connector. Please refer chapter 13.3 for detail pin-out of RS-232C connector.
- 4. Some error codes of external Cnet module and built-in RS-232C communication are different each other. Therefore, please be sure to refer an error code list of the user's manual of corresponding unit.

## **13.2 System configuration**

The system configuration can be divided in 2 types as following;

## **13.2.1 Connection with PC ( without handshake function )**

With this system configuration, a computer program for communication can be a user's own program ( it may be written with C or other programming language ), or commercial MMI programs such as FAM, CIMON, or etc.

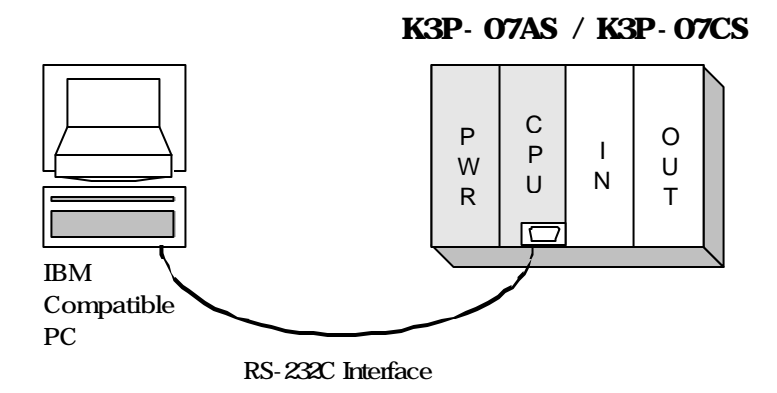

## **13.2.2 Connection with monitoring unit ( with handshake function )**

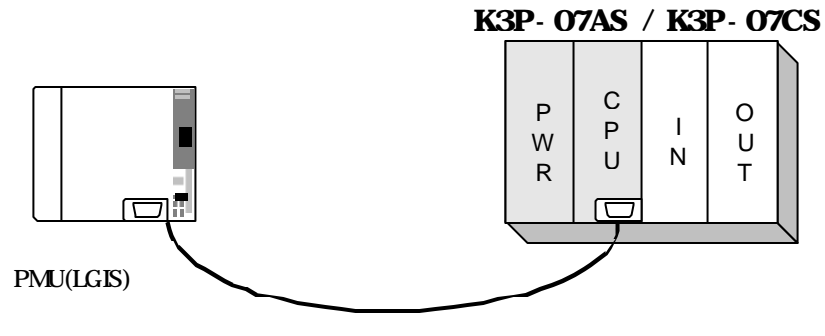

RS-232C Interface

## **13.3 Pin assignment**

## **13.3.1 Pin-out of K200S RS-232C connector**

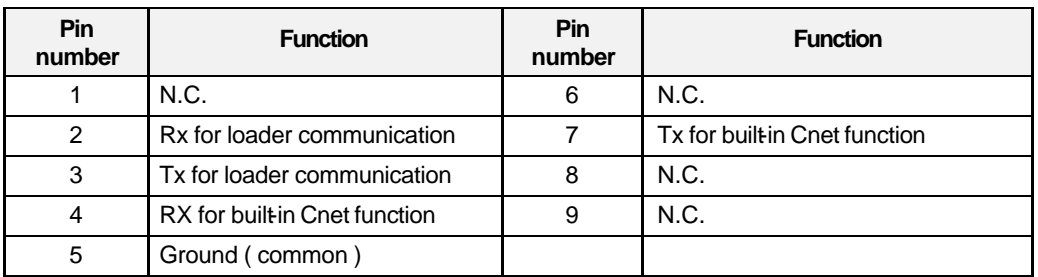

## **13.3.2 Connection without handshake function**

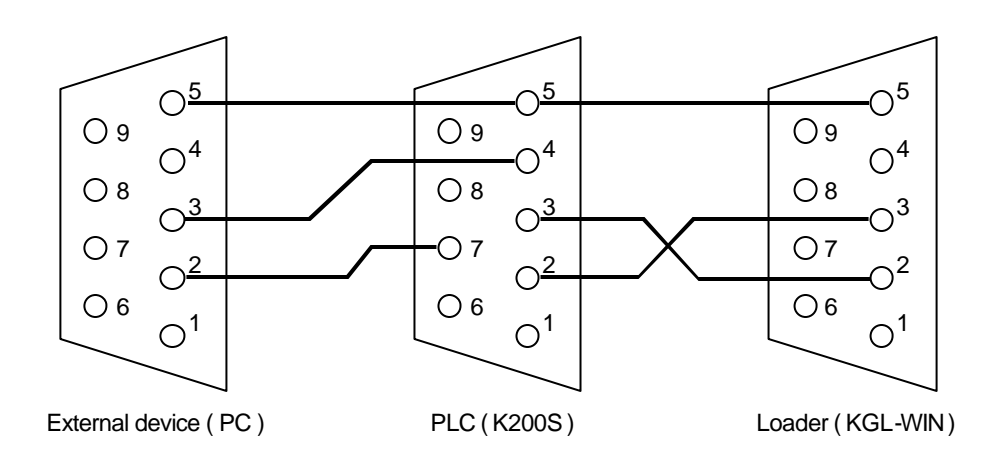

## **13.3.3 Connection with handshake function**

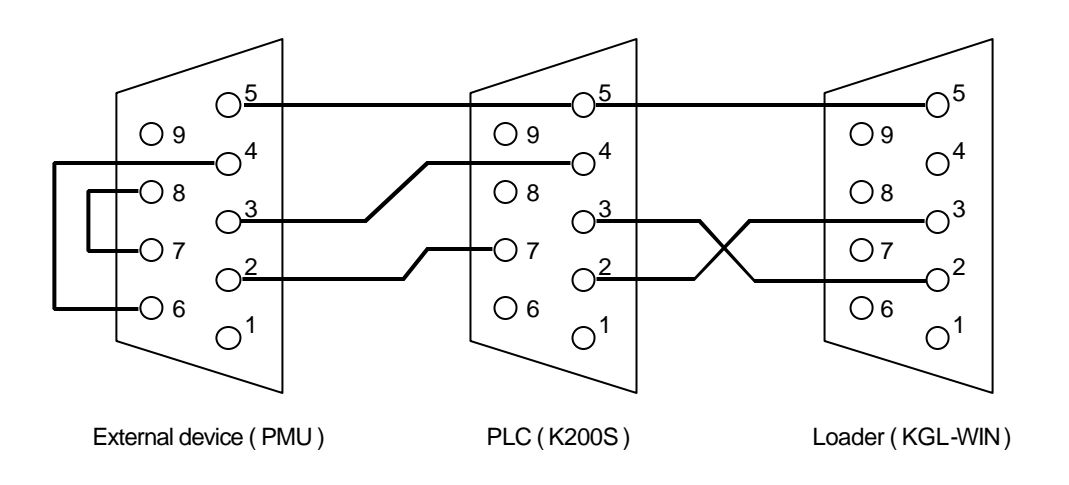

## **13.4 Frame structure**

## **13.4.1 General structures**

1) Request frame (External devices  $\rightarrow$  CPU)

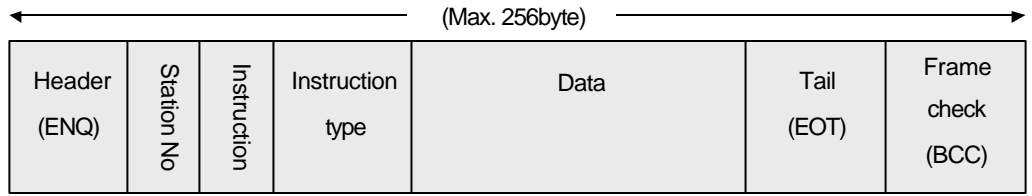

2) ACK response frame (CPU $\rightarrow$  External devices, when normal data is received)

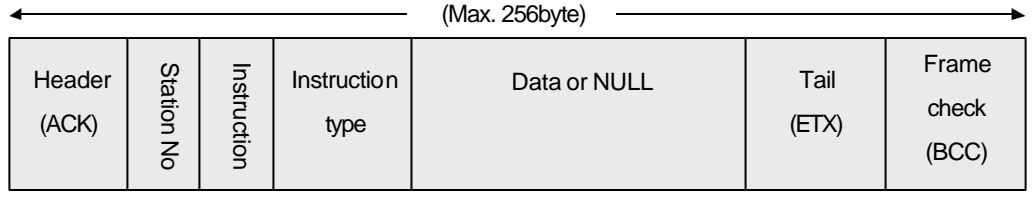

3) NAK response frame (CPU $\rightarrow$  External devices, when abnormal data is received)

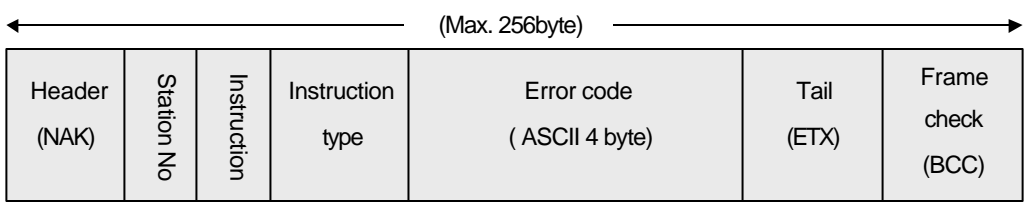

#### **Remark**

The following table describes several control codes. They are importantly used in serial communication, so they should be well acquainted.

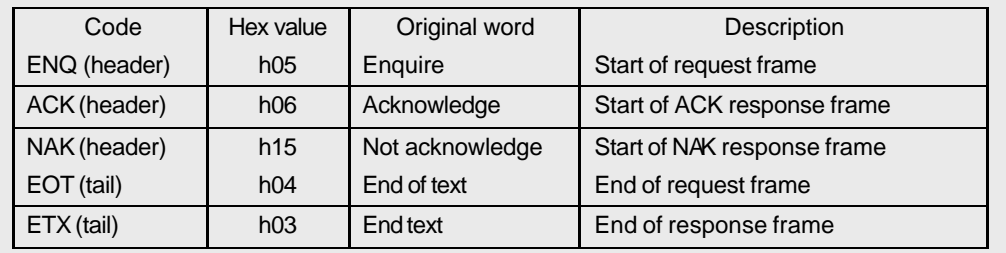

## **13.5 Instruction list**

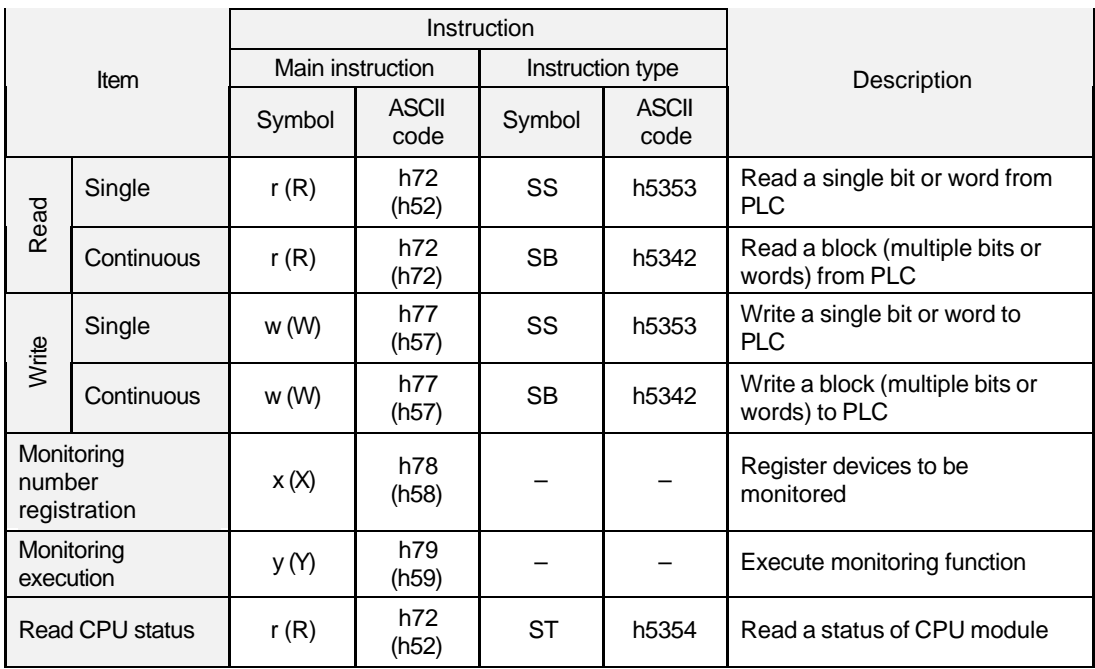

The following table shows instructions used in K200S dedicated built-in Cnet communication.

### **Remark**

- 1. The CPU doesn't care capital or small letter in frame. For example, '%MW100' and '%mw100' have same meaning. Only one exception is main instruction. If a small letter is used, the BCC check is performed.
- 2. When read/write a bit, the last digit of address should be a capital letter.

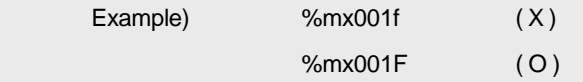

## **13.6 Data address structure**

This chapter describes how to assign the address of device when performs read / write function.

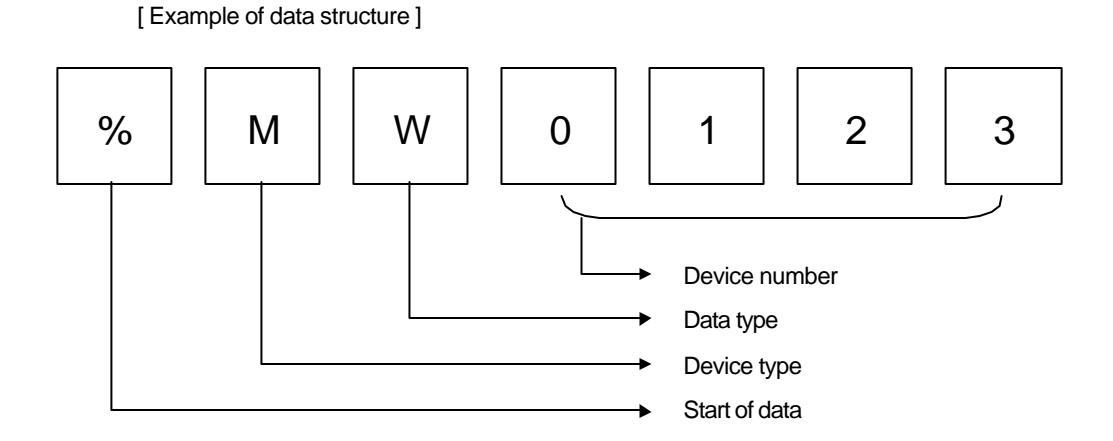

## **13.6.1 Start of data**

The '%' symbol indicates the start of data address. It must be located the start of data address.

## **13.6.2 Device type**

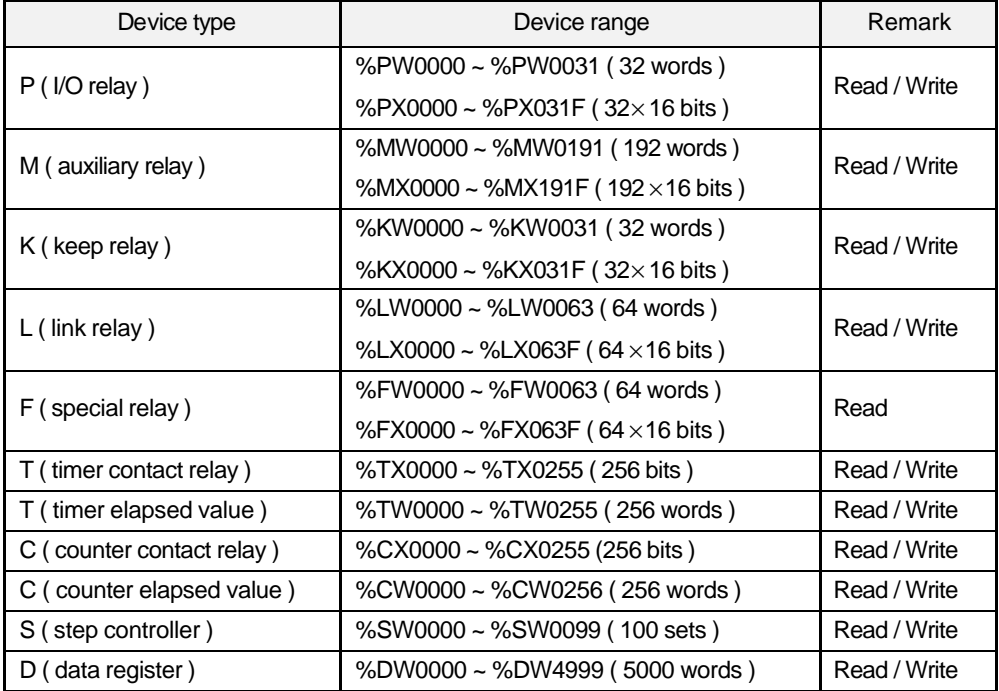

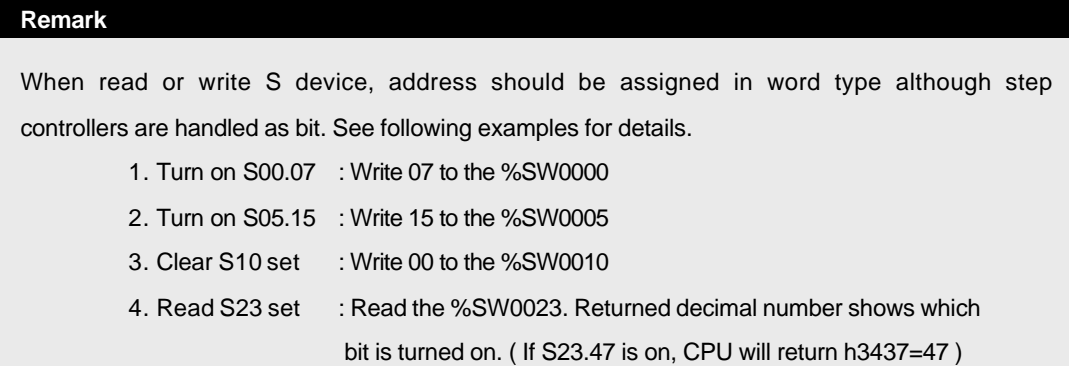

## **13.6.3 Data type**

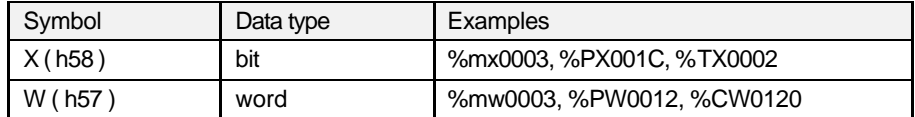

#### **13.6.4 Device number**

When the data type is assigned as word, all device number is expressed in decimal number. When the data type is bit, however, the last digit of device number is hexadecimal number. ( other digits are decimal number )

Please refer the chapter 4.6.1 ' memory configuration' or the 'MASTER-K programming manual' for details.

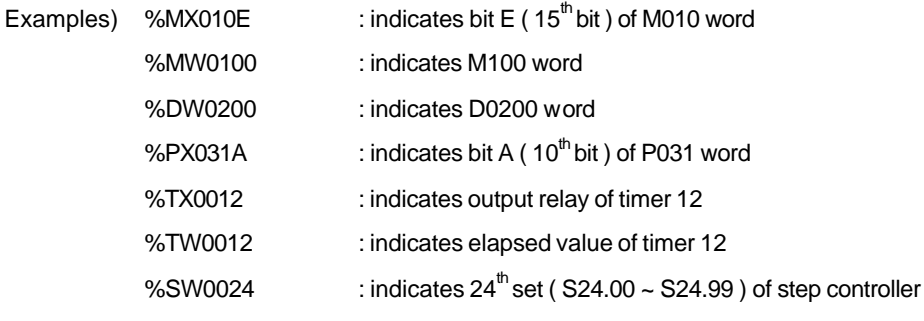

#### **Remark**

In the above examples, device numbers are consist of 4 digits and it is the recommended format of MASTER-K series. However, 2 ~ 8 digits can be used as device number.

Example ) %MX01 = %MX001 = ...= %MX0000001 = %MX00000001 %DW31 = %DW031 = …. = %DW0000031 = %DW00000031

## **13.7 Examples of command execution**

#### **13.7.1 Read single device ( RSS )**

1) Introduction

This command is used for reading single devices. Max. 16 separated devices can be read with a command. See the chapter 13.6 for accessible device type.

2) Request format (External device  $\rightarrow$  PLC )

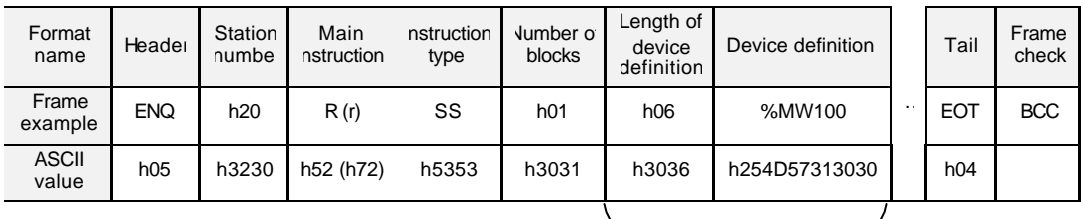

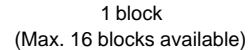

BCC : When the main instruction is small character (r), the lower byte of summation from ENQ to EOT is converted into ASCII format and added to frame as BCC check.

Number of blocks : It indicates how many blocks (block : length of device defnition + device definition ) are following, and maximum number of blocks is 16. Therefore, the range of block number is h01 ~ h10 (ASCII code : h3031 ~ h3130).

Length of device definition : It indicates that the device definition include '%' occupies how many bytes after converted to ASCII code (1byte = 2 ASCII codes). The available range is h01 ~ h10 ( ASCII format : h3031 ~ h3130 )

Example : %MW000 = h06

%MX0000 = h07

Device definition : It indicates an actual address to be read. It should be consist of '%, device type (capital or small letter), and numbers only.

#### **Remark**

- 1. The 'h' is added to show the numeric data is hexadecimal format. When you write frame, please do not add 'h' to actual numeric data.
- 2. All blocks in one frame should have same data type. If the data type of first block is bit and that of second is word, an error will occurs.

3) Response format ( $PLC \rightarrow$  External device : ACK response)

| Format<br>name        | Header     | Station<br>numbe | Main<br>nstruction | nstruction<br>type | Jumber of<br>blocks | Length of<br>data | Data      |                | Tail       | Frame<br>check |
|-----------------------|------------|------------------|--------------------|--------------------|---------------------|-------------------|-----------|----------------|------------|----------------|
| Frame<br>example      | <b>ACK</b> | h20              | R(r)               | SS                 | h01                 | h02               | hA9F3     | $\sim$ 10 $\,$ | <b>ETX</b> | <b>BCC</b>     |
| <b>ASCII</b><br>value | h06        | h3230            | h52 (h72)          | h5353              | h3031               | h3032             | h41394633 |                | h03        |                |
| 1 block               |            |                  |                    |                    |                     |                   |           |                |            |                |

<sup>(</sup>Max. 16 blocks available)

Station number, main instruction, instruction type, and number of blocks are same as the request format.

When the main instruction is small character (r), the lower byte of summation from ACK to ETX is converted into ASCII format and added to frame as BCC check.

The length of data indicates that the following data occupies how many bytes before converted to ASCII code. It is determined on basis of the data type included in request format.

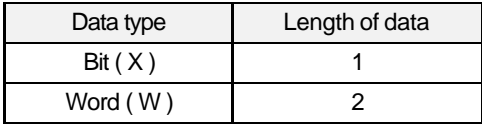

In data area, the contents of assigned device are stored after converted to ASCII code.

Example : When the contents is h48B0, the ASCII code will be h34384230

#### **Remark**

Although the data type is bit, the data should be a byte because the minimum data unit is a byte. If the content of bit is 0, the data is h00 (ASCII code : h3030) and if the content is 1, the data is h01(ASCII code : h3031).

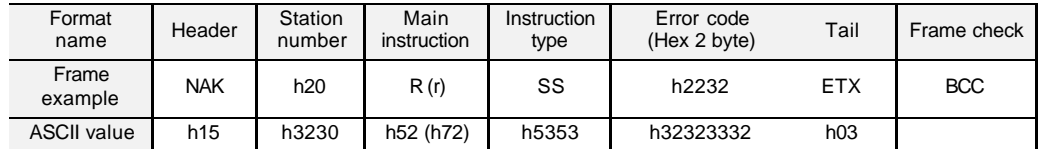

4) Response format ( $PLC \rightarrow$  External device : NAK response)

Station number, main instruction, and instruction type are same as the request format. When the main instruction is small character (r), the lower byte of summation from NAK to ETX is converted into ASCII format and added to frame as BCC check.

The error code is expressed as 2 byte of hexadecimal format ( 4bytes of ASCII codes) and indicates the type of error. Please refer the error code table for details.

5) Example

Read the contents of first word of P area ( P000 ) and 21<sup>th</sup> word of M area ( M020 ) from the PLC of that station number is h01. Assume the contents of P000 is h1234, and M020 is h3456. ( No BCC check )

| Format<br>name        | Header     | Station<br>number | Main<br>nstruction | nstruction<br>type | <b>Number</b><br>of blocks | Length of<br>device<br>definition | Device<br>definition | Length of<br>device<br>definition | Device<br>definition | Tail       |
|-----------------------|------------|-------------------|--------------------|--------------------|----------------------------|-----------------------------------|----------------------|-----------------------------------|----------------------|------------|
| Frame<br>xample       | <b>ENQ</b> | h <sub>01</sub>   | R                  | SS                 | h02                        | h06                               | %PW000               | h06                               | %MW020               | <b>EOT</b> |
| <b>ASCII</b><br>value | h05        | h3031             | h <sub>52</sub>    | h5353              | h3032                      | h3036                             | h255057<br>303030    | h3036                             | h254D57<br>303230    | h04        |

Request format (External device  $\rightarrow$  PLC)

Response format (PLC  $\rightarrow$  External device : ACK response)

| Format<br>name        | Header     | Station<br>number | Main<br>nstruction | nstruction<br>type | <b>Number</b><br>of blocks | Length of<br>data | Data      | Length of<br>data | Data          | Tail       |
|-----------------------|------------|-------------------|--------------------|--------------------|----------------------------|-------------------|-----------|-------------------|---------------|------------|
| Frame<br>xample       | <b>ACK</b> | h01               | R                  | SS                 | h02                        | h02               | h1234     | h02               | h3456         | <b>EXT</b> |
| <b>ASCII</b><br>value | h06        | h3031             | h <sub>52</sub>    | h5353              | h3032                      | h3032             | h31323334 | h3032             | h3334<br>3536 | h03        |

Response format (PLC  $\rightarrow$  External device : NAK response)

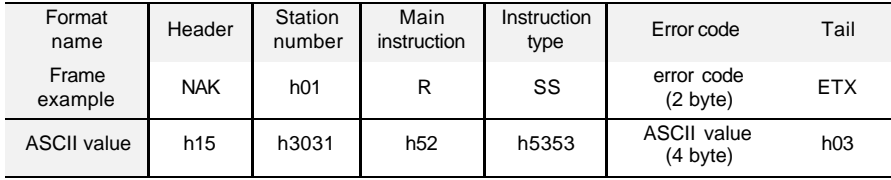

#### **13.7.2 Read continuous devices (RSB)**

1) Introduction

This command is used for reading continuous devices by assigning start address and word number. Only word data type is available for this command, and Max. 60 words can be read with one command.

#### 2) Request format (External device  $\rightarrow$  PLC)

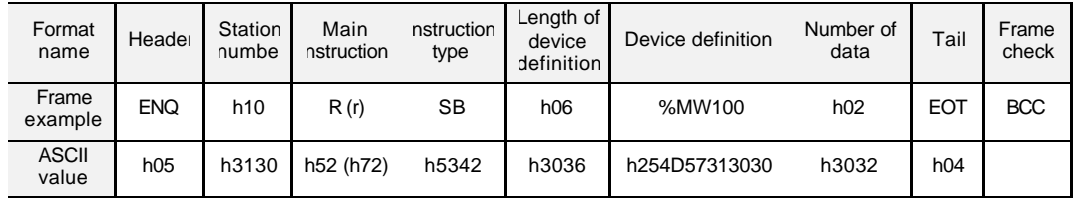

BCC : When the main instruction is small character (r), the lower byte of summation from ENQ to EOT is converted into ASCII format and added to frame as BCC check.

Length of device definition : It indicates that the device definition include '%' occupies how many bytes after converted to ASCII code (1byte = 2 ASCII codes). The available range is h01  $\sim$  h10 (ASCII format : h3031  $\sim$  h3130)

Example : %MW000 = h06

%PW0000 = h07

Device definition : It indicates an actual address to be read. It should be consist of '%, device type (capital or small letter), and numbers only.

Number of data : It indicates that how many words will be read from th e start address. The range is h01  $\sim$  h3C (1  $\sim$  60).

#### **Remark**

The continuous reading command does not support bit data type.

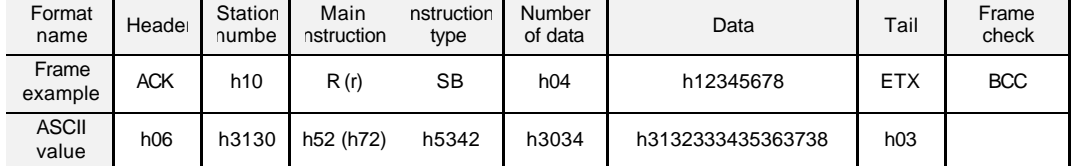

3) Response frame (PLC  $\rightarrow$  External device : ACK response)

Station number, main instruction, and instruction type are same as the request format. When the main instruction is small character (r), the lower byte of summation from ACK to ETX is converted into ASCII format and added to frame as BCC check.

Number of data : It indicates that the following data occupies how many bytes in hexadecimal format (before converted to ASCII code). It can be obtained by multiplying data type (1 word = 2 byte) and number of data in the request format.

> Example : The number of data in request format = h02 The number of data in response format :  $2 \times 2 = h04$

In data area, the hexadecimal data is stored in ASCII code format.

4) Response format ( $PLC \rightarrow$  External device : NAK response)

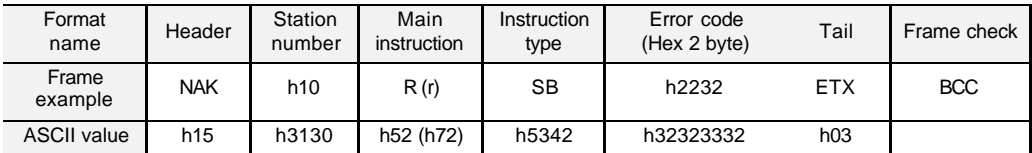

Station number, main instruction, and instruction type are same as the request format. When the main instruction is small character (r), the lower byte of summation from NAK to ETX is converted into ASCII format and added to frame as BCC check. The error code is expressed as 2 byte of hexadecimal format (4bytes of ASCII codes) and indicates the type of error. Please refer the error code table for details.

#### 5) Example

Read the contents of 2 words from the first word of M area (M000), and the station number of PLC is 10 (h0A). Assume that the content of M000 is h1234 and M0001 is h5678.

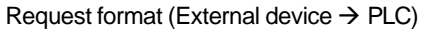

| Format<br>name        | Heade      | Station<br>numbe | Main<br>nstruction | nstruction<br>type | Length of<br>device<br>definition | Device definition | Number of<br>data | Tail       | Fra me<br>check |
|-----------------------|------------|------------------|--------------------|--------------------|-----------------------------------|-------------------|-------------------|------------|-----------------|
| Frame<br>example      | <b>ENQ</b> | h <sub>0</sub> A | R(r)               | SB                 | h06                               | %MW000            | h02               | <b>EOT</b> | <b>BCC</b>      |
| <b>ASCII</b><br>value | h05        | h3041            | h52 (h72)          | h5342              | h3036                             | h254D57303030     | h3032             | h04        |                 |

Response format (PLC  $\rightarrow$  External device : ACK response)

| Format<br>name   | Header     | Station<br>numbe | Main<br>nstruction | nstruction<br>type | Number<br>of data | Data              | Tail       | Frame<br>check |
|------------------|------------|------------------|--------------------|--------------------|-------------------|-------------------|------------|----------------|
| Frame<br>example | <b>ACK</b> | h <sub>0</sub> A | R(r)               | SВ                 | h04               | h12345678         | <b>ETX</b> | <b>BCC</b>     |
| ASCII<br>value   | h06        | h3041            | h52 (h72)          | h5342              | h3034             | h3132333435363738 | h03        |                |

Response format (PLC  $\rightarrow$  External device : NAK response)

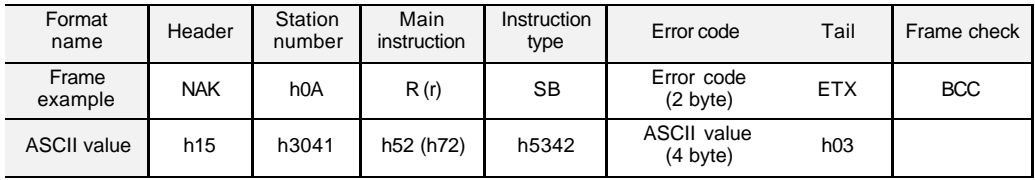

#### **13.7.3 Write single device (WSS)**

#### 1) Introduction

This command is used for writing single devices. Max. 16 separated devices can be written with a command.

#### 2) Request format (External device  $\rightarrow$  PLC )

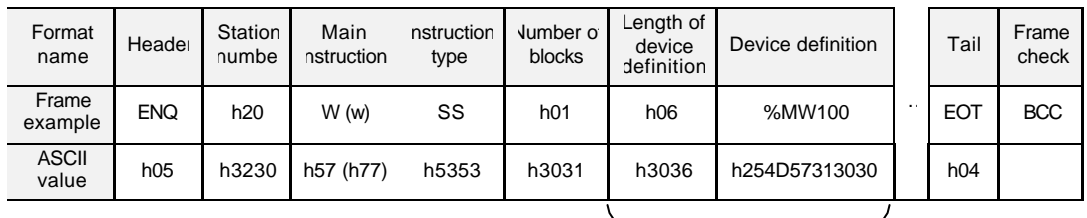

1 block (Max. 16 blocks available)

BCC : When the main instruction is small character (w), the lower byte of summation from ENQ to EOT is converted into ASCII format and added to frame as BCC check.

Number of blocks : It indicates how many blocks ( block : length of device definition + device definition ) are following, and maximum number of blocks is 16. Therefore, the range of block number is h01 ~ h10 (ASCII code : h3031 ~ h3130).

Length of device definition : It indicates that the device definition include '%' occupies how many bytes after converted to ASCII code (1byte = 2 ASCII codes). The available range is  $h01 \sim h10$  (ASCII format : h3031  $\sim h3130$ )

Example : %MW000 = h06

%MX0000 = h07

Device definition : It indicates an actual address where data is written. It should be consist of '%', device type (capital or small letter), and numbers only.

Data : This area contains the data to be written in ASCII code format. The length of data is determined on basis of data type. If the data type is word, the length is 2 byte (1word) and if the data type is bit, the length is 1 byte.

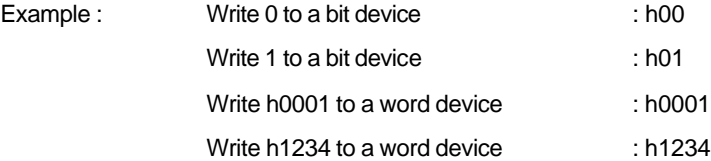

#### **Remark**

- 1. The 'h' is added to show the numeric data is hexadecimal format. When you write frame, please do not add 'h' to actual numeric data.
- 2. All blocks in one frame should have same data type. If the data type of first block is bit anc that of second is word, an error will occurs.
	- 3) Response format ( $PLC \rightarrow$  External device : ACK response)

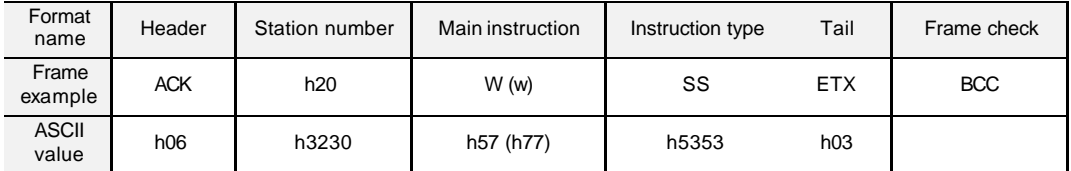

Station number, main instruction, and instruction type are same as the request format. When the main instruction is small character (w), the lower byte of summation from ACK to ETX is converted into ASCII format and added to frame as BCC check.

4) Response format ( $PLC \rightarrow$  External device : NAK response)

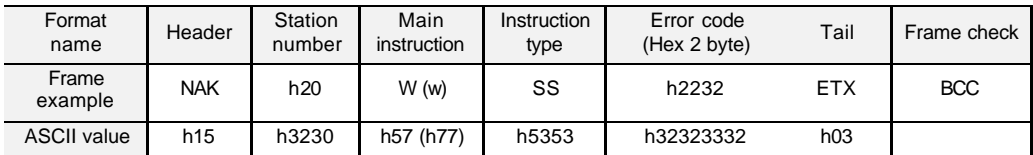

Station number, main instruction, and instruction type are same as the request format. When the main instruction is small character (w), the lower byte of summation from NAK to ETX is converted into ASCII format and added to frame as BCC check. The error code is expressed as 2 byte of hexadecimal format ( 4bytes of ASCII codes) and indicates the type of error. Please refer the error code table for details.

5) Example

Write h1234 to the first word of P area ( P000 ) of the PLC of that station number is h01. ( No BCC check )

| Format<br>name        | Header     | Station<br>number | Main<br>nstruction | nstruction<br>type | <b>Number</b><br>of blocks | Length of<br>device<br>definition | Device<br>definition | Data      | Tail       |  |  |
|-----------------------|------------|-------------------|--------------------|--------------------|----------------------------|-----------------------------------|----------------------|-----------|------------|--|--|
| Frame<br>xample       | <b>ENO</b> | h01               | W                  | SS                 | h <sub>01</sub>            | h06                               | %PW000               | h1234     | <b>EOT</b> |  |  |
| <b>ASCII</b><br>value | h05        | h3031             | h <sub>57</sub>    | h5353              | h3031                      | h3036                             | h255057<br>303030    | h31323334 | h04        |  |  |

Request format (External device  $\rightarrow$  PLC)

Response format (PLC  $\rightarrow$  External device : ACK response)

| Format                |            | Station         | Main            | nstruction |            |
|-----------------------|------------|-----------------|-----------------|------------|------------|
| name                  | Header     | number          | nstructior      | type       | Tail       |
| Frame<br>xample       | <b>ACK</b> | h <sub>01</sub> | W               | SS         | <b>EXT</b> |
| <b>ASCII</b><br>value | h06        | h3031           | h <sub>57</sub> | h5353      | h03        |

Response format (PLC  $\rightarrow$  External device : NAK response)

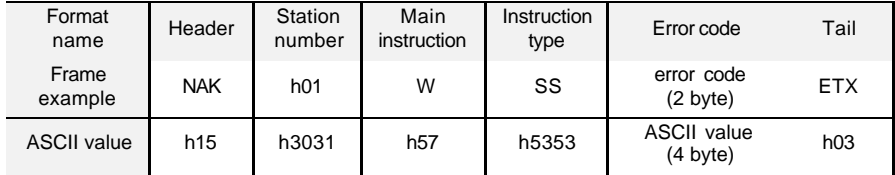

#### **13.7.4 Write continuous device (WSB)**

#### 1) Introduction

This command is used for writing continuous devices by assigning start address and word number. Only word data type is available for this command, and Max. 120 words can be written with one command.

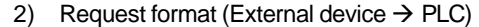

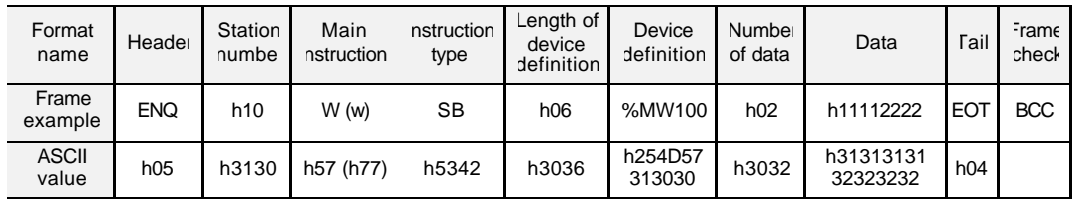

BCC : When the main instruction is small character (w), the lower byte of summation from ENQ to EOT is converted into ASCII format and added to frame as BCC check. Length of device definition : It indicates that the device definition include '%' occupies how many bytes after converted to ASCII code (1byte = 2 ASCII codes). The available range is h01 ~ h10 ( ASCII format : h3031 ~ h3130 )

> Example : %MW000 = h06 %PW0000 = h07

Device definition : It indicates an actual start address where data is written. It should be consist of '%', device type (capital or small letter), and numbers only.

Number of data : It indicates that how many words to be written from the start address assigned by device definition. If the number of data is 5, for example, it means that the length of data is 5 words. The range is  $0 \sim 60$  words (h00  $\sim$  h3C) Data : This area contains the data to be written in ASCII code format.

#### **Remark**

The continuous writing command does not support bit data typ e.

| Format<br>name        | Header     | Station number  | Main instruction | Instruction type | Tail       | Frame check |
|-----------------------|------------|-----------------|------------------|------------------|------------|-------------|
| Frame<br>example      | <b>ACK</b> | h <sub>10</sub> | W(w)             | SB               | <b>EXT</b> | <b>BCC</b>  |
| <b>ASCII</b><br>value | h06        | h3130           | h57 (h77)        | h5342            | h03        |             |

3) Response format (PLC  $\rightarrow$  External device : ACK response)

Station number, main instruction, and instruction type are same as the request format When the main instruction is small character (w), the lower byte of summation from ACK to ETX is converted into ASCII format and added to frame as BCC check.

4) Response format (PLC  $\rightarrow$  External device : NAK response)

| Format<br>name     | Header          | Station<br>number | Main<br>instruction | Instruction<br>type | Error code<br>(Hex 2 byte) | Tail       | Frame check |
|--------------------|-----------------|-------------------|---------------------|---------------------|----------------------------|------------|-------------|
| Frame<br>example   | <b>NAK</b>      | h20               | W (w)               | SВ                  | h2232                      | <b>ETX</b> | <b>BCC</b>  |
| <b>ASCII value</b> | h <sub>15</sub> | h3230             | h57 (h77)           | h5342               | h32323332                  | h03        |             |

Station number, main instruction, and instruction type are same as the request format. When the main instruction is small character (w), the lower byte of summation from NAK to ETX is converted into ASCII format and added to frame as BCC check.

The error code is expressed as 2 byte of hexadecimal format ( 4bytes of ASCII codes) and indicates the type of error. Please refer the error code table for details.

5) Example

Write hAA15 and h056F to the P000 and P001 of station number h01. (Without BCC)

Request format (External device  $\rightarrow$  PLC)

| Format<br>name        | Heade | Station<br>numbe | Main<br>nstruction | nstruction<br>type | Length of<br>device<br>definition | Device<br>definition | Number<br>of data | Data                  | Tail       |
|-----------------------|-------|------------------|--------------------|--------------------|-----------------------------------|----------------------|-------------------|-----------------------|------------|
| Frame<br>example      | ENQ.  | h01              | W                  | SВ                 | h06                               | %MW100               | h02               | h11112222             | <b>EOT</b> |
| <b>ASCII</b><br>value | h05   | h3031            | h <sub>57</sub>    | h5342              | h3036                             | h254D57<br>313030    | h3032             | h31313131<br>32323232 | h04        |

Response format (PLC → External device : ACK response)

| Format<br>name        | Header     | Station number | Main instruction | Instruction type | Tail       |
|-----------------------|------------|----------------|------------------|------------------|------------|
| Frame<br>example      | <b>ACK</b> | h01            | W                | SB               | <b>EXT</b> |
| <b>ASCII</b><br>value | h06        | h3031          | h <sub>57</sub>  | h5342            | h03        |

Response format (PLC  $\rightarrow$  External device : NAK response)

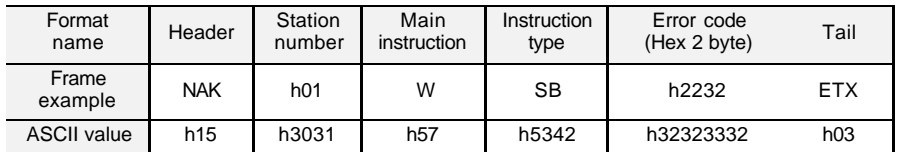

#### **13.7.5 Register monitoring number**

#### 1) Introduction

The monitoring number registration function is executed with the reading device command (RSS, RSB). User can register maximum 10 monitoring numbers, and execute registered monitoring number with the monitoring execution command.

#### 2) Request format (External device  $\rightarrow$  PLC)

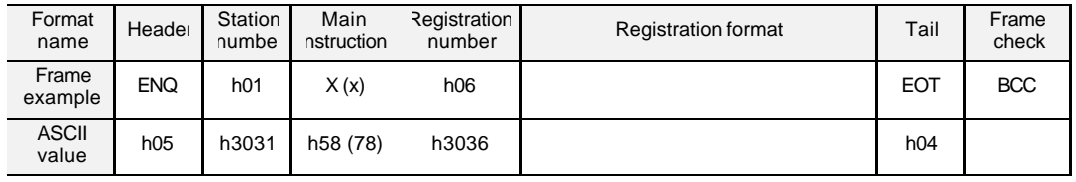

BCC : When the main instruction is small character (x), the lower byte of summation from ENQ to EOT is converted into ASCII format and added to frame as BCC check.

Registration number : Max. 10 numbers can be registered. If a registration number is already exist, the old registration number is replaced with new one.

#### Registration format

The registration format is same as the read single/continuous device command, but the header, station number, EOT, and BCC is not included. See the following examples for details.

#### a) Read single device

| Main<br>instruction | Instruction<br>type | Number of<br>blocks | Length of device<br>definition | Device definition |          |
|---------------------|---------------------|---------------------|--------------------------------|-------------------|----------|
| R(r)                | SS                  | h <sub>01</sub>     | h06                            | %MW100            | $\cdots$ |
| h52 (h72)           | h5353               | h3031               | h3036                          | h254D57313030     |          |
|                     |                     |                     |                                |                   |          |

1 block (Max. 16 blocks available)

b) Read continuous device

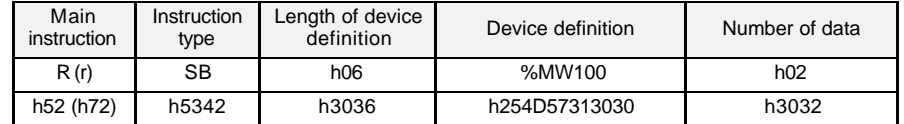

| Format<br>name        | Heade      | Station<br>number | Main<br>instruction | Registration<br>number | Tail       | Frame check |
|-----------------------|------------|-------------------|---------------------|------------------------|------------|-------------|
| Frame<br>example      | <b>ACK</b> | h <sub>01</sub>   | X(x)                | h06                    | <b>ETX</b> | <b>BCC</b>  |
| <b>ASCII</b><br>value | h06        | h3031             | h58 (78)            | h3036                  | h03        |             |

3) Response format (PLC  $\rightarrow$  External device : ACK response)

Station number, main instruction, and registration number are same as the request format.

When the main instruction is small character  $(x)$ , the lower byte of summation from ACK to ETX is converted into ASCII format and added to frame as BCC check.

4) Response format (PLC  $\rightarrow$  External device : NAK response)

| Format<br>name        | Heade      | Station<br>number | Main<br><i>instruction</i> | Registration<br>number | Error code | Tail       | Frame check |
|-----------------------|------------|-------------------|----------------------------|------------------------|------------|------------|-------------|
| Frame<br>example      | <b>ACK</b> | h01               | X(x)                       | h06                    | h1132      | <b>ETX</b> | <b>BCC</b>  |
| <b>ASCII</b><br>value | h06        | h3031             | h58 (78)                   | h3036                  | h31313332  | h03        |             |

Station number, main instruction, and registration number are same as the request format.

When the main instruction is small character (x), the lower byte of summation from NAK to ETX is converted into ASCII format and added to frame as BCC check.

The error code is expressed as 2 byte of hexadecimal format ( 4bytes of ASCII codes) and indicates the type of error. Please refer the error code table for details.

#### 5) Example

Register monitoring number 1 (Read D000 of station number 1)

#### Request format (External device  $\rightarrow$  PLC)

|                       |            |                  |                    |                        |                    |                    | <b>Registration format</b>        |                      |             |                |
|-----------------------|------------|------------------|--------------------|------------------------|--------------------|--------------------|-----------------------------------|----------------------|-------------|----------------|
| Format<br>name        | Heade      | Station<br>numbe | Main<br>nstruction | Registration<br>number | <b>Instruction</b> | Numbe<br>of block: | Length of<br>device<br>definition | Device<br>definition | <b>Tail</b> | Frame<br>check |
| Frame<br>example      | <b>ENQ</b> | h <sub>01</sub>  | X(x)               | h01                    | <b>RSS</b>         | h <sub>01</sub>    | h07                               | %DW0000              | <b>EOT</b>  | <b>BCC</b>     |
| <b>ASCII</b><br>value | h05        | h3031            | h58 (78)           | h3031                  | h525353            | h3031              | h3037                             | h4457<br>30303030    | h04         |                |

Response format (PLC  $\rightarrow$  External device : ACK response)

| Format<br>name        | Heade      | Station<br>number | Main<br><i>instruction</i> | Registration<br>number | Tail       | Frame check |
|-----------------------|------------|-------------------|----------------------------|------------------------|------------|-------------|
| Frame<br>example      | <b>ACK</b> | h01               | X(x)                       | h01                    | <b>ETX</b> | <b>BCC</b>  |
| <b>ASCII</b><br>value | h06        | h3031             | h58 (78)                   | h3031                  | h03        |             |

Response format (PLC  $\rightarrow$  External device : NAK response)

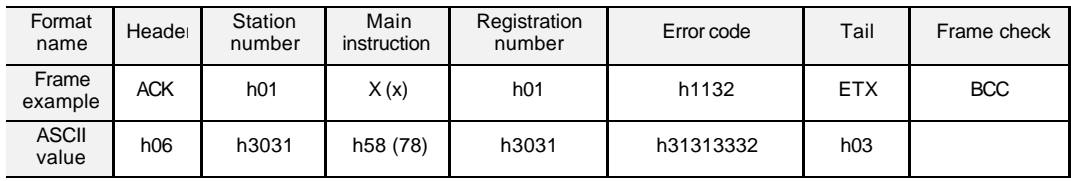

## **13.7.6 Execute monitoring**

#### 1) Introduction

This command used for executing the pre-registered monitoring number. When this command is executed, the PLC returns the contents of devices that are registered with monitoring number.

#### 2) Request format (External device  $\rightarrow$  PLC)

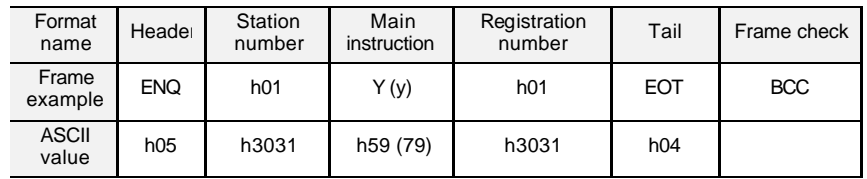

The registration number should be registered on PLC before executing monitoring. BCC : When the main instruction is small character (y), the lower byte of summation from ENQ to EOT is converted into ASCII format and added to frame as BCC check.

3) Response format (PLC  $\rightarrow$  External device : ACK response)

There are two response formats according to the type of registered format (read single device or read continuous devices).

When registered format is reading single device

| Format<br>name        | Heade      | Station<br>number | Main<br>nstruction | Registratior<br>number | <b>Number</b><br>of block | Length of<br>data | Data      | Tail       | Frame<br>check |
|-----------------------|------------|-------------------|--------------------|------------------------|---------------------------|-------------------|-----------|------------|----------------|
| Frame<br>example      | <b>ACK</b> | h01               | Y(y)               | h01                    | h02                       | h02               | h9183     | <b>ETX</b> | <b>BCC</b>     |
| <b>ASCII</b><br>value | h06        | h3031             | h59 (79)           | h3031                  | h3032                     | h3032             | h39313833 | h03        |                |
|                       |            |                   |                    |                        |                           |                   |           |            |                |

1 block (Max. 16 blocks available)

When registered format is reading continuous devices

| Format<br>name        | Heade      | Station<br>number | Main<br>nstruction | Registratior<br>number | Length of<br>data | Data              | Tail       | Frame<br>check |
|-----------------------|------------|-------------------|--------------------|------------------------|-------------------|-------------------|------------|----------------|
| Frame<br>example      | <b>ACK</b> | h01               | Y (y)              | h <sub>01</sub>        | h04               | h9183AABB         | <b>ETX</b> | <b>BCC</b>     |
| <b>ASCII</b><br>value | h06        | h3031             | h59 (79)           | h3031                  | h3034             | h3931383341414242 | h03        |                |

| Format<br>name        | Heade      | Station<br>number | Main<br>instruction | Registration<br>number | Error code | Tail | Frame<br>check |
|-----------------------|------------|-------------------|---------------------|------------------------|------------|------|----------------|
| Frame<br>example      | <b>ENQ</b> | h <sub>01</sub>   | Y (y)               | h01                    | h1132      | EOT  | <b>BCC</b>     |
| <b>ASCII</b><br>value | h05        | h3031             | h59 (79)            | h3031                  | h31313332  | h04  |                |

4) Response format (PLC  $\rightarrow$  External device : NAK response)

Station number, main instruction, and registration number are same as the request format.

When the main instruction is small character (y), the lower byte of summation from NAK to ETX is converted into ASCII format and added to frame as BCC check.

The error code is expressed as 2 byte of hexadecimal format ( 4bytes of ASCII codes) and indicates the type of error. Please refer the error code table for details.

5) Example

Execute the registration number 1 of station number 1. Assume that reading single device (D000, word) is already registered as number 1 and the contents of D000 is h3202. (No BCC check)

Request format (External device  $\rightarrow$  PLC)

| Format<br>name        | Heade      | Station<br>number | Main<br>instruction | Registration<br>number | Tail       |
|-----------------------|------------|-------------------|---------------------|------------------------|------------|
| Frame<br>example      | <b>ENQ</b> | h01               |                     | h <sub>01</sub>        | <b>EOT</b> |
| <b>ASCII</b><br>value | h05        | h3031             | h <sub>59</sub>     | h3031                  | h04        |

Response format (PLC  $\rightarrow$  External device : ACK response)

| Format<br>name        | Heade      | Station<br>number | Main<br>nstruction | Registration<br>number | <b>Number</b><br>of block | Length of<br>data | Data      | Tail       |
|-----------------------|------------|-------------------|--------------------|------------------------|---------------------------|-------------------|-----------|------------|
| Frame<br>example      | <b>ACK</b> | h01               |                    | h01                    | h <sub>01</sub>           | h02               | h3202     | <b>ETX</b> |
| <b>ASCII</b><br>value | h06        | h3031             | h <sub>59</sub>    | h3031                  | h3031                     | h3032             | h33323032 | h03        |

Response format (PLC  $\rightarrow$  External device : NAK response)

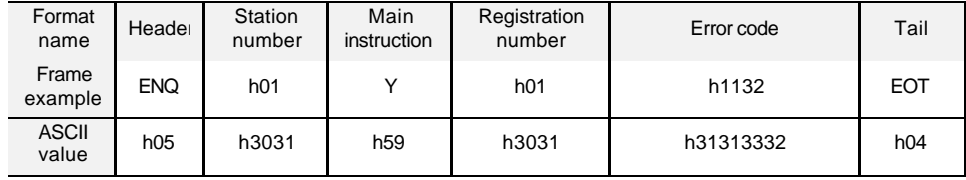

#### **13.7.7 Read the status of PLC (RST)**

#### 1) Introduction

This command is used for reading the status of PLC such as operation status, er ror information, etc.

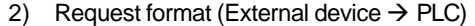

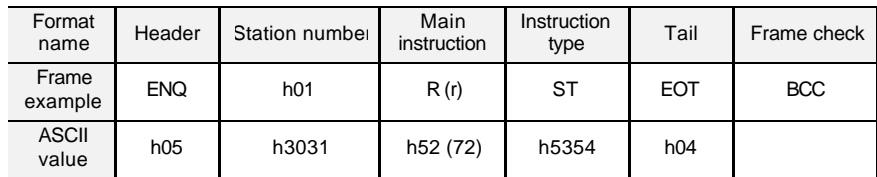

BCC : When the main instuction is small character (r), the lower byte of summation from ENQ to EOT is converted into ASCII format and added to frame as BCC check.

3) Response format (PLC  $\rightarrow$  External device : ACK response)

| Format<br>name   | Header     | Station number | Main<br>instruction | <b>Instruction</b><br>type | Status data           | Tail       | Frame<br>check |
|------------------|------------|----------------|---------------------|----------------------------|-----------------------|------------|----------------|
| Frame<br>example | <b>ACK</b> | h01            | R(r)                | <b>ST</b>                  | (Hex 20 bytes)        | <b>ETX</b> | <b>BCC</b>     |
| ASCII<br>value   | h06        | h3031          | h52 (72)            | h5354                      | (ASCII code 40 bytes) | h03        |                |

Station number, main instruction, and instruction type is same as those of the request format.

When the main instruction is small character (r), the lower byte of summation from ACK to ETX is converted into ASCII format and added to frame as BCC check.

Status data : The status data is consist of 20 byte of hexadecimal numbers. When the PLC returns, it is converted to the ASCII code, and its size is doubled (40 bytes). See the next page for detail of status data configuration.

## **[ Data configuration of status data ]**

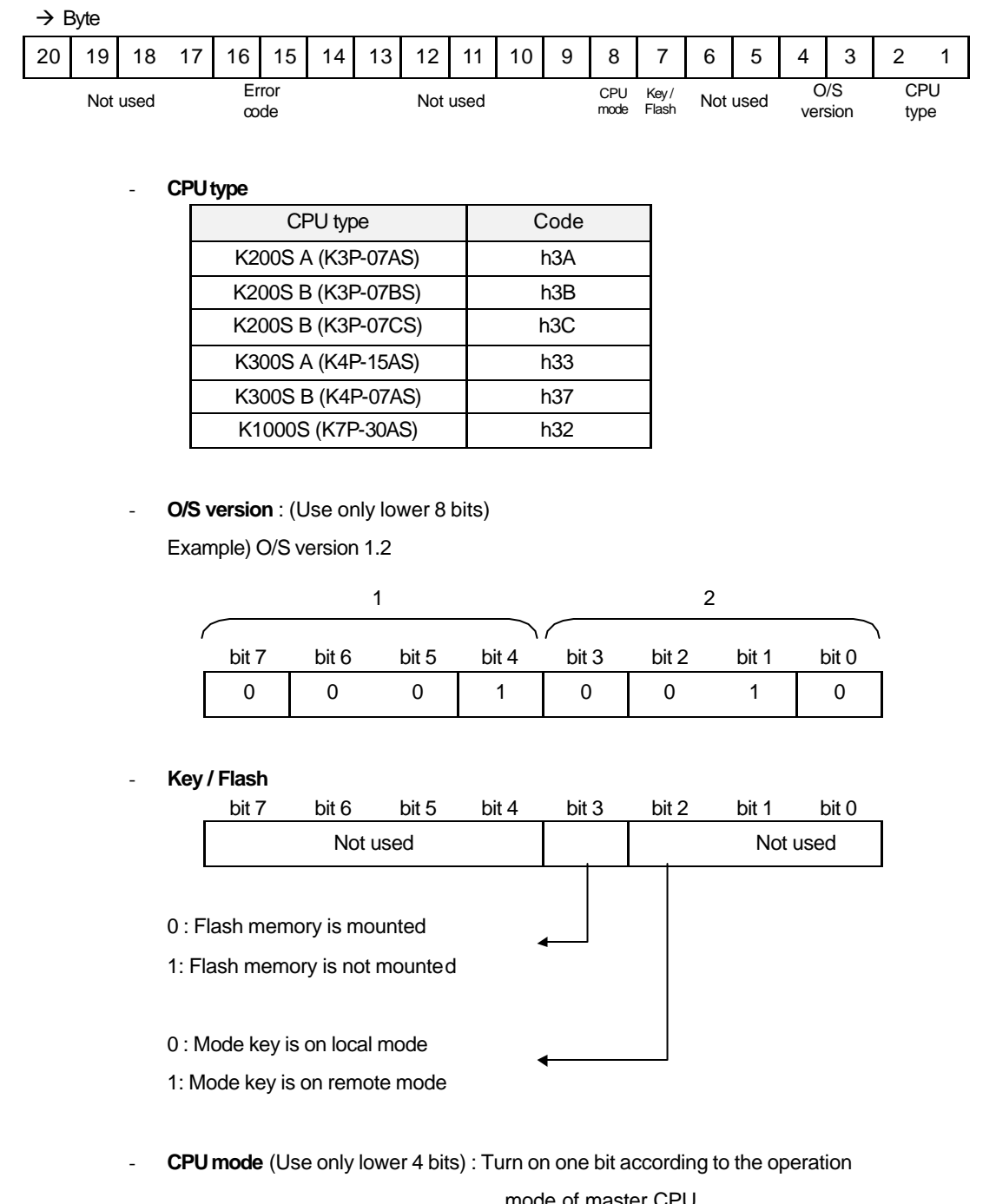

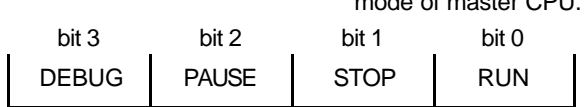

- **Error code** : Refer the chapter 12.5 ' Error code list'

| Format<br>name   | Header          | Station number  | Main<br>instruction | Instruction<br>type | Error code | Tail       | Frame<br>check |
|------------------|-----------------|-----------------|---------------------|---------------------|------------|------------|----------------|
| Frame<br>example | <b>NAK</b>      | h <sub>01</sub> | R(r)                | ST                  | h1132      | <b>ETX</b> | <b>BCC</b>     |
| ASCII<br>value   | h <sub>15</sub> | h3031           | h52 (72)            | h5354               | h31313332  | h03        |                |

4) Response format (PLC  $\rightarrow$  External device : NAK response)

Station number, main instruction, and instruction type is same as those of the request format.

When the main instruction is small character (r), the lower byte of summation from NAK to ETX is converted into ASCII format and added to frame as BCC check.

The error code is expressed as 2 byte of hexadecimal format ( 4bytes of ASCII codes) and indicates the type of error. Please refer the error code table for details.

5) Example

Read the CPU status of station number 1. (No BCC check)

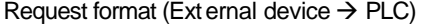

| Format<br>name        | Header     | Station number | Main<br>instruction | Instruction<br>type | Tail |
|-----------------------|------------|----------------|---------------------|---------------------|------|
| Frame<br>example      | <b>ENQ</b> | h01            |                     | ST                  | EOT  |
| <b>ASCII</b><br>value | h05        | h3031          | h52                 | h5354               | h04  |

Response format (PLC  $\rightarrow$  External device : ACK response)

| Format<br>name        | Header     | Station number  | Main<br><i>instruction</i> | Instruction<br>type | Status data           | Tail       |
|-----------------------|------------|-----------------|----------------------------|---------------------|-----------------------|------------|
| Frame<br>example      | <b>ACK</b> | h <sub>01</sub> | R                          | ST                  | (Hex 20 bytes)        | <b>ETX</b> |
| <b>ASCII</b><br>value | h06        | h3031           | h52                        | h5354               | (ASCII code 40 bytes) | h03        |

Response format (PLC  $\rightarrow$  External device : NAK response)

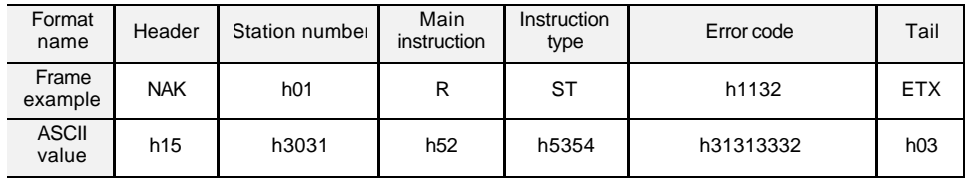

## **13.8 Error code list**

The following table shows the error code list that PLC returns when NAK error occurs.

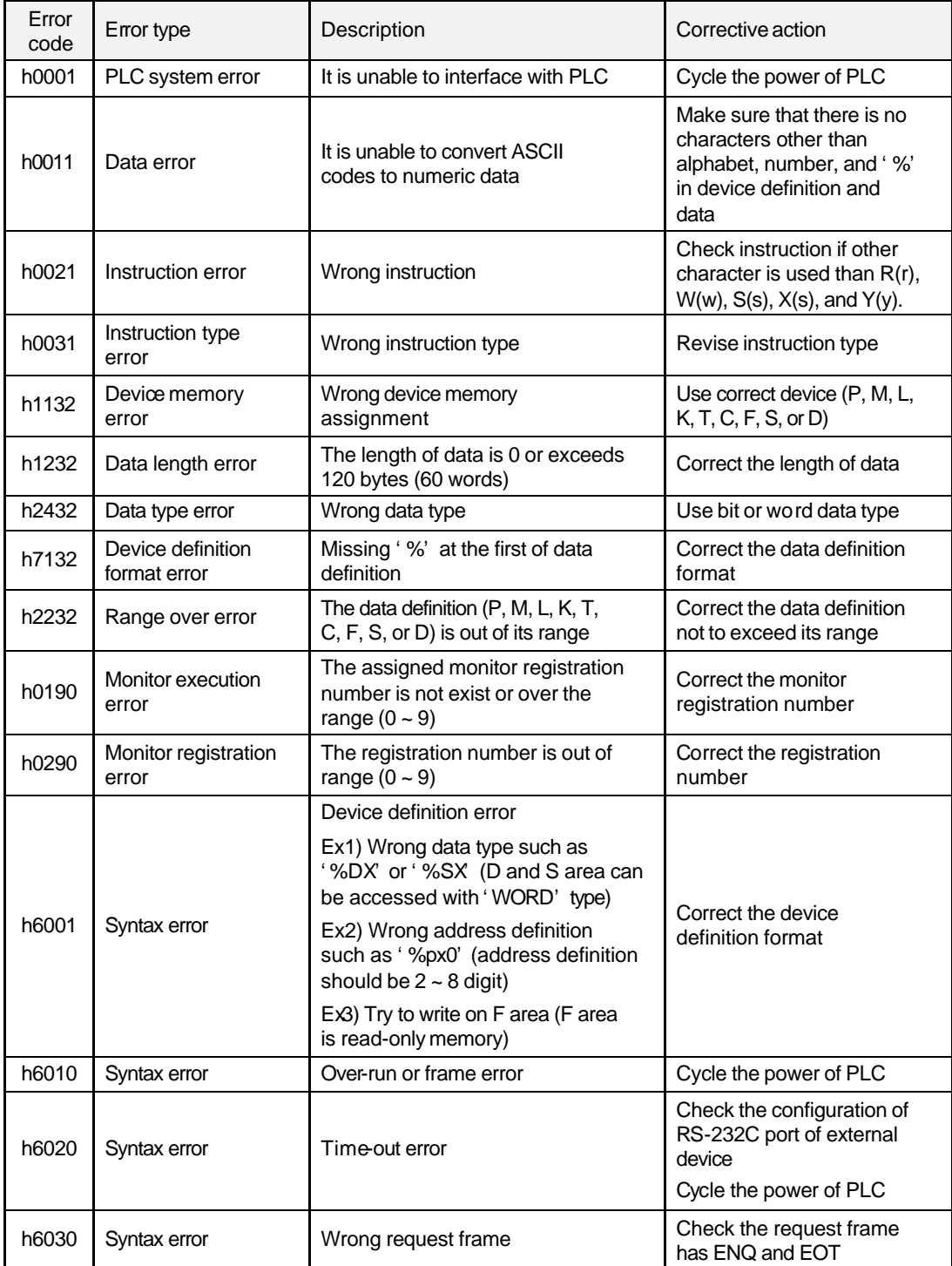

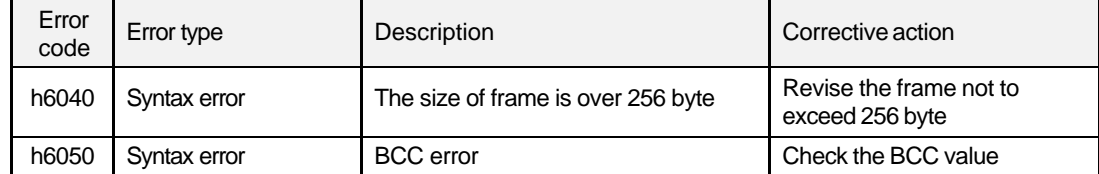

# Chapter 14 RS-422/485 function of K200S

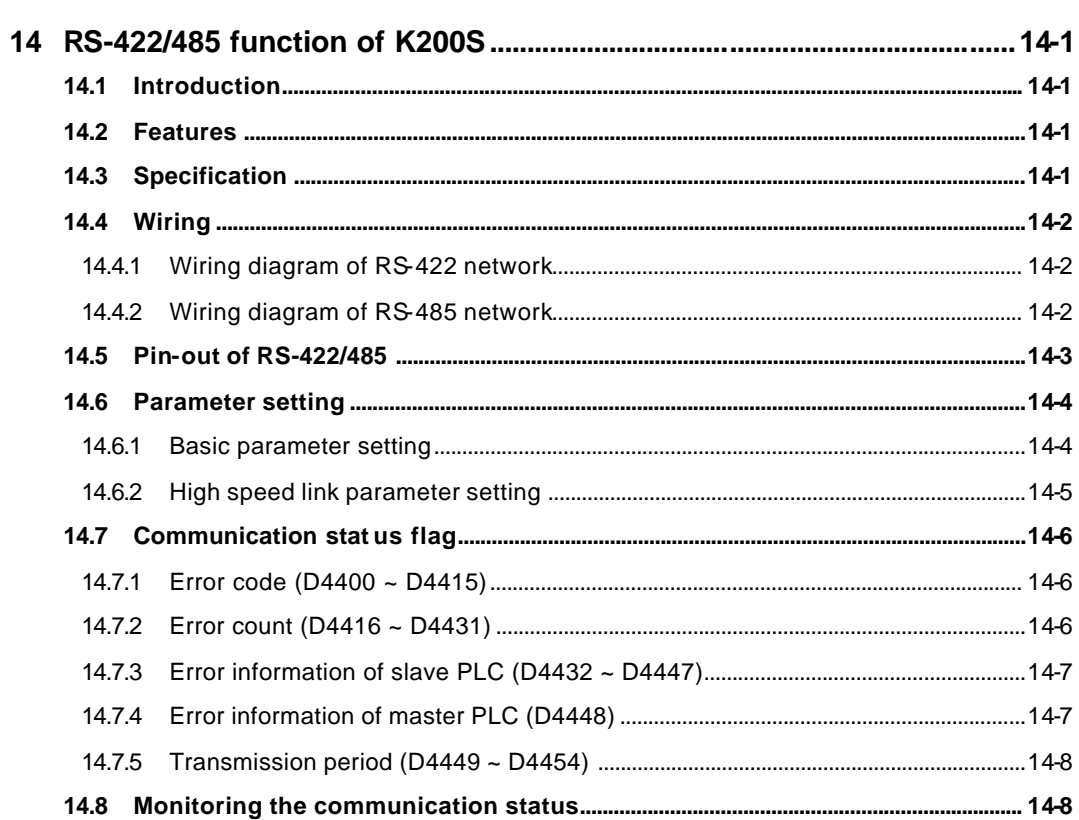

## **14 RS-422/485 function of K200S**

This chapter will describe the built-in RS-422/485 communication function of K200S-B type. (A and C type don't support RS-422/485 communication)

### **14.1 Introduction**

1) The K200S Btype (K3P-07BS) includes the RS-422/485 communication function, and it supports 1:N (master : slave) network between PLCs and external devices such as PC.

2) The communication parameters are set with the basic and high speed link parameter setting of KGL-WIN or KLD-150S

3) The MASTER-K dedicated protocol is used.

## **14.2 Features**

- 1) User can define a data access block up to 64 block and the data access block is consist of  $1 - 60$  words.
- 2) Each data access blocks can have independent time-out setting.
- 3) Max. 32 station can join in the network.

4) There is a flag indicates the error count and error code of each high speed parameter setting and it is updated whenever an error occurs.

5) User can monitor the communication status of each parameter setting through the monitoring function of KGL -WIN.

## **14.3 Specification**

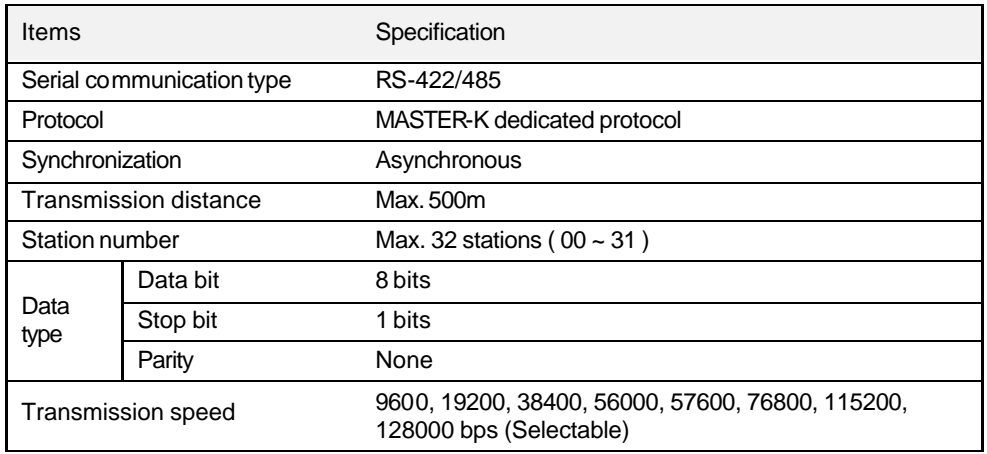

## **14.4 Wiring**

When construct a RS-422/485 network using K200S B type CPU module, please connect a terminal resistor at the both ends of network. It prevent the signal from distortion by reflected wave. The resistance value of terminal resistor should be equal to the characteristic impedance of network cable (usually 120Ω, 1/2W resistor)

## **14.4.1 Wiring diagram of RS-422 network**

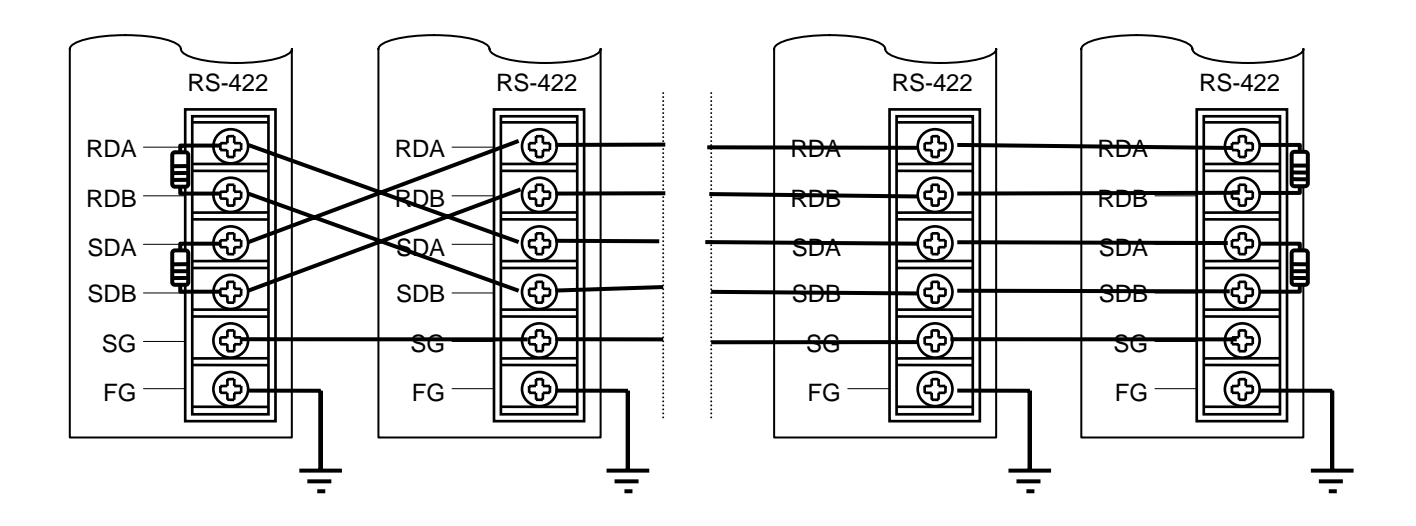

**14.4.2 Wiring diagram of RS-485 network** 

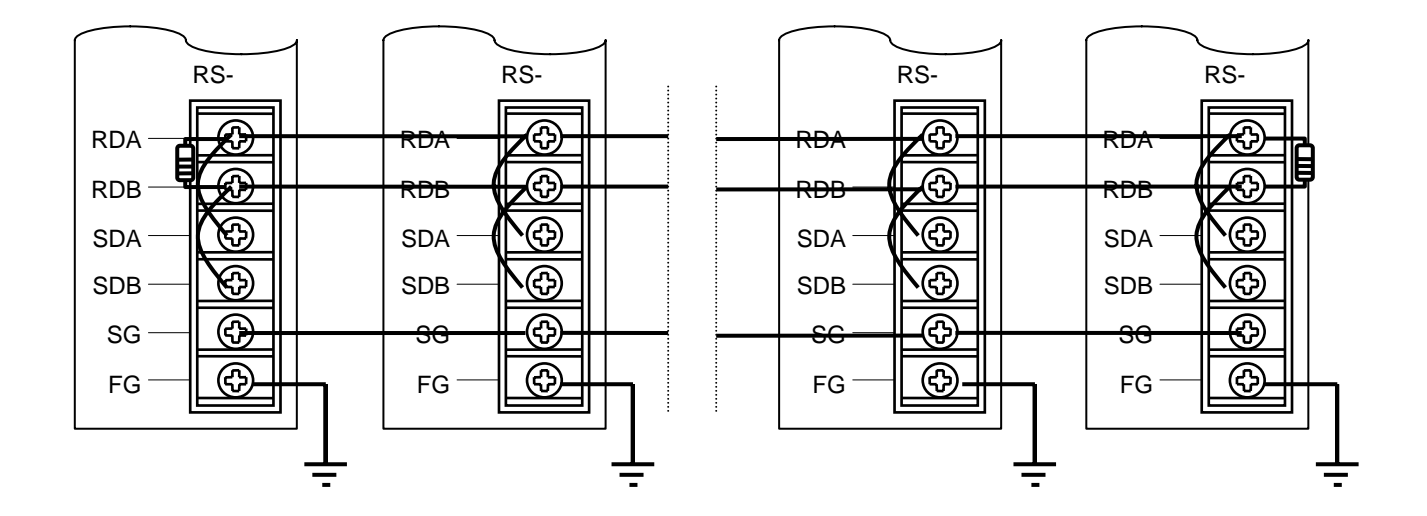

## **14.5 Pin-out of RS-422/485**

The K200S B type CPU has 5-pin connector for RS-422/485 interface. The following table shows functions of each pin and connection with external device.

#### 1) RS-422 network

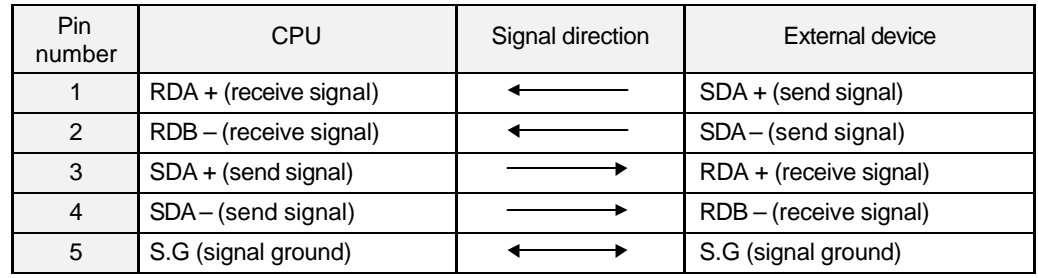

#### 2) RS-485 network

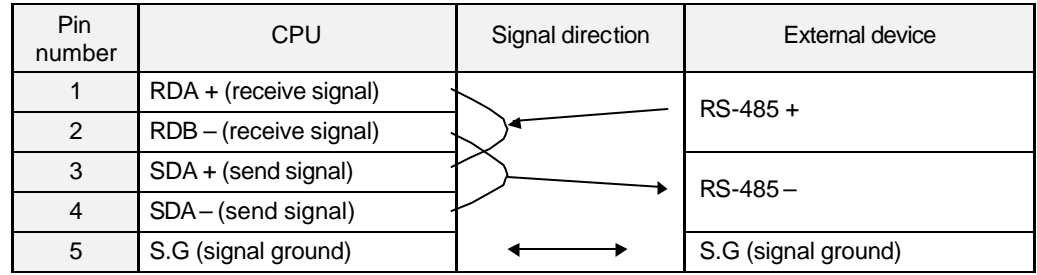

## **14.6 Parameter setting**

- 1) The CPU module should be K200S B type (K3P-07BS)
- 2) Set station number, baud rate, and etc. at the basic parameter setting window
- 3) Set parameters related to data access block at the high speed link setting window.
- 4) Download parameter to the CPU. Then, the communication is executed automatically.

## **14.6.1 Basic parameter setting**

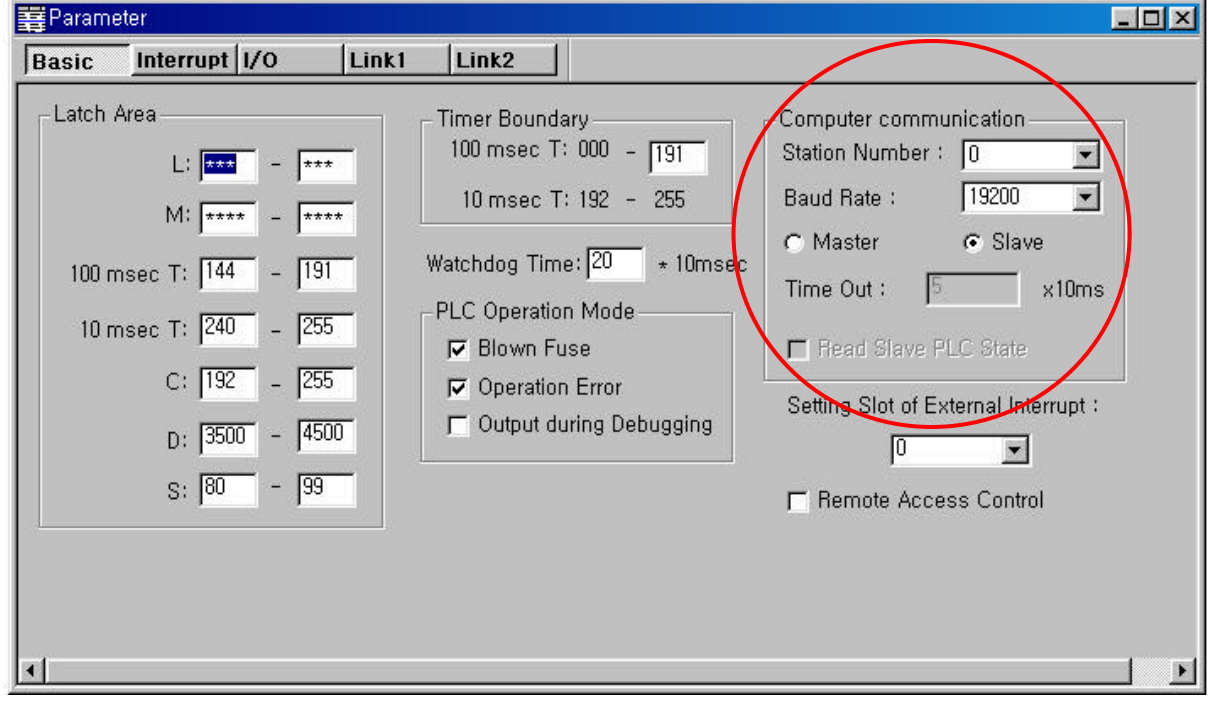

Station number : Set the station number of PLC  $(0 - 31)$  is available)

Baud rate : Set the transmit speed. ( 9600 ~ 128000 bps)

Master / slave : Set the PLC as master or slave station. If the PLC is set as master station, the communication type of high speed link 1 is fixed as RS-422/485.

Time out : Set the time out value. The PLC will output an error if there is no response during the setting time. Therefore, please consider the maximum send/receive time of network when set the time out value. The default value is 50 (500msec).

Read slave PLC state : Enable or disable the function to read the status of slave stations.
#### **14.6.2 High speed link parameter setting**

- 1) The high speed link 1 is used for RS-422/485 communication.
- 2) Max. 64 data access blocks can be established, and remain block number as blank.
- 3) Data size can be set within  $0 \sim 60$  words, and do not set the period.
- 4) All device can be set as Tx or Rx device, but F area can not be Rx device.

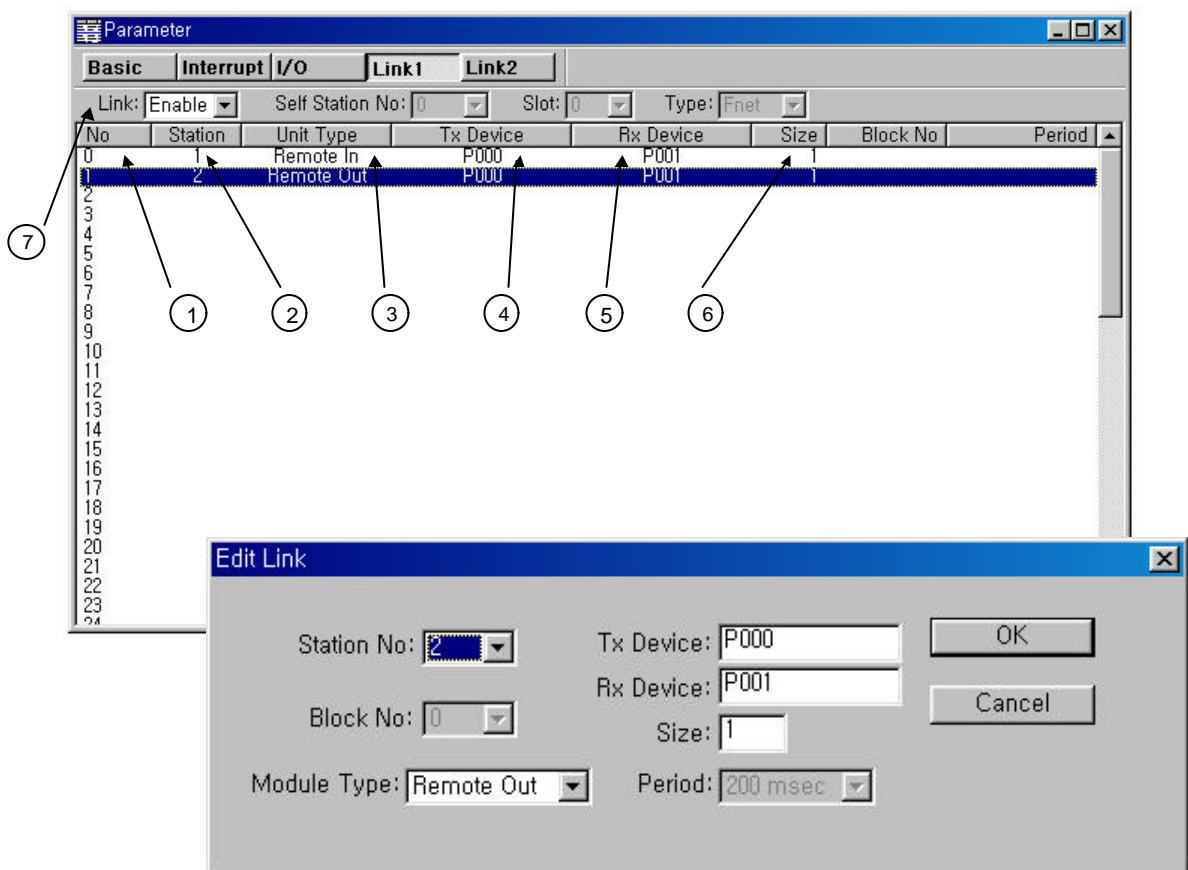

Number of data access block : Max. 64 blocks can be established.

Station number : It can be set as 0 ~ 31.

Unit(module) type : Set the communication direction. (send or receive)

Tx Device : Set the source device. If the unit type is remote in, the Tx device is the device of master station. Otherwise, it is the device of slave station.

Rx Device : Set the destination device. If the unit type is remote in, the Rx device is the device of slave station. Otherwise, it is the device of master station.

Size : Set how many words will be transmitted. (range :  $0 \sim 60$ )

Link : Enable / disable the communication

# **14.7 Communication status flag**

The D4400 ~ D4454 (55 words) are reserved for special register and they contain the error code, error count, and error information.

# **14.7.1 Error code (D4400 ~ D4415)**

The error code of all stations (32 stations) are stored in the D4400  $\sim$  D4415 (16 words). Each error code occupies 1 byte, and 1 word contains 2 error codes. See the chapter 13.8 for the detail information.

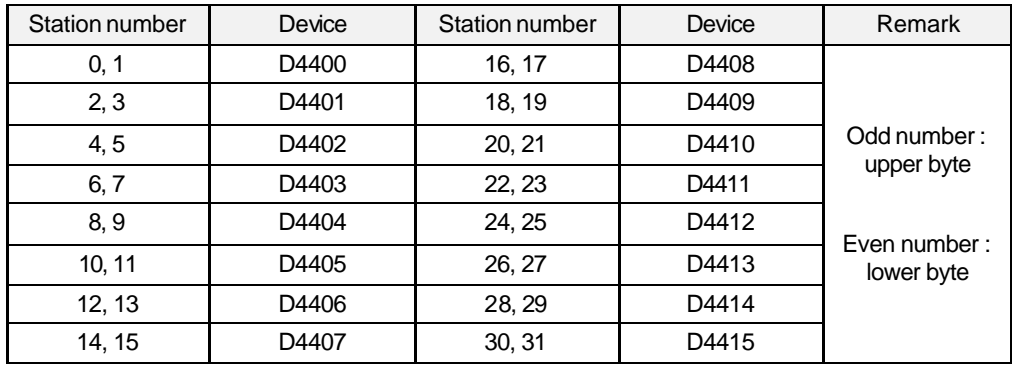

### **14.7.2 Error count (D4416 ~ D4431)**

The CPU has a error counter that counts how many times error occur in each station number. The error count is stores at the special device (D area) as following table.

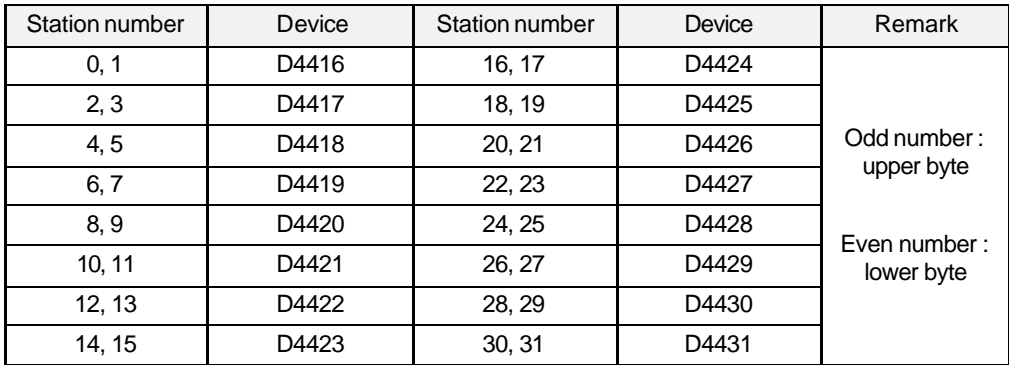

## **14.7.3 Error information of slave PLC (D4432 ~ D4447)**

The error information is stored in the special D area as following table.

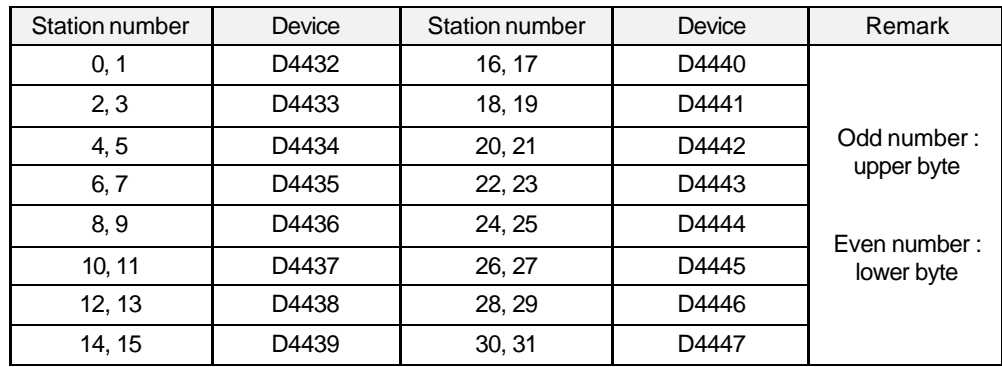

The error information

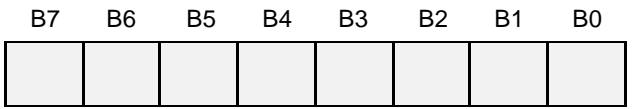

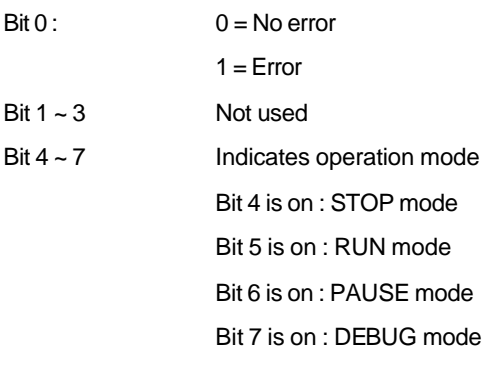

## **14.7.4 Error information of master PLC (D4448)**

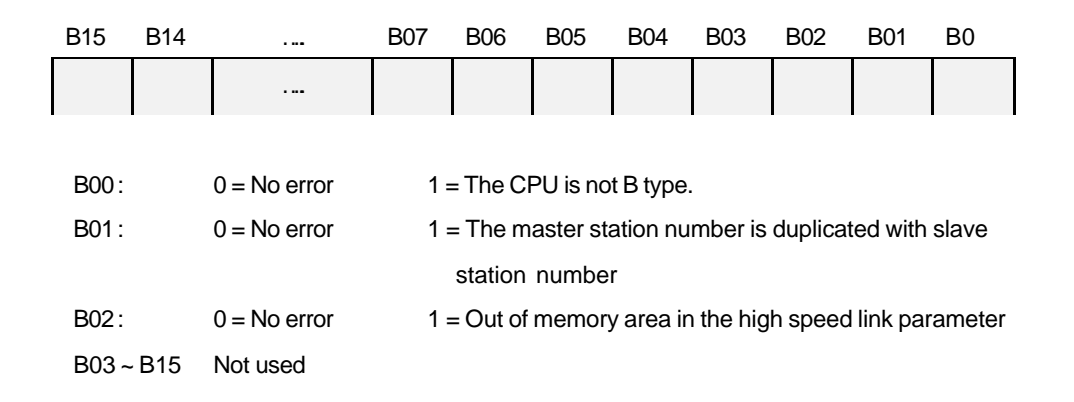

## **14.7.5 Transmission period (D4449 ~ D4454)**

The maximum, minimum, and previous period time of the first parameter setting is stored in the D4449 ~ D4454. The period time means the interval from the start of previous transmission to the start of current transmission.

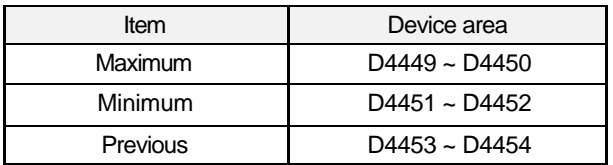

# **14.8 Monitoring the communication status**

User can monitor the RS-422/485 communication status with the high speed link 1 monitoring window of KGL-WIN. (See the below figure) If the CPU type is not B type, the high speed link 1 monitoring window shows the Fnet high speed link information.

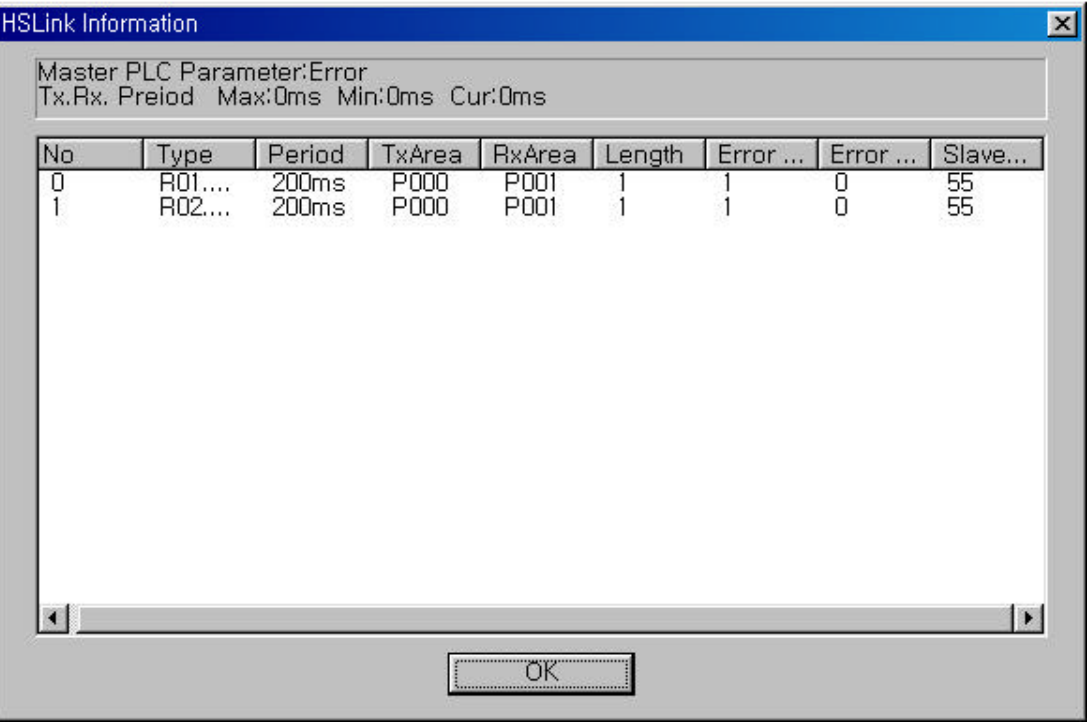

# Chapter 15 The PID function of K200S

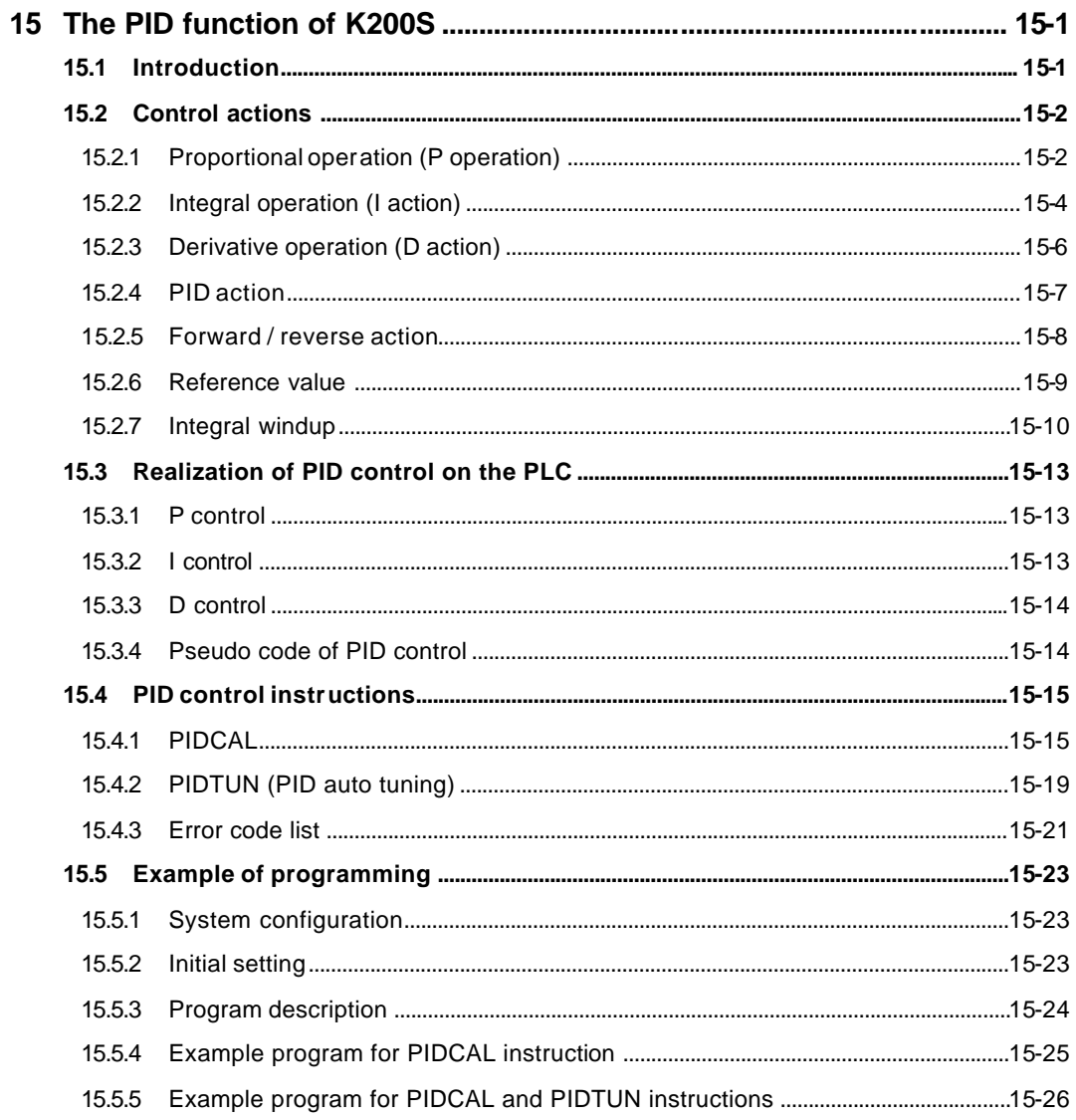

# **15 The PID function of K200S**

#### **15.1 Introduction**

This chapter provides information about the builtin PID (Proportional Integral Differential) control function of K200S B and C type CPU module (K3P-07BS and K3P-07CS). The K200S series does not have separated PID module like K300S and K1000S series, but the PID function is integrated into the CPU module B and C type.

The PID control means a control action in order to keep the object at a set value (SV). It compares the SV with a sensor measured value (PV : Present value) and when a difference between SV and PV (E : the deviation) is detected, the controller output the manipulate value (MV) to the actuator to eliminate the difference. The PID control consists of three control actions that are proportional (P), integral (I), and differential (D).

The characteristics of the PID function of K200S is as following;

- the PID function is integrated into the CPU module. Therefore, all PID control action can be performed with sequence program without any separated PID module.
- forward / reverse operations are available.
- P operation, PI operation, PID operation and On/Off operation can be selected easily.
- the manual output (the user-defined forced output) is available.
- by proper parameter setting, it can keep stable operation regardless of external disturbance.
- the operation scan time (the interval that PID controller gets a sampling data from a ctuator) is changeable for optimizing the system characteristics.

## **15.2 Control actions**

#### **15.2.1 Proportional operation (P operation)**

1) P action means a control action that obtain a manipulate value which is proportional to the deviation (E: the difference between SV and PV)

2) The deviation (E) is obtained by multiplying a reference value to the actual difference between SV and PV. It prevents the deviation value from a sudden change or alteration caused by external disturbance. The formula of deviation is as following;

 $MV = Kp \times [b \times SV - PV]$ 

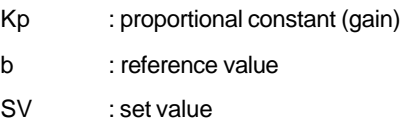

PV : present value

3) IF the Kp is too large, the PV reaches to the SV swiftly, but it may cause a bad effect like oscillations shown in the Fig. 15.2

4) If the Kp is too small, oscillation will not occur. However, the PV reaches to the SV slowly and an offset may appear between PV and SV shown in the Fig. 15.3

5) The manipulation value (MV) varies from 0 to 40,000. User can define the maximum value of MV (MV\_MAX) and the minimum value (MV\_MIN) within the range  $0 \sim 40,000$ .

6) When an offset remains after the system is stabilized, the PV can be reached to the SV by adding a certain value. This value is called as 'Bias', and user can define the bias value in sequence program.

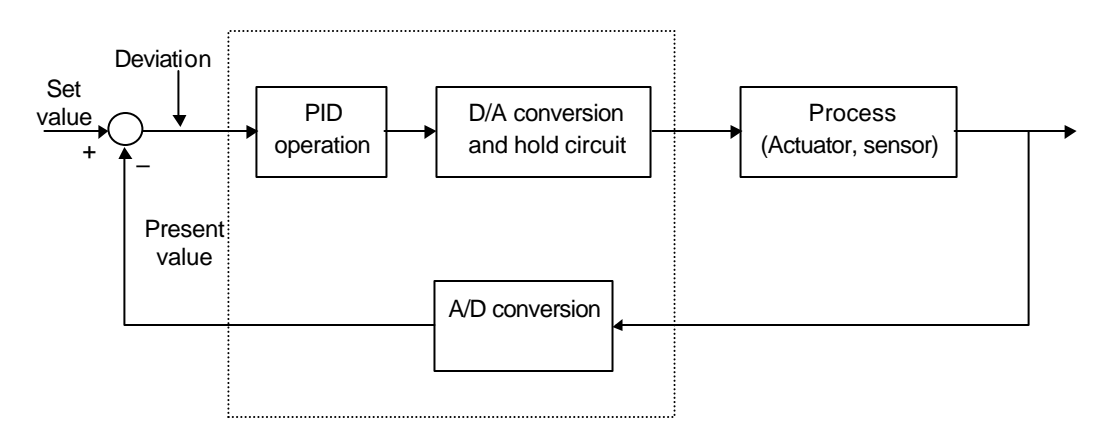

Fig. 15.1 The block diagram of PID control system

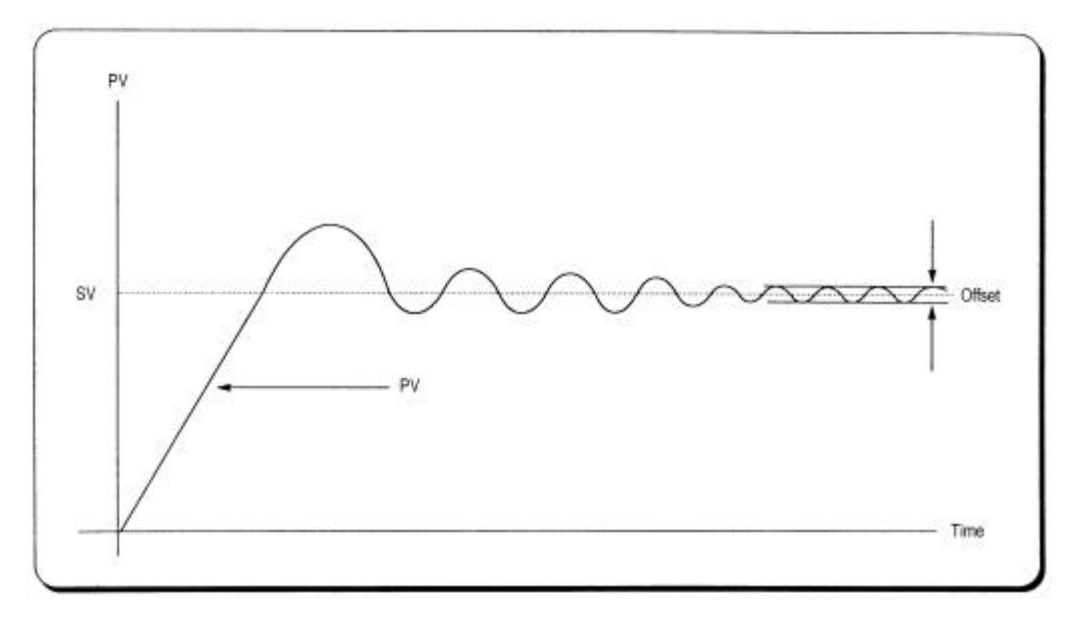

Fig. 15.2 When the proportional constant (Kp) is large

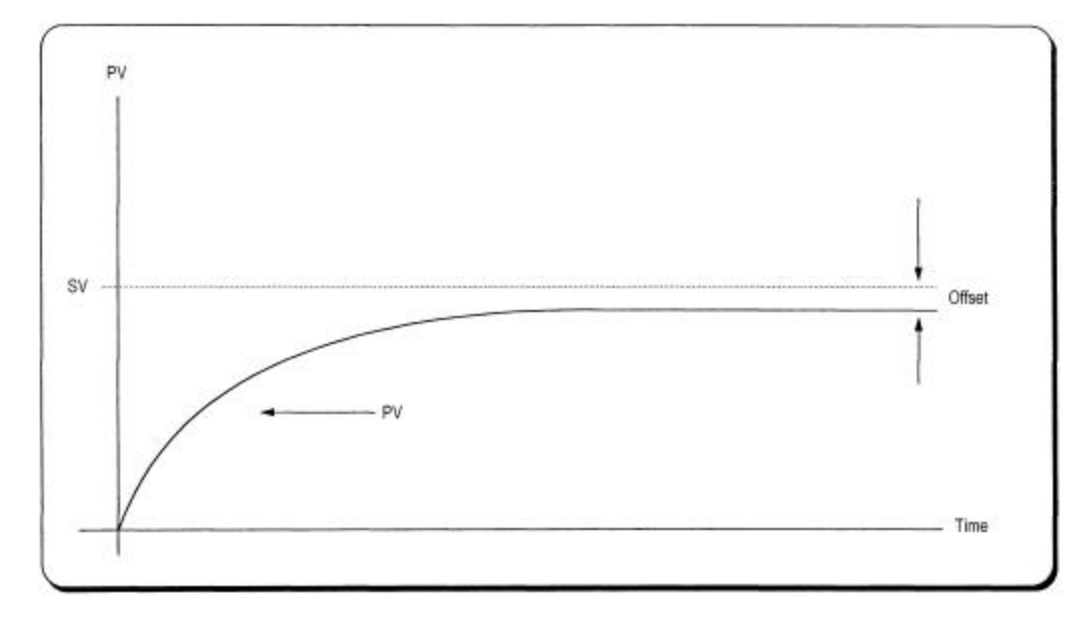

Fig. 15.3 When the proportional constant (Kp) is small

#### **15.2.2 Integral operation (I action)**

1) With integ ral operation, the manipulate value (MV) is increased or decreased continuously in accordance time in order to eliminate the deviation between the SV and PV. When the deviation is very small, the proportional operation can not produce a proper manipulate value and an offset remains between PV and SV. In other hand, the integral operation can eliminate the offset value even the deviation is very small.

2) The period of the time from when the deviation has occurred in I action to when the MV of I action become that of P action is called integration time and represented as Ki.

3) Integral action when a constant deviation has occurred is shown as the following Fig. 15.4.

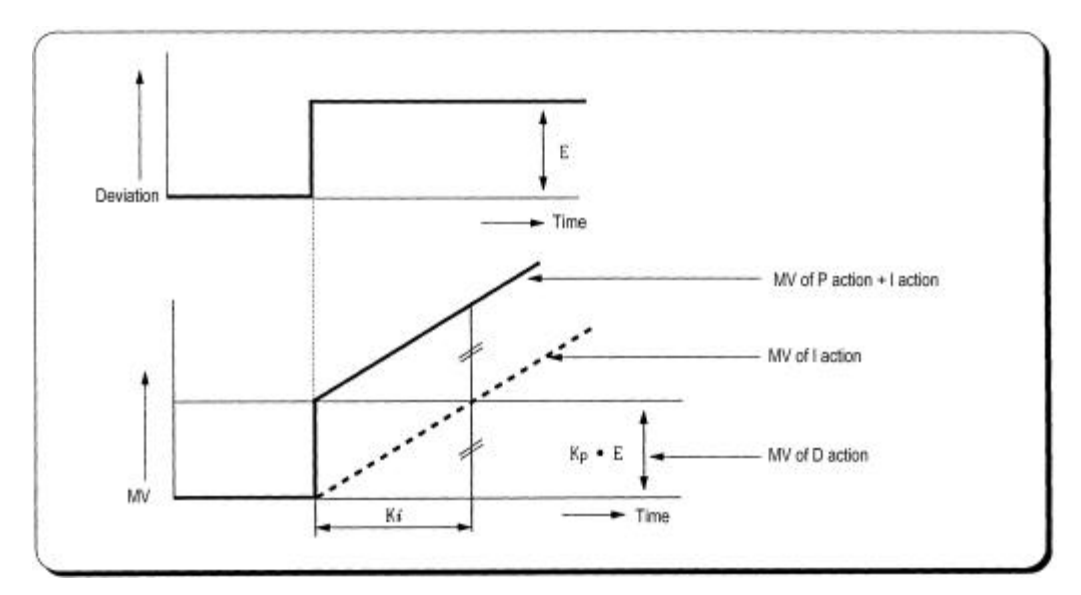

Fig. 15.4 The integral action with constant deviation

4) The expression of I action is as following;

$$
MV = \frac{Kp}{Ti} \int E dt
$$

As shown in the expression, integral action can be made stronger or weaker by adjusting integration time (Ki) in I action.

That is, the more integration time (the longer integration time) as shown in Fig. 15.5, the less quantity added to  $\alpha$  subtracted from the MV and the longer time is needed to make PV reached the SV.

As shown in Fig. 15.6, when the integration time given is short the PC will approach the SV in short time since the quantity added or subtracted become increased. However, if the integration time is too short, a oscillation may occur. Therefore, the proper P and I value is requested for stability of control system.

5) Integral action is used in either PI action in which P action combines with I action or PID action in which P and D actions combines with I action.

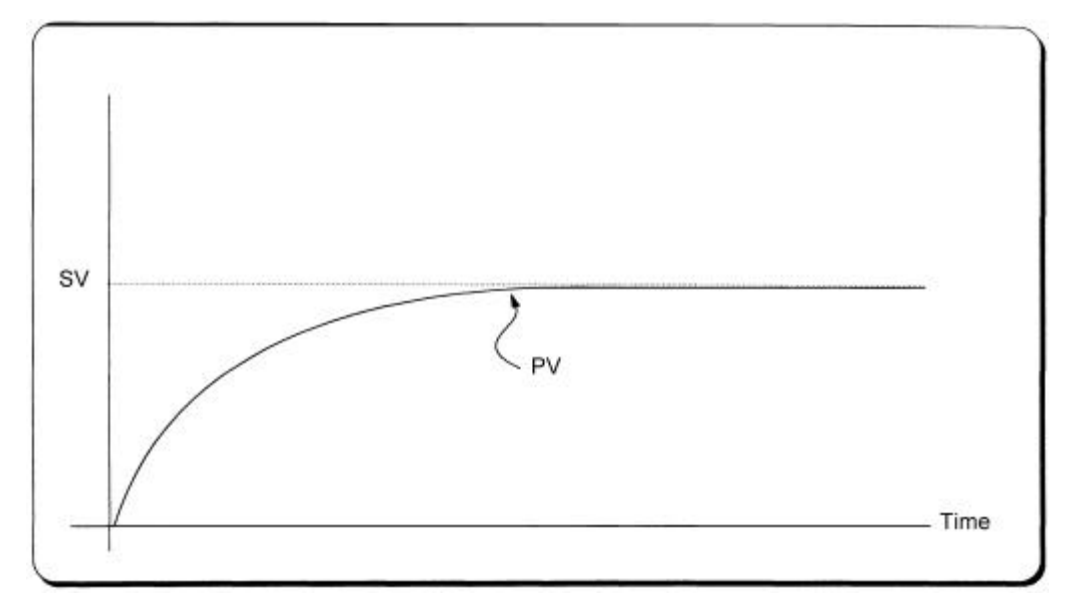

Figure 15.5 The system response when a long integration time given

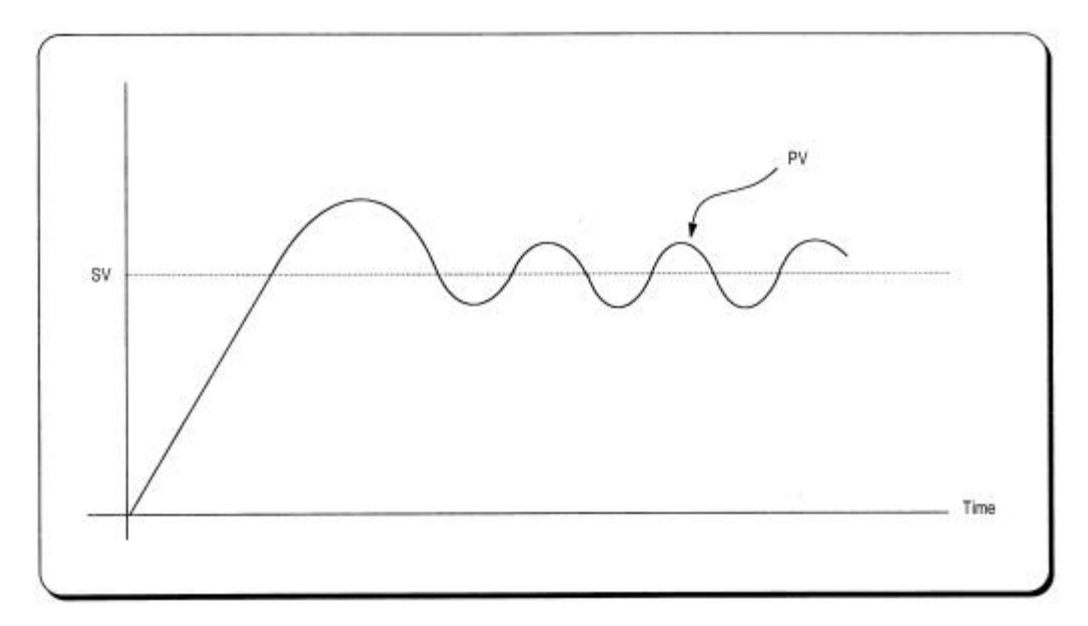

Fig. 15. 6 The system response when a short integration time given

#### **15.2.3 Derivative operation (D action)**

1) When a deviation occurs due to alteration of SV or external disturbances, D action restrains the changes of the deviation by producing MV which is proportional with the change velocity (a velocity whose deviation changes at a constant interval) in order to eliminate the deviation.

- D action gives quick response to control action and has an effect to reduce swiftly the deviation by applying a large control action (in the direction that the deviation will be eliminated) at the earlier time that the deviation occurs.
- D action can prevent the large changes of control object due to external conditions.
	- 2) The period of time from when the deviation has occurred to when the MV of D action become the MV of P action is called derivative time and represented as Kd.
	- 3) The D action when a constant deviation occurs is shown as Fig. 15.7.

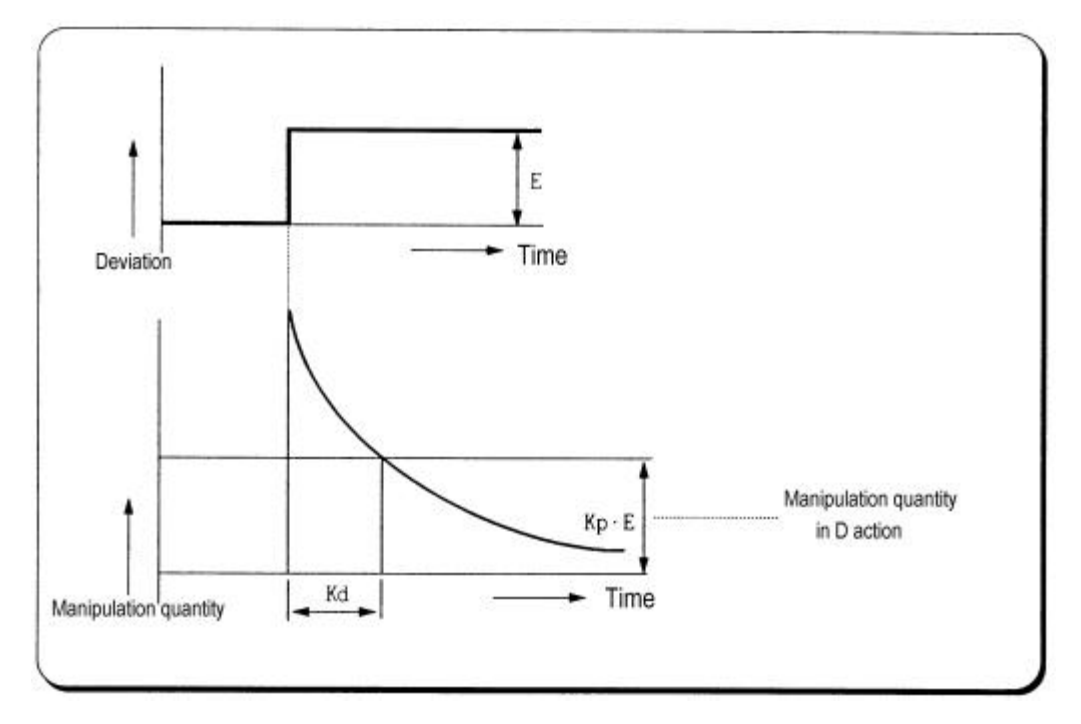

Figure 15.7 Derivative action with a constant deviation

4) The expression of D action is as following ;

$$
MV = Kp \times Td \frac{dE}{dt}
$$

5) Derivative action is used only in PID action in which P and I actions combine with D action.

#### **15.2.4 PID action**

1) PID action controls the control object with the manipulation quantity produced by PID action  $(P + I + D)$ .

2) PID action with a constant deviation is shown as the following figure 15.8.

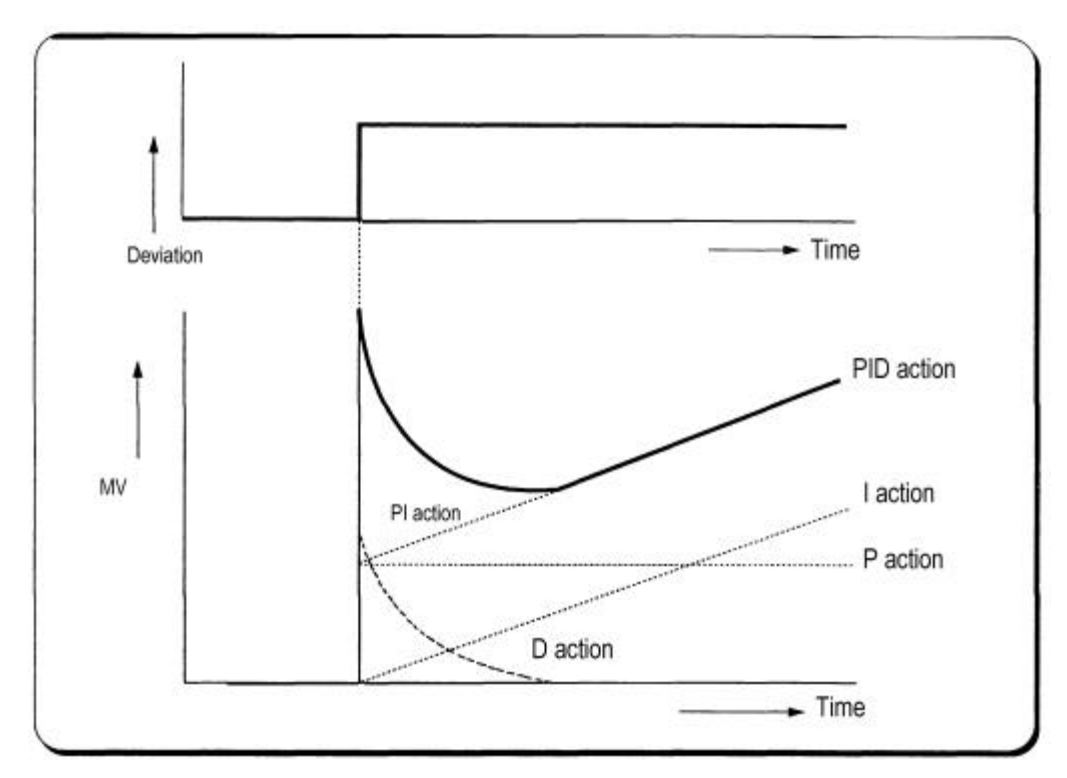

Fig. 15.8 PID action with a constant deviation

#### **15.2.5 Forward / reverse action**

1) PID control has two kinds of action, forward action and reverse action. The forward action makes the PC reaches to SV by outputting a positive MV when the PV is less than SV.

2) A diagram is which forward and reverse actions are drawn using MV, PV, and SV is shown as figure 15.9.

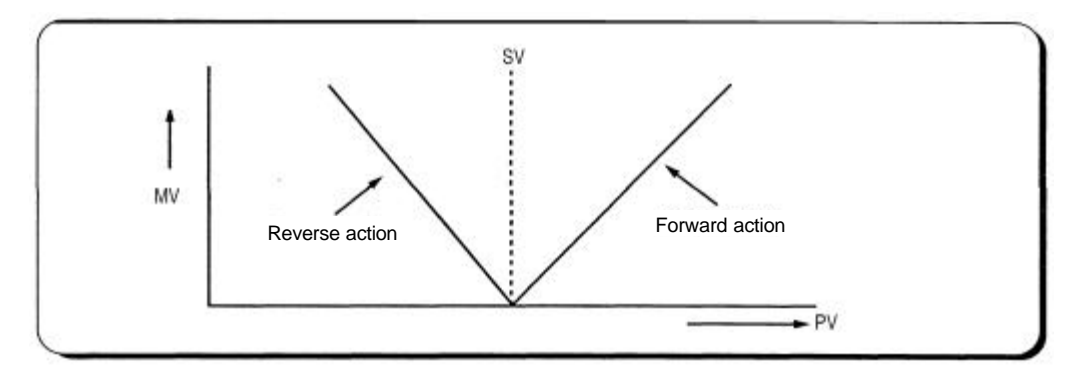

Fig. 15.9 MV of forward / reverse action

3) The figure 2.10 shows examples of process control by forward and reverse actions, respectively.

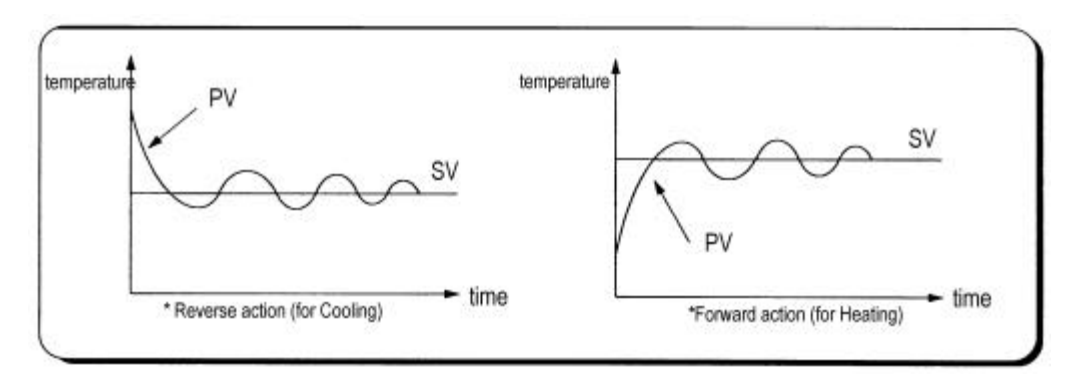

Fig. 15.10 PV of forward / reverse action

#### **15.2.6 Reference value**

In general feedback control system shown as the figure 15.11, the deviation value is obtained by the difference of PV and SV. P, I, and D operations are performed based on this deviation value. However, each of P, I, and D operations use different deviation values according to the characteristics of each control actions. The expression of PID control is as following;

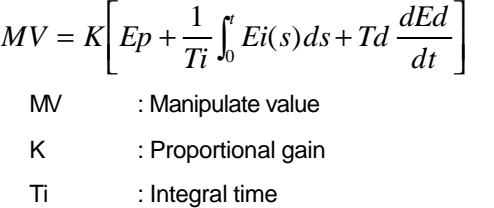

Td : Derivative time

- Ep : Deviation value for proportional action
- Ei : Deviation value for integral action
- Ed : Deviation value for derivative action

The deviation values of P, I, and D action is described as following equations;

$$
Ep = b \times SV - PV
$$
  

$$
Ei = SV - PV
$$
  

$$
Ed = -PV
$$

The b if the first equation is called as reference value. It can be varied according to the load disturbance of measurement noise.

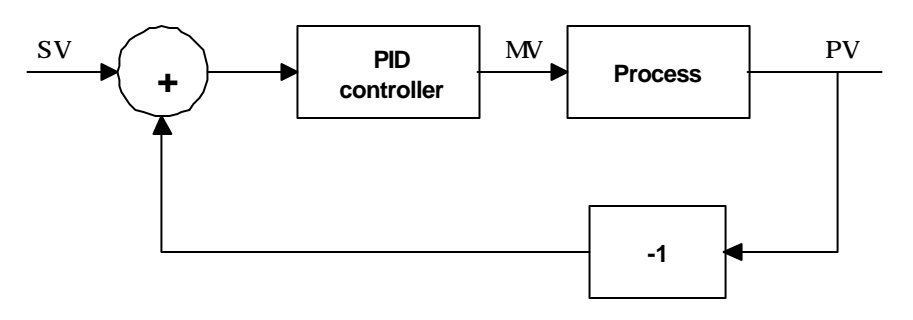

Fig. 15.11 Diagram of simple feedback control system

The figure 15.12 shows the variation of PV according to the several different reference values ( b ). As shown in the figure 15.12, the small reference value produces small deviation value, and it makes the control system response be slow.

In general, control system is required to be adaptable to various external or internal changes. Especially, it should shows a stable transit response with the sudden change of the SV to be robust to load disturbance and/or measurement noise.

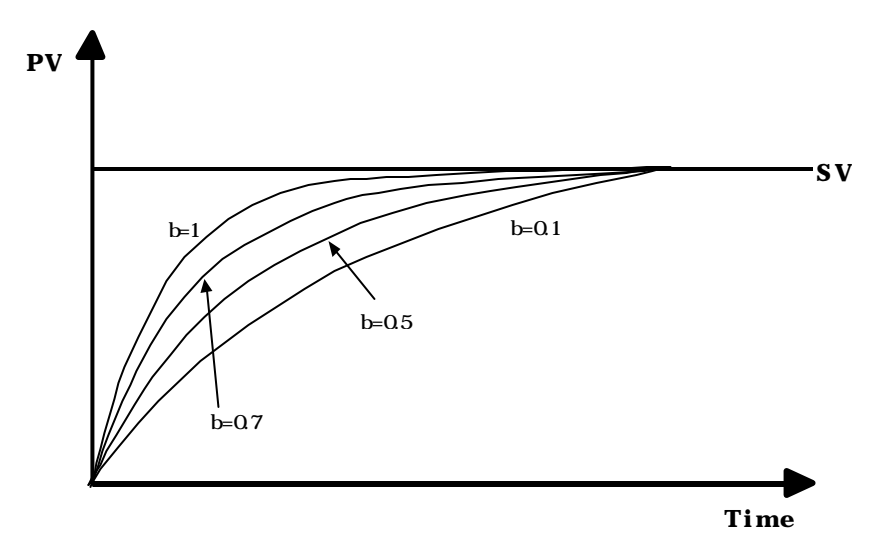

Fig. 15.12 The PI control with several reference values

#### **15.2.7 Integral windup**

All devices to be controlled, actuator, has limitation of operation. For example, the motor has speed limit, the valve can not flow over the maximum value. When the control system has wide PV range, the PV can be over the maximum output value of actuator. At this time, the actuator keeps the maximum output regardless the change of PV while the PV is over the maximum output value of actuator. It can shorten the lifetime of actuator.

When the I control action is used, the deviation term is integrated continuously. It makes the output of I control action very large, especially when the response characteristic of system is slow.

This situation that the output of actuator is saturated, is called as' windup'. It takes a long time that the actuator returns to normal operating state after the windup was occurred.

The figure 15.13 shows the PV and MV of PI control system when the windup occurs. As shown as the figure 15.13, the actuator is saturated because of the large initial deviation. The integral term increase until the PV reaches to the SV (deviation  $= 0$ ), and then start to decrease while the PC is larger than SV (deviation < 0). However, the MV keeps the saturated status until the integral term is small enough to cancel the windup of actuator. As the result of the windup, the actuator will output positive value for a while after the PV reached to the SV, and the system show a large overshoot. A large initial deviation, load disturbance, or mis-operation can cause windup of actuator.

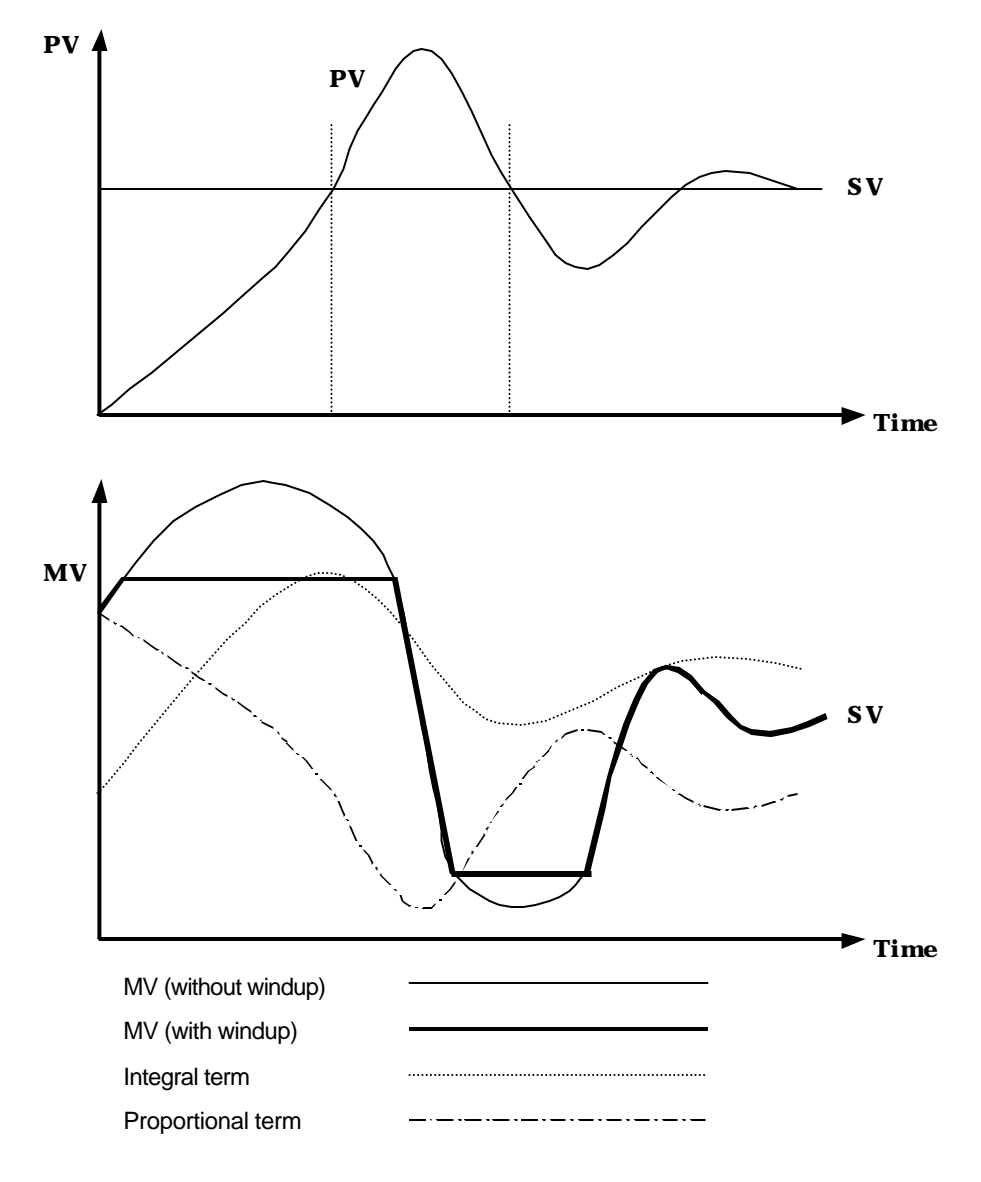

Fig. 15.13 An example of integral windup

There are several methods to avoid the windup of actuator. The most popular two methods are adding another feedback system to actuator, and modeling the actuator. The figure 15.14 shows the block diagram of the anti-windup control system using the model of actuator.

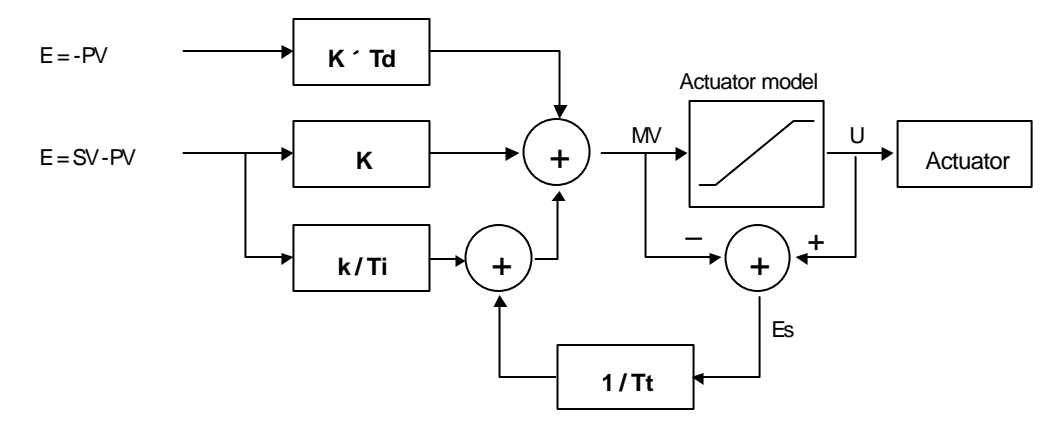

Fig. 15.14 The block diagram of anti-windup control system

As shown in the figure 15.14, the anti -windup system feedback the multiplication of gain (1/Tt) and Es to the input of integral term. The Es is obtained as the difference value between actuator output (U) and manipulation value of PID controller (MV). The Tt of the feedback gain is tracking time constant, and it is in inverse proportion with the resetting speed of integral term. Smaller Tt will cancel the windup of actuator faster, but too small Tt can cause anti-windup operation even in derivation operation. The figure 15.15 shows several Tt value and PV in the PI control system.

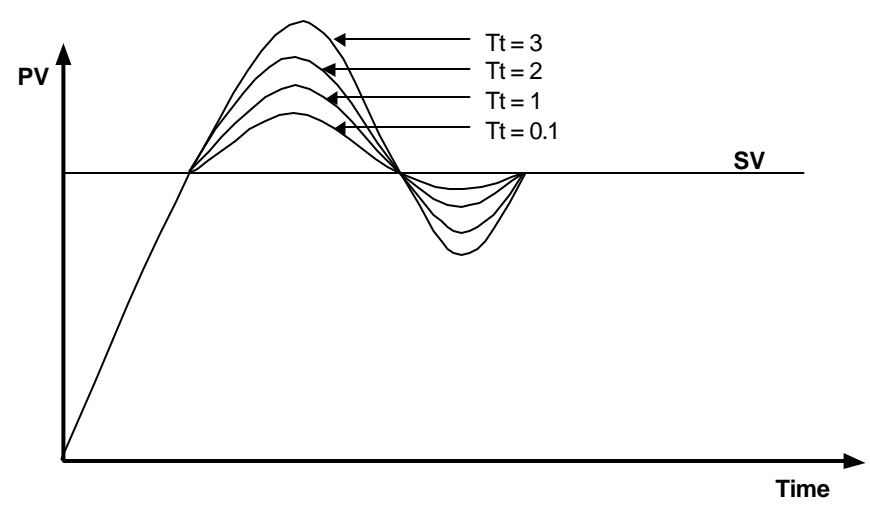

Fig. 15.15 The PV output characteristics with different Tt values

# **15.3 Realization of PID control on the PLC**

In this chapter, it will described that how to get the discrete formula of the P, I, and D terms. Then, the pseudo code of PIF control will be introduced.

# **15.3.1 P control**

The discrete formula of P control is as following;

$$
P(n) = K[b \times SV(n) - PV(n)]
$$
 n : sampling number

K : proportional gain constant

b : reference value

SV : set value

PV : present value

### **15.3.2 I control**

The continuous formula of I control is as following;

$$
I(t) = \frac{K}{Ti} \int_0^t e(s) ds
$$

 $I(t)$  : integral term

K : proportional gain constant

Ti : integral time

e(s) : deviation value

By deviation about t, we can obtain;

$$
\frac{dI}{dt} = \frac{K}{Ti}e
$$
  $e = (SV - PV) : deviation value$ 

The digitized formula is as following;

*dI*

$$
\frac{I(n+1)-I(n)}{h} = \frac{K}{Ti}e(n)
$$

h : sampling period

$$
I(n+1) = I(n) + \frac{Kh}{Ti} e(n)
$$

#### **15.3.3 D control**

The continuous formula of derivative term is as following;

$$
\frac{Td}{N} \times \frac{d}{dt} D + D = -KTd\frac{dy}{dt}
$$

N : high frequency noise depression ration

y : the object to be controlled (PV)

The digitized formula is as following (Use Tustin approximation method)

$$
D(n) = \frac{2Td - hN}{2Td + hN}D(n-1) - \frac{2KTdN}{2Td + hN}[y(n) - y(n-1)]
$$

#### **15.3.4 Pseudo code of PID control**

The pseudo code of PID control is as following;

Step 1 : Get constants that are used for PID operation

$$
Bi = K \times \frac{h}{Ti}
$$
 : integral gain  
\n
$$
Ad = \frac{(2 \times Td - N \times h)}{(2 \times Td + N \times h)}
$$
 : derivation gain  
\n
$$
Bd = \frac{(2 \times K \times N \times Td)}{(2 \times Td + N \times h)}
$$
  
\n
$$
AO = \frac{h}{Tt}
$$
 : anti-windup gain

Step 2 : Read SV and PV value

 $PV = \text{adin}(\text{ch1})$ 

Step 3: Calculate the proportional term.

 $P = K \times (b \times SV - PV)$ 

Step 4 : Update the derivative term. (initial value of  $D = 0$ )

 $D = As \times D - Bd \times (PV - PV - old)$ 

Step 5 : Calculate the MV. (initial value of  $I = 0$ )

$$
MV = P + I + D
$$

Step 6 : Check the actuator is saturated or not.

U = sat(MV, U\_low, U\_high)

Step 7 : Output the MV value to the D/A module

Step 8 : Update the integral term.

 $I = I + bi \times (SV - PV) + AO \times (U - MN)$ 

Step 9 : Update the PV\_old value.

PV\_old = PV

# **15.4 PID control instructions**

The MASTER-K series has 2 instructions for PID control as following table.

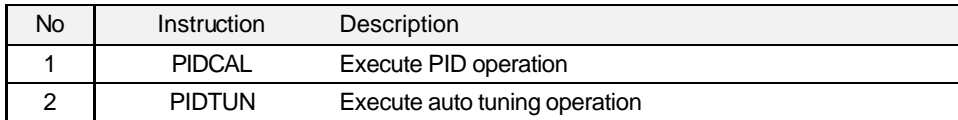

#### **Remark**

The PID instructions (PIDCAL, PIDTUN) are available only K200S B and C type. (K3P-07BS and K3P-07CS) With the K200S A type (K3P-07AS), these instructions are ignored.

#### **15.4.1 PIDCAL**

The PIDCAL instruction executes PID operation with given parameters, and output the result to the specific devices. It occupies 37 words for its execution, so please be careful that other instruction do not use the devices that are using for PID operation. To execute PIDCAL instruction, all necessary parameters should be input at the specified devices. The following table shows the device map for PIDCAL instruction.

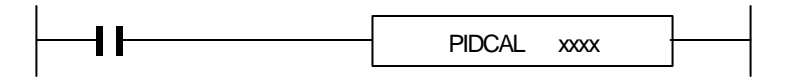

xxxx : The start address of PID operation area (37 words)

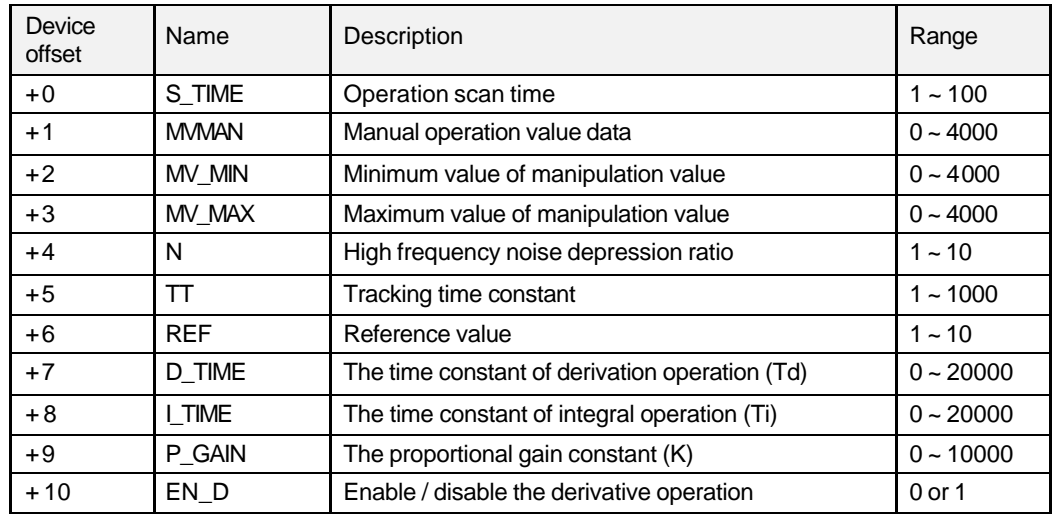

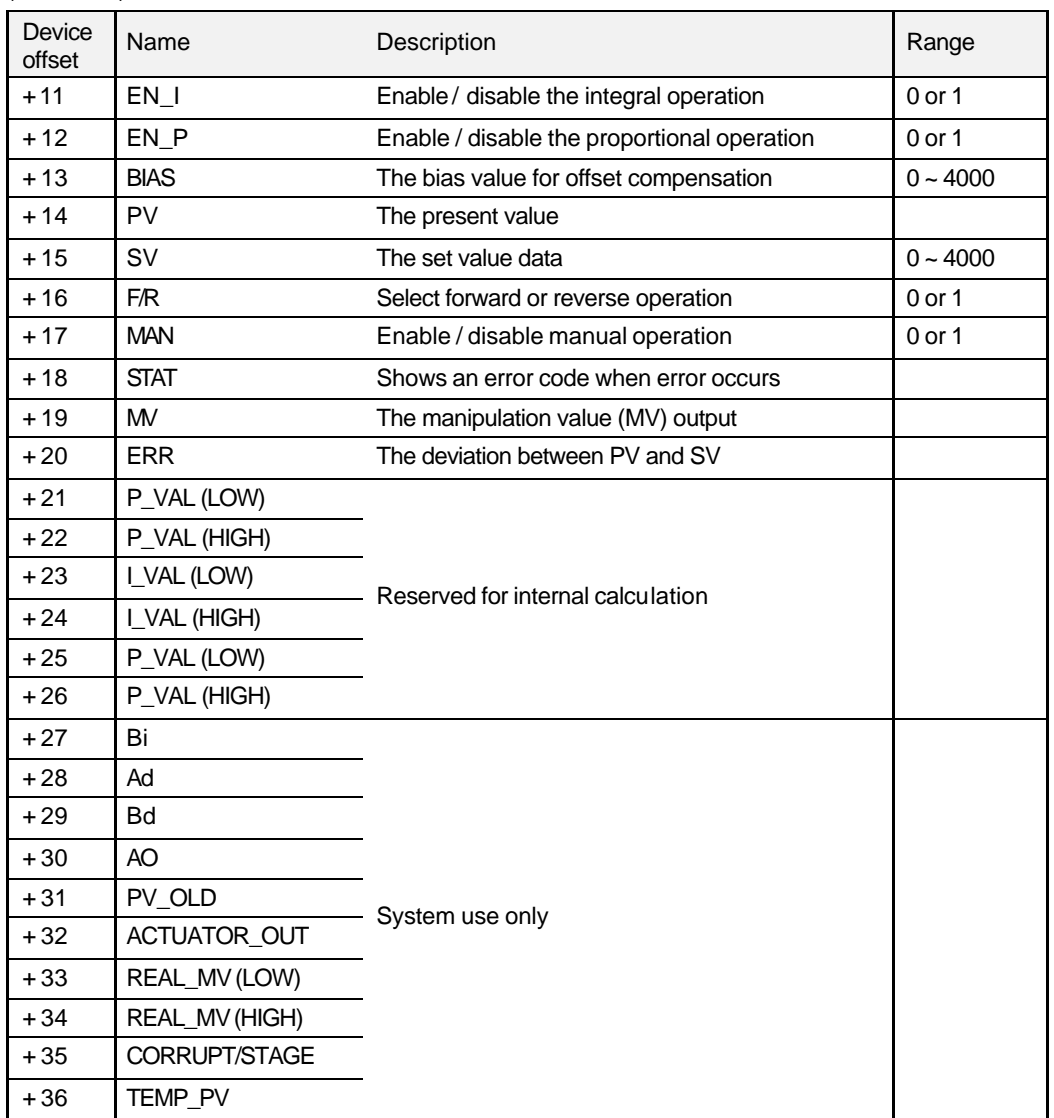

(Continued)

#### 1) S\_TIME

The scan time in PID operation means the interval of sampling the present value (PV). In general, the PID operation shows best performance when the S\_TIME is synchronized with external enable input. (The input condition of PIDCAL instruction)

The range of S\_TIME is 0.1 ~ 10 seconds. However, when input S\_TIME data into PLC device, it is scaled up 10 times for more precise setting. Therefore, the actual range of input data is  $1 \sim 100$ .

2) MVMAN

In this area, the data that are output when the manual operation is enabled. When the MAN is set as 1, the PIDCAL instruction output the MVMAN to MV regardless the PID operation result. The setting range is  $0 \sim 4000$ .

3) MV\_MIN / MV\_MAX

User can set limit point on the manipulation value as MV\_MIN(the minimum value) and MV\_MAX(the maximum value).

4) N (high frequency noise depression ratio)

This parameter is used for derivative control operation, and shows the ratio of high frequency noise depression. If there is a lot of high frequency noise in the control system, select the N value as higher value. Otherwise, leave the N parameter as 1. The range of N is  $0 \sim 10$  and it is not scaled up, so input the designated value directly.

5) TT (Tracking time constant)

This parameter is used to cancel anti-windup operation. The range of TT is  $0.01 \sim 10$  and the actual input range that are 100 times scaled up is  $0 \sim 1000$ .

6) REF (Reference value)

The REF may be useful parameter according to the control system type, especially velocity, pressure, or flux control system. The range of REF input is  $0.1 \sim 1$ , but it is 10 times scaled up when input REF into the PLC device (the actual range is  $0 \sim 10$ ).

7) D\_TIME (Derivation time constant) / I\_TIME (Integral time constant)

The range of D\_TIME and I\_TIME is 0.0 ~ 2000.0. However, the 10 times scaled up value is used when input data into the PLC device. Therefore, the actual data range is 0  $\sim$ 20000.

8) P\_GAIN (Proportional gain constant)

The range of P\_GAIN is  $0.00 \sim 100.00$ . Because the K200S CPU can not handle floating point number, it should be scaled up 100 times when input P\_GAIN into PLC device. Therefore, the actual data range of  $P_{\perp}$  GAIN is 0 ~ 10000.

9) EN\_D / EN\_I / EN\_P (Control mode)

The built-in PID controller of K200S has four control modes as following table. The control mode can be set by EN\_D, EN\_I, and EN\_P words.

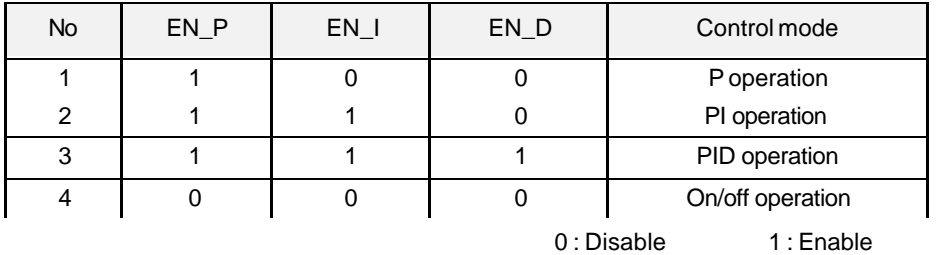

#### **Remark**

The other control modes other than P, PI, PID, and On/off operation are not allowed. For example, PD or I operation is not available.

#### 10) BIAS

The BIAS data is used for the compensation of offset in the proportional control. The range is  $0 \sim 4000$ .

11) SV (Set value)

SV (setting value : the designated value) and PV (process value : present value) of K200S PID operation have the range  $0 \sim 4000$ . The range is set with the consideration of the resolution of A/D and D/A module of K200S series (12 bits) and offset value.

12) F/R (Forward / reverse operation)

The operation mode (forward or reverse) can be set with F/R word. If the value of F/R is 0, the PIDCAL instruction performs forward operation. If the F/R is 1, reverse operation is performed.

13) STAT

The PIDCAL instruction output a relevant error code when an error occurs during PID operation. See the chapter 15.4.3 error code list for details

14) MV (Manipulation value)

The result of PID calculation is o utput to this word.

#### **15.4.2 PIDTUN (PID auto tuning)**

The PIDAUT instruction is used for getting PID parameters automatically. It calculates optimal K (proportional gain constant), Ti (Integral time constant), and Td (Derivative time constant), and returns the result. It occupies 19 words for its execution, so make sure the other instructions use those devices.

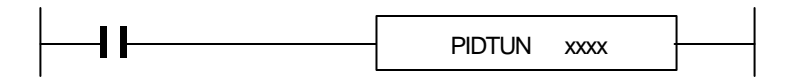

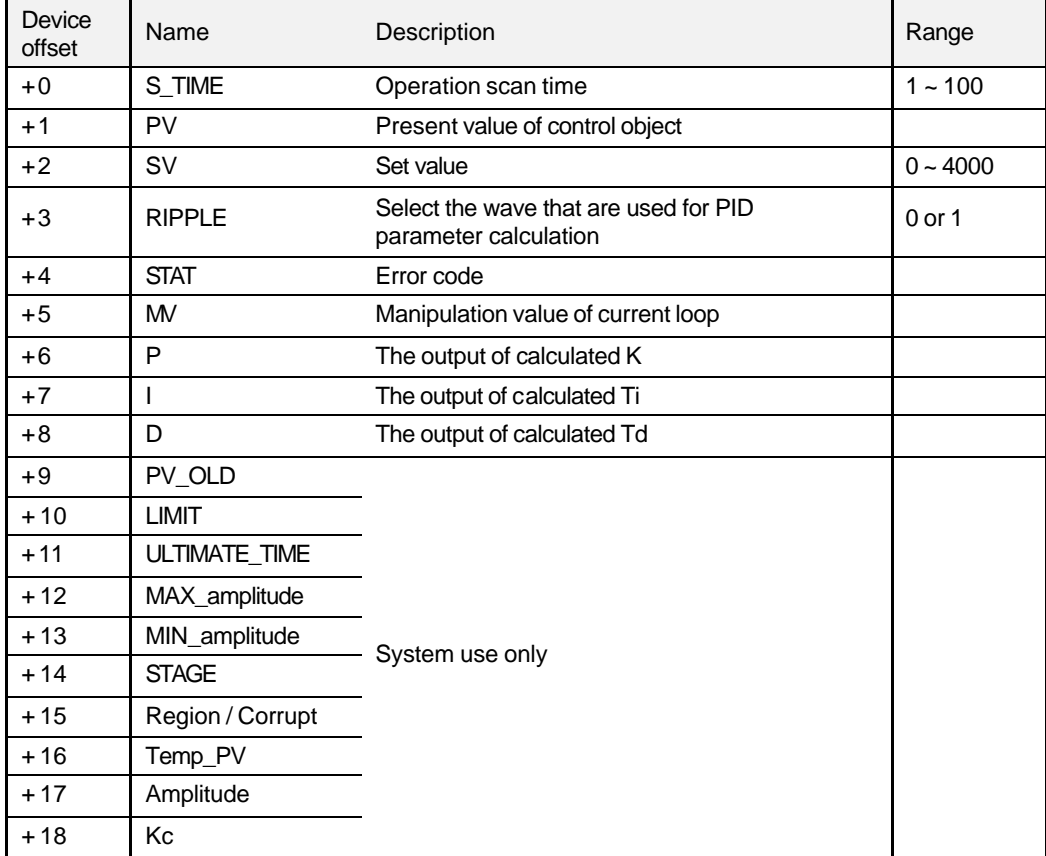

xxxx : The start address of PID operation area (19 words)

# 1) S\_TIME (Scan time)

The scan time in PID operation means the interval of sampling the present value (PV). In general, the PID operation shows best performance when the S\_TIME is synchronized with external enable input. (The input condition of PIDAUT instruction)

The range of S\_TIME is 0.1 ~ 10 seconds. However, when input S\_TIME data into PLC device, it is scaled up 10 times for more precise setting. Therefore, the actual range of input data is  $1 - 100$ .

2) SV (Set value)

SV (setting value : the designated value) and PV (process value : present value) of K200S PID operation have the range  $0 \sim 4000$ . The range is set with the consideration of the resolution of A/D and D/A module of K200S series (12 bits) and offset value. When setting the SV or PV, please be careful convert he analog value of control object (temperature, velocity, etc.) to digital value that are the output of A/D convert module. For example, assume that PID control is used for temperature control with Pt100 (operation range : 0 °C ~ 250 °C), and the goal value is 100 °C. The equivalent digital output of A/D module (voltage output range :  $1 \sim 5V$ ) is 1600 if the A/D module outputs 0 (1V) with 0 °C, and 4000(5V) with 250 °C. Therefore, the input of SV should be 1600, not 100.

3) Ripple

The K3P-07BS and K3P-07CS CPU module perform auto -tuning operation based on the frequency response method. PID parameters are obtained by On/Off operation during 1 cycle of PV variation. The RIPPLE parameter shows at which cycle the CPU module will perform auto-tuning operation. If 0 is selected, the CPU will get PID parameters during the first cycle of PV variation. If 1 is selected, the second cycle will be used. (refer figure 15.16 for detailed information) Other choice of RIPPLE parameter is not allowed. In general case, select 1 for proper auto -tuning operation. The On/Off operation will be occur at the 80% of PV value.

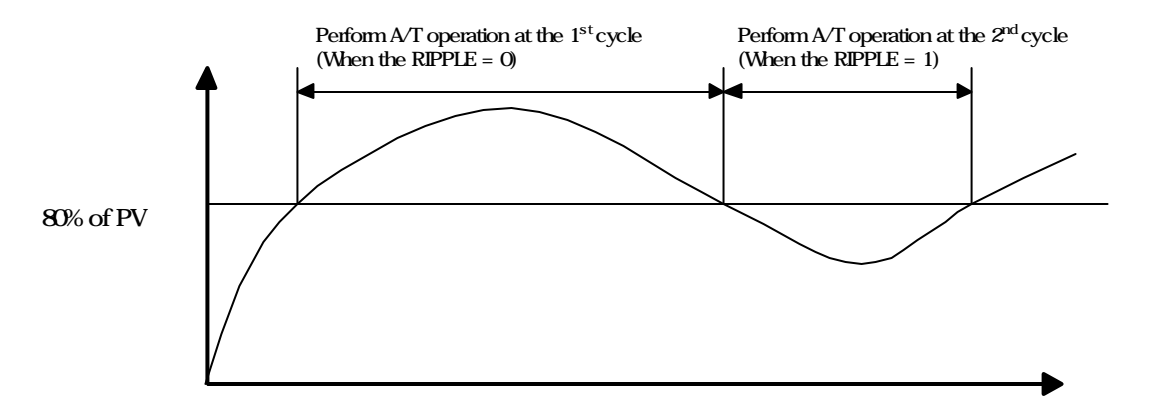

Fig. 15.16 An example of auto -tuning PID parameters

#### 4) STAT

The PIDAUT instruction output a relevant error code when an error occurs during PID operation. See the chapter 15.4.3 error code list for details

5)  $P/I/D$ 

The calculated PID parameters are output to these words.

#### **15.4.3 Error code list**

1) PIDCAL instruction

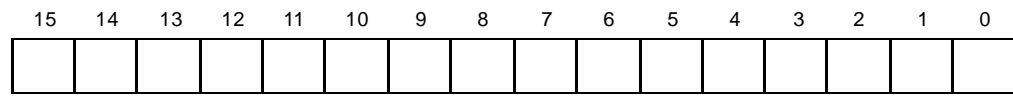

Bit 0 : Done

Turn on when the execution of PIDCAL instruction is completed.

Bit 1 ~ Bit 5 : Not used

Bit 6 : Q\_MIN

Turn on when an error is detected with MV\_MIN value.

Bit 7 : Q\_MAX

Turn on when an error is detected with MV\_MAX value.

Bit 8 ~ 15 : Error code (See following table for details)

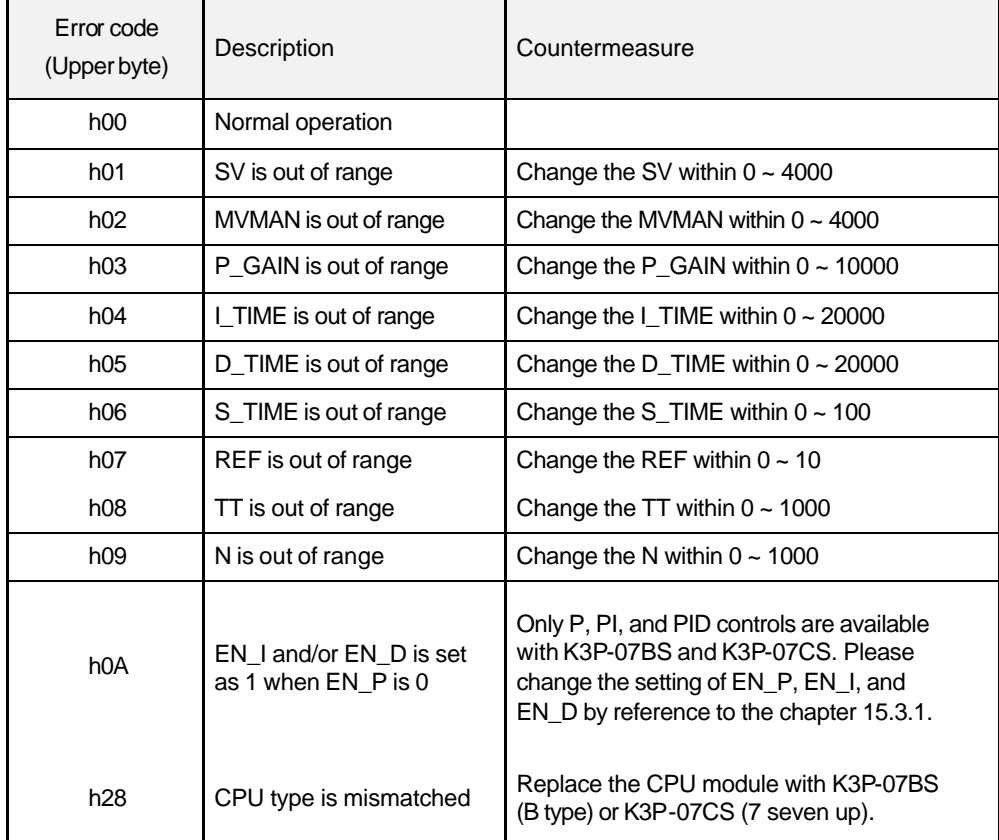

2) PIDAUT instruction

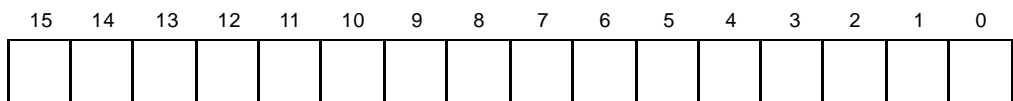

Bit 0 ~ Bit 6 : Not used

Bit 7 : Done

Turns on when the auto -tuning operation is completed.

Bit 8 ~ Bit 15 : Error code (See following table for details)

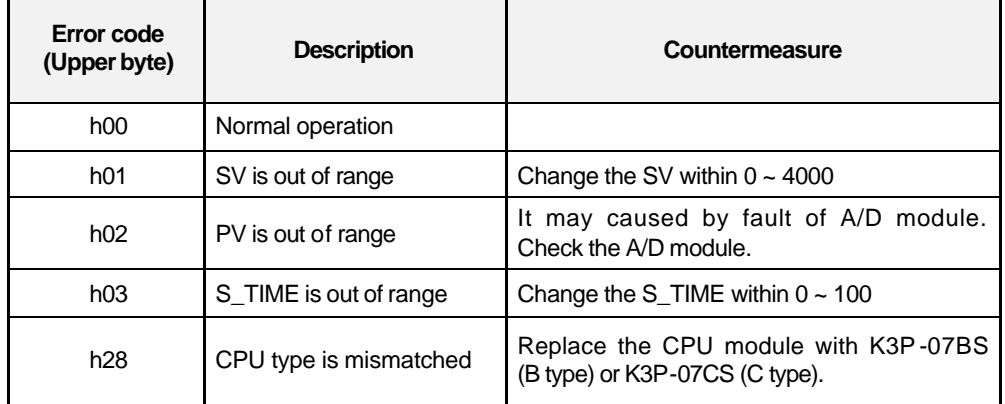

# **15.5 Example of programming**

# **15.5.1 System configuration**

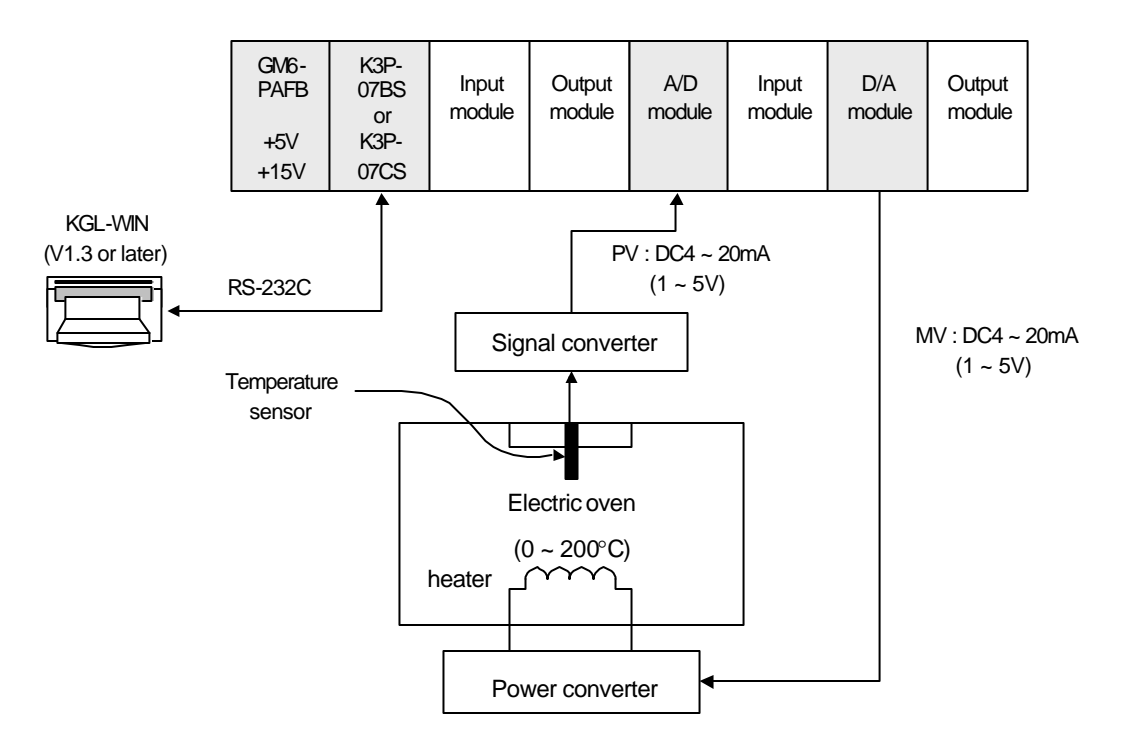

## **15.5.2 Initial setting**

1) PID operation parameters

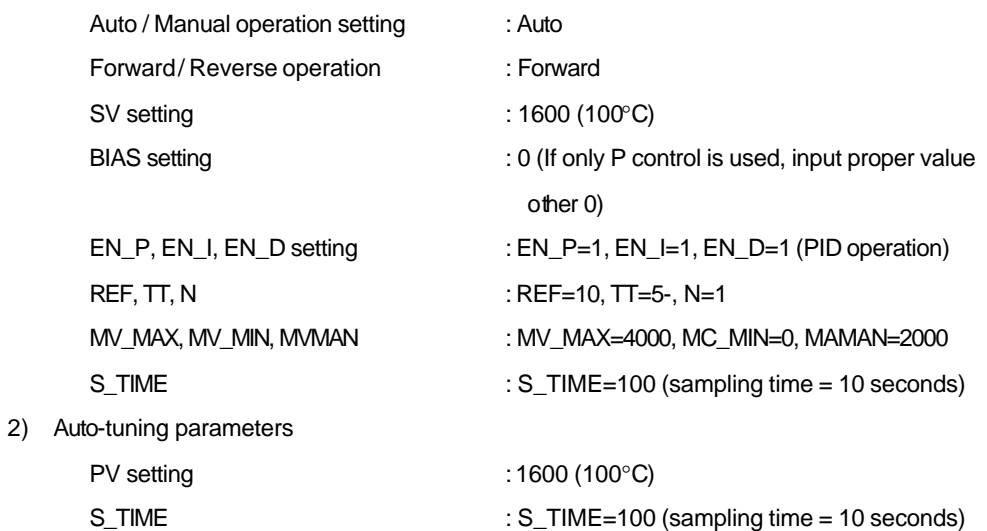

3) A/D module setting Channel setting : use channel 0 Output data type  $-48 \sim 4047$ Input processing including the sampling of the sampling included  $\sim$  sampling 4) D/A module setting Channel setting  $\qquad \qquad$ : use channel 0

### **15.5.3 Program description**

1) Use only PID operation (without auto-tuning function)

Convert the measured temperature ( $0 \sim 250^{\circ}$ C) to current signal ( $4 \sim 20$ mA), and input the current signal to the channel 0 of A/D module. Then, the A/D module converts the analog signal to digital value  $(0 - 4000)$ 

PIDCAL instruction will calculate manipulate value (MV : 0 ~ 4000) based on PID parameter settings (P\_GAIN, I\_TIME, D\_TIME, etc.) and PV from A/D module. Then, the calculated MV is output to the channel 0 of D/A module.

D/A module will convert the MV (0  $\sim$  4000) to analog signal (4  $\sim$  20mA) and output to the actuator (power converter).

2) Use PID operation with auto-tuning function

Convert the measured temperature ( $0 \sim 250^{\circ}$ C) to current signal ( $4 \sim 20$ mA), and input the current signal to the channel 0 of A/D module. Then, the A/D module converts the analog signal to digital value  $(0 - 4000)$ 

The PIDTUN instruction will calculate manipulate value (MV :  $0 \sim 4000$ ) based on the SV from user input and PV from A/D module. Simultaneously, the A/T module will calculate P,I and D parameters.

The bit 7 of STAT output of PIDTUN instruction will be 1 when the A/T operation is completed. Then, PID module will start operation with PID parameters that are calculated by PIDTUN instruction.

D/A module will convert the MV (0  $\sim$  4000) to analog signal (4  $\sim$  20mA) and output to the actuator (power converter).

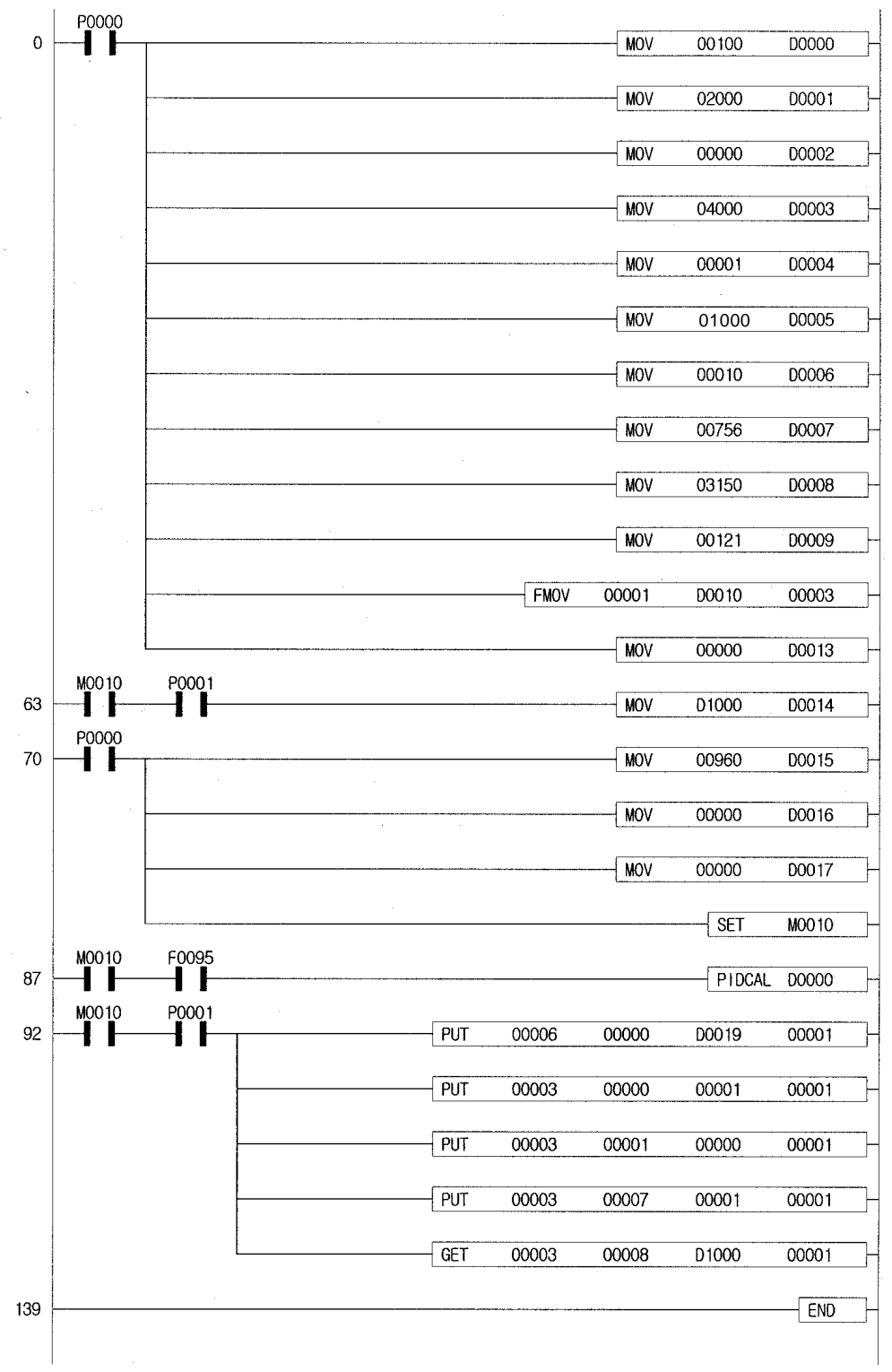

# **15.5.4 Example program for PIDCAL instruction**

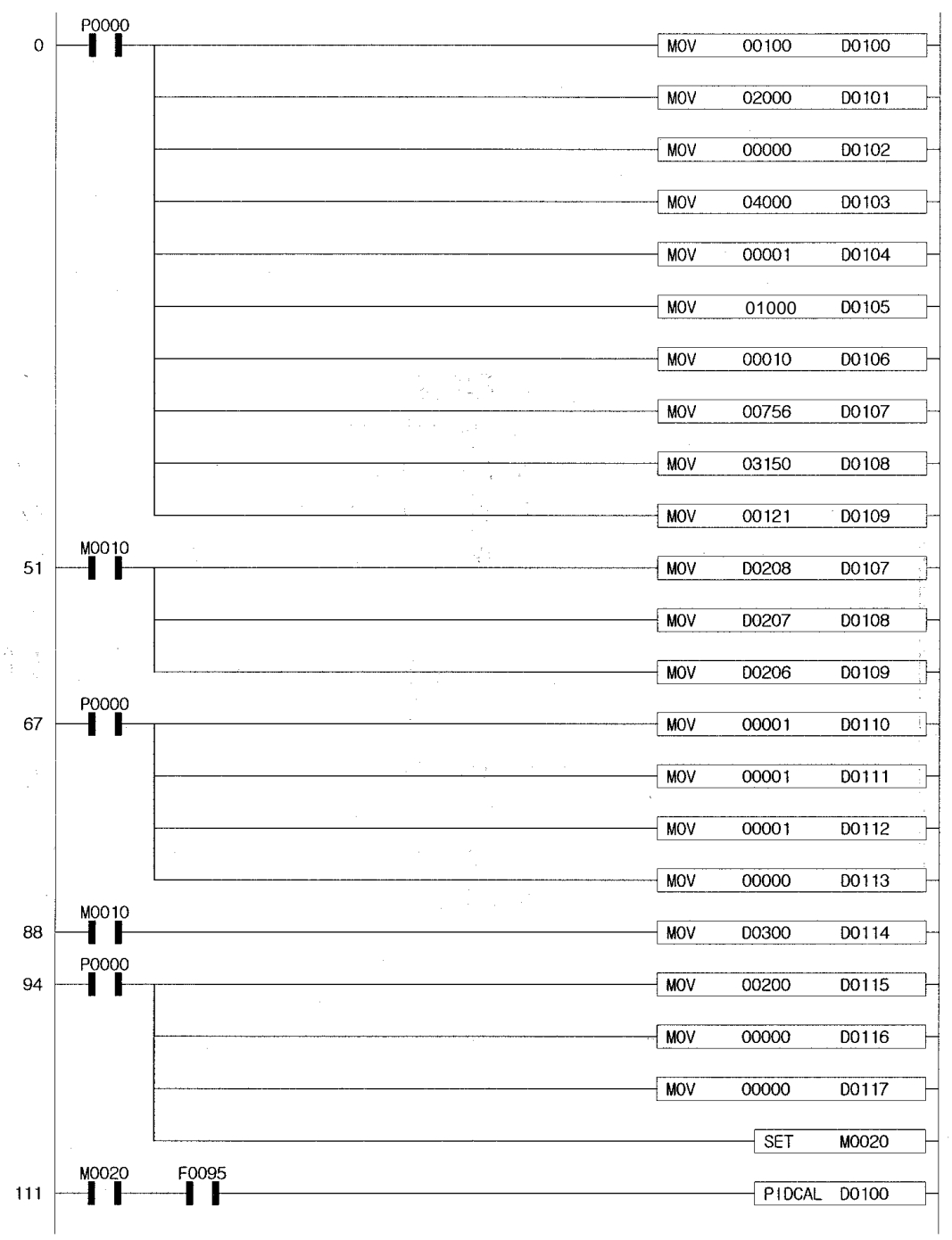

# **15.5.5 Example program for PIDCAL and PIDTUN instructions**

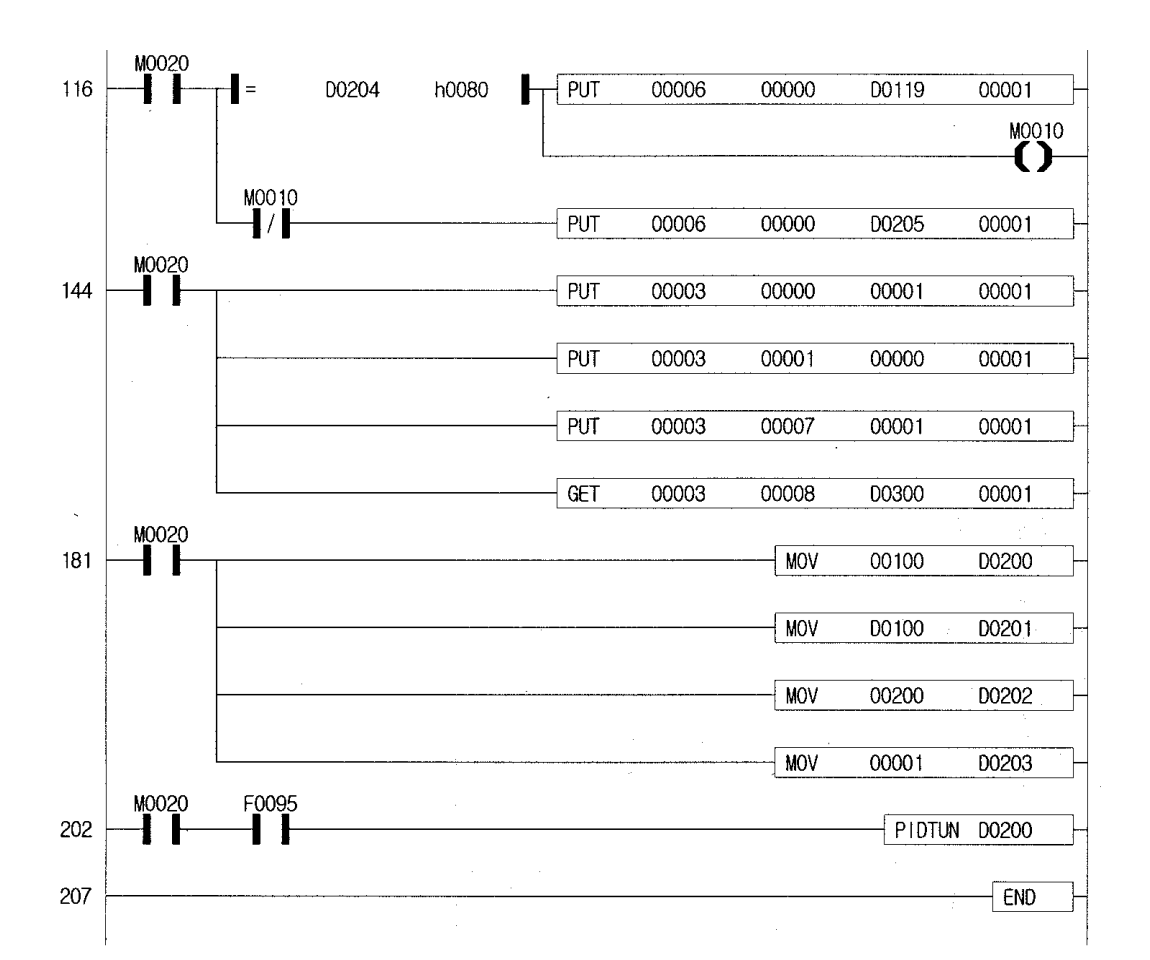

# Chapter 16 Built-in high speed counter of K200S

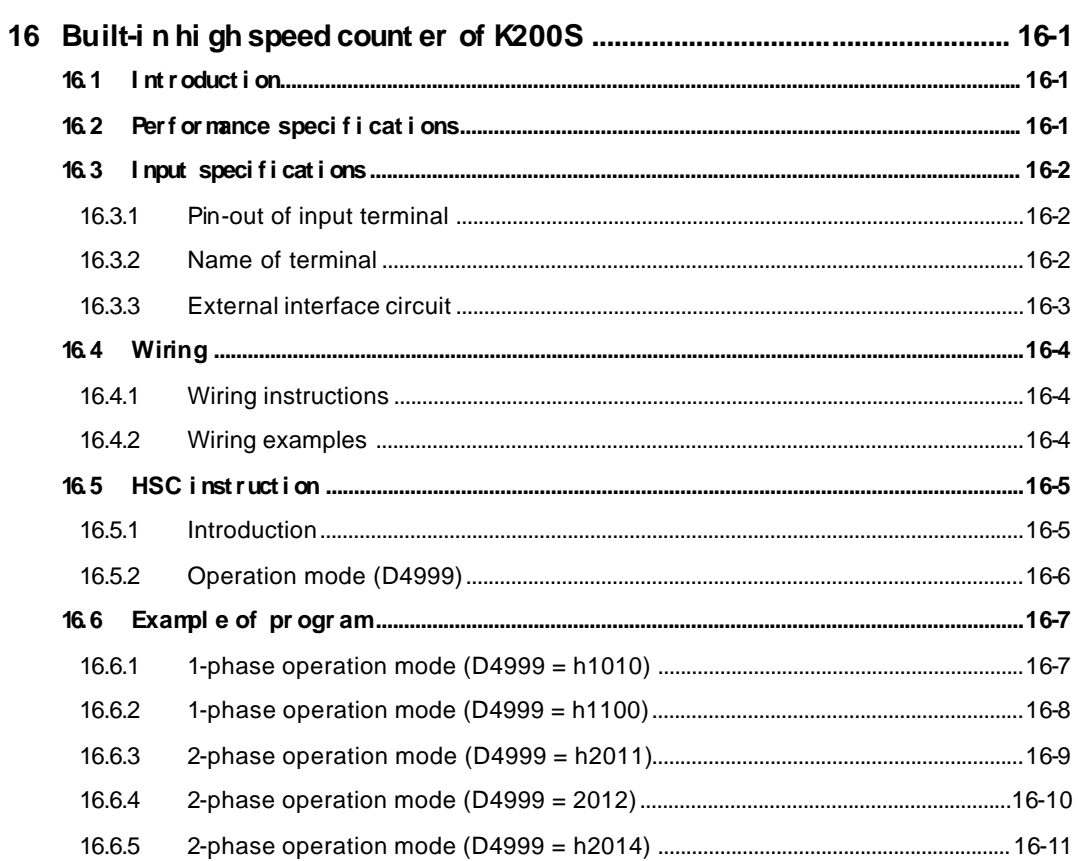

# **16 Bu ilt-in high speed counter of K200S**

# **16.1 Introduction**

This chapter describes the specification, handling, and programming of built-in high speed counter of K200S C type CPU module (K3P-07CS). The builtin high speed counter of K3P-07CS (Hereafter called HSC) has the following features;

1) 3 counter functions as followings

1-phase up / down counter : Up / down is selected by user program 1-phase up / down counter : Up / down is selected by external B phase input 2-phase up / down counter : Up / down is automatically selected by the phase difference between phase A and B.

2) Multiplication (1, 2, or 4) with 2-phase counter

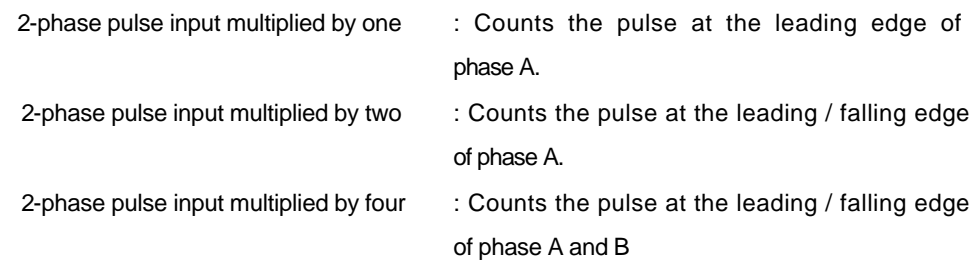

## **16.2 Performance specifications**

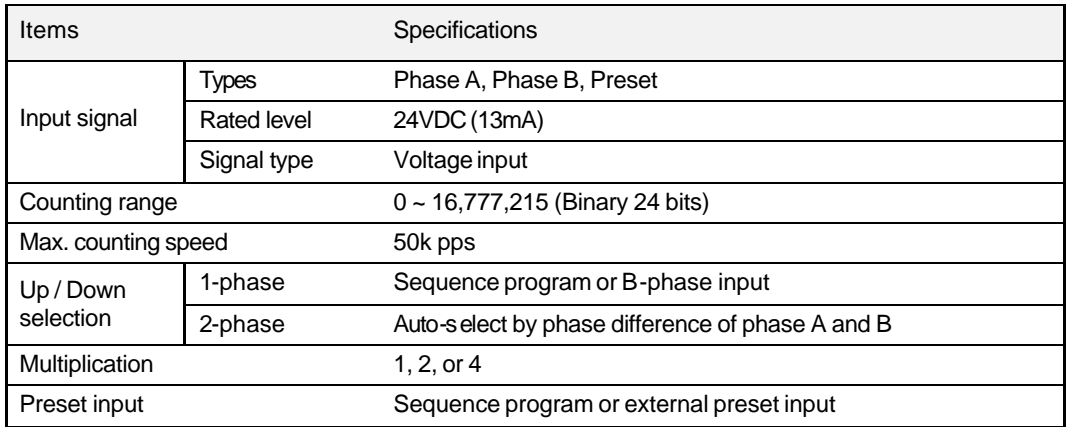

# **16.3 Input specifications**

# **16.3.1 Pin -out of input term inal**

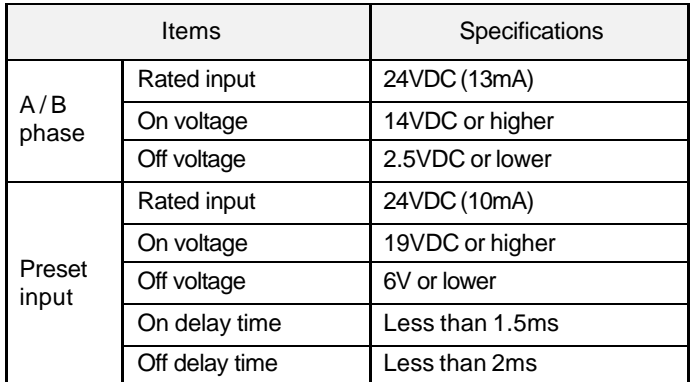

## **16.3.2 Name o f term inal**

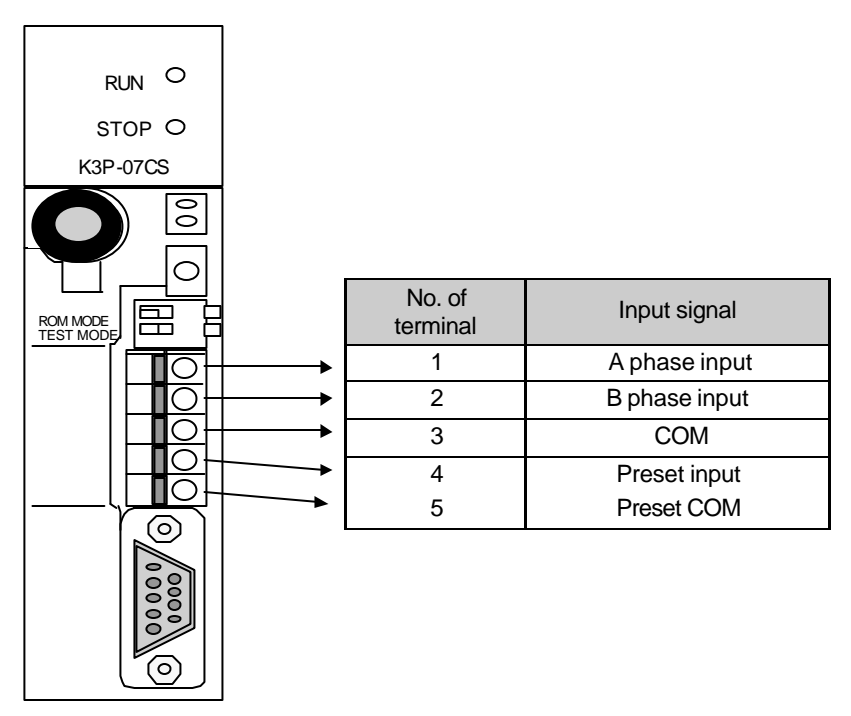

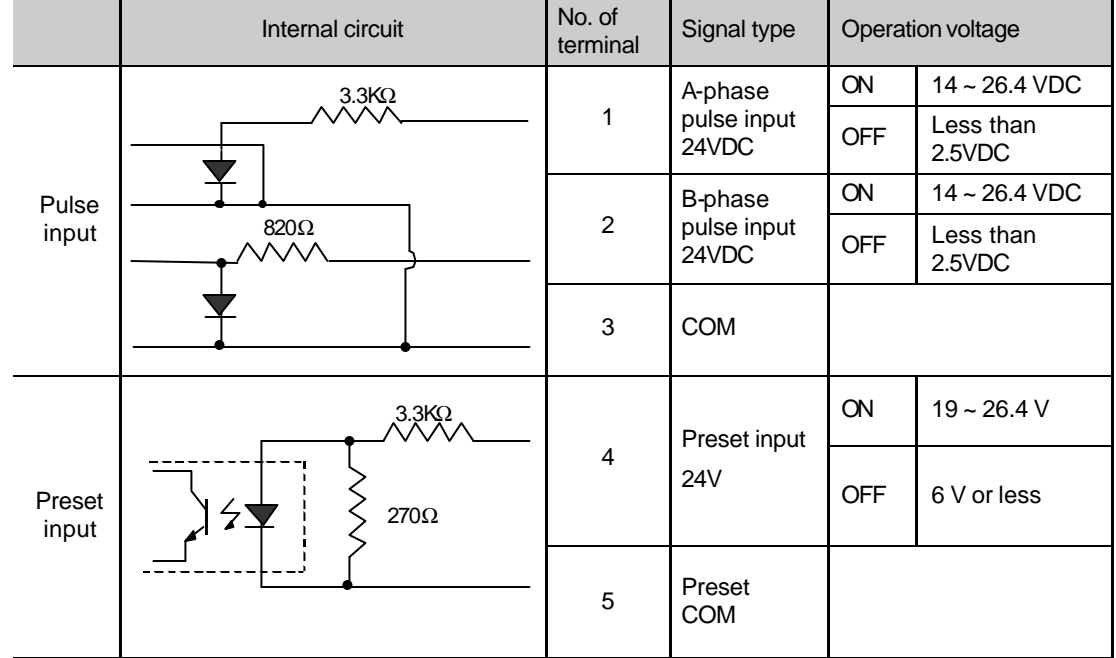

# **16.3.3 External interface circuit**
## **16.4 W iring**

#### **16.4.1 W iring instructions**

A high speed pulse input is sensitive to the external noise and should be handled with special care. When wiring the builtin high speed counter of K3P-07CS, take the following precautions against wiring noise.

1) Be sure to use shielded twisted pair cables. Also provide Class 3 grounding.

2) Do not run a twisted pair cable in parallel with power cables or other I/O lines which may generate noise.

3) Before applying a power source for pulse generator, be sure to use a noise-protected power supply.

4) For 1-phase input, connect the count input signal only to the phase A input; for 2-phase input, connect to phases A and B.

#### 16.4.2 Wiring examples

1) Voltage output pulse generator

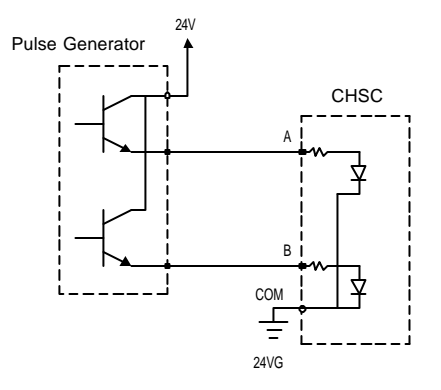

2) Open collector output pulse generator

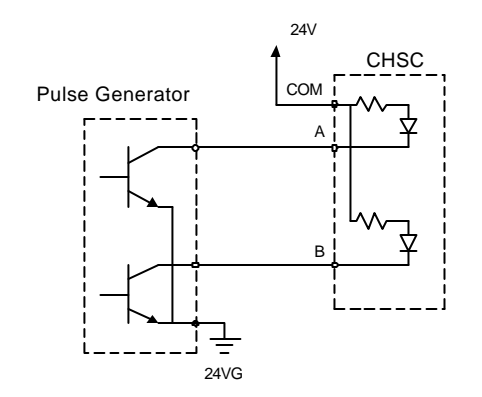

## **16.5 HSC instruction**

#### **16.5.1 Introduction**

When use the built-in high speed counter of K200S, the HSC instruction should be used. The instruction format of HSC is as following;

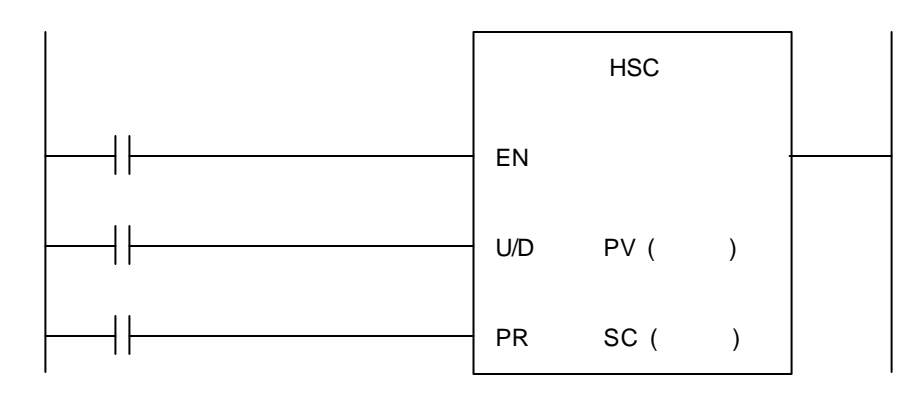

When the value of operation mode (D4999), PV or SV is not proper, the instruction error flag (F110) turns on and the HSC instruction is not executed.

1) EN input (Counter enable)

When the EN input turns on, the counter starts counting pulse. When the EN is off, the counting is stopped and the current value of high speed counter is cleared as 0.

2) U/D input (Up/down)

When the U/D input is off, the high speed counter operates as up counter. When the U/D is off, it operates as down-counter.

3) PR input (Preset)

When the PR input is on, the current value of high speed counted is replaced with the preset value (PV).

4) Output relay (F170)

The F170 bit will be turn on when the current value of high speed counter (F18 : lower word, F19 : upper word) is equal of greater than the set value (SV).

5) Carry flag (F171)

The carry flag turns on when the current value of high speed counter is underflow ( $0 \rightarrow$ 16,777,215 ) during down counting or overflow ( 16,777,215 ) during up counting.

6) Current value

The current value of high speed counter is stored at two words, F18 and F19. The lower word is stored at F18, and upper word is stored at F19.

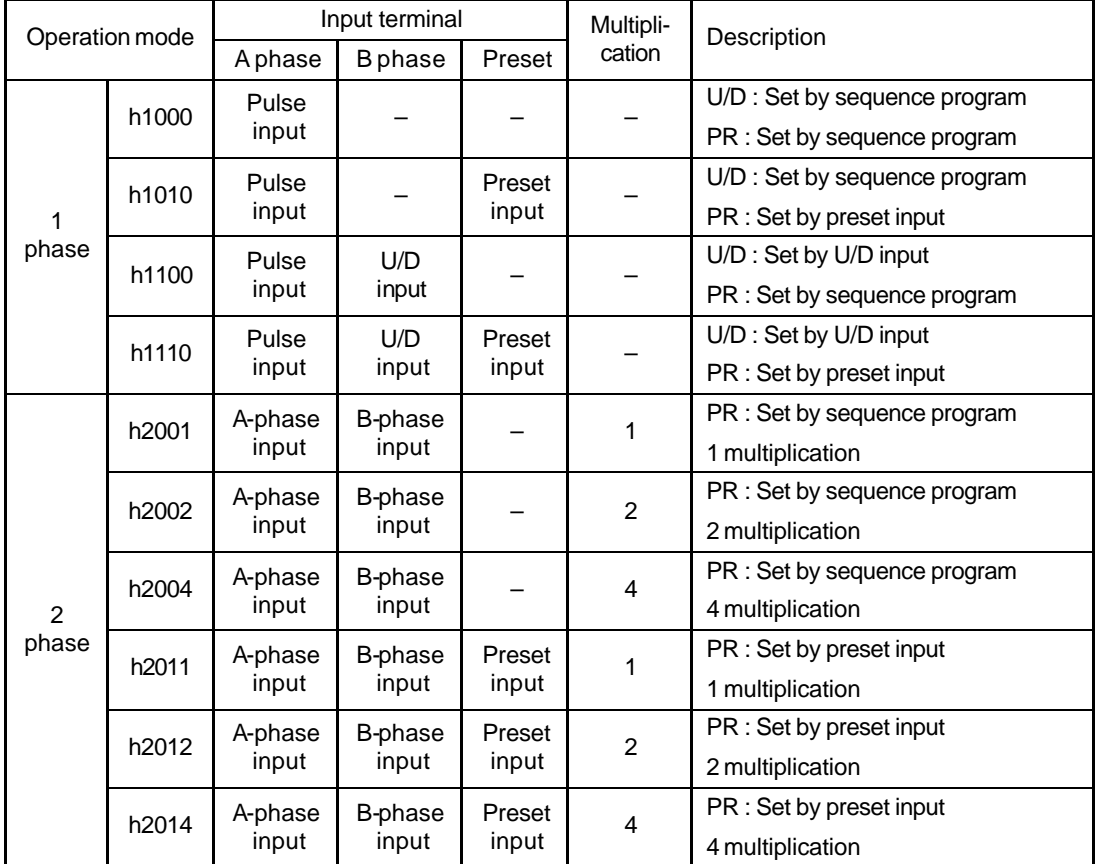

## **16.5.2 Operation m ode (D4999)**

## **Remark**

The U/D and PR input of sequence program must be programmed with dummy input even they are set as external input. When the PR and/or U/D is set as external input, the input conditions of sequence program is ignored.

# 16.6 **Example of program**

## **16.6.1 1-phase operation mode (D4999 = h1010)**

- 1) U/D : set by sequence program (M001)
- 2) PR : set by external PR input
- 3) Ladder diagram

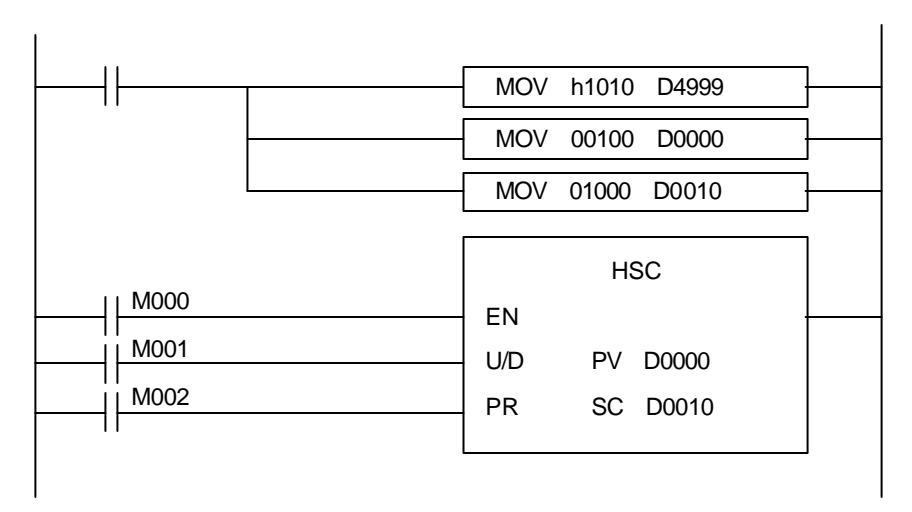

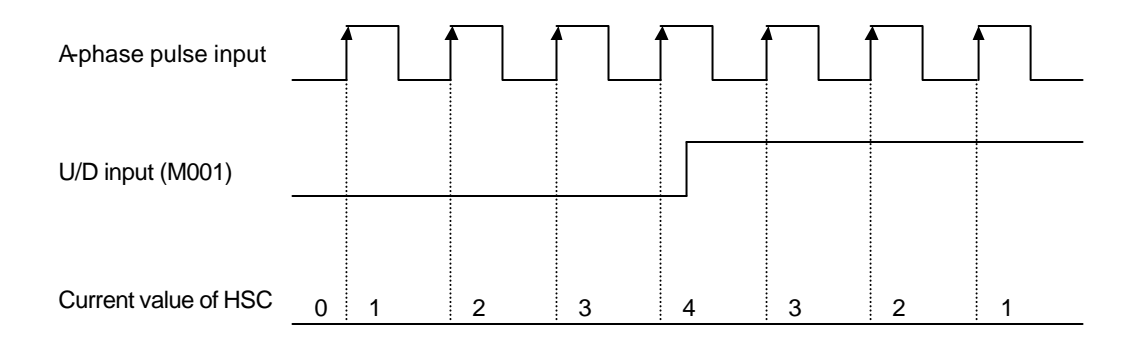

## **16.6.2 1-phase operation mode (D4999 = h1100)**

- 1) U/D : set by external input (B-phase input)
- 2) PR : set by sequence program (M002)
- 3) Ladder diagram

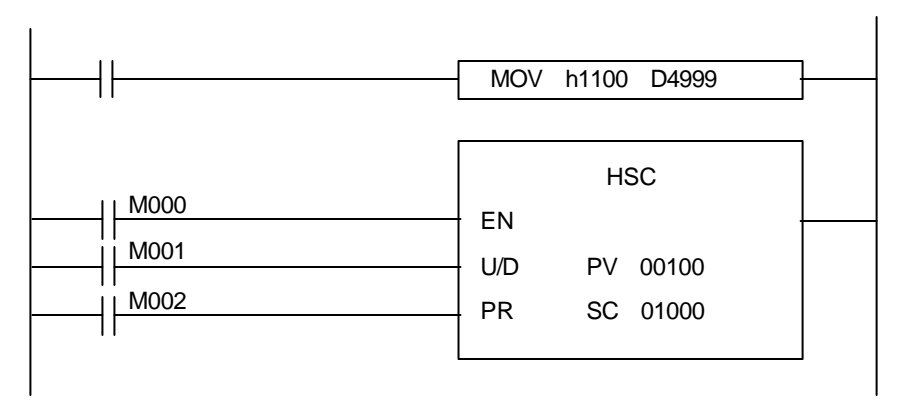

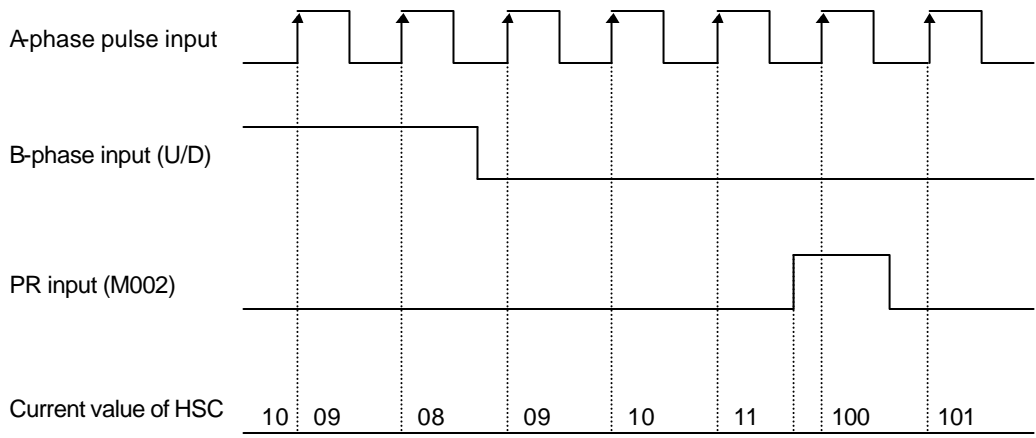

## **16.6.3 2-phase operation mode (D4999 = h2011)**

- 1) U/D : set automatically by the phase difference between A and B phase
- 2) PR : set by external PR input
- 3) Multiplication : 1
- 4) Ladder diagram

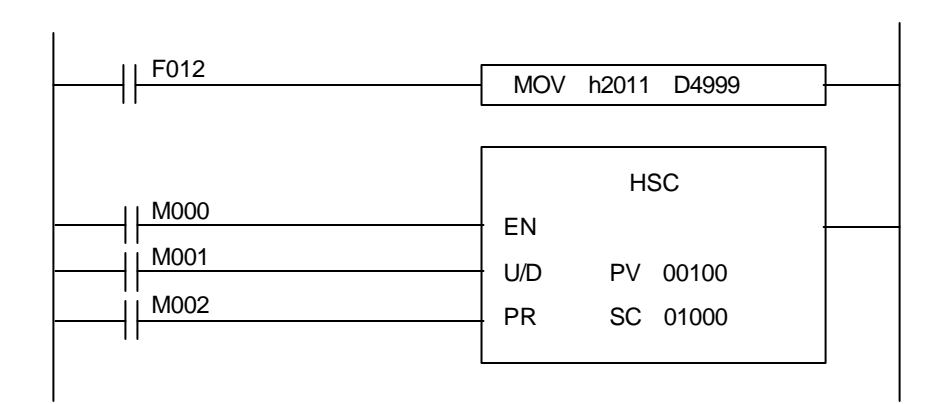

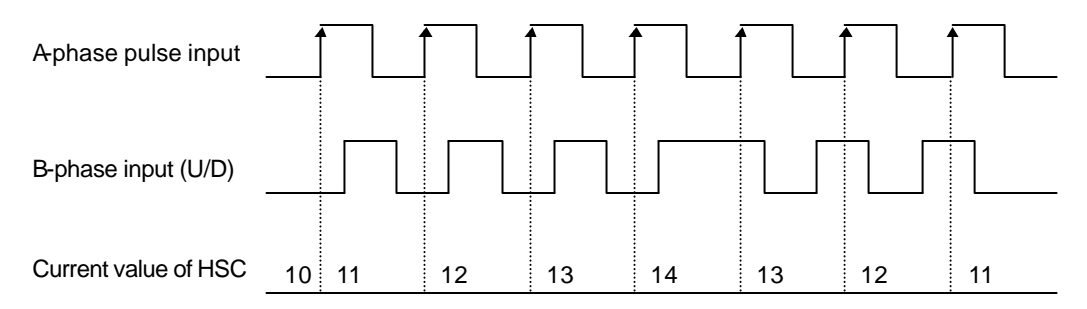

### **16.6.4 2-phase operation mode (D4999 = 2012)**

- 1) U/D : set automatically by the phase difference between A and B phase
- 2) PR : set by external PR input
- 3) Multiplication : 2 times
- 4) Ladder diagram

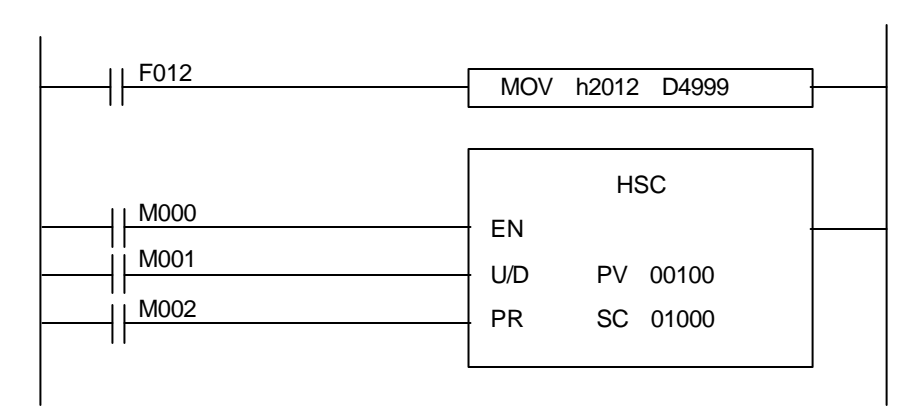

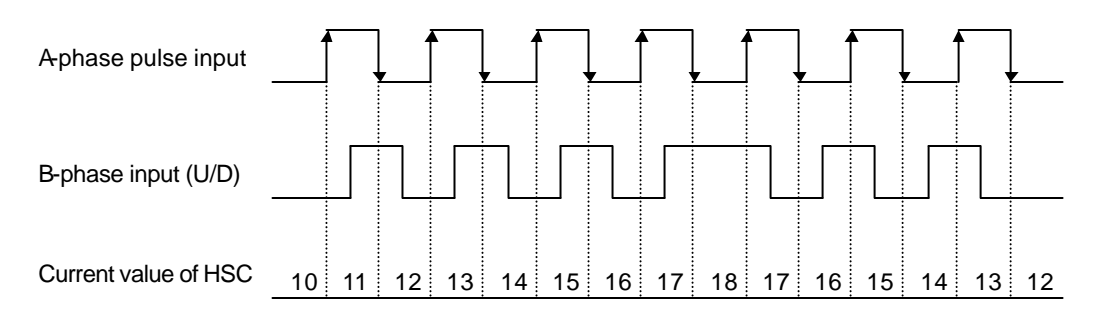

#### **16.6.5 2-phase operation mode (D4999 = h2014)**

- 1) U/D : set automatically by the phase difference between A and B phase
- 2) PR : set by external PR input
- 3) Multiplication : 4 times
- 4) Ladder diagram

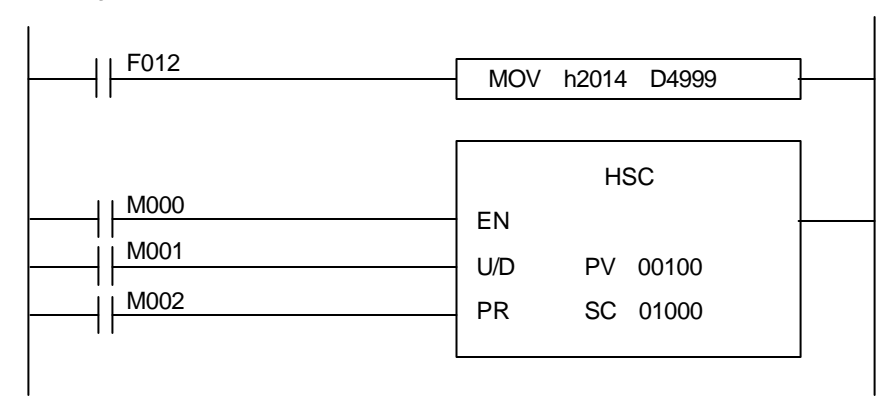

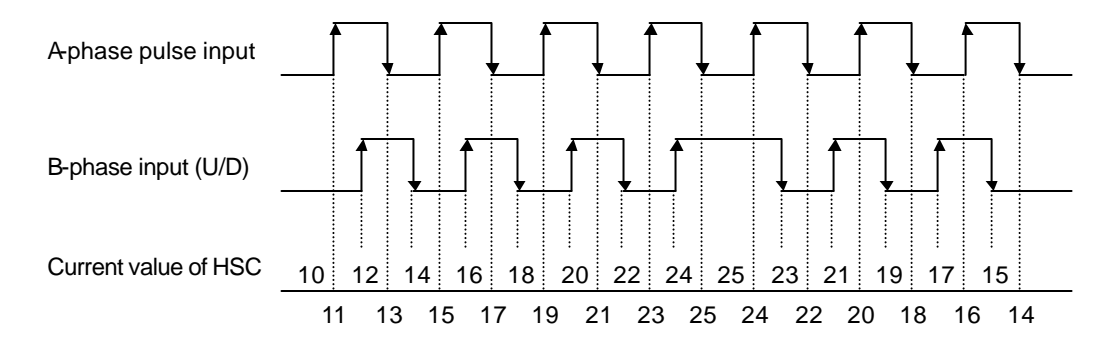

# **Appendix**

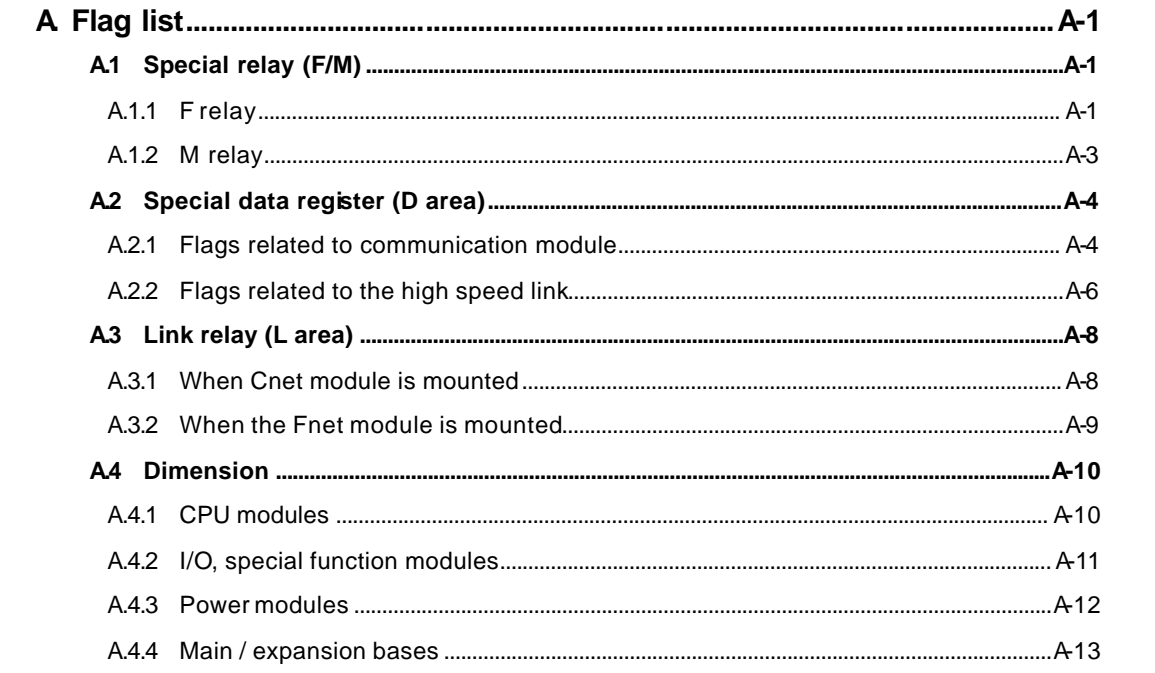

# **A. Flag list**

# **A.1 Special relay (F/M)**

# **A.1.1 F relay**

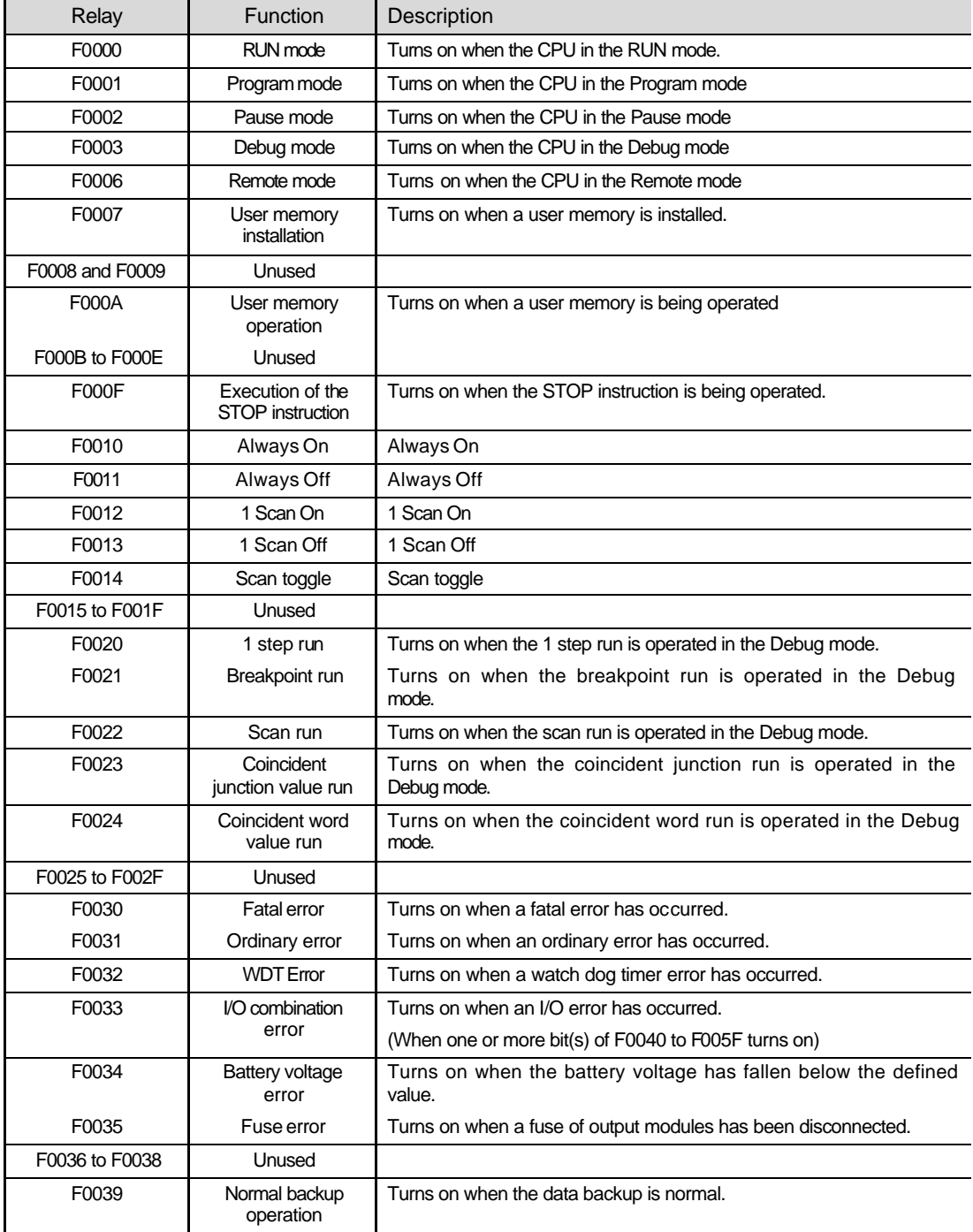

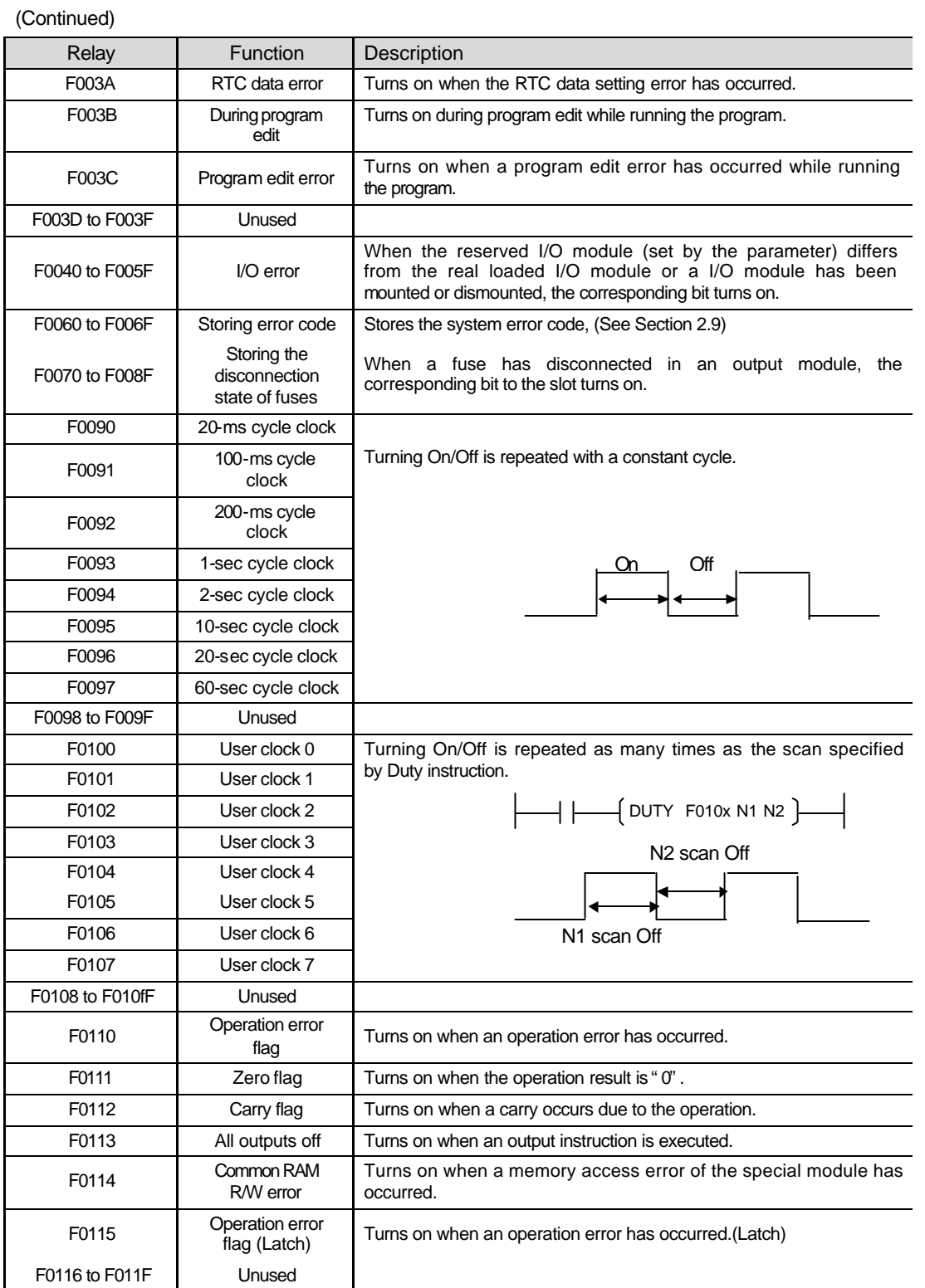

(Continued) Relay | Function | Description F0120 **LT** flag Turns on if  $S_1 < S_2$  when using the CMP instruction. F0121 **LTE** flag Turns on if  $S_1 \leq S_2$  when using the CMP instruction. F0122 **EQU flag** Turns on if  $S_1 = S_2$  when using the CMP instruction. F0123 **GT** flag Turns on if S1 > S2 when using the CMP instruction. F0124 GTE flag Turns on if  $S_1 \ge S_2$  when using the CMP instruction. F0125 NEQ flag Turns on if  $S_1 \neq S_2$  when using the CMP instruction. F0126 to F012F Unused F0130 to F013F AC Down Count Stores AC down counting value. F0140 to F014F FALS No. The error code generated by FALS instruction is stored to this flag. F0150 to F015F PUT/GET error flag When a common RAM access error of special modules has occurred an output module, the corresponding bit to the slot turns on. F0160 to F016F Unused F170 HSC output Turns on when the current value of HSC reaches to preset value (K3P-07CS only) F171 HSC carry flag Turns on when carry or borrow occurs in HSC current value (K3P-07CS only) F172 to F17F Unused F180 to F19F Current value of high speed counter Stores the current value of high speed counter (K3P-07CS only) (F18 : lower word, F19 : upper word) F200 to F49F Unused F0500 to F050F Maximum scan time Stores the maximum scan time. F0510 to F051F Minimum scan time Stores the minimum scan time. F0520 to F052F Present scan time Stores the present scan time. F0530 to F053F Clock data Clock data (year/month) F0540 to F054F Clock data Clock data (day/hour) F0550 to F055F Clock data Clock data (minute/second) F0560 to F056F Clock data Clock data Clock data (day of the week) F0570 to F058F Unused F0590 to F059F Storing error step Stores the error step of the program. F0600 to F060F Storing FMM step If a FMM related error has occurred, its occurrence information is stored. F0610 to F063F Unused

# **A.1.2 M relay**

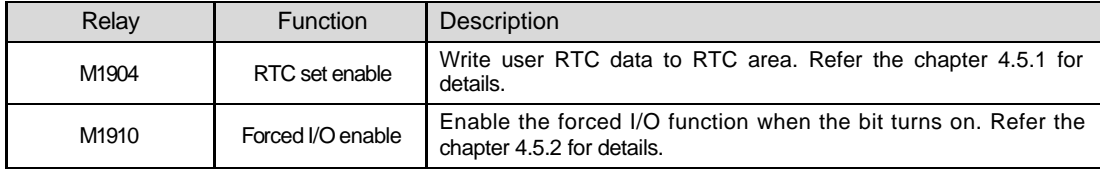

# **A.2 Special data register (D area)**

## **A.2.1 Flags related to communication module**

The following flags shows communication modules (Fnet/Cnet) mounted on the main base. Use can monitor those flags with the flag monitor function of KGL -WIN or use in sequence program.

The following table shows the flag list when the communication module is mounted on slot 0.

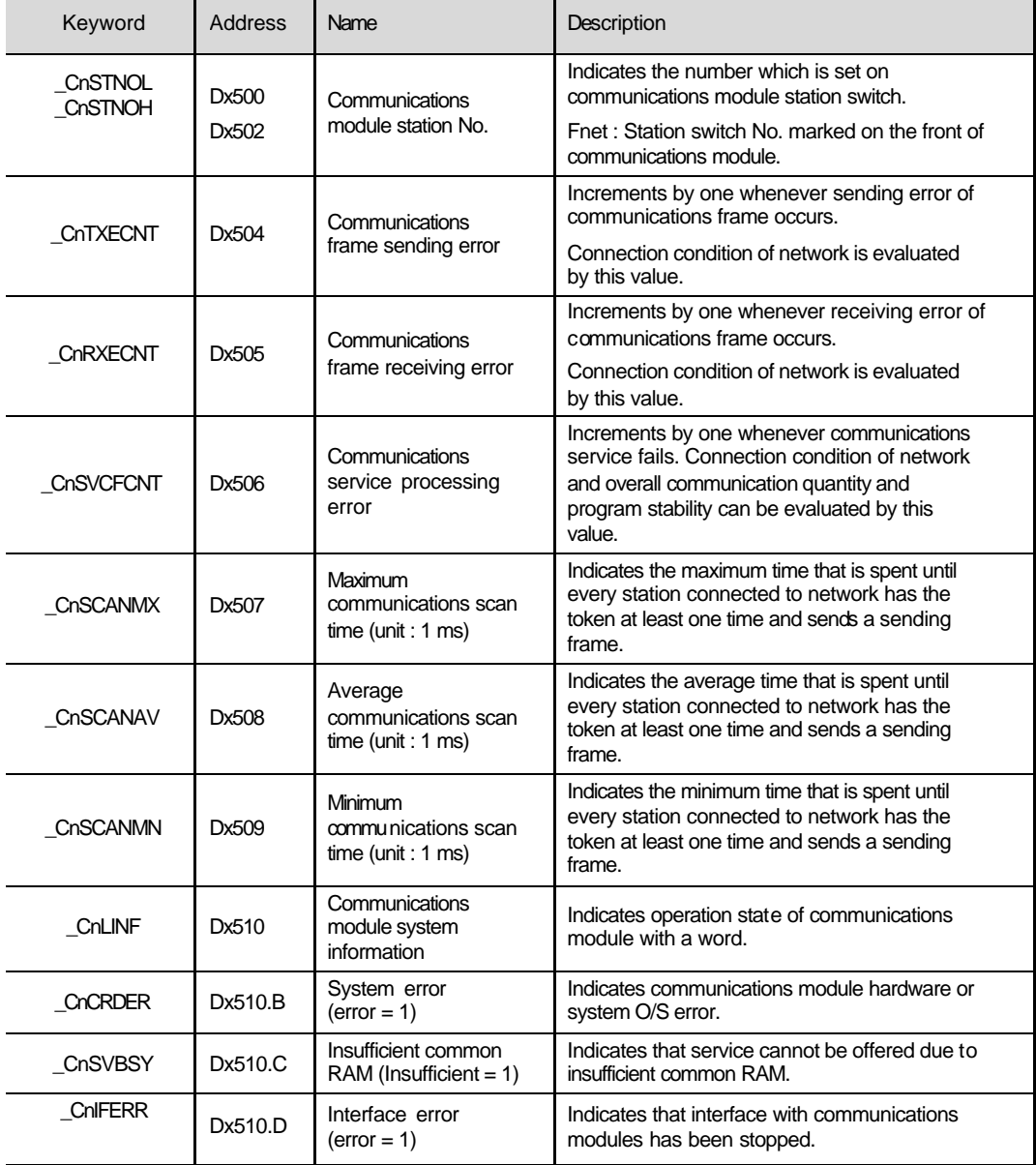

 $x : K200S/K300S = 4, K1000S = 9$ 

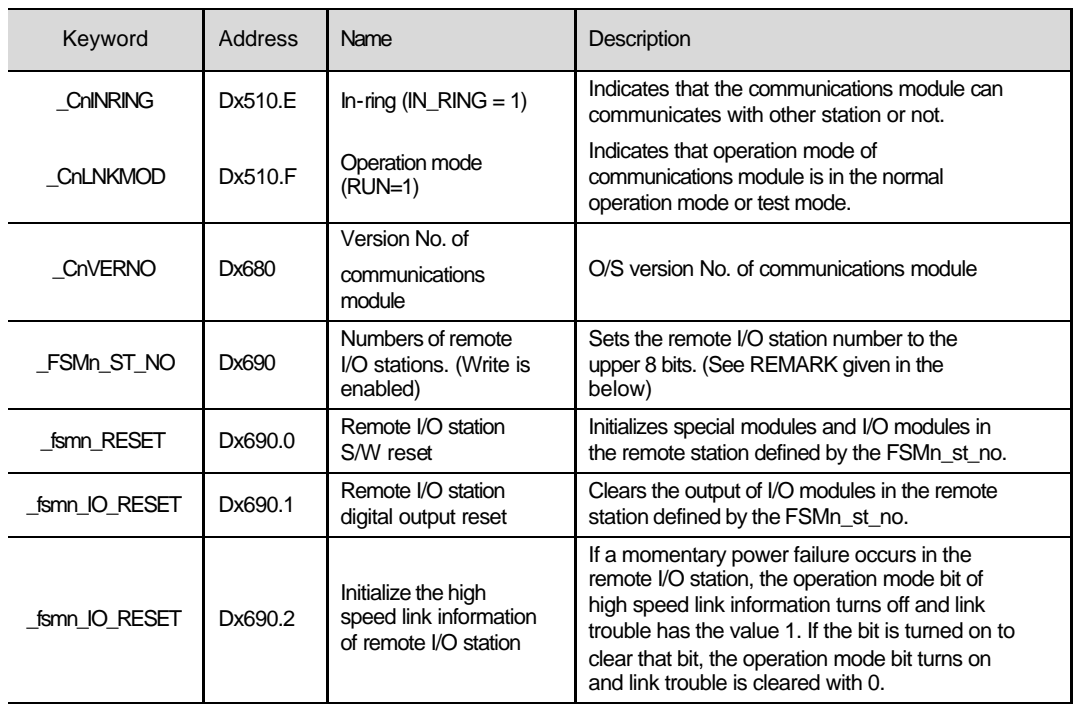

#### (Continued)

#### **Remark**

- 1) When the communication module is mounted on other slot than slot 0, please calculate the device number of flag with the following table.
- 2) If the \_FSMn\_st\_no is set as hFF, the setting of \_FSMn\_reset, \_FSMn\_IO\_reset, and \_FSMn\_hs\_reset is applied to all remote stations that are linked with the communication module on the slot n.
- 3) In the \_CnVERNO flag, the version numbers of communication mounted on the slot 0 to 7 are stored in order. (slot 0:Dx680, slot 1:Dx681, …. , slot 7:Dx687)

Slot No. & Flag List

| Slot No.      | D area address     | Remark                                                                                                    |
|---------------|--------------------|----------------------------------------------------------------------------------------------------|
|               | Dx511 to $Dx521$   | The address of the flag which is loaded onto the slot n is<br>calculated as shown below.                        |
| $\mathcal{P}$ | $Dx522$ to $Dx532$ |                                                                                                    |
| 3             | Dx533 to Dx543     | * Address of D area = Address shown in the [TABLE1]                                                             |
| 4             | Dx544 to $Dx554$   | $+$ 11 $\times$ n, (where n = 1 to 7)                                                                           |
| 5             | Dx555 to Dx565     | Example) Address for the average communications scan time<br>of the communications module loaded on the slot 6. |
| 6             | $Dx566$ to $Dx576$ |                                                                                                    |
|               | Dx577 to Dx587     | $\rightarrow$ Dx508 + 11 $\times$ 6 = Dx574                                                                     |

# **A.2.2 Flags related to the high speed link**

The following table shows the flags when the m is 0.

## $x : K200S/300S = 4, K1000S = 9$

m : the number of high speed link setting

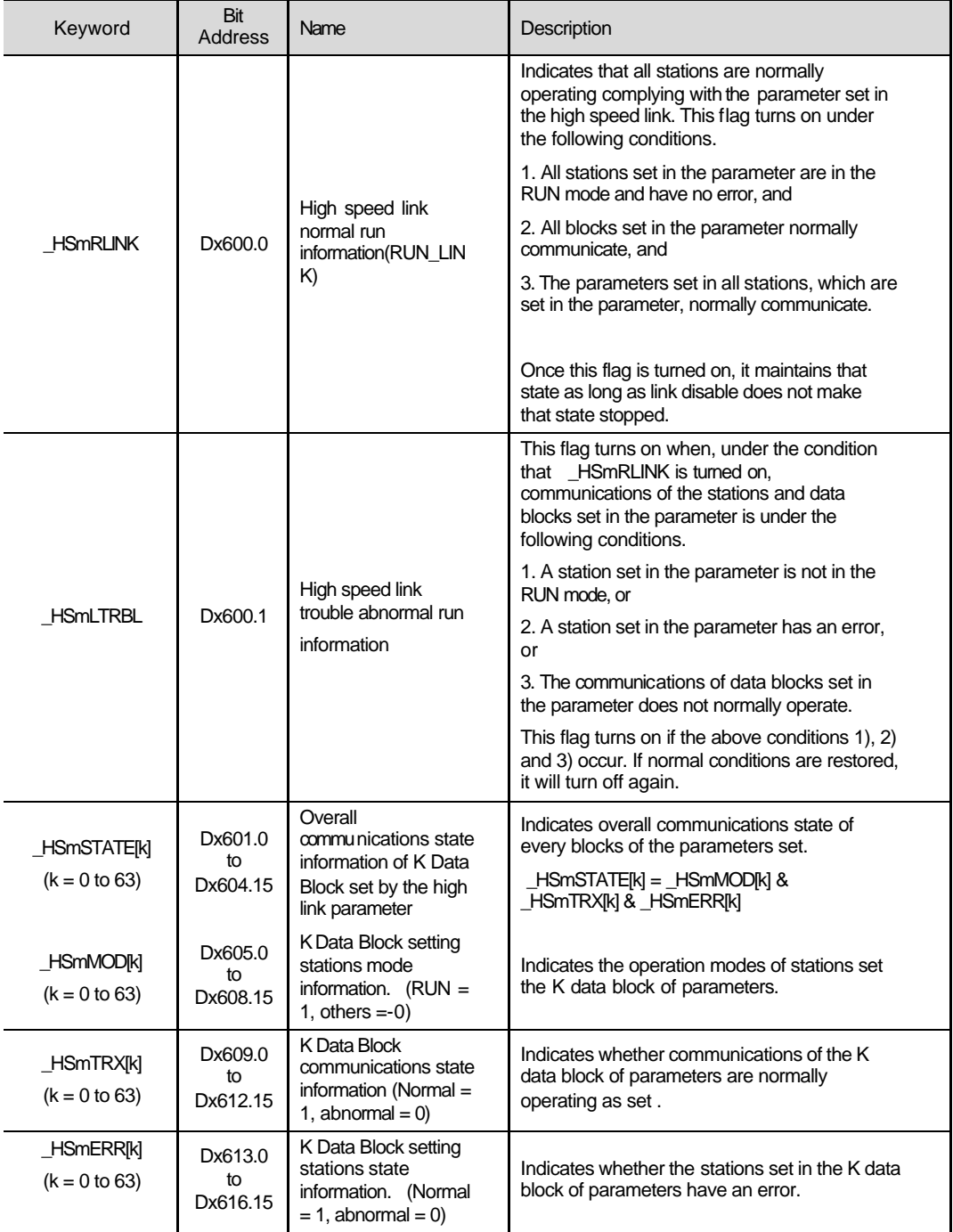

## **Remark**

The 'k' indicates the number of block. The status of 16 block is stored in a word. Therefore, total 4 words are used for storing the status of 64 blocks (k:  $0 \sim 63$ ). For example, the status of mode status of block 55 is stored in the Dx608.7 bit.

The device number of flags when m is  $1 \sim 3$ 

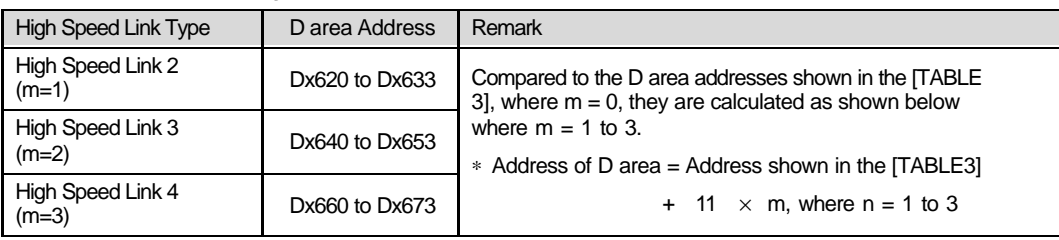

(When the Cnet module is mounted on the slot 0)

# **A.3 Link relay (L area)**

The L area is used when the computer link module (Cnet) or data link module (Fnet) is mounted on the system. See the user's manual of Cnet or Fnet for detail information.

## **A.3.1 When Cnet module is mounted**

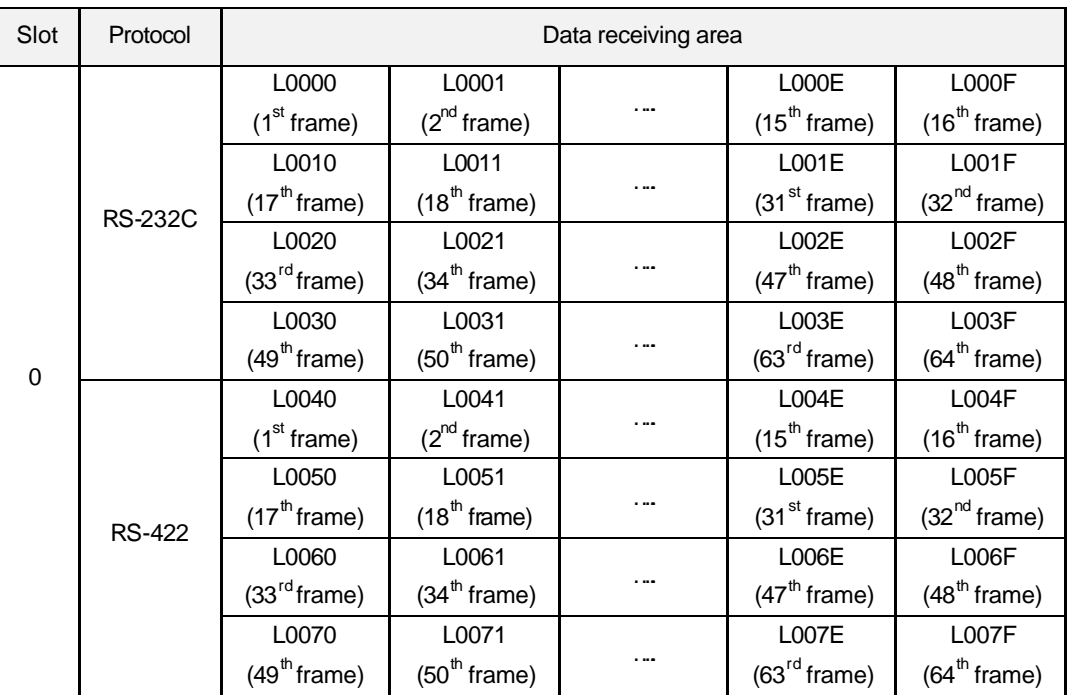

#### **Remark**

If the Cnet module is mounted on other slot than slot 0, please refer the following formula to calculate the device number of L area.

Link relay number of RS-232C :  $L = (80 \times n) + [$  the hexadecimal value of (m -1) ]

Link relay number of RS-422 : L =  $(80 \times n) +$  [the hexadecimal value of  $(m-1)$ ] + 40

where,  $n :$  slot number on which the Cnet module is mounted. ( $0 \sim 7$ ) m : frame number ( $1 \sim 64$ )

# **A.3.2 When the Fnet module is mounted**

x : slot number

n : station number of other station

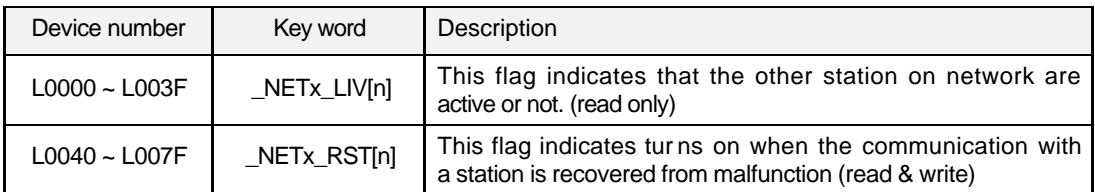

#### **Remark**

When the Fnet module is mounted on slot  $1 \sim 7$ , the device number of link relay can get by adding  $80 \times$  slot number to the device number when the slot number is 0.

# **A.4 Dimension**

Unit : mm

# **A.4.1 CPU modules**

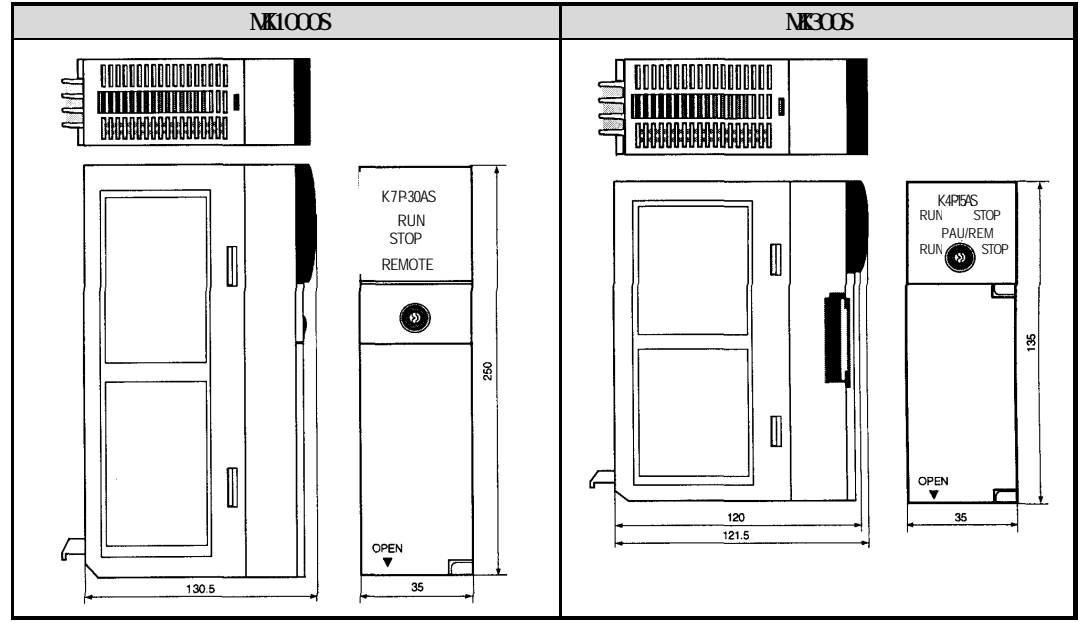

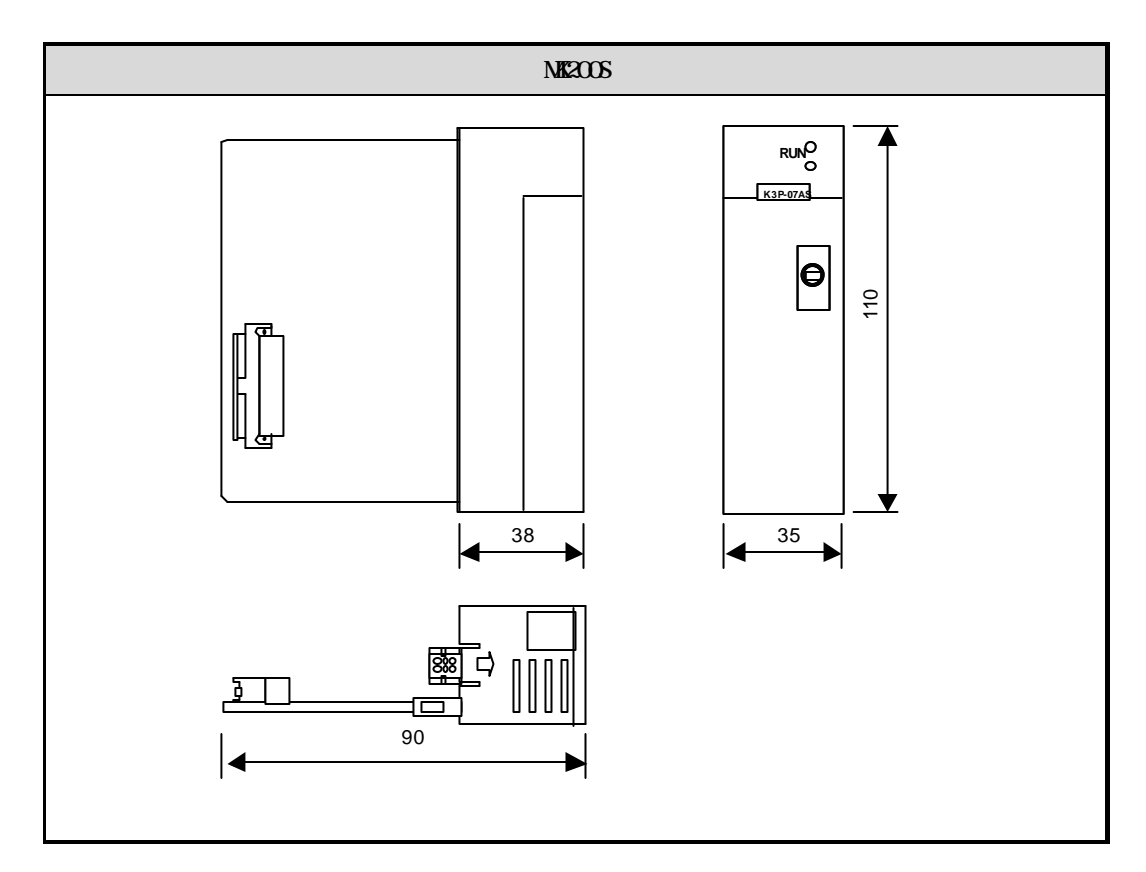

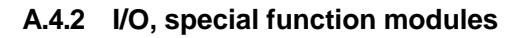

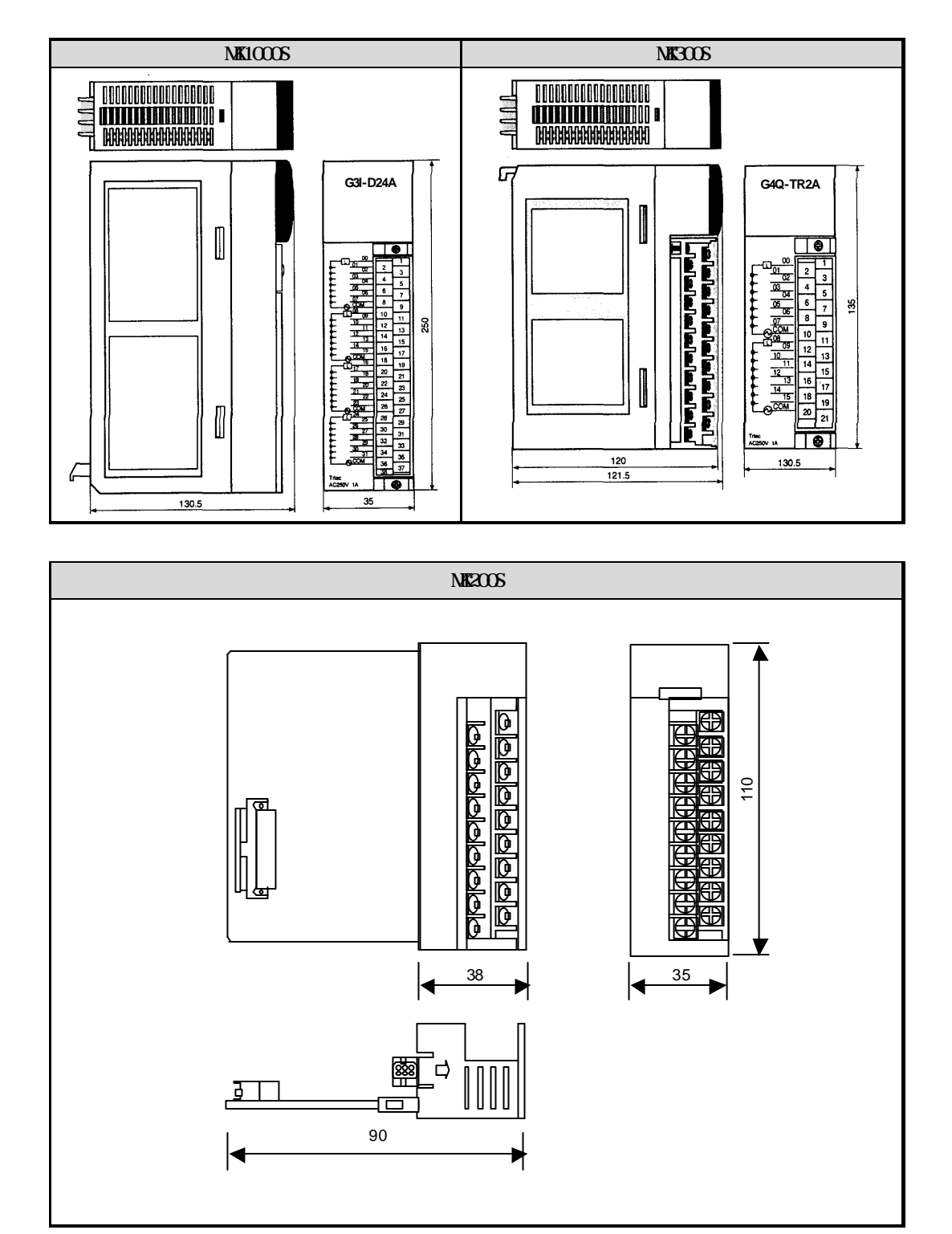

# **A.4.3 Power modules**

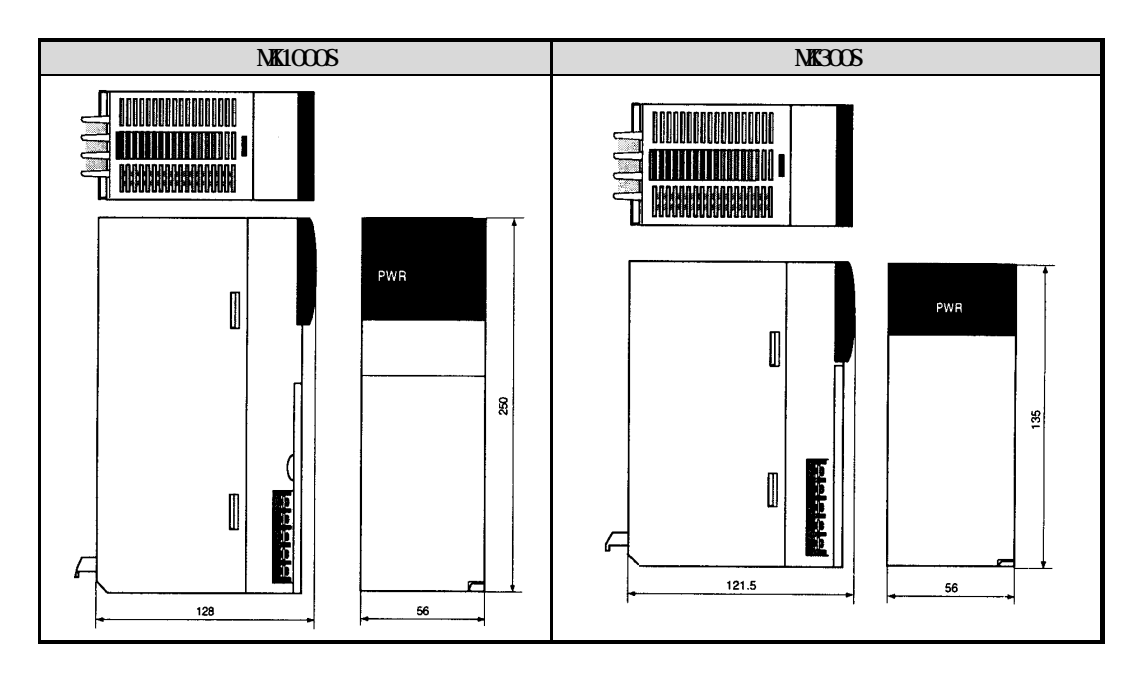

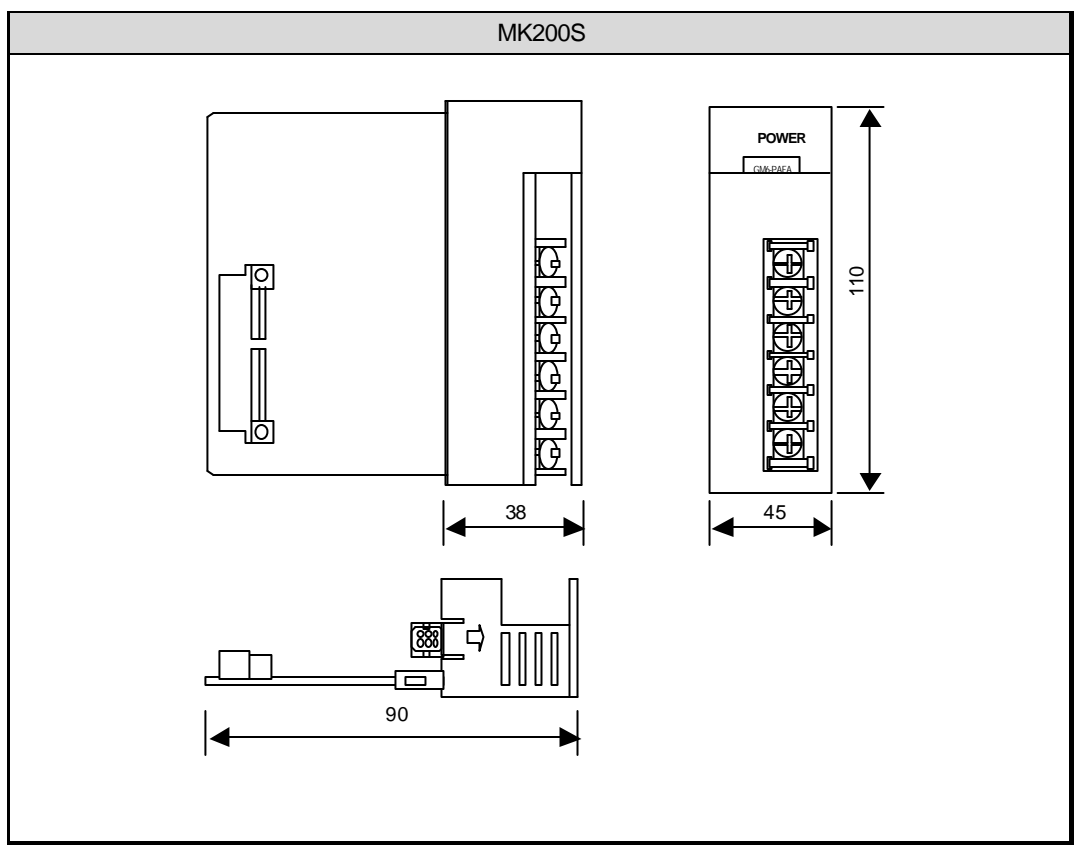

# **A.4.4 Main / expansion bases**

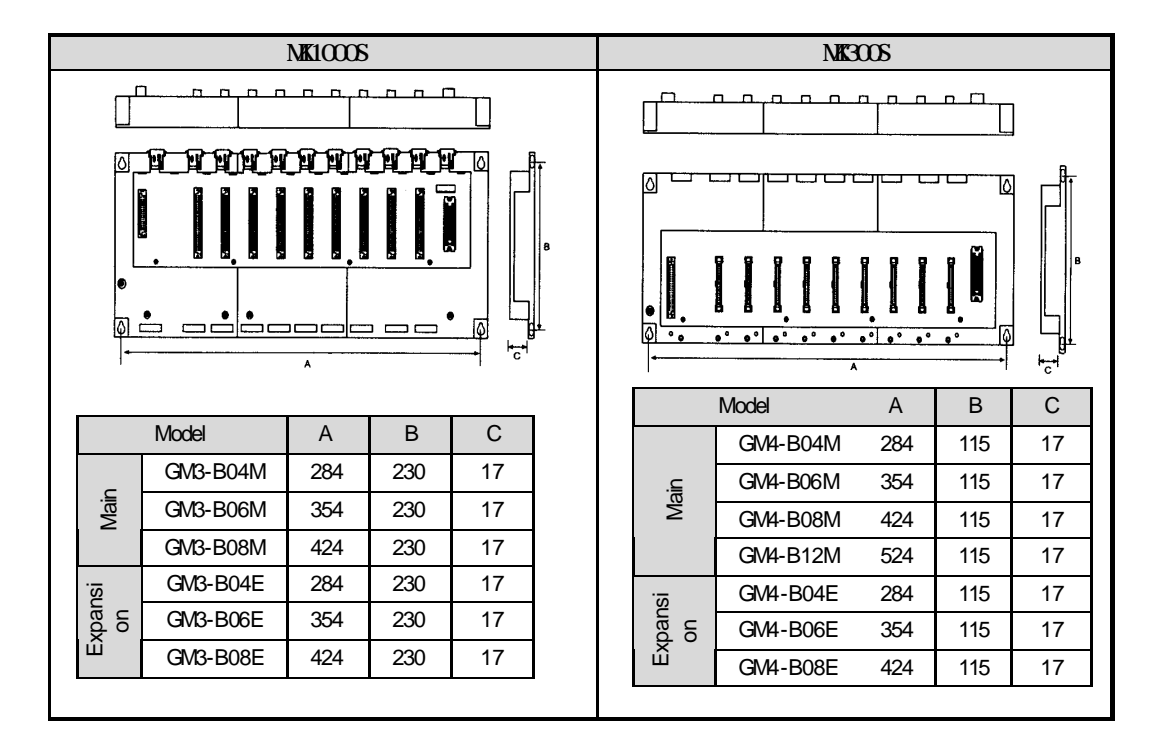

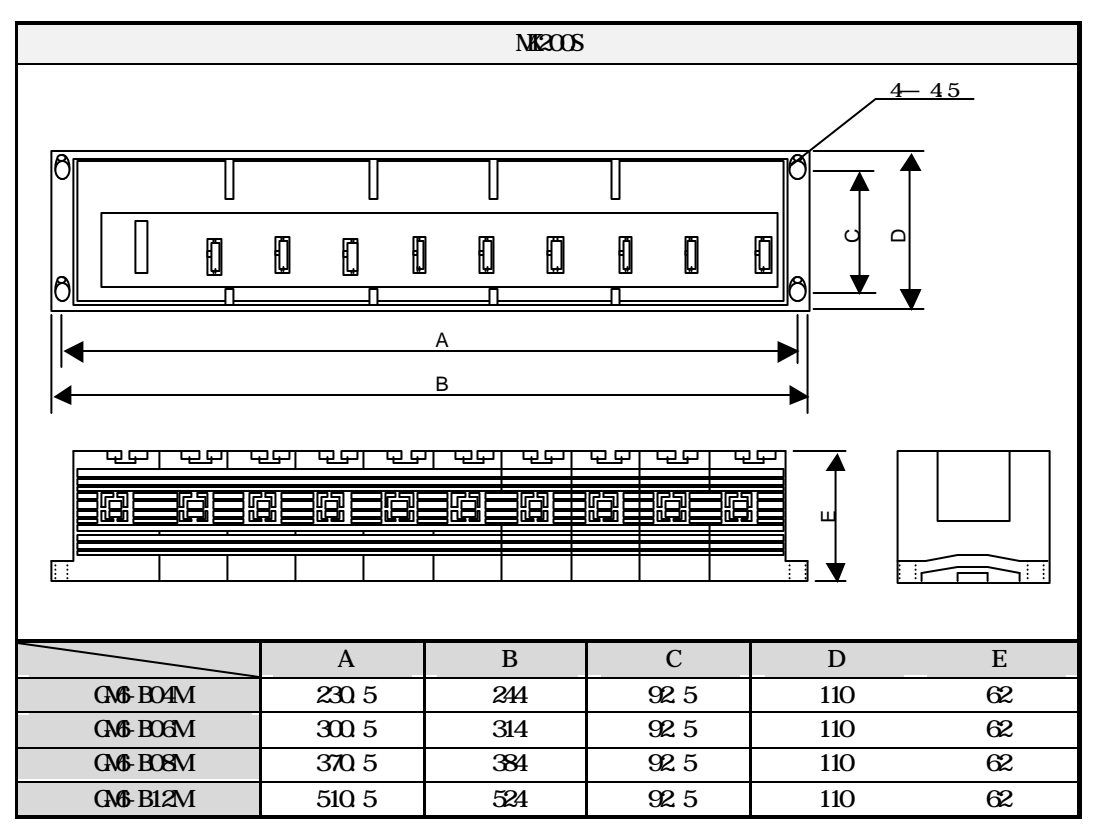